# 2050/60 X-Series Wide Dynamic Range Power Sensors

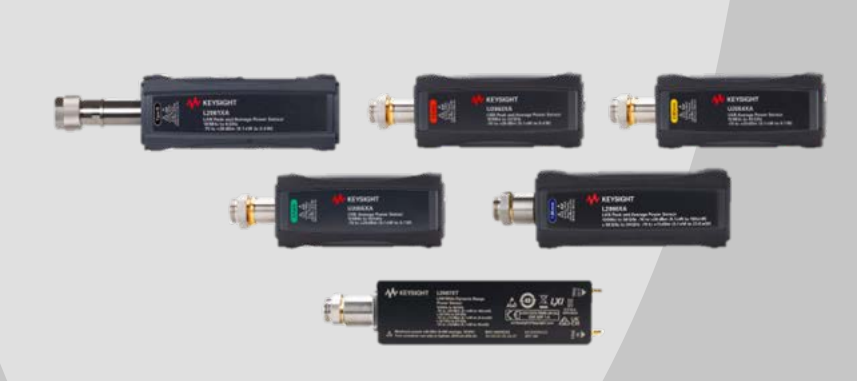

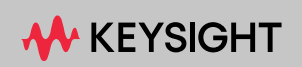

PROGRAMMING GUIDE

### Notices

#### Copyright Notice

© Keysight Technologies 2015-2023 No part of this manual may be reproduced in any form or by any means (including electronic storage and retrieval or translation into a foreign language) without prior agreement and written consent from Keysight Technologies as governed by United States and international copyright laws.

Manual Part Number

U2063-90003

Edition

Edition 8, September 14, 2023

Printed in:

Printed in Malaysia

Published by:

Keysight Technologies Bayan Lepas Free Industrial Zone, 11900, Penang, Malaysia

#### Technology Licenses

The hardware and/or software described in this document are furnished under a license and may be used or copied only in accordance with the terms of such license.

#### Declaration of Conformity

Declarations of Conformity for this product and for other Keysight products may be downloaded from the Web. Go to [http://www.keysight.com/](http://www.keysight.com/go/conformity) [go/conformity](http://www.keysight.com/go/conformity). You can then search by product number to find the latest Declaration of Conformity.

#### U.S. Government Rights

The Software is "commercial computer software," as defined by Federal Acquisition Regulation ("FAR") 2.101. Pursuant to FAR 12.212 and 27.405-3 and Department of Defense FAR Supplement ("DFARS") 227.7202, the U.S. government acquires commercial computer software under the same terms by which the software is customarily provided to the public. Accordingly, Keysight provides the Software to U.S. government customers under its standard commercial license, which is embodied in its End User License Agreement (EULA), a copy of which can be found at [http://www.keysight.com/](http://www.keysight.com/find/sweula) [find/sweula.](http://www.keysight.com/find/sweula) The license set forth in the EULA represents the exclusive authority by which the U.S. government may use, modify, distribute, or disclose the Software. The EULA and the license set forth therein, does not require or permit, among other things, that Keysight: (1) Furnish technical information related to commercial computer software or commercial computer software documentation that is not customarily provided to the public; or (2) Relinquish to, or otherwise provide, the government rights in excess of these rights customarily provided to the public to use, modify, reproduce, release, perform, display, or disclose commercial computer software or commercial computer software documentation. No additional government requirements beyond those set forth in the EULA shall apply, except to the extent that those terms, rights, or licenses are explicitly required from all providers of commercial computer software pursuant to the FAR and the DFARS and are set forth specifically in writing elsewhere in the EULA. Keysight shall be under no obligation to update, revise or otherwise modify the Software. With respect to any technical data as defined by FAR 2.101, pursuant to FAR 12.211 and 27.404.2 and DFARS 227.7102, the U.S. government acquires no greater than Limited Rights as defined in FAR 27.401 or DFAR 227.7103-5 (c), as applicable in any technical data.

#### **Warranty**

THE MATERIAL CONTAINED IN THIS DOCUMENT IS PROVIDED "AS IS," AND IS SUBJECT TO BEING CHANGED, WITHOUT NOTICE, IN FUTURE EDITIONS. FURTHER, TO THE MAXIMUM EXTENT PERMITTED BY APPLICABLE LAW, KEYSIGHT DIS-CLAIMS ALL WARRANTIES, EITHER EXPRESS OR IMPLIED, WITH REGARD TO THIS MANUAL AND ANY INFORMA-TION CONTAINED HEREIN, INCLUD-ING BUT NOT LIMITED TO THE IMPLIED WARRANTIES OF MER-CHANTABILITY AND FITNESS FOR A PARTICULAR PURPOSE. KEYSIGHT SHALL NOT BE LIABLE FOR ERRORS OR FOR INCIDENTAL OR CONSE-QUENTIAL DAMAGES IN CONNECTION WITH THE FURNISHING, USE, OR PERFORMANCE OF THIS DOCUMENT OR OF ANY INFORMATION CON-TAINED HEREIN. SHOULD KEYSIGHT AND THE USER HAVE A SEPARATE WRITTEN AGREEMENT WITH WAR-RANTY TERMS COVERING THE MATE-RIAL IN THIS DOCUMENT THAT CONFLICT WITH THESE TERMS, THE WARRANTY TERMS IN THE SEPARATE AGREEMENT SHALL CONTROL.

Safety Information

#### **CAUTION**

A CAUTION notice denotes a hazard. It calls attention to an operating procedure, practice, or the like that, if not correctly performed or adhered to, could result in damage to the product or loss of important data. Do not proceed beyond a CAUTION notice until the indicated conditions are fully understood and met.

#### **WARNING**

A WARNING notice denotes a hazard. It calls attention to an operating procedure, practice, or the like that, if not correctly performed or adhered to, could result in personal injury or death. Do not proceed beyond a WARNING notice until the indicated conditions are fully understood and met.

### <span id="page-2-0"></span>Environmental Conditions

The sensor is designed for indoor use and in an area with low condensation. The table below shows the general environmental requirements for this instrument.

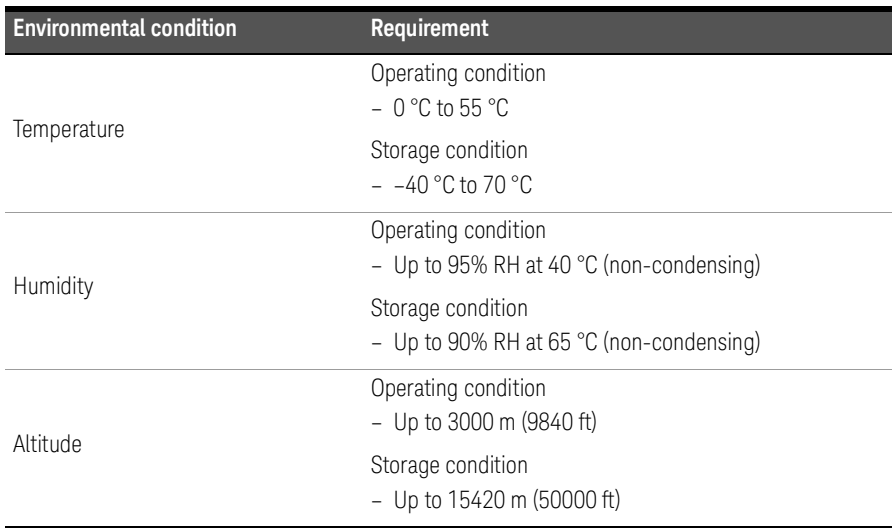

### <span id="page-2-1"></span>Regulatory Information

The sensor complies with the following Electromagnetic Compatibility (EMC) compliances:

- IEC 61326-1/EN 61326-1
- Canada: ICES/NMB-001
- Australia/New Zealand: AS/NZS CISPR11

# <span id="page-3-0"></span>Regulatory Markings

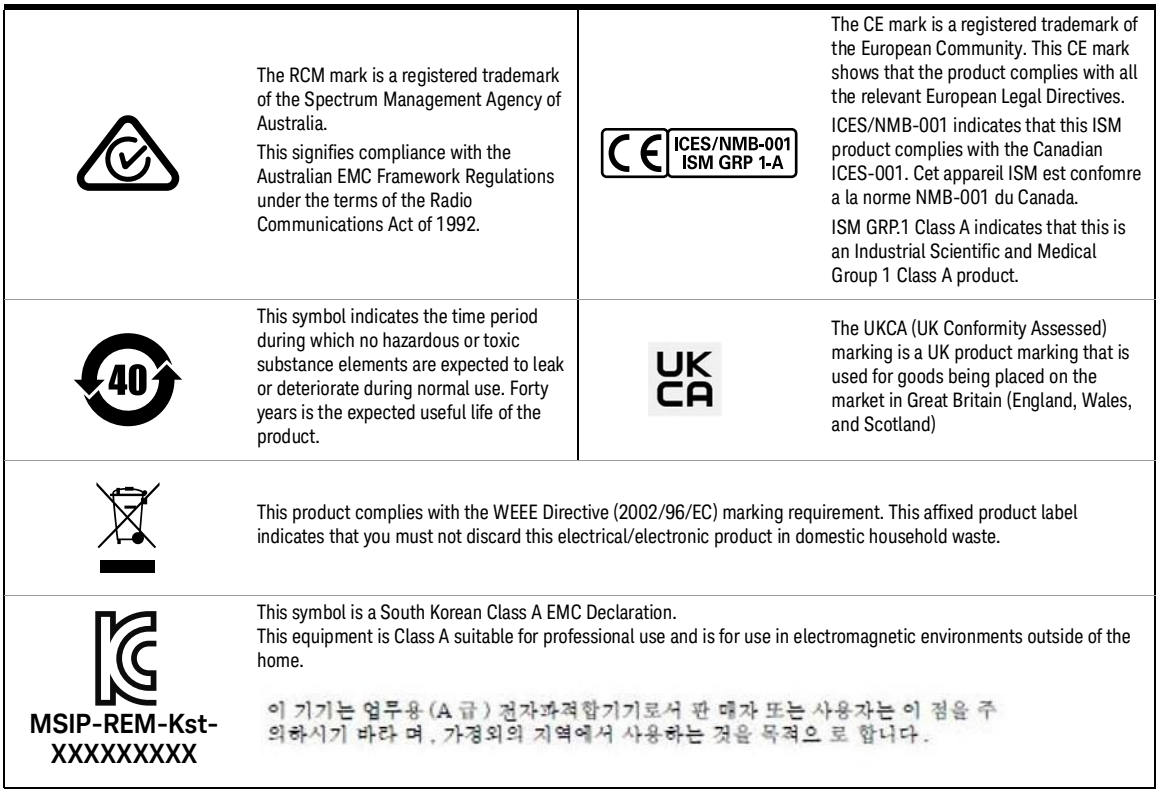

### <span id="page-4-0"></span>South Korean Class A EMC Declaration

Information to the user:

This instrument has been conformity assessed for use in business environments. In a residential environment, this equipment may cause radio interference.

This EMC statement applies to the equipment only for use in business environment.

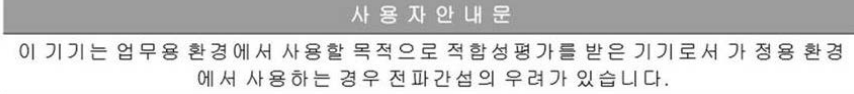

사용자 안내문은"업무용 방송통신기자재"에만 적용한다.

### <span id="page-4-1"></span>Waste Electrical and Electronic Equipment (WEEE) Directive

This instrument complies with the WEEE Directive marking requirement. This affixed product label indicates that you must not discard this electrical or electronic product in domestic household waste.

#### Product category

With reference to the equipment types in the WEEE directive Annex 1, this instrument is classified as a "Monitoring and Control Instrument" product.

The affixed product label is as shown below.

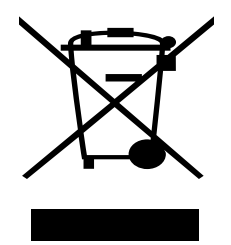

Do not dispose in domestic household waste.

To return this unwanted instrument, contact your nearest Keysight Service Center, or visit http://about.keysight.com/en/companyinfo/environment/takeback.shtml for more information.

### <span id="page-5-0"></span>Sales and Technical Support

To contact Keysight for sales and technical support, refer to the support links on the following Keysight websites:

- www.keysight.com/find/widedynamicsensor (product-specific information and support, software and documentation updates)
- www.keysight.com/find/assist (worldwide contact information for repair and service)

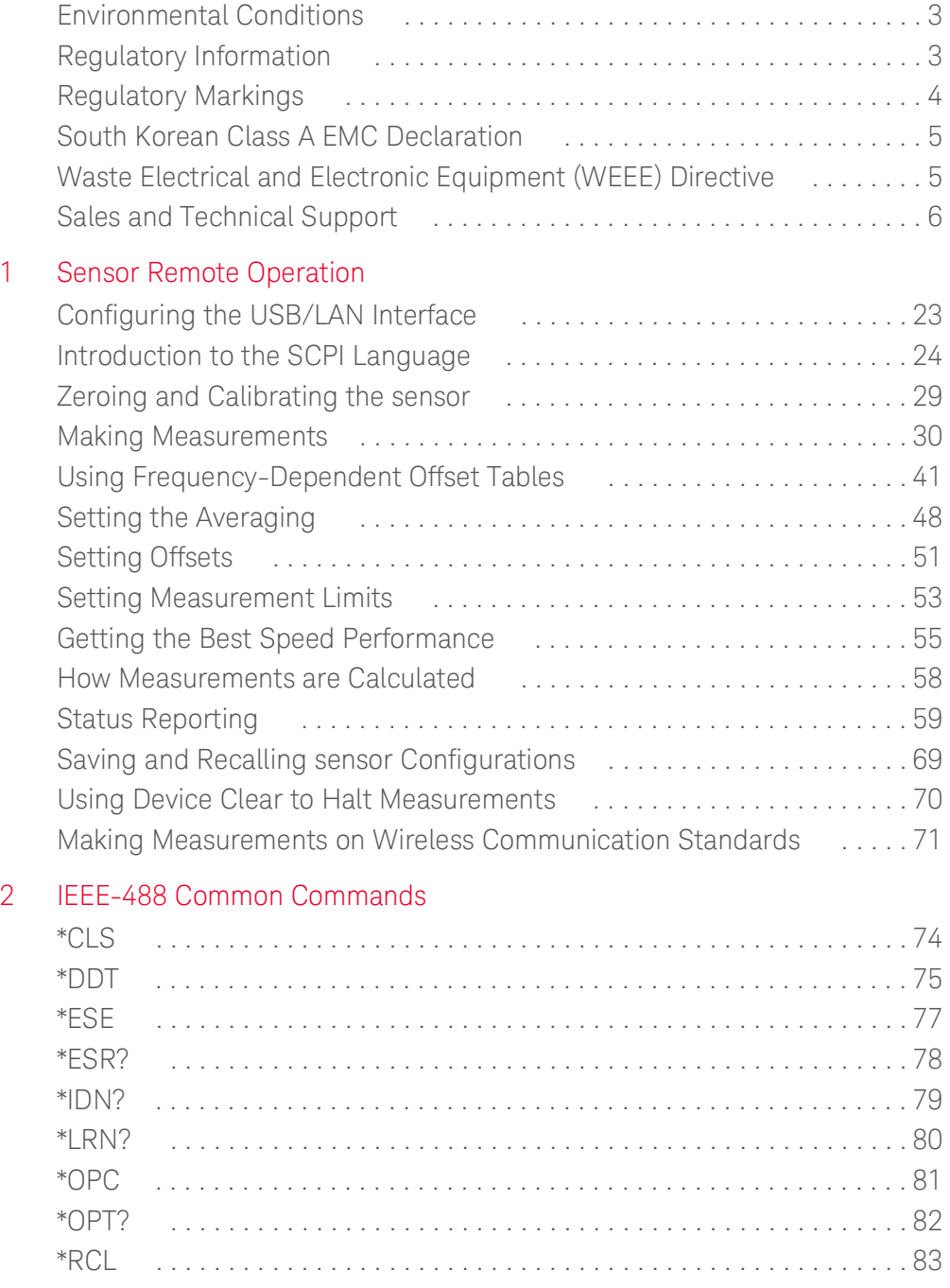

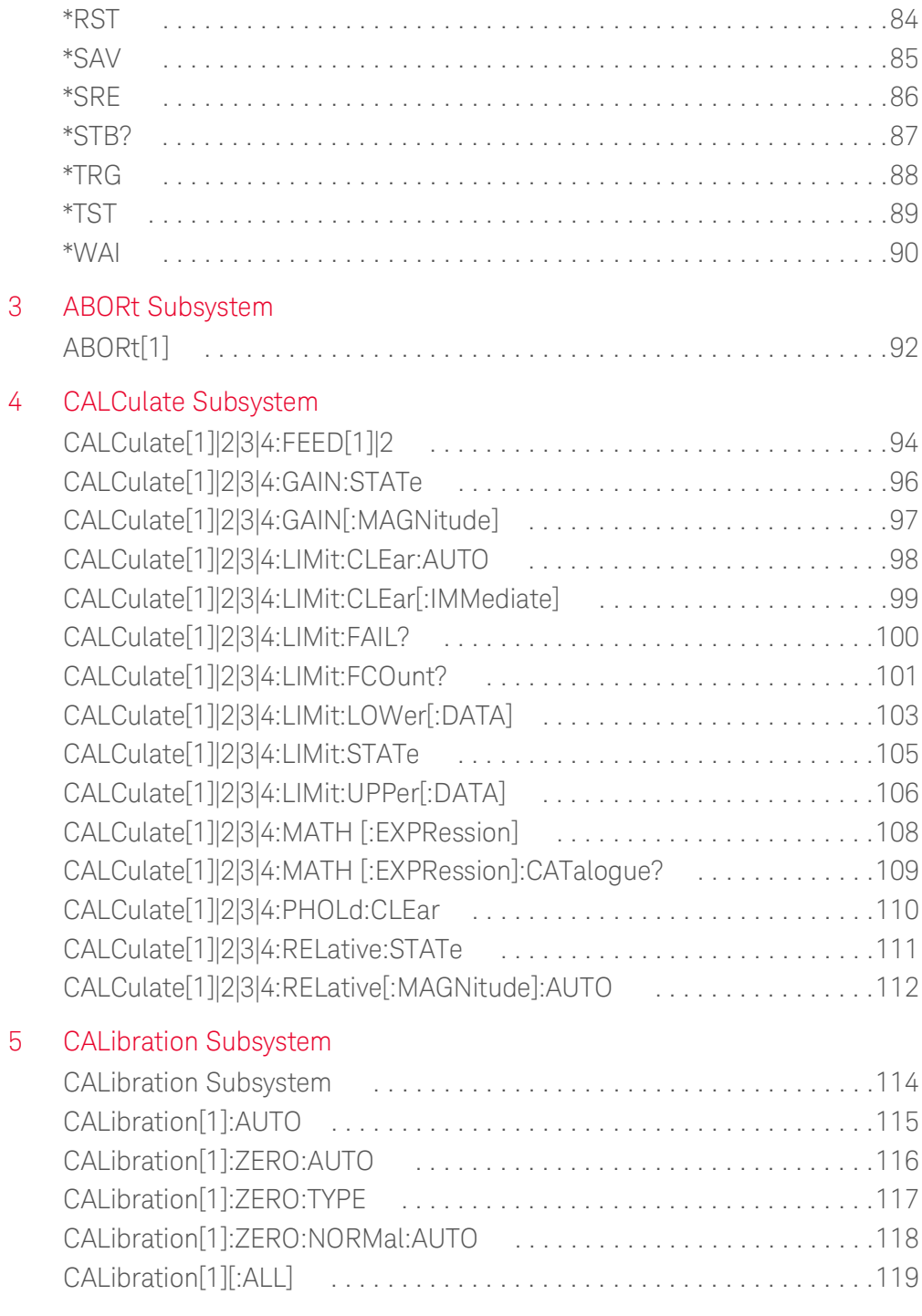

### [6 CONFigure Subsystem](#page-120-0)

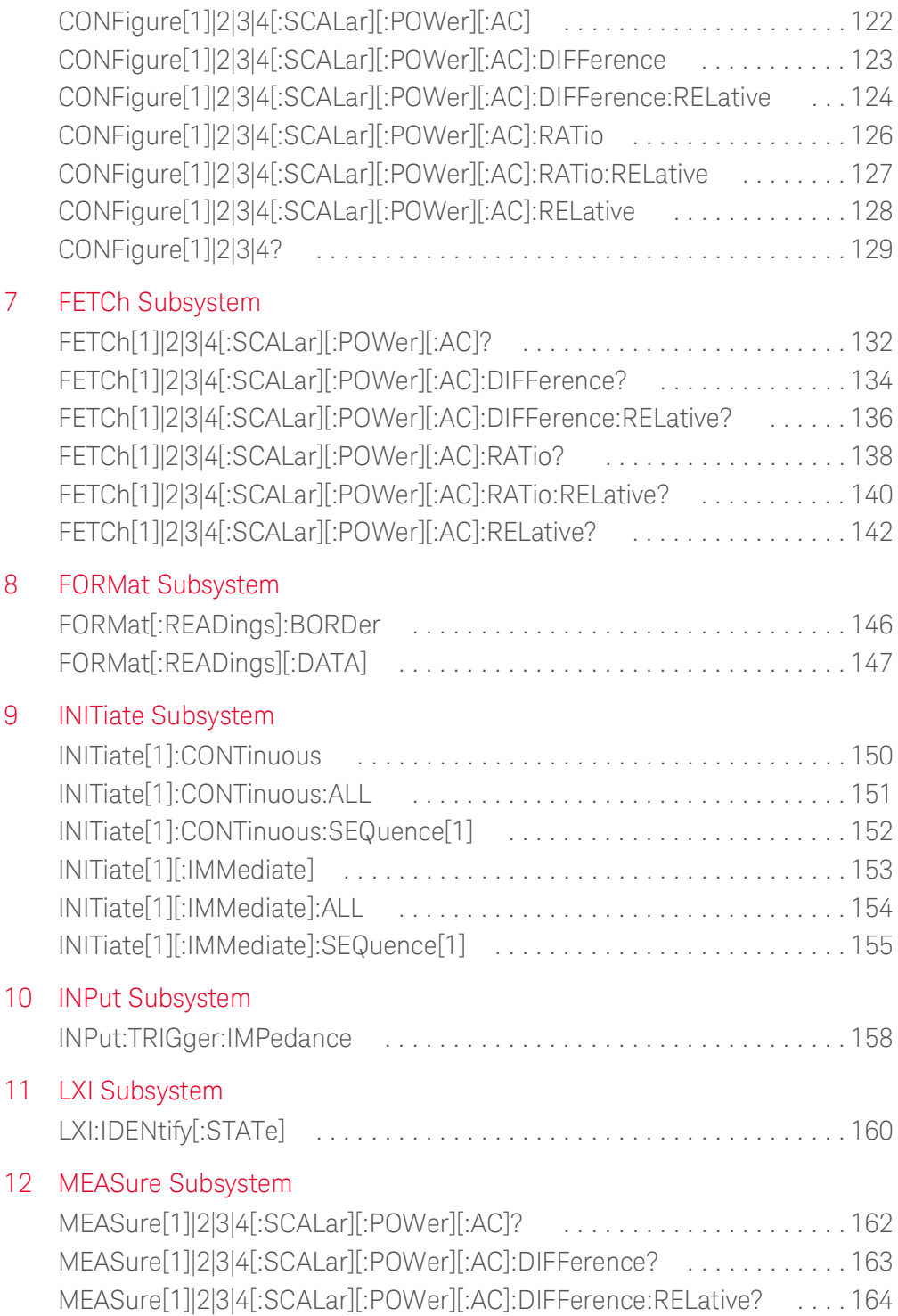

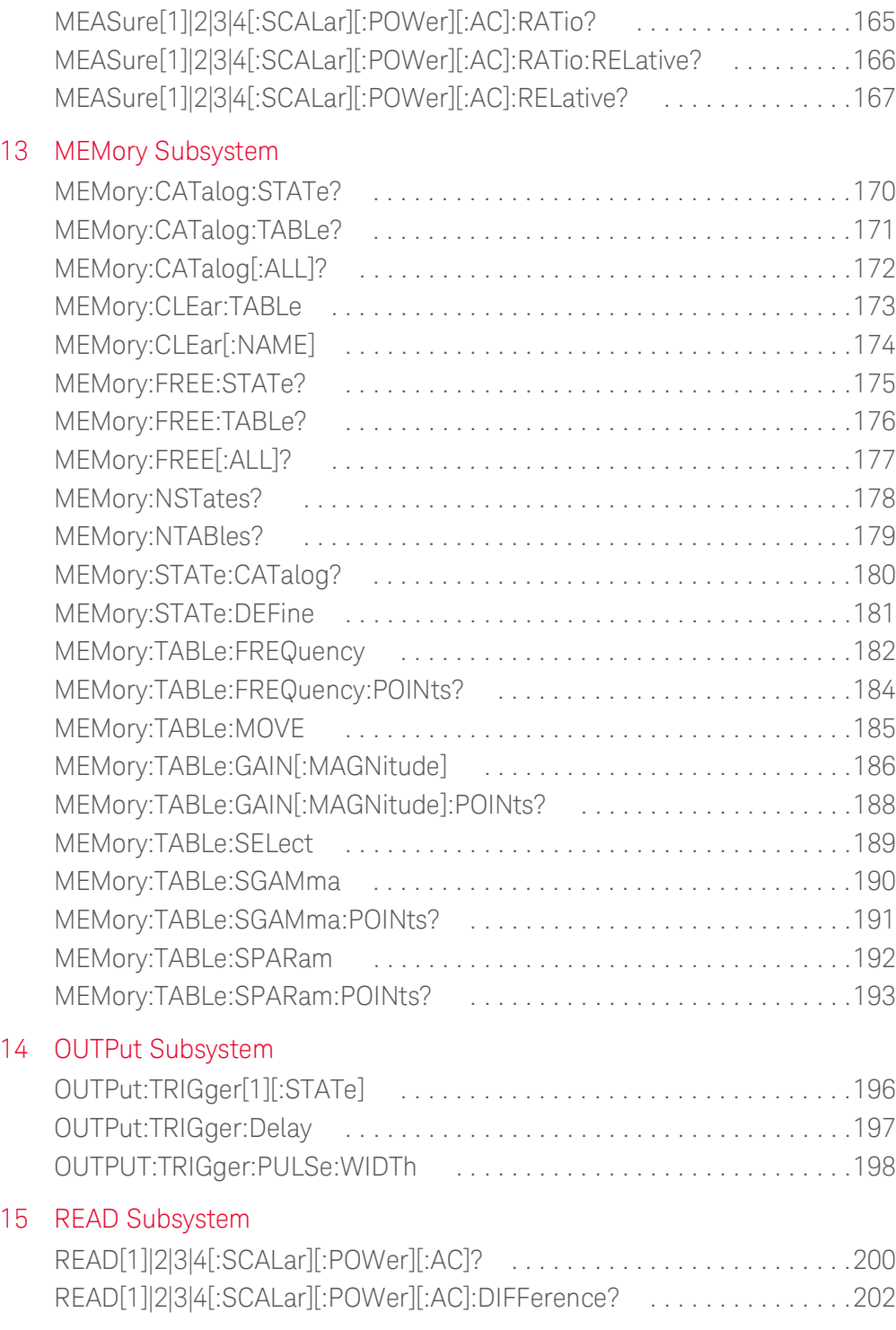

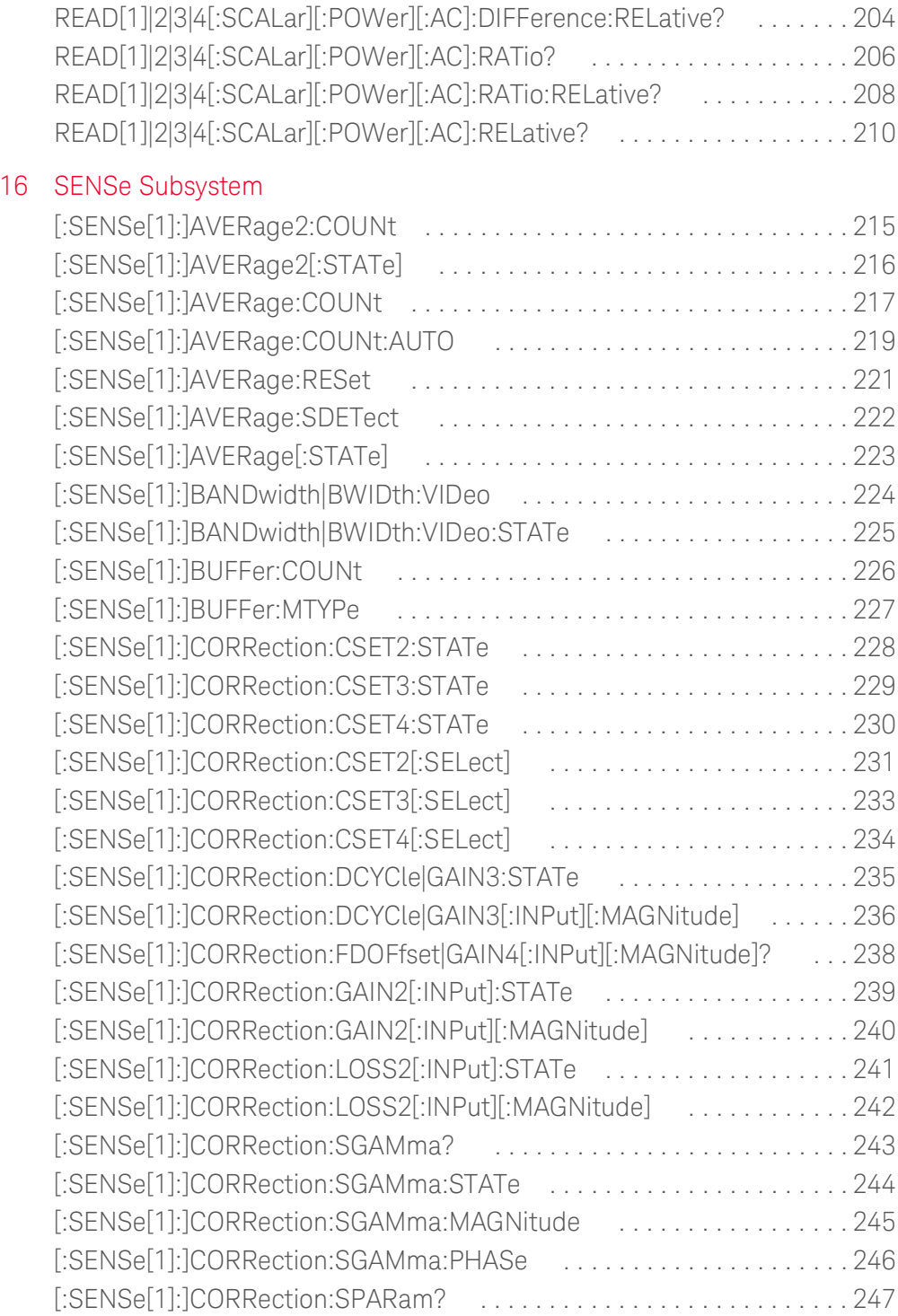

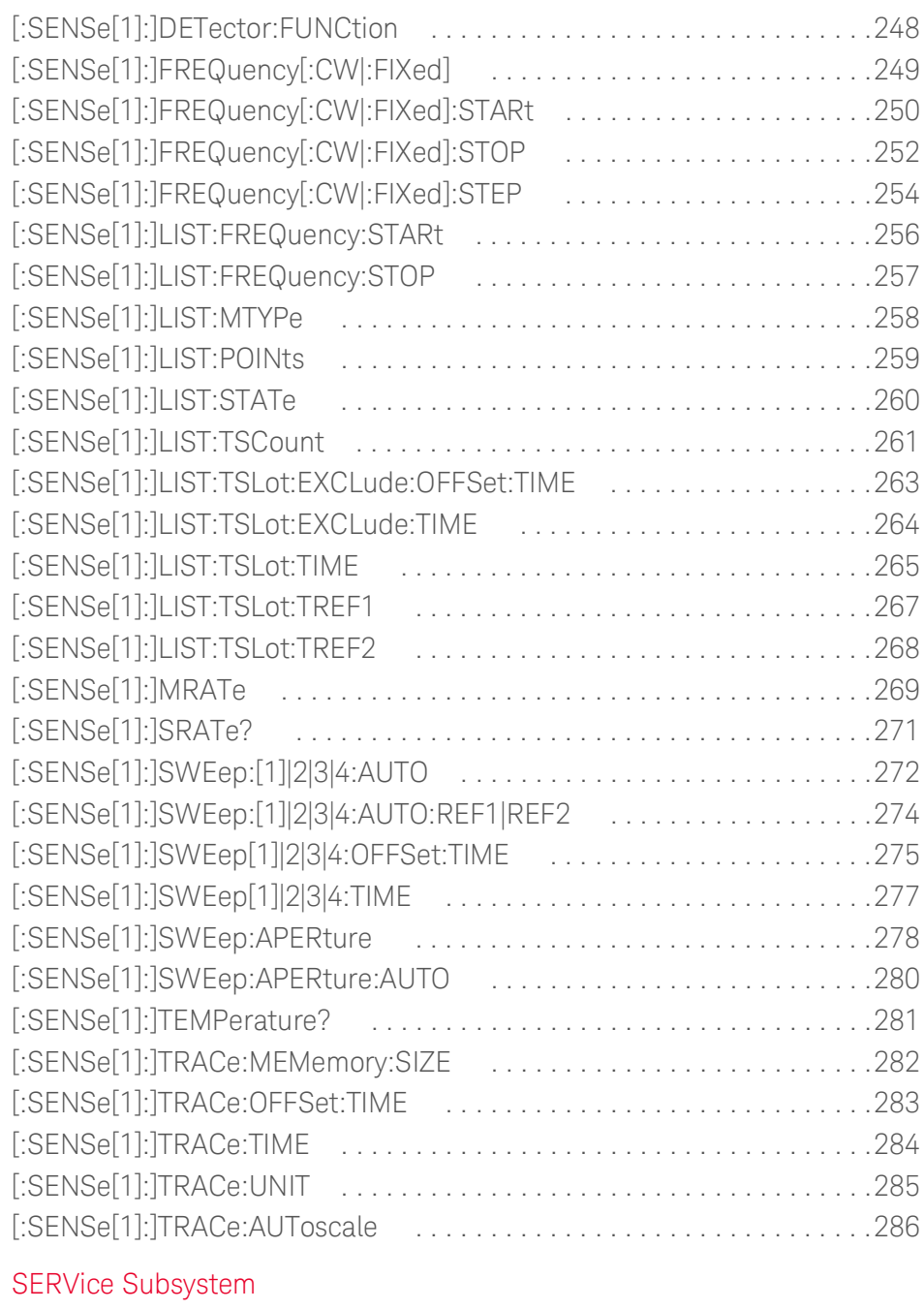

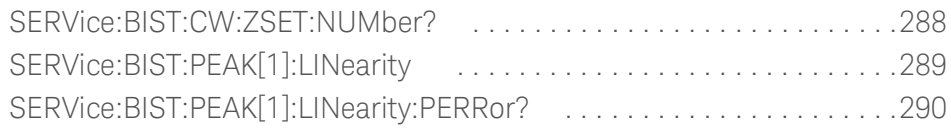

17

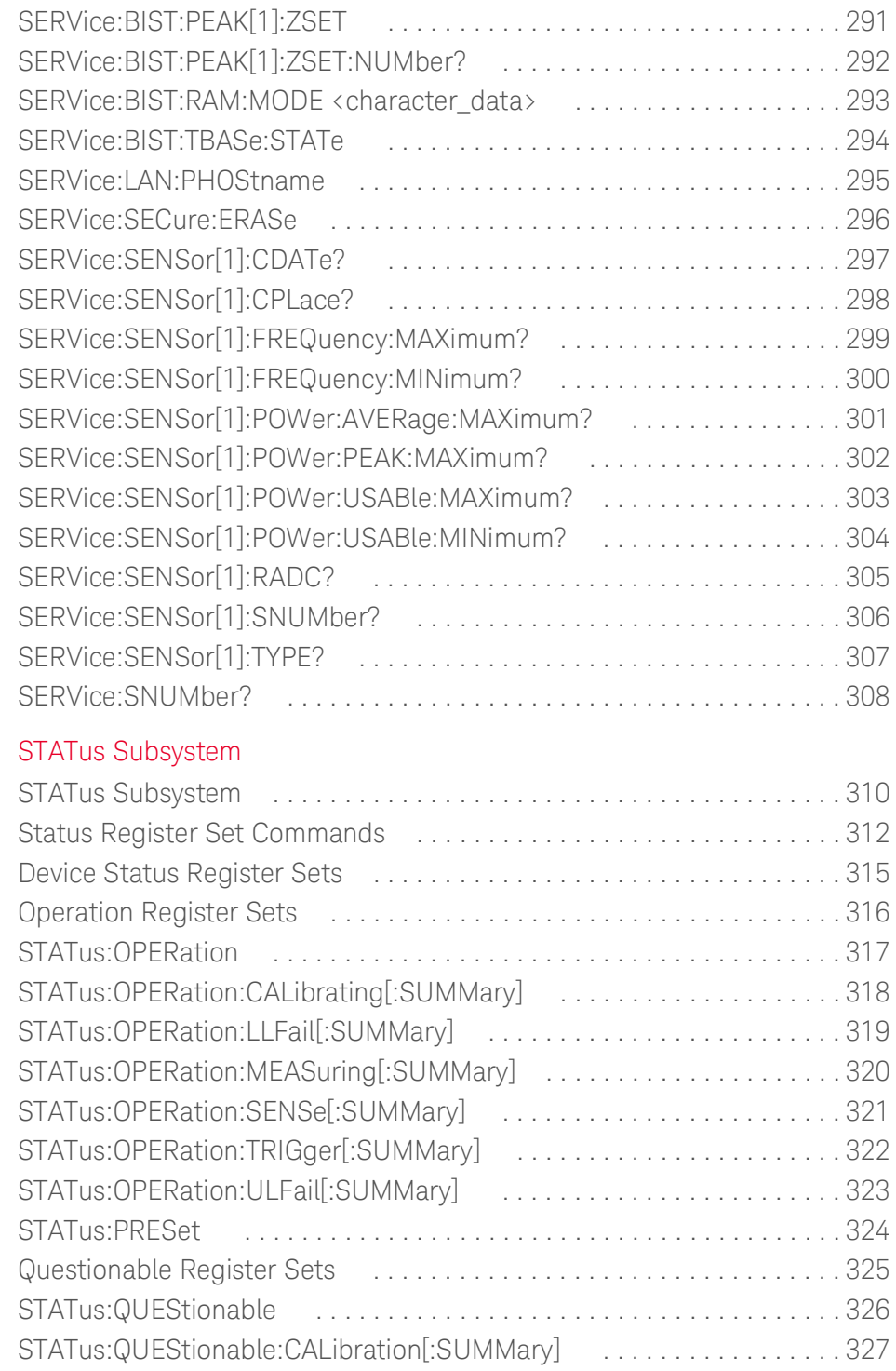

18

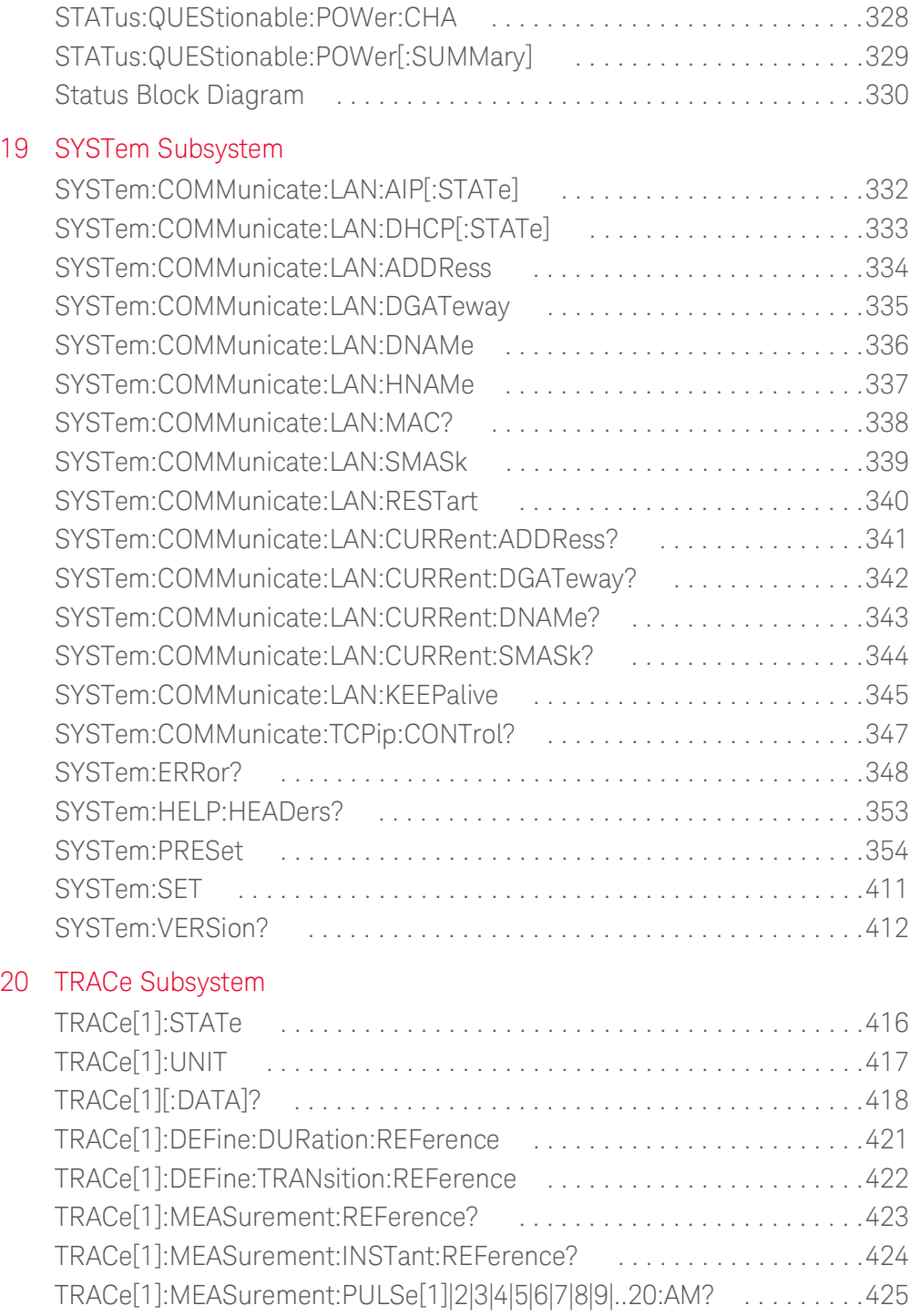

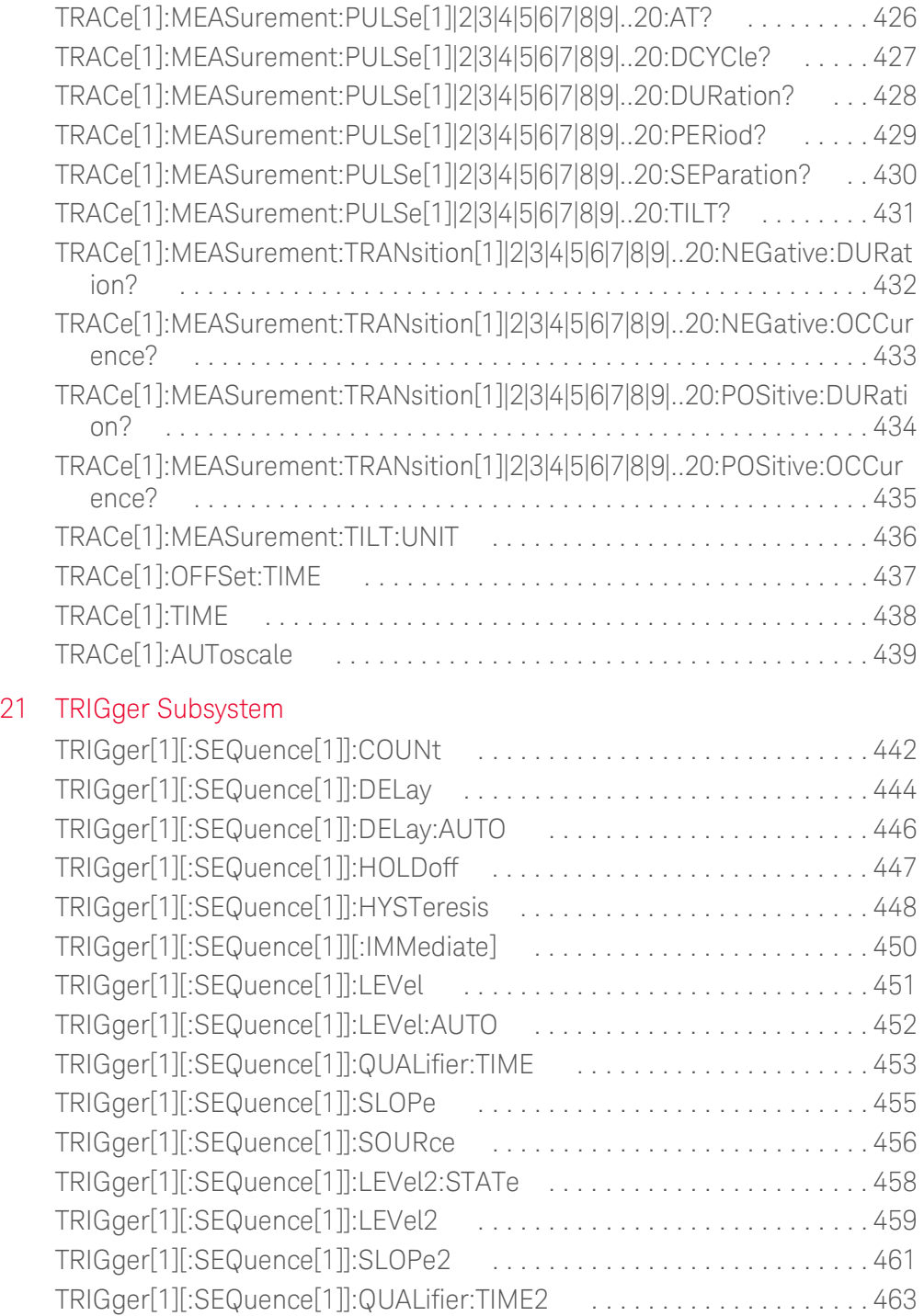

### [22 UNIT Subsystem](#page-464-0)

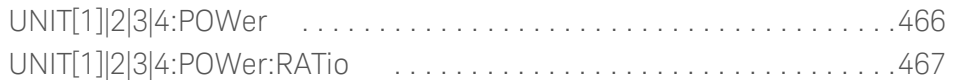

### [23 Programming Examples](#page-468-0)

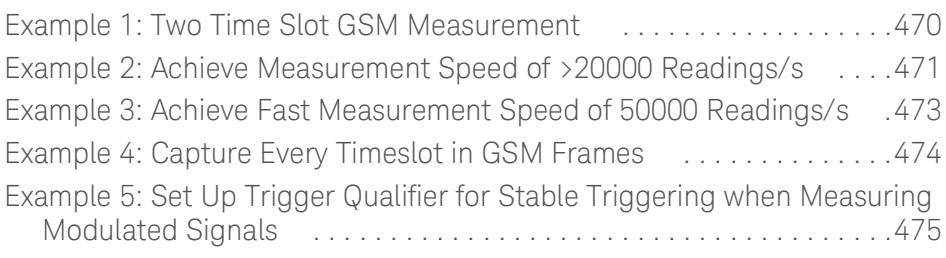

# List of Figures

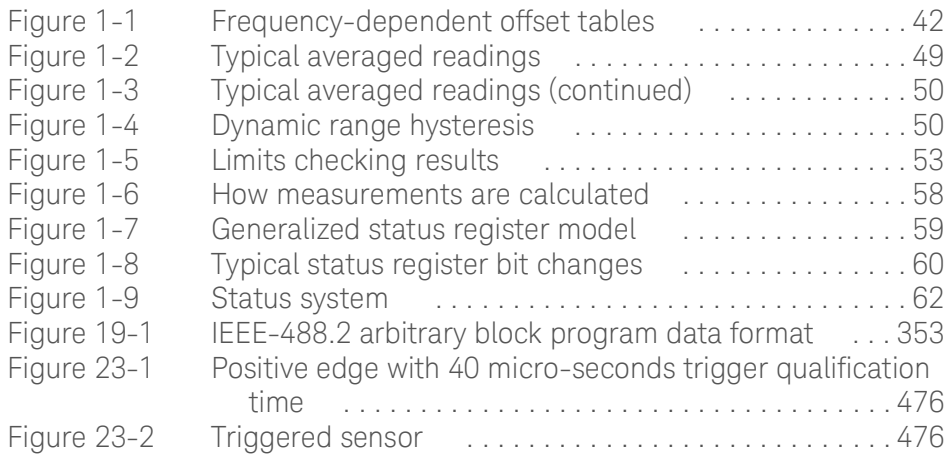

THIS PAGE HAS BEEN INTENTIONALLY LEFT BLANK.

### List of Tables

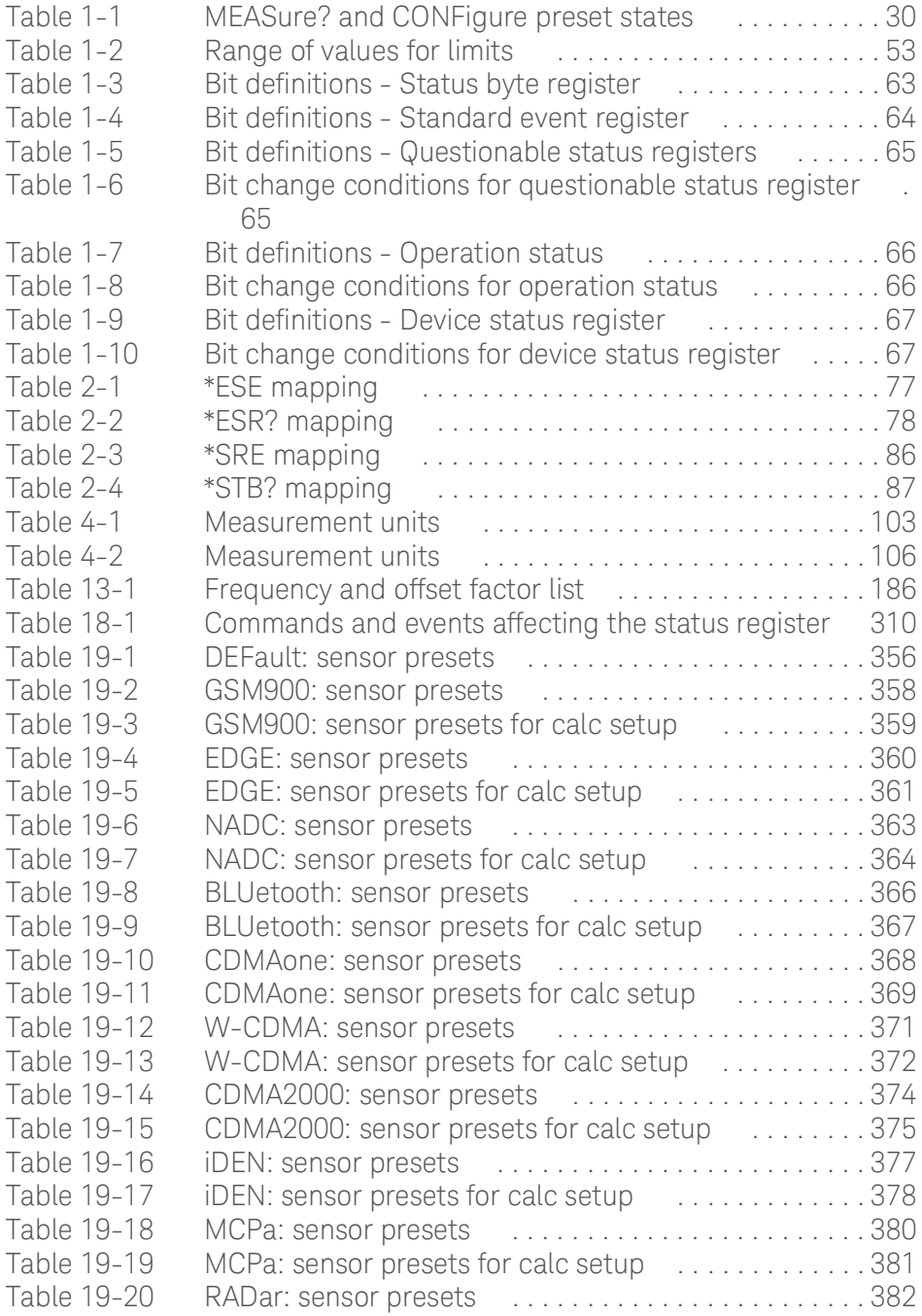

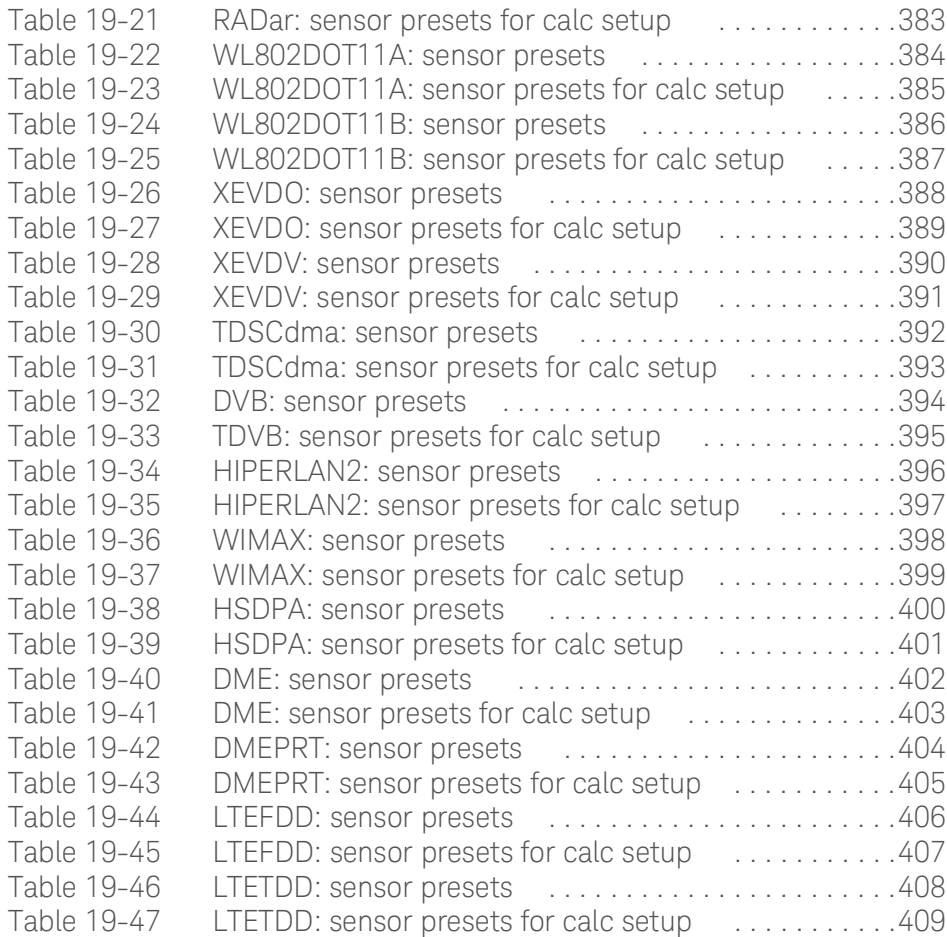

Keysight 2050/60 X-Series Wide Dynamic Range Power Sensors

Programming Guide

### <span id="page-20-0"></span>1 Sensor Remote Operation

[Configuring the USB/LAN Interface](#page-22-0) 23 [Introduction to the SCPI Language](#page-23-0) [Mnemonic forms](#page-23-1) 24 [Using a colon ":"](#page-23-2) [Using a semicolon ";"](#page-23-3) [Using a comma ","](#page-24-0) [Using whitespace](#page-24-1) [Using "?" commands](#page-24-2) 25 [Using "\\*" commands](#page-24-3) 25 [Syntax conventions](#page-25-0) [SCPI data types](#page-25-1) [Input message terminators](#page-27-0) 28 [Zeroing and Calibrating the sensor](#page-28-0) [Zeroing](#page-28-1) 29 [Calibration](#page-28-2) [Making Measurements](#page-29-0) [Using MEASure?](#page-29-2) [Using the CONFigure command](#page-32-0) [Using the lower-level commands](#page-39-0) [Using Frequency-Dependent Offset Tables](#page-40-0) 41 [Setting the Averaging](#page-47-0) [Overview](#page-40-1) 41 [Editing frequency-dependent offset tables](#page-42-0) [Selecting a frequency-dependent offset table](#page-45-0) [Enabling a frequency-dependent offset table](#page-45-1) [Making the measurement](#page-45-2) [Setting Offsets](#page-50-0) [Averaging](#page-47-1) 48 [Auto-averaging mode](#page-47-2) [Filter length](#page-49-2) [Setting Measurement Limits](#page-52-0) [Channel offsets](#page-50-1) 

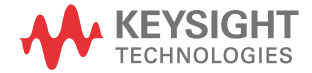

[CALCulate offsets](#page-50-2) [Getting the Best Speed Performance](#page-54-0) [Setting limits](#page-52-3) [Checking for limit failures](#page-53-0) [How Measurements are Calculated](#page-57-0) [Measurement rate](#page-54-1) [Trigger mode](#page-54-2) [Output format](#page-56-0) [Units](#page-56-1) 57 [Command used](#page-56-2) [Fast mode](#page-56-3) [Status Reporting](#page-58-0) [Saving and Recalling sensor Configurations](#page-68-0) [The general status register model](#page-58-2) [How to use registers](#page-60-0) [Device Status register](#page-66-2) [Using the Operation Complete commands](#page-67-0) 68 [Using Device Clear to Halt Measurements](#page-69-0) [How to save and recall a configuration](#page-68-1) [Making Measurements on Wireless Communication Standards](#page-70-0) 71 [Starting a preset example](#page-71-0) 

This chapter describes the parameters that configure the sensor, and helps you determine the settings to optimize performance.

### <span id="page-22-0"></span>Configuring the USB/LAN Interface

The USB interface requires no front panel or remote configuration.

Before connecting the USB/LAN cable, make sure that the Keysight IO Libraries software is installed on your PC.

**NOTE** For further information on connecting and verifying the sensor via USB/LAN, refer to the *sensor User's Guide*.

- **NOTE** For more information on configuring the USB/LAN remote interface connectivity, refer to the *IO LIbraries Suite Help*.
	- If you have installed the IO Libraries Suite, you can access the IO Libraries Suite Help via the IO Libraries Control icon or via the Web at www.keysight.com/find/iosuite.
	- The latest version of Keysight IO Libraries Suite can be downloaded from www.keysight.com/find/iosuite. The Keysight Instrument Control DVD, with the above software, is no longer shipped with Keysight instruments. If you require a Keysight Instrument Control DVD, it can be ordered by contacting your local Keysight Customer Contact Center.
	- If you have installed other I/O software, refer to the documentation that accompanies the software.

### <span id="page-23-0"></span>Introduction to the SCPI Language

Standard Commands for Programmable Instruments (SCPI) is an ASCII-based instrument command language designed for test and measurement instruments. SCPI commands are based on a hierarchical structure, also known as a tree system. In this system, associated commands are grouped together under a common node or root, thus forming subsystems. A portion of the SYSTem subsystem is shown below to illustrate the tree system.

#### SYSTem:

PRESet [<character\_data>[,<character\_data>]]

SYSTem is the root keyword of the command and PRESet is the second-level keyword. A colon ":" separates a command keyword from a lower-level keyword.

#### <span id="page-23-1"></span>Mnemonic forms

Each keyword has both a long and a short form. A standard notation is used to differentiate the short-form keyword from the long-form keyword. The long form of the keyword is shown, with the short-form portion shown in upper-case characters, and the rest of the keyword shown in lower-case characters. For example, the short form of TRIGger is TRIG.

#### <span id="page-23-2"></span>Using a colon ":"

When a colon is the first character of a command keyword, it indicates that the next command mnemonic is a root-level command. When a colon is inserted between two command mnemonics, the colon moves the path down one level in the present path (for the specified root-level command) of the command tree. You must separate command mnemonics from each other using a colon. *You can omit the leading colon if the command is the first of a new program line.*

#### <span id="page-23-3"></span>Using a semicolon ";"

Use a semicolon to separate two commands within the same command string. The semicolon does not change the present path specified. For example, the following two statements are equivalent. Note that in the first statement, the first colon is optional but the third is compulsory.

SENS:AVER ON;SENS:AVER:COUN 1 SENS:AVER ON;AVER:COUN 1

#### <span id="page-24-0"></span>Using a comma ","

If a command requires more than one parameter, you must separate adjacent parameters using a comma.

#### <span id="page-24-1"></span>Using whitespace

You must use whitespace characters, [tab], or [space] to separate a parameter from a command keyword. Whitespace characters are generally ignored only in parameter lists.

#### <span id="page-24-2"></span>Using "?" commands

The bus controller may send commands at any time, but a SCPI instrument may only send responses when specifically instructed to do so. Only queries (commands that end with a "?") instruct the instrument to send a response message. Queries return either measured values or internal instrument settings.

**NOTE** If you send two queries without reading the response from the first, then attempt to read<br> **NOTE** the second response, you may receive some data from the first response followed by the complete second response. To avoid this, do not send a query without reading the response.

#### <span id="page-24-3"></span>Using "\*" commands

Commands starting with a "\*" are called common commands. They are required to perform the identical function for all instruments that are compliant with the IEEE-488 interface standard. The "\*" commands are used to control the reset, clear status, identification request, self-test, wait-before-execution, and status operations in the sensor.

#### <span id="page-25-0"></span>Syntax conventions

Throughout this programming guide, the following conventions are used for SCPI command syntax:

- Square brackets "[]" indicate optional keywords or parameters and can be omitted. The brackets are not sent with the command string. If you do not specify a value for an optional parameter, the instrument chooses a default value.
- Braces "{}" enclose one or more parameters that may be included zero or more times. The brackets are not sent with the command string.
- Triangle brackets "<>" indicate that you must substitute a value for the enclosed parameter. The brackets are not sent with the command string.
- Parenthesis "()" enclose parameters that are usually a channel list.
- Vertical bars "|" can be read as "or" and are used to separate alternative parameter options.

#### <span id="page-25-1"></span>SCPI data types

The SCPI language defines different data formats for use in program messages and response messages. Instruments are flexible listeners and can accept commands and parameters in various formats. However, SCPI instruments are precise talkers. This means that SCPI instruments always respond to a particular query in a predefined, rigid format.

#### <boolean> definition

Throughout this document, <boolean> is used to represent ON|OFF|<NRf>. Boolean parameters have a value of 0 or 1 and are unitless. ON corresponds to 1 and OFF corresponds to 0.

On input, an <NRf> is rounded to an integer. A nonzero result is interpreted as 1.

Queries always return a 1 or 0, never ON or OFF.

#### <character\_data> definition

Throughout this document, <character\_data> is used to represent character data, that is, A–Z, a–z, 0–9, and \_ (underscore). For example: START and R6\_5F.

#### <NAN> definition

Not a number (NAN) is represented as 9.91E37. Not a number is defined in IEEE 754.

#### <non-decimal numeric> definition

Throughout this document, <non-decimal numeric> is used to represent numeric information in bases other than 10 (that is, hexadecimal, octal, and binary). For example: #HA2F, #ha4e, #Q62, #q15, and #B01011. Refer to section 7.7.4.1 of IEEE 488.2 for further details.

#### <NRf> definition

Throughout this document, <NRf> is used to denote a flexible numeric representation. For example: +200, –56, and +9.9E36. Refer to section 7.7.2.1 of IEEE 488.2 for further details.

#### <NR1> definition

Throughout this document, the  $\langle NRL \rangle$  numeric response data is used to denote a numeric representation including optional signs. For example: 146, +146, and -12345. Refer to section 8.7.2 of IEEE 488.2 for further details.

#### <NR2> definition

Throughout this document, the  $\langle NR2\rangle$  numeric response data is used to denote a numeric representation including optional signs and decimal points. For example: 12.3, +1.2345, and -0.123. Refer to section 8.7.3 of IEEE 488.2 for further details.

#### <NR3> definition

Throughout this document, the <NR3> numeric response data is used to denote a numeric representation including optional signs, decimal points, and scientific notation. For example: 1.23E+6, 123.4E-54, and -1234.567E+90. Refer to section 8.7.4 of IEEE 488.2 for further details.

#### <numeric\_value> definition

Throughout this document, the decimal numeric element is abbreviated to <numeric\_value>. For example: <NRf>, MINimum, MAXimum, DEFault, or Not A Number (NAN).

#### <string> definition

Throughout this document, <string> is used to represent 7-bit ASCII characters. A string must begin and end with matching quotes, either with a single quote or a double quote. You can include the quote delimiter as part of the string by typing it twice without any characters in between.

#### <span id="page-27-0"></span>Input message terminators

Program messages sent to a SCPI instrument must terminate with a <newline> character. The IEEE.488 EOI (end or identify) signal is interpreted as a <newline> character and may also be used to terminate a message in place of the <newline> character. A <carriage return> followed by a <newline> is also accepted. Many programming languages allow you to specify a message terminator character or EOI state to be automatically sent with each bus transaction. Message termination always sets the current path back to the root-level.

### <span id="page-28-1"></span><span id="page-28-0"></span>Zeroing and Calibrating the sensor

### Zeroing

Zeroing adjusts the sensor for a zero power reading.

The command CALibration[1]:ZERO:AUTO [ONCE|ON|OFF|0|1] causes the sensor to perform its auto-zeroing routine when enabled.

When 1 or ON is specified, zero is maintained by a combination of zero on-the-fly for measurements and temperature compensation.

Zeroing of the sensor occurs automatically:

- on power up.
- every 24 hours after the last zeroing.
- every 5 seconds [only applicable for the NORMal (peak) path] when CALibration[1]:ZERO:AUTO 1|ON is set.

#### <span id="page-28-2"></span>Calibration

The command used to auto-calibrate the sensor is:

CALibration[1]:AUTO ONCE

It is recommended that you zero the sensor before calibrating.

CALibration[1][:ALL] allows you to perform calibration with a single command. This calibration consists of zeroing the sensor.

You can query the calibration status by sending CALibration [1] [: ALL]?.

If the result is 0, the calibration is successful. If the result is 1, the calibration has failed.

The CALibration[1][:ALL] command is identical to the CALibration[1][:ALL]? query except that no number is returned to indicate the outcome of the calibration sequence. You can examine the Questionable Status Register or the error queue to determine if the sequence has passed or failed. Refer to "**[Status Reporting](#page-58-0)**" on page 59 for further information.

### <span id="page-29-0"></span>Making Measurements

The MEASure? and CONFigure commands provide a straightforward method to program the sensor for measurements. You can select the measurement expected power level, resolution, and measurement type (single channel, difference, or ratio measurements) in one command. The sensor automatically presets other measurement parameters to the default values as shown in **[Table](#page-29-1) 1-1** below.

#### <span id="page-29-1"></span>**Table 1-1** MEASure? and CONFigure preset states

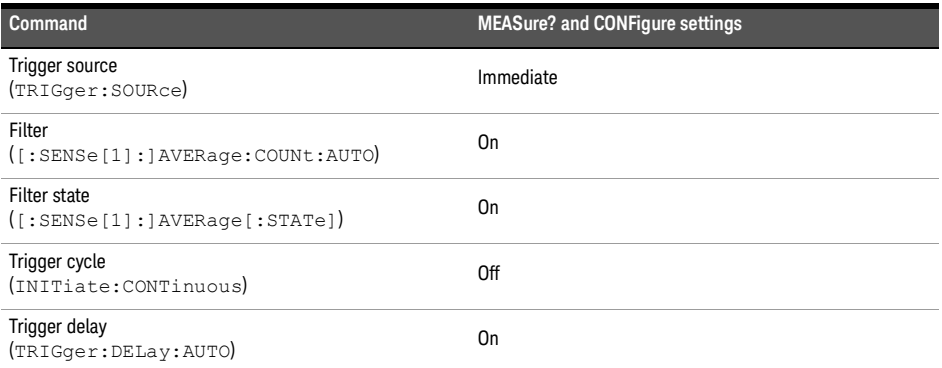

An alternative method to program the sensor is to use the lower-level commands. The advantage of using the lower-level commands over the MEASure? query and CONFigure command is that they give you more precise control of the sensor. As shown in **[Table](#page-29-1) 1-1**, the CONFigure command presets various states in the sensor. It may be likely that you do not want to preset these states. Refer to "**[Using the lower-level commands](#page-39-0)**" on page 40 for further information.

#### <span id="page-29-2"></span>Using MEASure?

The simplest way to program the sensor for measurements is by using the MEASure? query. However, this query does not offer much flexibility. When you execute the query, the sensor selects the best settings for the requested configuration and immediately performs the measurement. You cannot change any settings (other than the expected power value, resolution, and measurement type) before the measurement is taken. This means you cannot fine tune the measurement, for example, you cannot change the filter length. To make more flexible and accurate measurements, use the CONFigure command. MEASure? is a compound command which is equivalent to an ABORt, followed by a CONFigure and a READ?.

#### MEASure? examples

The following commands show a few examples of how to use the MEASure? query to make a measurement. It is advisable to read through these examples in order as they become increasingly more detailed. These examples configure the sensor for a measurement (as described in each individual example), automatically place the

sensor in the "wait-for-trigger" state, internally trigger the sensor to take one reading, and then send the reading to the output buffer.

These examples give an overview of the MEASure? query. For further information on MEASure?, refer to **Chapter 12**[, "MEASure Subsystem".](#page-160-1)

#### Example 1: The simplest method

The following commands show the simplest method of making measurements: using MEAS1? results in a CALCulate1 measurement, and MEAS2? in a CALCulate2 measurement. The channel can be set using the source list parameter (see "**[Specifying the](#page-30-0)  [source list parameter](#page-30-0)**" on page 31), or defaults as in this example.

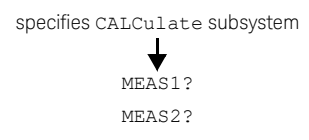

#### <span id="page-30-0"></span>Example 2: Specifying the source list parameter

The MEASure? query has three optional parameters: an expected power value, a resolution, and a source list. These parameters must be entered in the specified order. If parameters are omitted, they default from the right. The parameter DEFault is used as a placeholder.

The source list parameter is used to specify a measurement channel. The sensor supports only one channel. Therefore, the only valid value is  $(Q_1)$ . The expected power and resolution parameters are set to their default values, leaving them at their current settings.

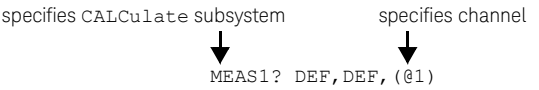

#### Example 3: Specifying the expected power parameter

The previous example details the three optional parameters which can be used with the MEASure? query. The first optional parameter is used to enter an expected power value.

The following example uses the expected value parameter to specify a value of –30 dBm. The resolution parameter is defaulted, leaving it at its current setting.

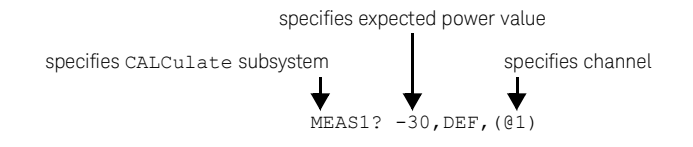

#### Example 4: Specifying the resolution parameter

The previous examples detailed the use of the expected value and source list parameters. The resolution parameter is used to set the resolution of the specified CALCulate subsystem. This parameter does not affect the resolution of the data; however it does affect the auto-averaging setting (refer to **[Figure](#page-48-0) 1-2**).

The following example uses the resolution parameter to specify a resolution setting of 3. This setting represents three significant digits if the measurement suffix is W or %, and 0.01 dB if the suffix is dB or dBm.

Refer to **Chapter 12**[, "MEASure Subsystem"](#page-160-1) for further details on the resolution parameter. The expected power and source list parameters are defaulted in the example. The expected power value remains unchanged at its current setting. Note that as the source list parameter is the last specified parameter, you do not have to specify DEF.

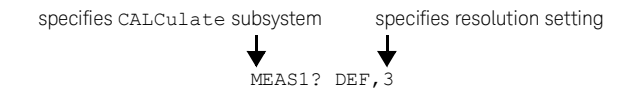

#### Example 5: Making a difference measurement

The following example queries the CALCulate2 subsystem to make a difference measurement of Channel A – Channel A. The expected power level and resolution parameters are defaulted, leaving them at their current settings.

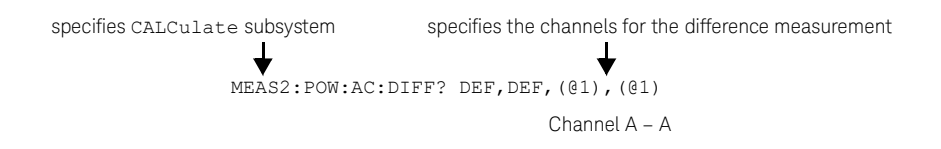

#### Example 6: Making a ratio measurement

The following example queries the CALCulate1 subsystem to make a ratio measurement of Channel A/A. The expected power level and resolution parameters are defaulted, leaving them at their current settings.

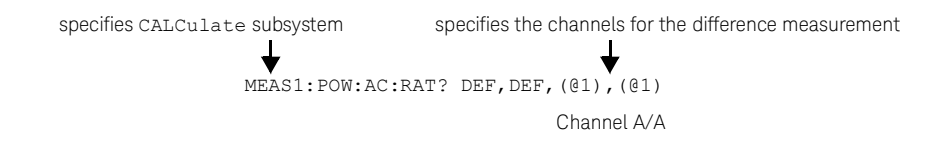

#### <span id="page-32-0"></span>Using the CONFigure command

When you execute this command, the sensor presets the optimum settings for the requested configuration (like the MEASure? query). However, the measurement is not automatically started and you can change measurement parameters before making measurements. This allows you to change the sensor configuration from the preset conditions. The sensor offers a variety of low-level commands in the SENSe, CALCulate, and TRIGger subsystems. For example, if you want to change the averaging, use the [: SENSe [1]: ] AVERage: COUNt command.

Use the INITiate or READ? query to initiate the measurement.

#### Using READ?

CONFigure does not take the measurement. One method of obtaining a result is to use the READ? query. The READ? query takes the measurement using the parameters set by the CONFigure command and then sends the reading to the output buffer. Using the READ? query obtains new data.

### Using INITiate and FETCh?

CONFigure does not take the measurement. One method of obtaining the result is to use the INITiate and FETCh? commands. The INITiate command causes the measurement to be taken. The FETCh? query retrieves a reading when the measurement is complete and sends the reading to the output buffer. FETCh? can be used to obtain the measurement results in a number of different formats without taking fresh data for each measurement.

#### CONFigure examples

The following program segments show how to use the commands READ?, INITiate, FETCh?, and CONFigure to make measurements.

It is advisable to read through these examples in order as they become increasingly more detailed.

These examples give an overview of the CONFigure command. For further information on the CONFigure commands, refer to **Chapter 6**[, "CONFigure Subsystem".](#page-120-1)

#### Example 1: The simplest method

The following program segments show the simplest method of querying the measurement results of the CALCulate subsystem.

#### **Using READ?**

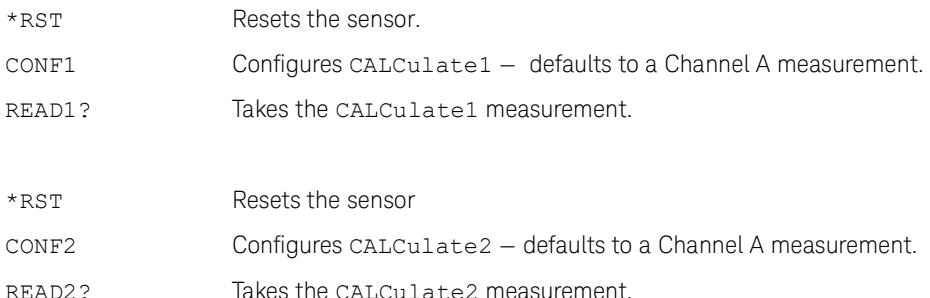

#### **Using INITiate and FETCh?**

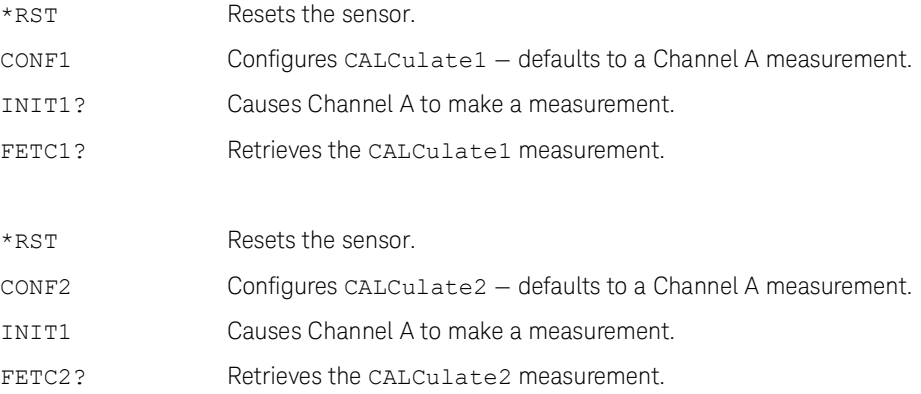

#### Example 2: Specifying the source list parameter

The CONFigure and READ? commands have three optional parameters: an expected power value, a resolution, and a source list. These parameters must be entered in the specified order. If parameters are omitted, they default from the right. The parameter DEFault is used as a placeholder.

The following examples use the source list parameter to specify the measurement channel as Channel A. The expected power and resolution parameters are defaulted, leaving them at their current settings.

Although the READ? and FETCh? queries have three optional parameters, it is not necessary to define them as shown in these examples. If they are defined, they must be identical to those defined in the CONFigure command otherwise an error occurs.

#### **Using READ?**

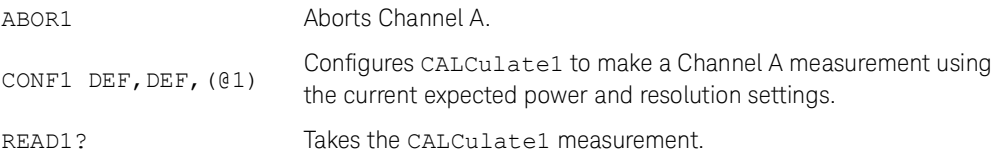

#### **Using INITiate and FETCh?**

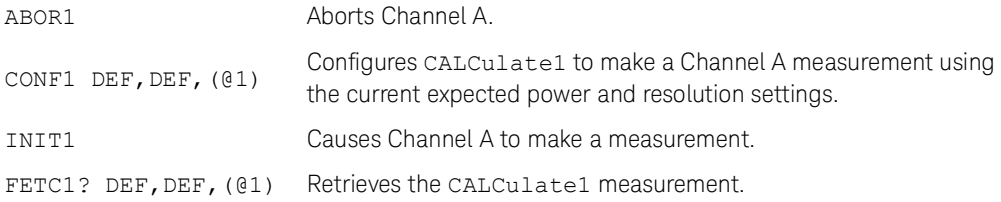

#### Example 3: Specifying the expected power parameter

The previous example details the three optional parameters which can be used with the CONFigure and READ? commands. The first optional parameter is used to enter an expected power value.

The following example uses the expected value parameter to specify a value of –30 dBm. The resolution parameter is defaulted, leaving it at its current setting. The source list parameter specifies a Channel A measurement.

#### **Using READ?**

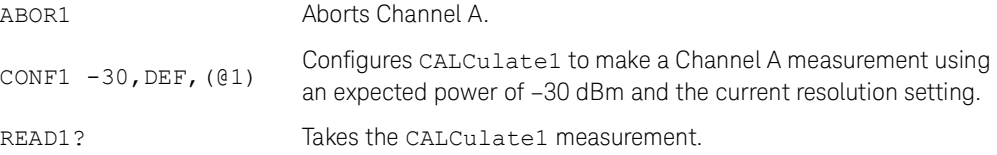

Some fine tuning of measurements can be performed using the CONFigure and READ? commands. For example, in the above program segment, some fine tuning can be performed by setting the filter length to 1024 and the trigger delay off.

- **1** ABOR1
- **2** CONF1 -30,DEF,(@1)
- **3** SENS1:AVER:COUN 1024
- **4** TRIG1:DEL:AUTO OFF
- **5** READ1?

#### **Using INITiate and FETCh?**

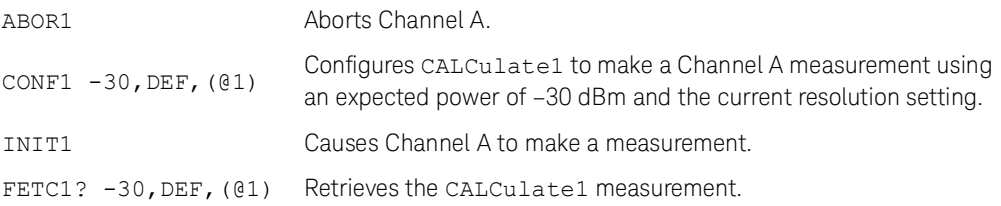

Some fine tuning of measurements can be carried out using the CONFigure command and INITiate and FETCh? commands. For example, in the above program segment, some fine tuning can be carried out by setting the filter length to 1024 and the trigger delay off.

- **1** ABOR1
- **2** CONF1 -30,DEF,(@1)
- **3** SENS1:AVER:COUN 1024
- **4** TRIG1:DEL:AUTO OFF
- **5** INIT1
- **6** FETC1? -30,DEF,(@1)
# Example 4: Specifying the resolution parameter

The previous examples detailed the use of the expected value and source list parameters. The resolution parameter is used to set the resolution of the specified CALCulate subsystem. This parameter does not affect the resolution of the data; however it does affect the auto-averaging setting (refer to **[Figure](#page-48-0) 1-2**).

The following example uses the resolution parameter to specify a resolution setting of 3. This setting represents three significant digits if the measurement suffix is W or %, and 0.01 dB if the suffix is dB or dBm (for further details on the resolution parameter, refer to the commands in **Chapter 12**[, "MEASure Subsystem"\)](#page-160-0). Also, in this example, the expected power and source list parameters are defaulted. The expected power value is left unchanged at its current setting. Note that as the source list parameter is the last specified parameter, you do not have to specify DEF.

### **Using READ?**

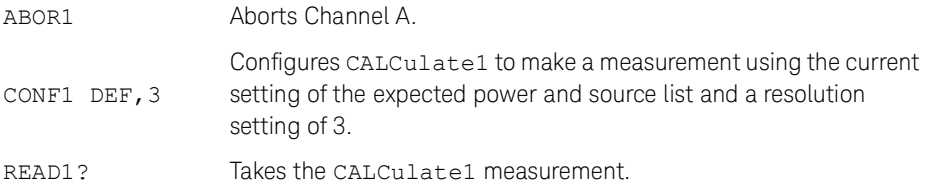

Some fine tuning of the above program segment can be carried out, for example, by setting the trigger delay off.

- **1** ABOR1
- **2** CONF1 DEF,3
- **3** TRIG1:DEL:AUTO OFF
- **4** READ1?

#### **Using INITiate and FETCh?**

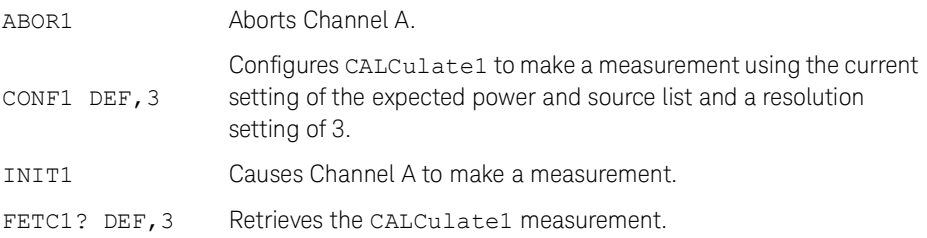

Some fine tuning of the above program segment can be carried out, for example, by setting the trigger delay off.

- **1** ABOR1
- **2** CONF1 DEF,3
- **3** TRIG1:DEL:AUTO OFF
- **4** INIT1:IMM
- **5** FETC1? DEF,3

## Example 5: Making a difference measurement

The following program segment queries the CALCulate2 subsystem to make a difference measurement of Channel A – Channel A. The expected power level and resolution parameters are defaulted, leaving them at their current settings. Some fine tuning of the measurement is carried out by setting the averaging and setting the trigger delay to off.

#### **Using READ?**

```
ABOR1
CONF2:POW:AC:DIFF DEF,DEF,(@1),(@1)
SENS1:AVER:COUN 1024
TRIG1:DEL:AUTO OFF
READ2:POW:AC:DIFF?
READ2:POW:AC:DIFF? DEF, DEF, (@1), (@1)
```
(A second READ? query is sent to make a Channel A – Channel A measurement using fresh measurement data).

### **Using INITiate and FETCh?**

```
ABOR1
CONF2:POW:AC:DIFF DEF,DEF,(@1),(@1)
SENS1:AVER:COUN 1024
TRIG1:DEL:AUTO OFF
INIT1:IMM
FETC2:POW:AC:DIFF?
FETC2:POW:AC:DIFF? DEF, DEF, (@1), (@1)
```
(A second FETCh? query is sent to make a Channel A – Channel A measurement using the current measurement data).

## Example 6: Making a ratio measurement

The following program segment queries the CALCulate2 subsystem to make a ratio measurement of Channel A/A. The expected power level and resolution parameters are defaulted, leaving them at their current settings. Some fine tuning of the measurement is carried out by setting the averaging.

#### **Using READ?**

```
ABOR1
CONF2:POW:AC:RAT DEF, DEF, (@1), (@1)
SENS1:AVER:COUN 512
READ2:POW:AC:RAT?
READ2:POW:AC:RAT? DEF, DEF, (@1), (@1)
```
(A second READ? query is sent to make a Channel A/Channel A measurement using fresh measurement data.)

#### **Using INITiate and FETCh?**

```
ABOR1
CONF2:POW:AC:RAT DEF, DEF, (@1), (@1)
SENS1:AVER:COUN 512
INIT1:IMM
FETC2:POW:AC:RAT?
FETC2:POW:AC:RAT? DEF, DEF, (@1), (@1)
```
(A second FETCh? query is sent to make a Channel A/Channel A measurement using the current measurement data.)

# Using the lower-level commands

An alternative method of making measurements is to use the lower-level commands to set the measurement type. This can be done using the following commands:

```
CALCulate[1]|2|3|4:MATH[:EXPRession]
CALCulate[1]|2|3|4:RELative[:MAGNitude]:AUTO
```
The advantage of using the lower-level commands over the CONFigure command is that they give you more precise control of the sensor. As shown in **[Table](#page-29-0) 1-1**, the CONFigure command presets various states in the sensor. It may be likely that you do not want to preset these states.

# Example

The following example sets the single Channel A measurement on the CALCulate2 subsystem.

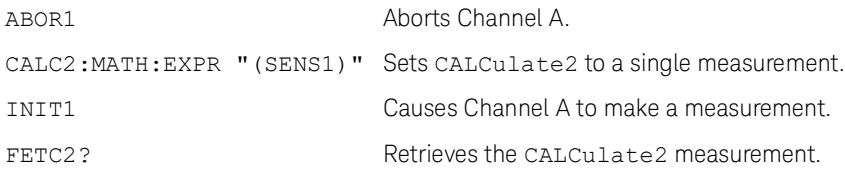

# Using Frequency-Dependent Offset Tables

This section describes how to use frequency-dependent offset tables. These tables give you the ability to compensate for frequency effects in your test setup.

## Overview

If the [:SENSe[1]:]CORRection:CSET2:STATe command is OFF, the frequency-dependent offset tables are not used. When [:SENSe[1]:]CORRection:CSET2:STATe is ON, the frequency-dependent offset tables are used, providing you with a quick and convenient method of compensating for your external test setup over a range of frequencies. Note that when selected, frequency-dependent offset correction is IN ADDITION to any correction applied for sensor frequency response. The sensor is capable of storing 10 frequency-dependent offset tables of 512 frequency points each.

To use frequency-dependent offset tables, you:

- **1** Edit a frequency-dependent offset table if necessary.
- **2** Select the frequency-dependent offset table.
- **3** Enable the frequency-dependent offset table.
- **4** Zero and calibrate the sensor.
- **5** Specify the frequency of the signal you want to measure. The required offset is automatically set by the sensor from the frequency-dependent offset table.
- **6** Make the measurement.

**[Figure](#page-41-0) 1-1** illustrates how frequency-dependent offset tables operate.

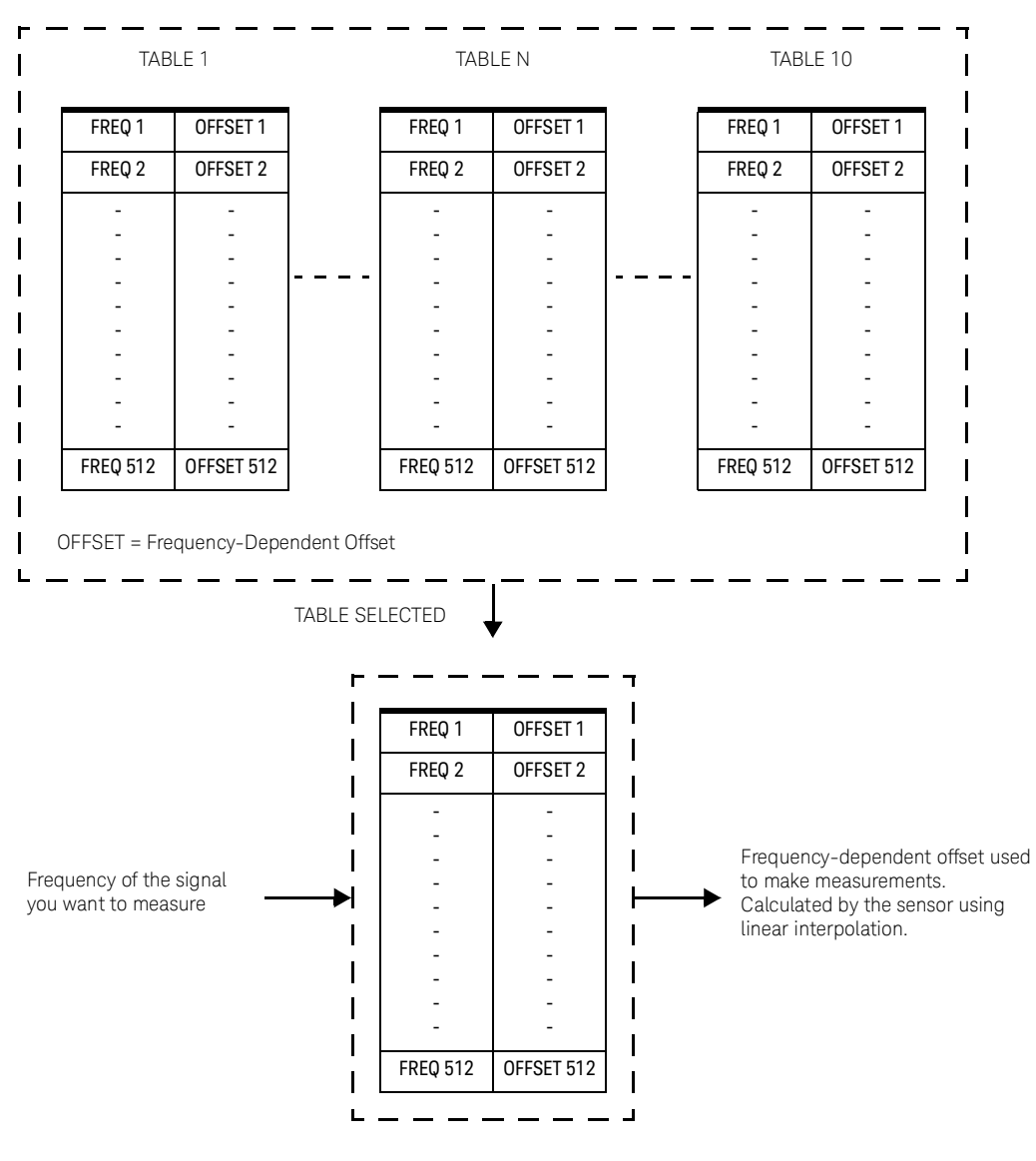

<span id="page-41-0"></span>Figure 1-1 Frequency-dependent offset tables

# Editing frequency-dependent offset tables

It is not possible to create any additional frequency-dependent offset tables. However, the 10 existing tables can be edited using the MEMory subsystem. To do this:

- **1** Select one of the existing tables using: MEMory:TABLe:SELect <string> For information on naming frequency-dependent offset tables, see "**[Naming](#page-44-0)  [frequency-dependent offset tables](#page-44-0)**" on page 45. For information on the current names you can select, refer to "**[Listing the frequency-dependent offset table names](#page-43-0)**" on [page](#page-43-0) 44.
- **2** Enter the frequency data using: MEMory:TABLe:FREQuency <numeric value>{, <numeric value>}
- **3** Enter the offset factors as shown in the table below using: MEMory:TABLe:GAIN <numeric value>{, <numeric value>}

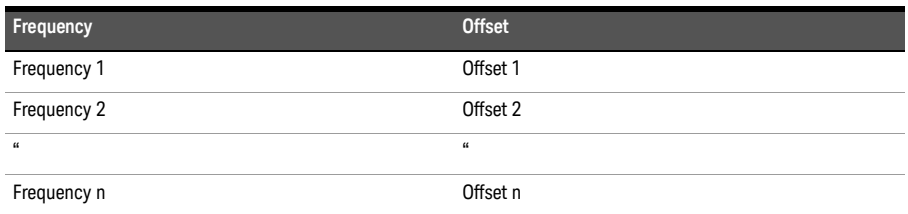

**4** If required, rename the frequency-dependent offset table using MEMory: TABLe: MOVE <string>,<string>. The first <string> parameter identifies the existing table name, and the second identifies the new table name.

- **NOTE** The legal frequency suffix multipliers are any of the IEEE suffix multipliers, for example, KHZ, MHZ, and GHZ. If no units are specified, the data is assumed as Hz.
	- PCT is the only legal unit for offset factors and can be omitted.
	- The frequency and offset data must be within range. Refer to the individual commands in **Chapter 5**[, "CALibration Subsystem"](#page-112-0) for their specified ranges.
	- Any offset values entered into the table should exclude the effect of the sensor.
	- Characterization of the test setup independently of the sensor allows the same table to be used with any sensor.
	- Ensure that the frequency points you use cover the frequency range of the signals you want to measure. If you measure a signal with a frequency outside the frequency range defined in the frequency-dependent offset table, then the sensor uses the highest or lowest frequency point in the table to calculate the offset.
	- To make subsequent editing of a frequency-dependent offset table simpler, it is recommended that you retain a copy of your data in a program.

# <span id="page-43-0"></span>Listing the frequency-dependent offset table names

To list the frequency-dependent offset tables currently stored in the sensor, use the following query:

```
MEMory:CATalog:TABLe?
```
The sensor returns the data in the form of two numeric parameters and a string list representing all stored tables.

```
<numeric_value>,<numeric_value>{,<string>}
```
The first numeric parameter indicates the amount of memory, in bytes, used for storage of tables. The second parameter indicates the memory, in bytes, available for tables.

Each string parameter returned indicates the name, type, and size of a stored frequency-dependent offset table:

```
<string>,<type>,<size>
```

```
<string>, <type>, and <size> are all character data. <type> is always 
TABL,<size> is displayed in bytes.
```
For example, a sample of the response may look like:

```
560,8020,"Offset_1,TABL,220","Offset_2,TABL,340" …
```
# <span id="page-44-0"></span>Naming frequency-dependent offset tables

To rename a frequency-dependent offset table, use:

MEMory:TABLe:MOVE <string>,<string>

The first <string> parameter identifies the existing table name, and the second identifies the new table name.

The following rules apply to frequency-dependent offset table names:

- **1** Table names use a maximum of 12 characters.
- **2** All characters must be upper- or lower-case alphabetic characters, or numeric (0-9), or an underscore (\_).

No spaces are allowed in the name.

# Reviewing table data

To review the data stored in a frequency-dependent offset table, use the following commands:

```
MEMory:TABLe:SELect "Offset1"
Select the frequency-dependent offset table named "Offset1".
```

```
MEMory:TABLe:SELect?
Query which returns the name of the currently selected table.
```

```
MEMory:TABLe:FREQuency:POINts?
Query which returns the number of stored frequency points.
```

```
MEMory:TABLe:FREQuency?
Query which returns the frequencies stored in the frequency-dependent offset table (in Hz).
```

```
MEMory:TABLe:GAIN[:MAGNitude]:POINts?
Query which returns the number of offset factor points stored in the frequency-dependent 
offset table.
```

```
MEMory:TABLe:GAIN[:MAGNitude]?
Query which returns the offset factors stored in the frequency-dependent offset table.
```
# Modifying data

If you need to modify the frequency and offset factor data stored in a frequency-dependent offset table, you need to resend the complete data lists.

If you have retained the original data in a program, edit the program and resend the data.

# Selecting a frequency-dependent offset table

After you have created the frequency-dependent offset table, you can select it using the following command:

[:SENSe[1]:]CORRection:CSET2[:SELect] <string>

To find out which frequency-dependent offset table is currently selected, use the query:

```
[:SENSe[1]:]CORRection:CSET2[:SELect]?
```
# Enabling a frequency-dependent offset table

To enable the frequency-dependent offset table, use the following command:

[:SENSe[1]:]CORRection:CSET2:STATe ON

If you set [:SENSe[1]:]CORRection:CSET2:STATe to ON and no frequency-dependent offset table is selected, error –221, "Settings conflict" occurs.

# Making the measurement

To make the power measurement, set the sensor for the frequency of the signal you want to measure. The sensor automatically sets the offset factor. Use either INITiate, FETCh?, or READ? to initiate the measurement as shown in the following program segments:

# INITiate example

```
ABORt1
CONFigure1:POWer:AC DEF,1,(@1)
SENS1:CORR:CSET2:SEL "Offset1"
SENS1:CORR:CSET2:STAT ON
SENS1:FREQuency 500MHZ
INITiate1:IMMediate
FETCh1?
```
# READ? Example

```
ABORt1
CONFigure1:POWer:AC DEF,2,(@1)
SENS1:CORR:CSET2:SEL "Offset1"
SENS1:CORR:CSET2:STAT ON
SENS1:FREQuency 500MHZ
READ1?
```
- **NOTE** If the measurement frequency does not correspond directly to a frequency in the requency dependent offect table, the expect coloulated the effect using linear frequency-dependent offset table, the sensor calculates the offset using linear interpolation.
	- If you enter a frequency outside the frequency range defined in the frequency-dependent offset table, then the sensor uses the highest or lowest frequency point in the table to set the offset.
	- To find out the value of the offset being used by the sensor to make a measurement, use the [:SENSe[1]:]CORRection:FDOFfset|GAIN4[:INPut][:MAGNitude]?

query. The response may be an interpolated value.

# Setting the Averaging

This section provides an overview of setting the averaging. For more detailed information, refer to the individual commands in **Chapter 16**[, "SENSe Subsystem"](#page-212-0).

# Averaging

The sensor has a digital filter to average power readings. The number of readings averaged can range from 1 to 1024. This filter is used to reduce noise, to obtain the desired resolution, and to reduce the jitter in the measurement results. However, the time to take the measurement is increased. You can select the filter length or you can set the sensor to the auto-filter mode. To enable and disable averaging, use the following command:

[:SENSe[1]:]AVERage[:STATe] <boolean>

# Auto-averaging mode

To enable and disable the auto-filter mode, use the following command:

[:SENSe[1]:]AVERage:COUNt:AUTO <boolean>

When the auto-filter mode is enabled, the sensor automatically sets the number of readings averaged together to satisfy the filtering requirements for most power measurements. The number of readings averaged together depends on the resolution and the power level currently being measured. **[Figure](#page-48-0) 1-2** shows the typical number of averages for each range and resolution when the sensor is in the auto-filter mode and set to the normal speed mode.

Number of averages

Number of averages

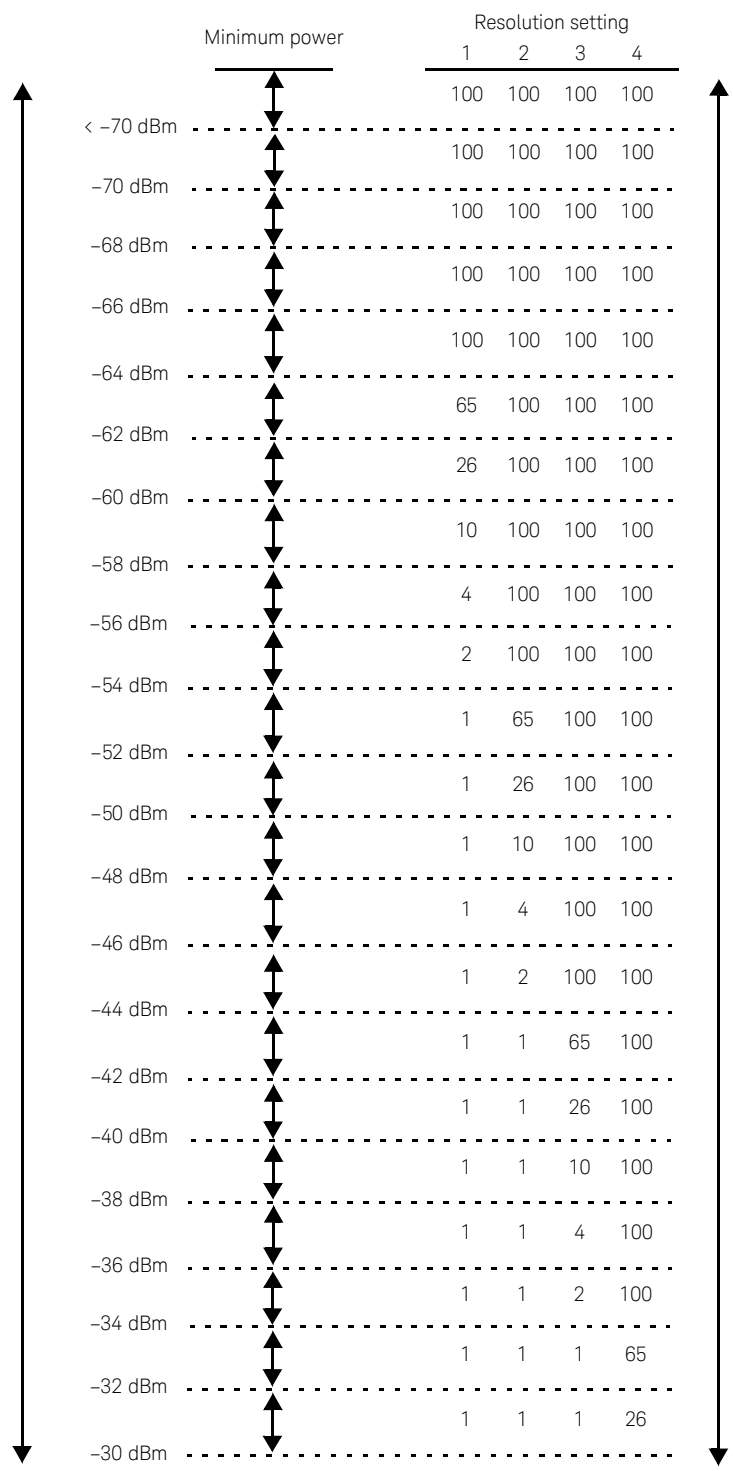

Dynamic range Dynamic range

<span id="page-48-0"></span>**Figure 1-2** Typical averaged readings

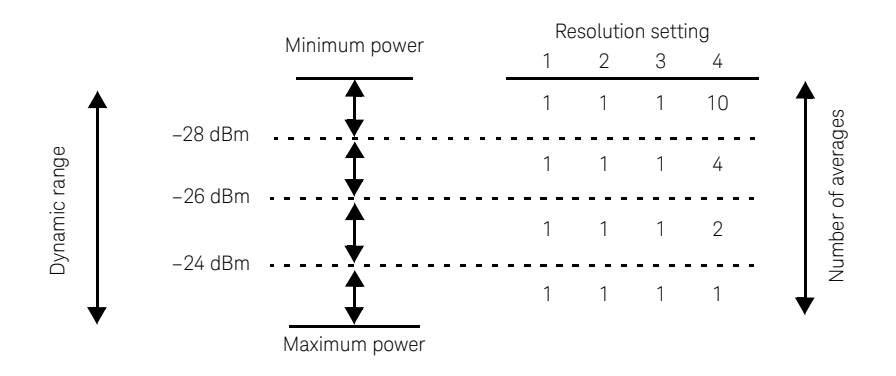

The four resolution levels represent:

- 1, 0.1, 0.01, 0.001 dB respectively if the measurement suffix is dBm or dB.
- 1, 2, 3, or 4 significant digits respectively if the measurement suffix is W or %.

**Figure 1-3** Typical averaged readings (continued)

**[Figure](#page-49-0) 1-4** illustrates part of the sensor dynamic range hysteresis.

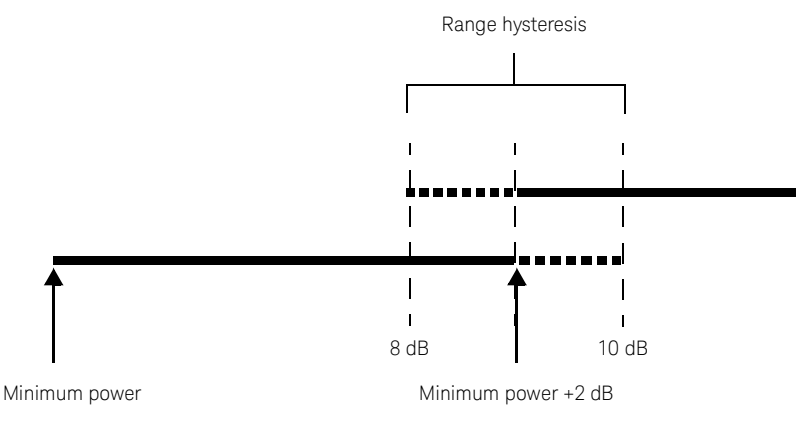

<span id="page-49-0"></span>**Figure 1-4** Dynamic range hysteresis

## Filter length

You can specify the filter length using the following command:

```
[:SENSe[1]:]AVERage:COUNt <numeric_value>
```
The range of values for the filter length is 1 to 1024. Specifying this command disables automatic filter length selection. Increasing the value of the filter length reduces measurement noise. However, the time to take the measurement is increased.

# Setting Offsets

# Channel offsets

The sensor can be configured to compensate for signal loss or gain in your test setup (for example, to compensate for the loss of a 10 dB attenuator). You use the SENSe command subsystem to configure the sensor. Gain and loss corrections are a coupled system. If you enter an offset value, the state is automatically enabled. However, it can be enabled and disabled using the [:SENSe[1]:]CORRection:GAIN2:STATe <boolean> and [:SENSe[1]:]CORRection:LOSS2:STATe <br/>boolean> commands.

# CALCulate offsets

CALCulate offset values can be entered using the

CALCulate[1]|2|3|4:GAIN[:MAGNitude] command.

CALCulate[1]|2|3|4:GAIN:STATe must be set to ON to enable the offset value. If you enter an offset value, the state is automatically enabled. This offset is applied after any math calculations (refer to **[Figure](#page-57-0) 1-6**).

# Example

The following command sequence details how to use the channel and CALCulate offsets to make a Channel A/A ratio measurement.

The final result is:

$$
\left(\left(\frac{A_{\text{dBm}}-10}{A_{\text{dBm}}-10}\right)-20\right)_{\text{dB}}
$$

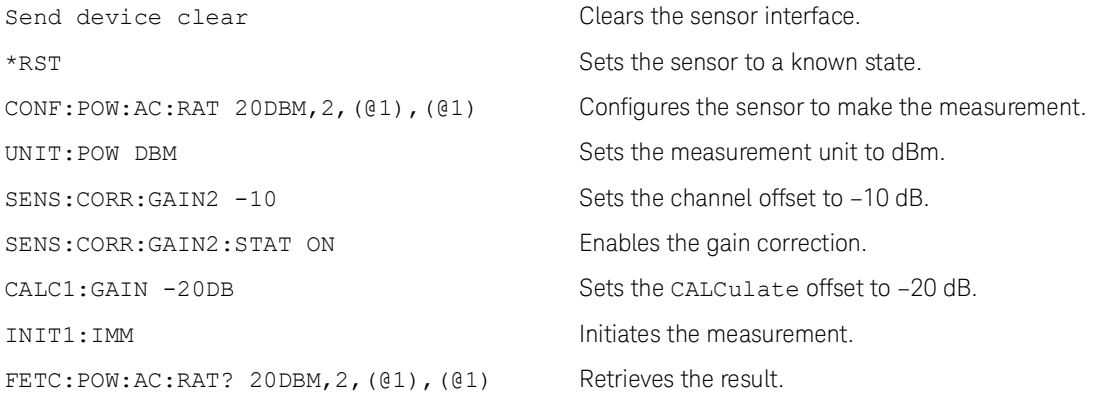

For further information on channel offsets, refer to "**[SENSe Subsystem](#page-212-0)**" on page 213. For further information on CALCulate offsets, refer to "**[CALCulate Subsystem](#page-92-0)**" on page 93.

# Setting Measurement Limits

You can configure the sensor to detect when a measurement is outside of a predefined upper and/or lower limit value. Limits can be applied to power, ratio, or difference measurements.

# Setting limits

The sensor can be configured to verify the power being measured against an upper and/or lower limit value. The range of values that can be set for lower and upper limits is –150.00 dBm to +230.00 dBm. The default upper limit is +90.00 dBm and the default lower limit is – 90.00 dBm.

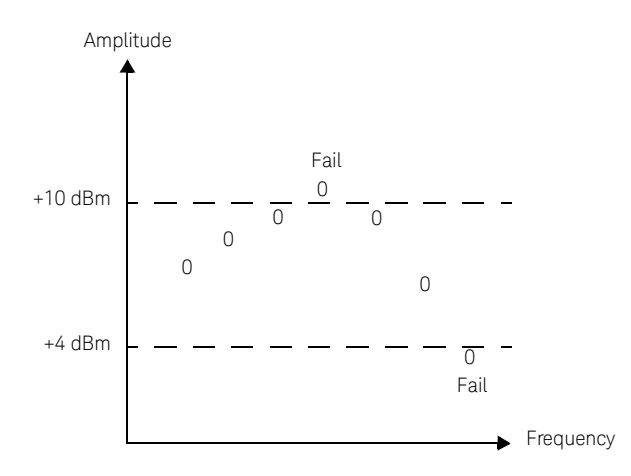

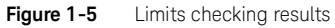

The range of values that can be set for the upper and lower limits and the default values depend on the measurement units in the current measurement line. Refer to **[Table](#page-52-0) 1-2**.

| <b>Units</b> | <b>Maximum</b> | Minimum    | Default maximum | Default minimum |
|--------------|----------------|------------|-----------------|-----------------|
| dB           | $+200$ dB      | $-180$ dB  | 60 dB           | $-120$ dB       |
| dBm          | $+230$ dBm     | $-150$ dBm | 90 dBm          | $-90$ dBm       |
| %            | 10.0 Z%        | 100.0 a%   | 100.0 M%        | 100.0 p%        |
| W            | 100,000 EW     | 1.000 aW   | 1.000 MW        | 1.000 pW        |

<span id="page-52-0"></span>**Table 1-2** Range of values for limits

# Checking for limit failures

There are two ways to check for limit failures:

- Use the CALCulate[1]|2|3|4:LIMit:FAIL? and CALCulate[1]|2|3|4:LIMit:FCOunt? queries for limits.
- Use the STATus command subsystem.

**NOTE** If TRIGGER: DELay: AUTO is set to ON, then the number of failures returned by<br>CALCULATELLISTATE IN the FOCurate is offected by the ourset filter setting CALCulate[1]|2|3|4:LIMit:FCOunt? is affected by the current filter settings.

# Getting the Best Speed Performance

This section discusses the factors that influence the speed of operation (number of readings/sec) of the sensor.

The following factors are those which have the greatest effect upon measurement speed (in no particular order):

- The selected measurement rate (NORMal, DOUBle, FAST).
- The trigger mode (for example, free run, trigger with delay, etc.).
- The output format (ASCii or REAL).
- The units used for the measurement.
- The command used to take a measurement.
- The aperture size (SENS:SWE:APER) in the AVERage path.

In addition, there are other influences in the FAST mode which are described in "**[Fast](#page-56-0)  mode**[" on page](#page-56-0) 57.

The following paragraphs give a brief description of the above factors and how they are controlled from SCPI.

### Measurement rate

There are three possible speed settings: NORMal, DOUBle, and FAST. These are set using the [:SENSe[1]:]MRATe command.

In the NORMal and DOUBle modes, full instrument functionality is available, but in the FAST mode, limits and ratio/difference math functions are disabled.

Refer to the specifications in the *sensor Datasheet* to determine the influence of these speed settings on the accuracy and noise performance of the sensor.

## Trigger mode

The sensor has a very flexible triggering system. For simplicity, it can be described as having three modes:

- Free Run: When the sensor is in the Free Run mode, it continuously takes measurements. A measurement is in free run when INITiate:CONTinuous is set to ON and TRIGger:SOURce is set to IMMediate.
- Triggered Free Run: When the sensor is in the Triggered Free Run or Continuous Trigger mode, it takes a new measurement each time a trigger event is detected. A measurement is in triggered free run or continuous trigger when INITiate:CONTinuous is set to ON and TRIGger:SOURce is not set to IMMediate.

– Single Shot: When the sensor is in the Single Shot mode, it takes a new measurement when a trigger event is detected and then returns to the idle state. A measurement is in single shot when INITiate:CONTinuous is set to OFF. Note that a measurement can take several INT/EXT triggers depending on the filter settings. Refer to "**[TRIGger\[1\]\[:SEQuence\[1\]\]:DELay:AUTO](#page-445-0)**" on page 446 for further information.

**NOTE** A trigger event can be any of the following:

- The input signal meeting the trigger level criteria.
- Auto-level triggering being used.
- A TRIGger[1][:IMMediate] or \*TRG command being sent.
- An external TTL level trigger being detected.

# Trigger with delay

This can be achieved using the same sequences above (apart from the second) with TRIG:DEL:AUTO set to ON. Also, the MEAS? query operates in the trigger with delay mode.

In the trigger with delay mode, a measurement is not completed until the sensor filter is full. In this way, the reading returned is guaranteed to be settled. In all other modes, the result returned is simply the current result from the filter and may or may not be settled. This depends on the current length of the filter and the number of readings that have been taken since a change in power level.

When trigger with delay is enabled, the measurement speed for average path in single trigger mode can be approximately calculated using the following equation:

readings/sec = 1/[(aperture duration \* filter length) + IO processing time]

where the IO processing time is approximately 3 ms and can vary slightly depending on the speed of the controller used to retrieve results from the sensor.

**NOTE** The equation above only applies for aperture of 500 us and above.

Typically, the free run mode provides the best speed performance from the sensor (especially in the FAST mode).

# Output format

The sensor has two output formats for measurement results: ASCii and REAL. These formats are selected using the FORMat command. When FORMat is set to REAL, the returned result is in the IEEE 754 floating-point format (note that the byte order can be changed using FORMat: BORDer) plus <LF> as an end sentinel of the block.

The REAL format is likely to be required only for the FAST mode as it reduces the amount of bus traffic.

# Units

The sensor can output results in either linear or log units. The internal units are linear, therefore optimal performance is achieved when the results output are also in linear units (since the overhead of performing a log function is removed).

# Command used

In the Free Run mode, FETCh? must be used to return a result.

In other trigger modes, there are a number of queries that can be used, for example, MEASure?, READ?, and FETCh?. Note that the MEAS? and READ? queries are compound commands — they perform a combination of other lower-level commands. Typically, the best speed performance is achieved using the low-level commands directly.

# Trigger count

To get the fastest measurement speed, TRIG:COUNt must be set to return multiple measurements for each FETCh? query. In the normal mode (peak measurements), a count of 50 is required to attain 3500 or more readings per second.

# <span id="page-56-0"></span>Fast mode

In the highest speed setting, the limiting factor tends to be the speed of the controller being used to retrieve results from the sensor, and to a certain extent, the volume of remote traffic. The latter can be reduced using the FORMat REAL command to return results in the binary format. The former is a combination of two factors:

- the hardware platform being used
- the programming environment being used

# How Measurements are Calculated

**[Figure](#page-57-0) 1-6** details how measurements are calculated. It shows the order in which the various sensor functions are implemented in the measurement calculation.

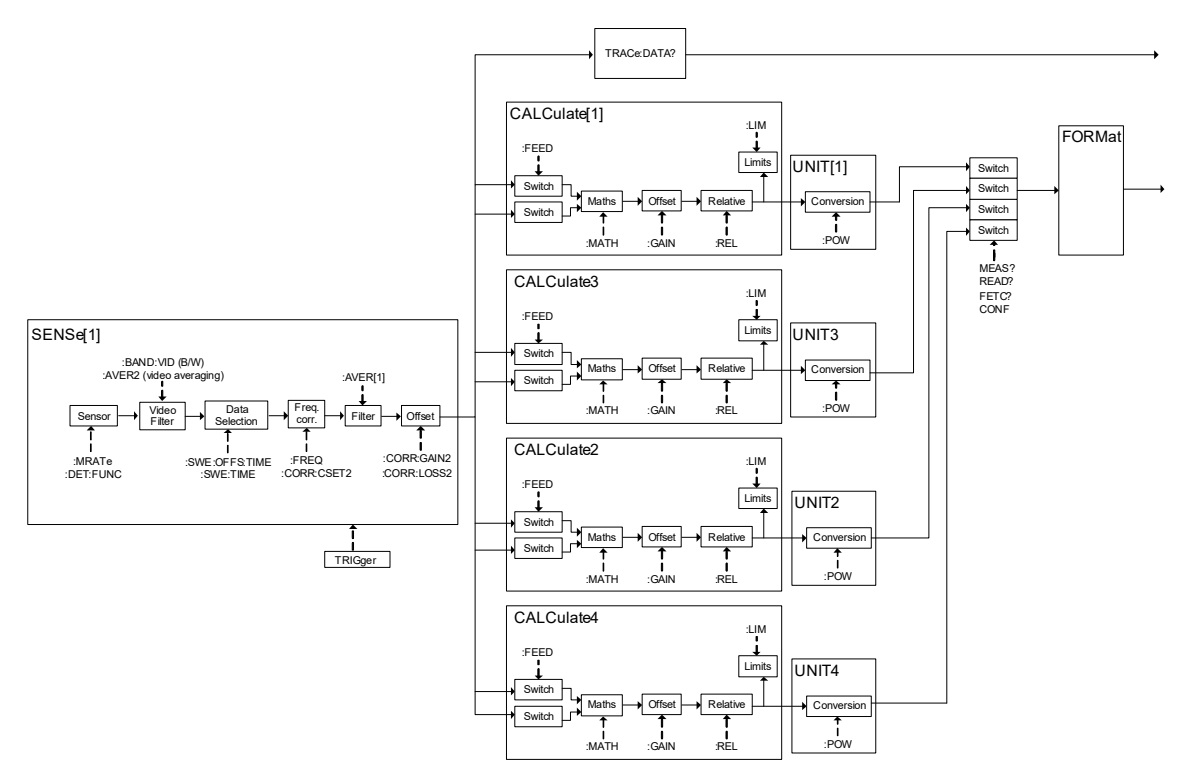

<span id="page-57-0"></span>Figure 1-6 How measurements are calculated

The MEASure query in this figure can be replaced with FETCh? and READ?.

# Status Reporting

Status reporting is used to monitor the sensor to determine when events have occurred. Status reporting is accomplished by configuring and reading status registers.

The sensor has the following main registers:

- Status Register
- Standard Event Register
- Operation Status Register
- Questionable Status Register
- Device Status Register

There are other registers that exist "behind" the main registers, and are described later in this chapter.

Status and Standard Event registers are read using the IEEE-488.2 common commands.

Operation and Questionable Status registers are read using the SCPI STATus command subsystem.

# The general status register model

The generalized status register model shown in **[Figure](#page-58-0) 1-7** is the building block of the SCPI status system. This model consists of a condition register, a transition filter, an event register, and an enable register. A set of these registers is called a status group.

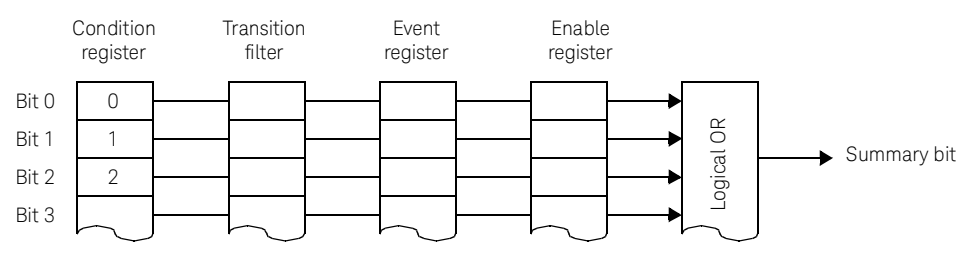

<span id="page-58-0"></span>**Figure 1-7** Generalized status register model

When a status group is implemented in an instrument, it always contains all of the component registers. However, there is not always a corresponding command to read or write to every register.

# Condition register

The condition register continuously monitors the hardware and firmware status of the sensor. There is no latching or buffering for this register, it is updated in real time. Condition registers are read-only.

# Transition filter

The transition filter specifies which type of bit state changes in the condition registers and sets corresponding bits in the event register. Transition filter bits may be set for positive transitions (PTR), negative transitions (NTR), or both. Transition filters are read-write. They are unaffected by \*CLS or queries. After STATus: PRESet, the NTR register is set to 0 and all bits of the PTR are set to 1.

# Event register

The event register latches transition events from the condition register as specified by the transition filter. Bits in the event register are latched and on setting, they remain set until cleared by a query or a \*CLS. Also on setting, an event bit is no longer affected by condition changes. It remains set until the event register is cleared; either when you read the register or when you send the \*CLS (clear status) command. Event registers are read-only.

# Enable register

The enable register specifies the bits in the event register that can generate a summary bit. The instrument logically ANDs corresponding bits in the event and enable registers and ORs all the resulting bits to obtain a summary bit. Enable registers are read-write. Querying an enable register does not affect it.

# An example sequence

**[Figure](#page-59-0) 1-8** illustrates the response of a single bit position in a typical status group for various settings. The changing state of the condition in question is shown at the bottom of the figure. A small binary table shows the state of the chosen bit in each status register at the selected times T1 to T5.

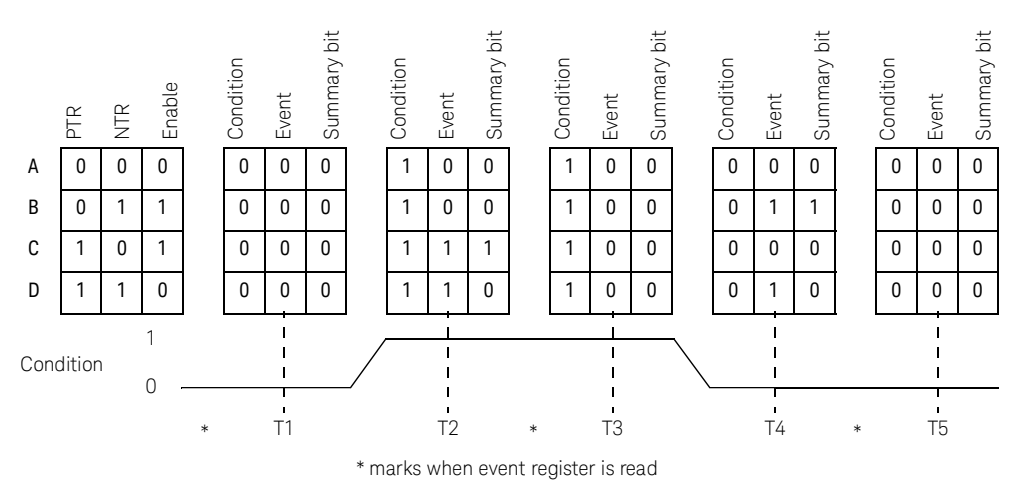

<span id="page-59-0"></span>**Figure 1-8** Typical status register bit changes

## How to use registers

Use the polling method to access the information in status groups. In this polling method, the sensor has a passive role. It only informs the controller that conditions have changed when the controller asks. When you monitor a condition with the polling method, you must:

- **1** Determine which register contains the bit that monitors the condition.
- **2** Send the unique query that reads that register.
- **3** Examine the bit to see if the condition has changed.

## Status registers

The Status system in the sensor is shown in **[Figure](#page-61-0) 1-9**. The Operation Status and Questionable Status groups are 16 bits wide, while the Status Byte and Standard Event groups are 8 bits wide. In all 16-bit groups, the most significant bit (bit 15) is not used and is always set to 0.

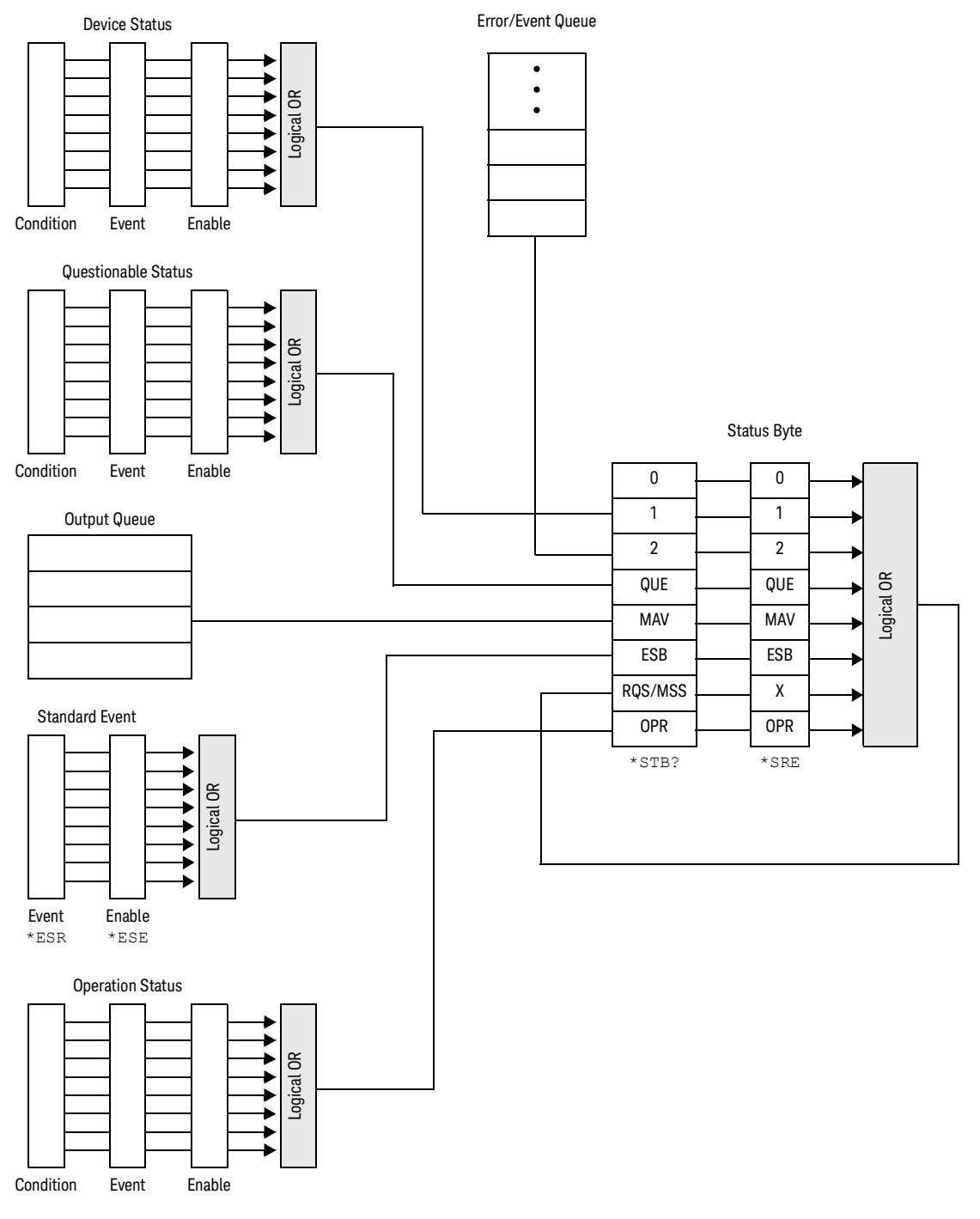

<span id="page-61-0"></span>**Figure 1-9** Status system

# The Status Byte summary register

The status byte summary register reports conditions from other status registers. Query data waiting in the sensor output buffer is immediately reported through the "message available" bit (bit 4). Clearing an event register clears the corresponding bits in the status byte summary register. Reading all messages in the output buffer, including any pending queries, clears the message available bit.

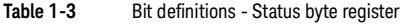

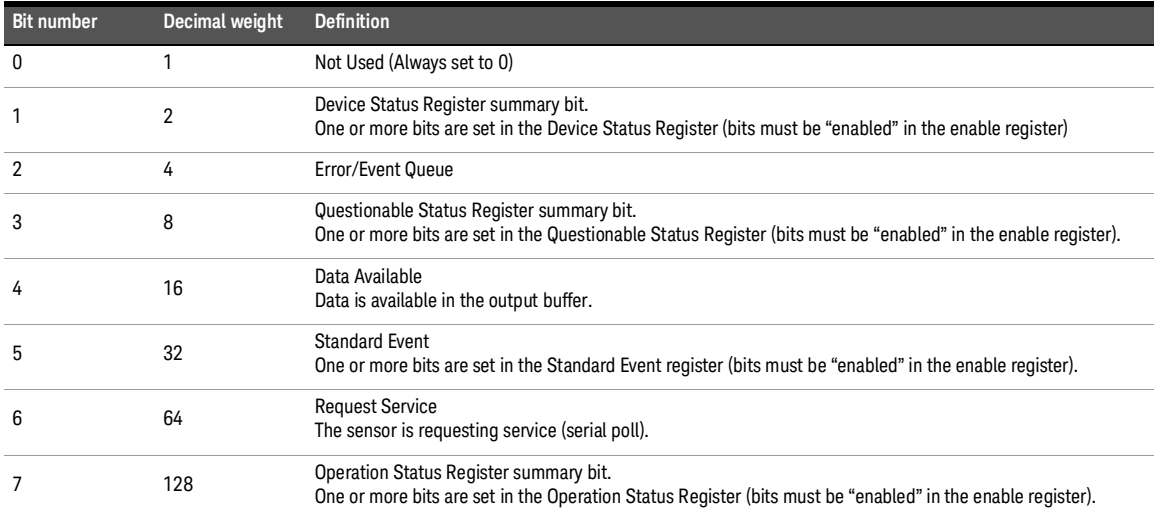

Particular bits in the status byte register are cleared when:

- The standard event, questionable status, operation status, and device status are queried.
- The error/event queue becomes empty.
- The output queue becomes empty.

The status byte enable register (SRE, service request enable) is cleared when you:

- cycle the sensor power.
- execute a \*SRE 0 command.

# Using \*STB? to read the status byte

The \*STB? (status byte query) command is similar to a serial poll except it is processed like any other sensor command. \*STB? returns the same result as an IEEE-488 serial poll except that the request service bit (bit 6) is not cleared if a serial poll has occurred. \*STB? is not handled automatically by the IEEE-488 bus interface hardware and the command is executed only after previous commands have completed. Using \*STB? does not clear the status byte summary register.

# The Standard Event register

The standard event register reports the following types of instrument events: power-on detected, command and syntax errors, command execution errors, self-test or calibration errors, query errors, or when an overlapped command completes following an \*OPC command. Any or all of these conditions can be reported in the standard event summary bit through the enable register. You must write a decimal value using the  $*$ ESE (event status enable) command to set the enable register mask.

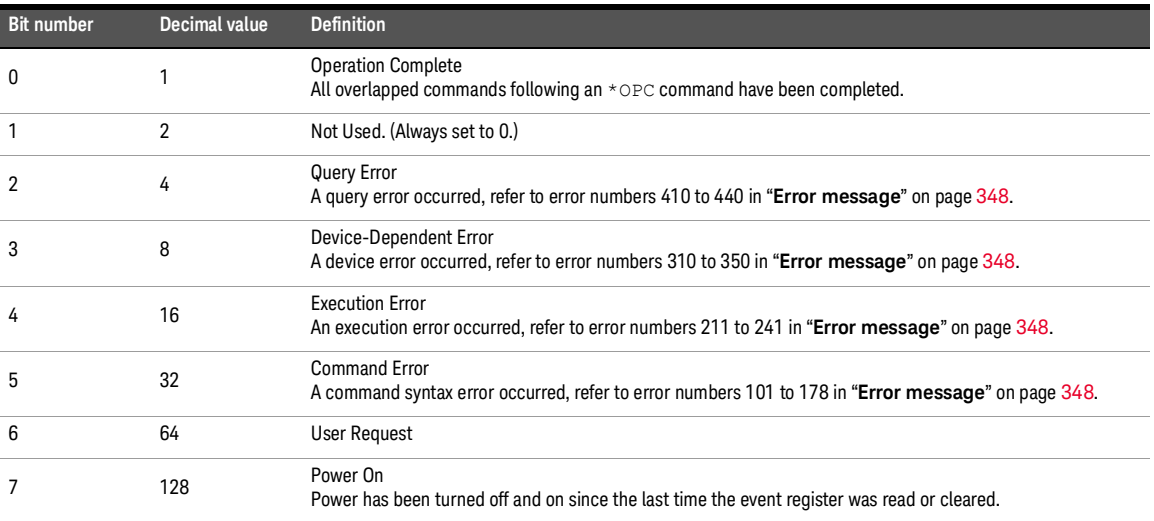

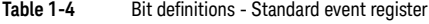

The standard event register is cleared when you:

- send a \*CLS (clear status) command.
- query the event register using the \*ESR? (event status register) query.

The standard event enable register is cleared when you:

- cycle the sensor power.
- execute a \*ESE 0 command.

# Questionable Status register

The questionable status register provides information about the quality of the sensor measurement results. Any or all of these conditions can be reported in the questionable data summary bit through the enable register. You must write a value using the STATus:QUEStionable:ENABle command to set the enable register mask.

The following bits in these registers are used by the sensor.

| <b>Bit number</b> | Decimal weight | <b>Definition</b>          |
|-------------------|----------------|----------------------------|
| $0$ to $2$        | -              | Not used                   |
| 3                 | 8              | <b>POWer Summary</b>       |
| 4 to 7            | $\overline{a}$ | Not used                   |
| 8                 | 256            | <b>CALibration Summary</b> |
| 9                 | 512            | Power-On Self-Test         |
| 10 to 14          | -              | Not used                   |
| 15                | -              | Not used (always 0)        |

**Table 1-5** Bit definitions - Questionable status registers

The condition bits are set and cleared under the following conditions:

**Table 1-6** Bit change conditions for questionable status register

| <b>Bit number</b> | <b>Meaning</b>             | <b>EVENts causing bit changes</b>                                                                                                    |
|-------------------|----------------------------|----------------------------------------------------------------------------------------------------|
| 3                 | <b>POWer Summary</b>       | This is a summary bit for the Questionable POWer Register.<br>$-$ SET:<br>Error -230, "Data corrupt or stale"<br>Error-231, "Data questionable; Input Overload"<br>Error -231, "Data questionable; CALC1 log error"<br>Error-231, "Data questionable; CALC2 log error"<br>Error-231, "Data questionable; CALC3 log error"<br>Error-231, "Data questionable; CALC4 log error"<br><b>CLEARED:</b> When no errors are detected by the sensor during a measurement covering the<br>causes given for it to set. |
| 8                 | <b>CALibration Summary</b> | This is a summary bit for the Questionable CALibration Register.<br>- SET:<br>These may be caused by CALibration [1]: ZERO: AUTO ONCE or<br>CALibration [1]: AUTO ONCE OF CALibration [1] [: ALL] OF<br>CALibration [1] [:ALL] ?.<br>Error-231, "Data questionable; ZERO ERROR"<br>Error-231, "Data questionable; CAL ERROR"<br><b>CLEARED:</b> When any of the commands listed above succeed and no errors are placed on the<br>error queue.                                                              |
| 9                 | Power-On Self-Test         | - <b>SET:</b> This bit is set when the power-on self-test fails.<br><b>CLEARED:</b> When the power-on self-test passes.                                                                                                    |

# Operation status

The operation status group monitors conditions in the sensor measurement process. The following bits in these registers are used by the sensor:

| <b>Bit number</b> | Decimal weight               | <b>Definition</b>                  |
|-------------------|------------------------------|------------------------------------|
| $\mathbf{0}$      | 1                            | <b>CALibrating Summary</b>         |
| 1                 | $\overline{2}$               | Self-Test Started                  |
| $2$ to $3$        | $\qquad \qquad \blacksquare$ | Not used                           |
| 4                 | 16                           | <b>MEASuring Summary</b>           |
| 5                 | 32                           | <b>Waiting for TRIGger Summary</b> |
| 6 to 9            |                              | Not used                           |
| 10                | 1024                         | <b>SENSe Summary</b>               |
| 11                | 2048                         | Lower Limit Fail Summary           |
| 12                | 4096                         | <b>Upper Limit Fail Summary</b>    |
| 13 to 14          |                              | Not used                           |
| 15                |                              | Not used (always 0)                |

Table 1-7 Bit definitions - Operation status

The condition bits are set and cleared under the following conditions:

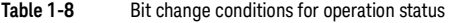

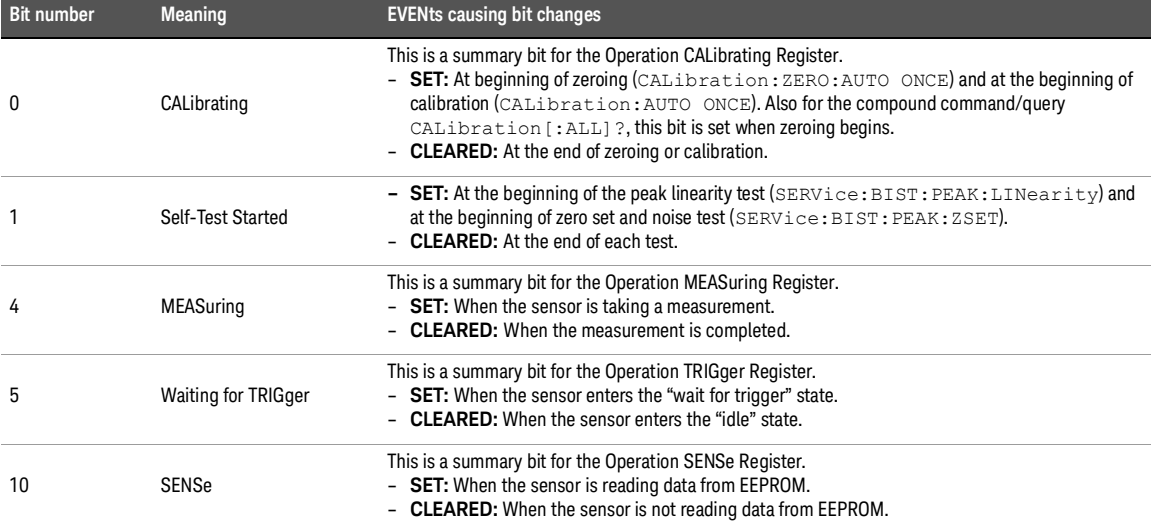

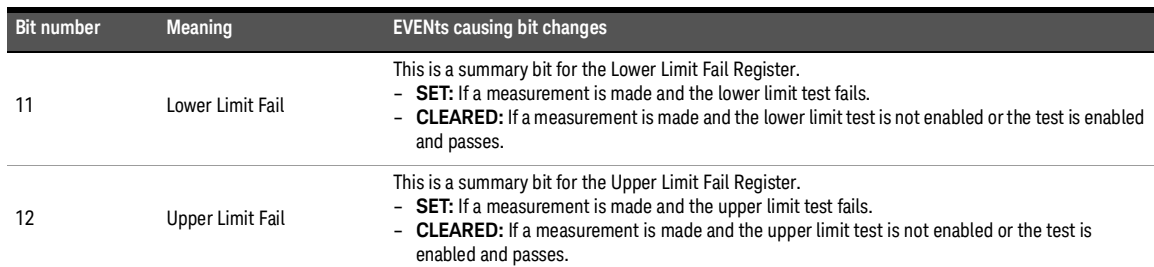

#### Table 1-8 Bit change conditions for operation status (continued)

# Device Status register

The device status register set contains bits which give device-dependent information.

The following bit in these registers is used by the sensor:

**Table 1-9** Bit definitions - Device status register

| <b>Bit number</b> | Decimal weight           | <b>Definition</b>   |
|-------------------|--------------------------|---------------------|
| $0$ to $2$        | $\overline{\phantom{a}}$ | Not used            |
| 3                 | 8                        | Sensor error        |
| 4 to 14           | $\overline{\phantom{a}}$ | Not used            |
| 15                | $\overline{\phantom{a}}$ | Not used (always 0) |

The condition bit is set and cleared under the following conditions:

Table 1-10 Bit change conditions for device status register

| Bit number | Meaning      | <b>EVENts causing bit changes</b>                                                    |
|------------|--------------|--------------------------------------------------------------------------------------|
|            | Sensor error | - <b>SET:</b> If the EEPROM has failed<br>- <b>CLEARED:</b> In every other condition |

# Using the Operation Complete commands

The \*OPC? and \*OPC commands allow you to maintain synchronization between the computer and the sensor. The \*OPC? query places an ASCII character 1 into the sensor output queue when all pending commands are completed. If your program reads this response before continuing program execution, you can ensure synchronization between one or more instruments and the computer.

The \*OPC command sets bit 0 (Operation Complete) in the standard event status register when all pending sensor operations are completed.

# Procedure

- **1** Send a device clear message to clear the sensor output buffer.
- **2** Clear the event registers with the \*CLS (clear status) command.
- **3** Enable operation complete using the \*ESE 1 command (standard event register).
- **4** Send the \*OPC? (operation complete query) command and enter the result to assure synchronization.
- **5** Send your programming command string, and place the \*OPC (operation complete) command as the last command.
- **6** Send the \*STB? (status byte query) command to poll the register. This command does not clear the status byte summary register.

# Examples

This example program uses the \*OPC? command to determine when the sensor has finished calibrating.

CAL:AUTO ONCE \*OPC? MEAS:POW:AC?

# Saving and Recalling sensor Configurations

To reduce repeated programming, up to 10 sensor configurations can be stored in the sensor non-volatile memory. The error list, remote addresses, frequency-dependent offset table data, and zeroing/calibration information are not stored.

# How to save and recall a configuration

sensor configurations are saved and recalled with the following commands:

\*SAV <NRf> \*RCL <NRf>

The range of values for  $\langle \text{NRE} \rangle$  in the above commands is 1 to 10.

# Using Device Clear to Halt Measurements

Device clear is an IEEE-488 low-level bus message which can be used to halt measurements in progress. Different programming languages and IEEE-488 interface cards provide access to this capability through their own unique commands. The status registers, the error queue, and all configuration states are left unchanged when a device clear message is received. Device clear performs the following actions.

- All measurements in progress are aborted.
- The sensor returns to the trigger "idle state".
- The sensor input and output buffers are cleared.
- The sensor is prepared to accept a new command string.

# Making Measurements on Wireless Communication Standards

The following sections describe typical measurements you may want to make.

The optimum method of measuring these Wireless Communication Standards is to use the SYSTem:PRESet [<character\_data>[,<character\_data>]] command and use one of the following values.

Refer to "**[SYSTem:PRESet](#page-353-0)**" on page 354 for more details.

- GSM900
- EDGE
- CDMAone
- CDMA2000
- WCDMA
- BLUetooth
- MCPa
- RADar
- WL802DOT11A
- HIPERLAN2
- WL802DOT11B
- XEVDO
- XEVDV
- TDSCdma
- NADC
- IDEN
- DVB
- WiMAX
- DME
- DME-PRT
- HSDPA
- LTEFDD
- LTETDD

## Starting a preset example

```
10 *CLS !Clears error queue
20 *RST !Resets settings to their default states
```
- 30 :SYST:ERR? <read string> !The system error query should!return
- "0: No error"
- 40 SYSTem:PRESet GSM900
Keysight 2050/60 X-Series Wide Dynamic Range Power Sensors

Programming Guide

# 2 IEEE-488 Common Commands

[\\*CLS](#page-73-0) 74 [\\*DDT](#page-74-0) 75 [\\*ESE](#page-76-0) 77 [\\*ESR?](#page-77-0) 78 [\\*IDN?](#page-78-0) 79 [\\*LRN?](#page-79-0) 80 [\\*OPC](#page-80-0) 81 [\\*OPT?](#page-81-0) 82 [\\*RCL](#page-82-0) 83 [\\*RST](#page-83-0) 84 [\\*SAV](#page-84-0) 85 [\\*SRE](#page-85-0) 86 [\\*STB?](#page-86-0) 87 [\\*TRG](#page-87-0) 88 [\\*TST](#page-88-0) 89 [\\*WAI](#page-89-0) 90

This chapter describes the IEEE-488 common commands.

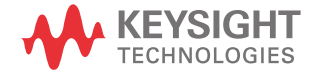

<span id="page-73-0"></span>\*CLS

Syntax

\*CLS

#### Description

The \*CLS (CLear Status) command clears the status data structures. The SCPI registers (Questionable Status, Operation Status, and all the other SCPI registers), the Standard Event Status Register, the Status Byte, and the Error/Event Queue are all cleared.

### <span id="page-74-0"></span>\*DDT

#### Syntax

```
*DDT <arbitrary block program data>|<string program data>
*DDT?
```
#### Description

The \*DDT (Define Device Trigger) command determines the sensor response to the \*TRG common command. This command effectively turns \*TRG into a query, with the measured power being returned.

The query returns the action which is performed on receipt of a \*TRG. This is returned as a <definite-length arbitrary block response data> value in the form of #nN<action>.

#### Parameters

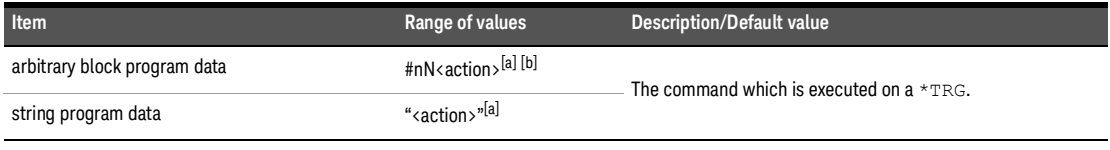

<span id="page-74-1"></span>[a] The <action> field of the parameter may contain: FETC? FETC1? \*TRG TRIG1

[b] The first digit after the # indicates the number of following digits. The following digits indicate the length of the data.

#### Examples

Examples of <arbitrary block program data> parameters are:

#15FETC? and #206FETC?

Examples of <string program data> are:

"FETC1?", "FETC?", and "TRIG1;FETC1"

#### Reset condition

On reset, the  $\langle \text{action} \rangle$  field of  $\star$ DDT is set to  $\star$ TRG.

#### 2 IEEE-488 Common Commands

#### Error message

If an invalid parameter is received, error –224, "Illegal parameter value" occurs.

## <span id="page-76-0"></span>\*ESE

Syntax

\*ESE <NRf>

\*ESE?

#### Description

The \*ESE (Event Status Enable) <NRf> command sets the Standard Event Status Enable Register. This register contains a mask value for the bits to be enabled in the Standard Event Status Register. A 1 in the Enable Register enables the corresponding bit in the Status Register, while a 0 disables the bit. The parameter value, when rounded to an integer and expressed in base 2, represents the bit values of the Standard Event Status Enable Register. **[Table](#page-76-1) 2-1** shows the contents of this register.

The query returns the current contents of the Standard Event Status Enable Register. The format of the return is  $\langle NRL \rangle$  in the range of 0 to 255.

| <b>Bit</b>   | Weight         | <b>Meaning</b>             |
|--------------|----------------|----------------------------|
| $\mathbf{0}$ |                | <b>Operation Complete</b>  |
|              | $\overline{2}$ | Request Control (not used) |
| 2            | 4              | Query Error                |
| 3            | 8              | Device-Dependent Error     |
| 4            | 16             | <b>Execution Error</b>     |
| 5            | 32             | <b>Command Error</b>       |
| 6            | 64             | <b>User Request</b>        |
| 7            | 128            | Power On                   |

<span id="page-76-1"></span>**Table 2-1** \*ESE mapping

#### Parameter

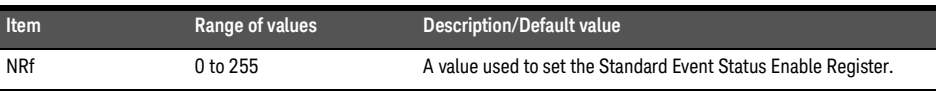

## <span id="page-77-0"></span>\*ESR?

### Syntax

\*ESR?

#### Description

The \*ESR? query returns the contents of the Standard Event Status Register and then clears it. The format of the return is <NR1> in the range of 0 to 255. **[Table](#page-77-1) 2-2** shows the contents of this register.

<span id="page-77-1"></span>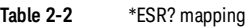

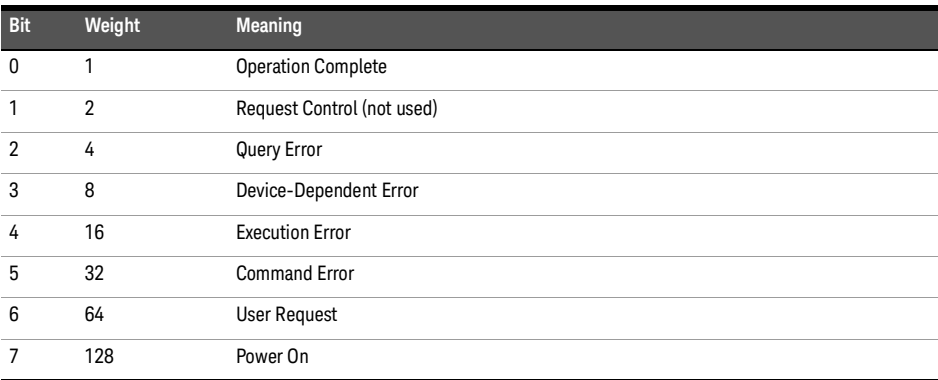

<span id="page-78-0"></span>\*IDN?

Syntax

\*IDN?

#### Description

The \*IDN? query allows the sensor to identify itself. The string returned is, for example:

Keysight Technologies, U2053XA, <serial number>, A1.XX.YY

where:

- <serial number> uniquely identifies each sensor.
- A1.XX.YY represents the firmware revision with XX and YY representing the major and minor revisions respectively.

## <span id="page-79-0"></span>\*LRN?

Syntax

\*LRN?

## Description

The \*LRN? query returns the sensor state.

## <span id="page-80-0"></span>\*OPC

Syntax

\*OPC

\*OPC?

#### Description

The \*OPC (OPeration Complete) command causes the sensor to set the operation complete bit in the Standard Event Status Register when all pending device operations have completed.

The query places an ASCII 1 in the output queue when all pending device operations have completed.

<span id="page-81-0"></span>\*OPT?

Syntax

\*OPT?

### Description

The \*OPT? query reports the options installed in the sensor and returns a " " empty string for a standard instrument.

## <span id="page-82-0"></span>\*RCL

#### Syntax

\*RCL <NRf>

#### Description

The \*RCL <NRf> (ReCaLl) command restores the state of the sensor from the specified save/recall register. An instrument setup must have been stored previously in the specified register.

#### Parameter

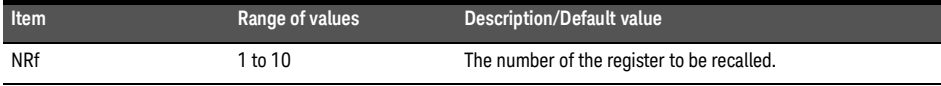

#### Error message

If the register does not contain a saved state, error –224, "Illegal parameter value" occurs.

<span id="page-83-0"></span>\*RST

Syntax

\*RST

Description

The \*RST (ReSeT) command places the sensor in a known state. Refer to "**[SYSTem:PRESet](#page-353-0)**" on page 354 for information on the reset values.

<span id="page-84-0"></span>\*SAV

Syntax

\*SAV <NRf>

#### Description

The \*SAV <NRf> (SAVe) command stores the current state of the sensor in the specified register.

### Parameter

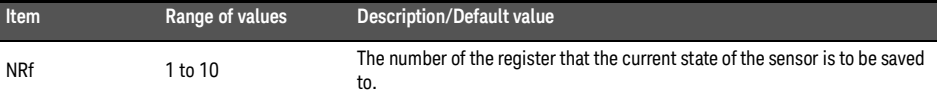

```
*SRE
```
Syntax

\*SRE <NRf>

\*SRE?

#### Description

The \*SRE <NRf> command enables the bits in the Status Byte enable register. The selected enabled bits are summarized in the "Master Status Summary" (MSS) bit (bit 6) of the Status Byte register. If any of the selected bit condition changes from 0 to 1, a Service Request is generated. **[Table](#page-85-1) 2-3** shows the contents of this register.

The query returns the current contents of the Status Byte enable register. The format of the return is <NR1> in the range of 0 to 255.

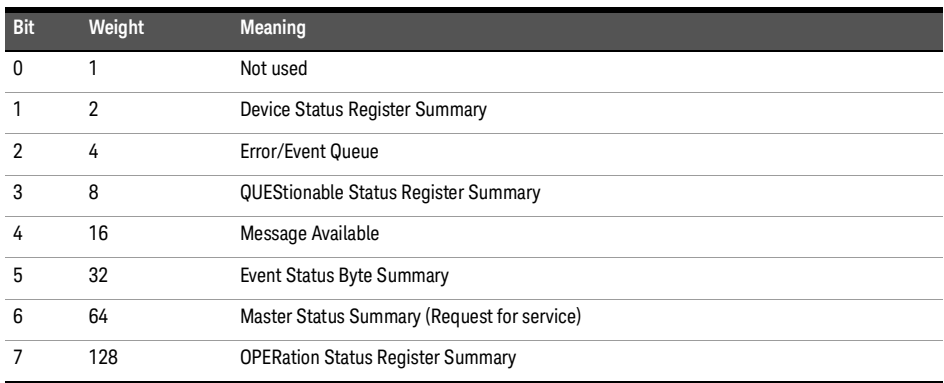

<span id="page-85-1"></span>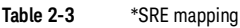

#### Parameter

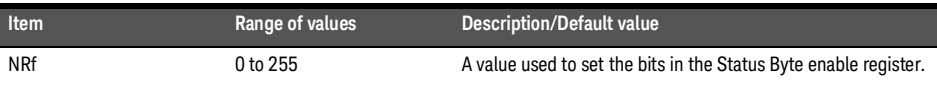

## <span id="page-86-0"></span>\*STB?

### Syntax

\*STB?

#### Description

The \*STB? (STatus Byte) query reads the condition register of the Status Byte register and returns a decimal value which corresponds to the binary-weighted sum of all bits set in the register. The format of the return is <NR1> in the range of 0 to 255. **[Table](#page-86-1) 2-4** shows the contents of this register.

<span id="page-86-1"></span>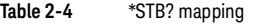

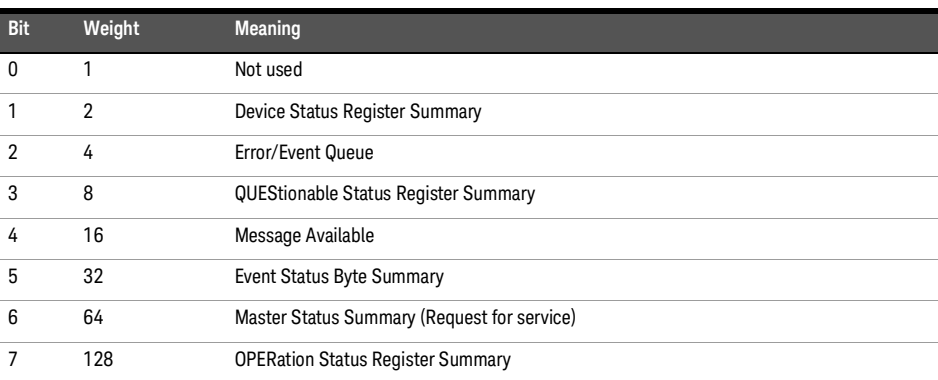

## <span id="page-87-0"></span>\*TRG

Syntax

\*TRG

#### Description

The \*TRG (TRiGger) command triggers all channels that are in the wait-for-trigger state. Using the \*DDT command may change the function of the \*TRG command.

#### Error messages

- If TRIGger:SOURce is not set to BUS, error –211, "Trigger ignored" occurs.
- If the sensor is not in the wait-for-trigger state, error –211, "Trigger ignored" occurs.

<span id="page-88-0"></span>\*TST

#### Syntax

\*TST

#### Description

The \*TST? (TeST) query causes the sensor to perform the self-test. The test takes approximately 100 seconds.

The result of the test is placed in the output queue.

- 0 is returned if the test passes
- 1 if the test fails

<span id="page-89-0"></span>\*WAI

Syntax

\*WAI

#### Description

The \*WAI (WAIt) command causes the sensor to wait until either:

- all pending operations are complete
- the device clear command is received
- power is cycled

before executing any subsequent commands or queries.

Keysight 2050/60 X-Series Wide Dynamic Range Power Sensors

Programming Guide

# 3 ABORt Subsystem

[ABORt\[1\]](#page-91-0) **92** 

This chapter describes the ABORt subsystem command.

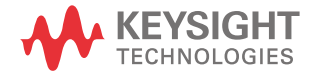

# <span id="page-91-0"></span>ABORt[1]

Syntax

ABORt[1]

#### Description

This command removes the channel from the wait-for-trigger state and places it in the idle state. It does not affect any other settings of the trigger system. When the INITiate command is sent, the trigger system responds as it did before ABORt was executed.

If INITiate:CONTinuous is ON, then after ABORt, the channel immediately goes into the wait-for-trigger state.

#### Example

ABOR Places the channel in the idle state.

Keysight 2050/60 X-Series Wide Dynamic Range Power Sensors

Programming Guide

# 4 CALCulate Subsystem

[CALCulate\[1\]|2|3|4:FEED\[1\]|2](#page-93-0) 94 [CALCulate\[1\]|2|3|4:GAIN:STATe](#page-95-0) 96 [CALCulate\[1\]|2|3|4:GAIN\[:MAGNitude\]](#page-96-0) 97 [CALCulate\[1\]|2|3|4:LIMit:CLEar:AUTO](#page-97-0) 98 [CALCulate\[1\]|2|3|4:LIMit:CLEar\[:IMMediate\]](#page-98-0) 99 [CALCulate\[1\]|2|3|4:LIMit:FAIL?](#page-99-0) 100 [CALCulate\[1\]|2|3|4:LIMit:FCOunt?](#page-100-0) 101 [CALCulate\[1\]|2|3|4:LIMit:LOWer\[:DATA\]](#page-102-0) 103 [CALCulate\[1\]|2|3|4:LIMit:STATe](#page-104-0) 105 [CALCulate\[1\]|2|3|4:LIMit:UPPer\[:DATA\]](#page-105-0) 106 [CALCulate\[1\]|2|3|4:MATH \[:EXPRession\]](#page-107-0) 108 [CALCulate\[1\]|2|3|4:MATH \[:EXPRession\]:CATalogue?](#page-108-0) 109 [CALCulate\[1\]|2|3|4:PHOLd:CLEar](#page-109-0) 110 [CALCulate\[1\]|2|3|4:RELative:STATe](#page-110-0) 111 [CALCulate\[1\]|2|3|4:RELative\[:MAGNitude\]:AUTO](#page-111-0) 112

This chapter describes the CALCulate subsystem commands.

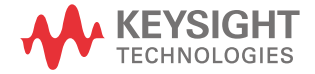

# <span id="page-93-0"></span>CALCulate[1]|2|3|4:FEED[1]|2

### Syntax

```
CALCulate[1]|2|3|4:FEED[1]|2 "POW:PEAK"|"POW:PTAV"|"POW:AVER"|"POW:MIN"
CALCulate[1]|2|3|4:FEED[1]|2?
```
#### **Description**

This command sets the input measurement mode to be fed to the specified input on the CALC block. It is applied to the measurement after the  $CALC$ :  $MATH$ : EXPR command has been used to specify which channel the feed is taken from.

Measurement modes are coupled for combination measurements (for example, ratio measurements). For example, if one feed is changed to PTAV, the other is automatically changed to PTAV.

Under certain circumstances, the measurement mode is changed by the CALC:MATH:EXPR command. Refer to "**[CALCulate\[1\]|2|3|4:MATH \[:EXPRession\]](#page-107-0)**" on [page](#page-107-0) 108 for further information.

The query returns the current value of the string.

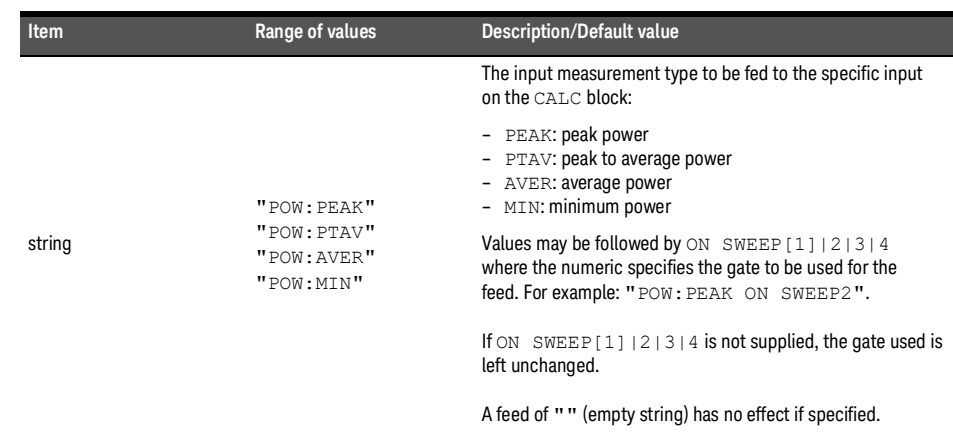

### Parameter

#### Example

CALC3:FEED2 "POW:AVER ON SWEEP2" Selects the input for FEED2 of CALC3 block to be average power, using gate 2.

#### Reset condition

On reset, data\_handle is set to :POW:AVER.

#### Error messages

- If <string> contains ON SWEEP[1]|2|3|4 and the feed's TRIG:SOUR is not INT or EXT, error –221, "Settings conflict" occurs.
- If CALC:FEED is set to PEAK, MIN, or PTAV when DET:FUNC is set to AVER, error –221, "Settings conflict" occurs.

# <span id="page-95-0"></span>CALCulate[1]|2|3|4:GAIN:STATe

### Syntax

CALCulate[1]|2|3|4:GAIN:STATe ON|OFF|1|0

```
CALCulate[1]|2|3|4:GAIN:STATe?
```
### Description

This command is used on the specified CALCulate block to enable and disable the offset set by the CALCulate [1] | 2 | 3 | 4: GAIN [: MAGNitude ] command.

The query enters a 1 or 0 into the output buffer indicating the status of the offset.

- 1 is returned when the offset is enabled
- 0 is returned when the offset is disabled

#### Example

CALC2:GAIN:STAT 1 Enables the CALCulate2 offset.

#### Reset condition

On reset, the offset is disabled.

#### Error message

If CALCulate[1]|2|3|4:GAIN[:MAGNitude] is set to ON while [:SENSe[1]:]MRATe is set to FAST, error –221, "Settings conflict" occurs.

## <span id="page-96-0"></span>CALCulate[1]|2|3|4:GAIN[:MAGNitude]

Syntax

```
CALCulate[1]|2|3|4:GAIN[:MAGNitude] <numeric_value>
CALCulate[1]|2|3|4:GAIN[:MAGNitude]? [MIN|MAX]
```
#### Description

This command is used to enter a value for the offset on the specified CALCulate block. The offset is applied to the measurement signal after any math calculation.

Entering a value using this command automatically turns the CALCulate[1]|2|3|4:GAIN:STATe command to ON.

The query returns the current setting of the offset or the value associated with MIN and MAX.

#### Parameter

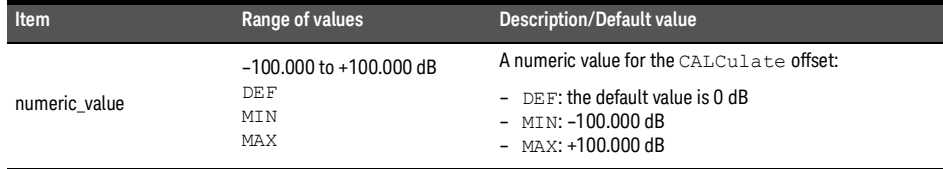

#### Example

CALC2:GAIN 20 Enters a CALCulate2 offset of 20 dB.

#### Reset condition

On reset, the offset is set to 0 dB (DEF).

#### Error message

```
If CALCulate[1]|2|3|4:GAIN[:MAGNitude] is set to ON while 
[:SENSe[1]:]MRATe is set to FAST, error –221, "Settings conflict" occurs.
```
# <span id="page-97-0"></span>CALCulate[1]|2|3|4:LIMit:CLEar:AUTO

Syntax

```
CALCulate[1]|2|3|4:LIMit:CLEar:AUTO ON|OFF|1|0|ONCE
CALCulate[1]|2|3|4:LIMit:CLEar:AUTO?
```
### **Description**

This command controls when the fail counter (FCO) is cleared of any limit failures. The FCO is used to determine the results returned by the CALCulate  $[1]$  | 2 | 3 | 4: LIMit:FAIL? query.

- If ON is specified, the FCO is set to 0 each time a measurement is:
	- Initiated using INITiate[:IMMediate]
	- Initiated using INITiate:CONTinuous ON
	- Measured using MEASure?
	- Read using READ?
- If OFF is specified, the FCO is not cleared by the above commands.
- If ONCE is specified, the FCO is cleared only after the first initialization then starts accumulating any limit failures.

The query enters a 1 or 0 into the output buffer indicating whether limit failures are cleared automatically when a new measurement is initiated on the specified CALCulate block.

- 1 is entered into the output buffer when limit failures are cleared automatically when a new measurement is initiated.
- 0 is entered into the output buffer when limit failures are not cleared automatically when a new measurement is initiated.

In the case where limit failures are cleared once, when a query occurs, a 1 is entered into the output buffer if no measurement is initiated. If a measurement is initiated, then 0 is entered.

#### Example

CALC1:LIM:CLE:AUT 1 Switches on automatic clearing of the FCO for CALCulate1.

#### Reset condition

On reset, the CALCulate blocks and their measurements are set to ON.

## <span id="page-98-0"></span>CALCulate[1]|2|3|4:LIMit:CLEar[:IMMediate]

Syntax

CALCulate[1]|2|3|4:LIMit:CLEar[:IMMediate]

Description

This command immediately clears the fail counter (FCO) of any limit failures for the specified CALCulate block. The FCO is used to determine the results returned by the CALCulate[1]|2|3|4:LIMit:FAIL? query.

Example

CALC2:LIM:CLE Clears the FCO for CALCulate2.

# <span id="page-99-0"></span>CALCulate[1]|2|3|4:LIMit:FAIL?

Syntax

CALCulate[1]|2|3|4:LIMit:FAIL?

### Description

This query enters a 1 or 0 into the output buffer indicating whether there have been any limit failures for the CALCulate block. A limit failure is defined as  $CALC[1]/2/3/4:LIMit:FCO?$  being non-zero. The fail counter (FCO) can be zeroed using the CALC[1]|2|3|4:LIMit:CLEar command.

- 1 is returned when one or more limit failures have occurred
- 0 is returned when no limit failures have occurred

#### Example

CALC1:LIM:FAIL? Queries if there have been any limit failures on CALCulate1.

#### Reset condition

On reset, the buffer is set to zero for all CALCulate blocks.

## <span id="page-100-0"></span>CALCulate[1]|2|3|4:LIMit:FCOunt?

### Syntax

#### CALCulate[1]|2|3|4:LIMit:FCOunt?

#### Description

This query returns the total number of limit failures for the specified CALCulate block.

If the appropriate STATe commands are set to ON, each time a measurement is initiated on the specified window/measurement and the result is outside the limits, the counter is incremented by one.

If the measured value is equal to a limit, this is a limit pass.

The counter is reset to zero by any of the following commands:

- \*RST
- CALCulate[1]|2|3|4:LIMit:CLEar:IMMediate
- CALCulate[1]|2|3|4:LIMit:CLEar:AUTO ON

When CALCulate  $[1]$  | 2 | 3 | 4 : LIMit: CLEar: AUTO is set to ON, the counter is set to zero *each* time a measurement is:

- measured using MEASure?
- read using READ?
- initiated using:
	- INITiate[:IMMediate] or,
	- INITiate:CONTinuous ON

When CALCulate [1] | 2 | 3 | 4 : LIMit: CLEar: AUTO is set to ONCE, the counter is set to zero the *first* time a measurement is:

- measured using MEASure?
- read using READ?
- initiated using:
	- INITiate[:IMMediate] or,
	- INITiate:CONTinuous ON

The maximum number of errors is  $2^{16}$ –1. If more than  $2^{16}$ –1 errors are detected, the counter returns to zero.

#### 4 CALCulate Subsystem

Example

CALC1:LIM:FCO? Queries the number of limit failures on CALCulate1.

#### Reset condition

On reset, the counter is set to zero for all CALCulate blocks.

## <span id="page-102-0"></span>CALCulate[1]|2|3|4:LIMit:LOWer[:DATA]

Syntax

```
CALCulate[1]|2|3|4:LIMit:LOWer[:DATA] <numeric_value>
CALCulate[1]|2|3|4:LIMit:LOWer[:DATA]? [MIN|MAX]
```
#### Description

This command enters a value for the lower test limit for the specified CALCulate block used in the CALCulate[1]|2|3|4:LIMit:FAIL? test. The units used are dependent on the current setting of UNIT:POWer and CALCulate:RELative:STATe as shown in **[Table](#page-102-1) 4-1**.

When the measured value is less than the value specified in CALCulate[1]|2|3|4:LIMit:LOWer[:DATA],

CALCulate[1]|2|3|4:LIMit:FAIL? reports a fail. When the measured value is greater than or equal to the limit, a fail is not reported.

The query returns the current setting of the lower limit or the values associated with MIN and MAX for the specified CALCulate block.

| <b>Measurement mode</b> | <b>Measurement type</b> | <b>CALC:REL:STAT OFF</b> |     | <b>CALC:REL:STAT ON</b> |     |
|-------------------------|-------------------------|--------------------------|-----|-------------------------|-----|
|                         |                         | Linear                   | Log | <b>Linear</b>           | Log |
| Single channel          | Avg, Pk                 | Watt                     | dBm | %                       | dB  |
|                         | Pk-Avg                  | %                        | dB  | %                       | dB  |
| Ratio                   | Avg, Pk, Pk-Avg         | %                        | dB  | %                       | dB  |
| Difference              | Avg, Pk                 | Watt                     | dBm | %                       | dB  |
|                         | Pk-Avg                  | %                        | dB  | %                       | dB  |

<span id="page-102-1"></span>**Table 4-1** Measurement units

#### Parameter

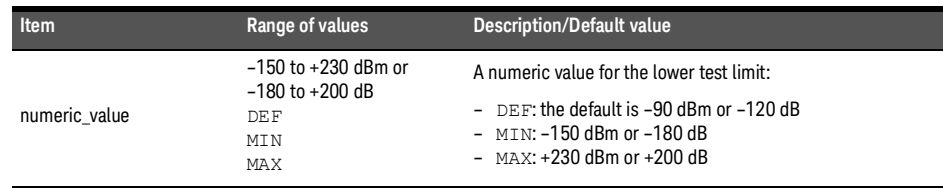

#### Example

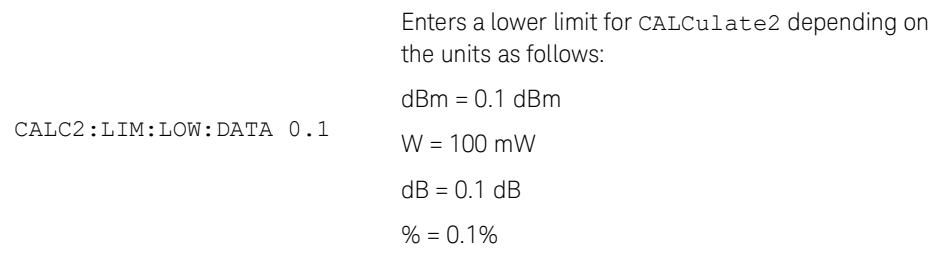

#### Reset condition

On reset, the lower limit for all CALCulate blocks is set to –90.00 dBm or –120 dB (DEF).

## <span id="page-104-0"></span>CALCulate[1]|2|3|4:LIMit:STATe

### Syntax

```
CALCulate[1]|2|3|4:LIMit:STATe ON|OFF|1|0
```

```
CALCulate[1]|2|3|4:LIMit:STATe?
```
#### Description

This command enables/disables the test limits for the specified CALCulate block.

The query enters 1 or 0 into the output buffer indicating the status of the limit testing feature for the specified CALCulate block.

- 1 is returned when limit testing is enabled
- 0 is returned when limit testing is disabled

#### Example

CALC2:LIM:STAT 1 Enables the limit checking function for CALCulate2.

#### Reset condition

On reset, limit checking is disabled.

#### Error message

If CALCulate  $[1|2|3|4]$ : LIMit: STATe is set to ON while  $[:SENSE[1]:IMRATE$  is set to 200, error -221, "Settings conflict" occurs.

# <span id="page-105-0"></span>CALCulate[1]|2|3|4:LIMit:UPPer[:DATA]

### Syntax

```
CALCulate[1]|2|3|4:LIMit:UPPer[:DATA] <numeric value>
CALCulate[1]|2|3|4:LIMit:UPPer[:DATA]? [MIN|MAX]
```
#### Description

This command enters a value for the upper test limit for the specified CALCulate block used in the CALCulate [1] | 2 | 3 | 4 : LIMit: FAIL? test. The units used are dependent on the current setting of UNIT:POWer and CALCulate:RELative:STATe as shown in **[Table](#page-105-1) 4-2**. When the measured power is greater than the value specified in CALCulate[1]|2|3|4:LIMit:UPPer[:DATA],

CALCulate[1]|2|3|4:LIMit:FAIL? reports a fail. When the measured level is less than or equal to the limit, a fail is not reported.

The query returns the current setting of the upper limit or the values associated with MIN and MAX for the specified CALCulate block.

| Measurement mode  | Measurement type | <b>CALC:REL:STAT OFF</b> |     | <b>CALC:REL:STAT ON</b> |     |
|-------------------|------------------|--------------------------|-----|-------------------------|-----|
|                   |                  | Linear                   | Log | <b>Linear</b>           | Log |
| Single channel    | Avg, Pk          | Watt                     | dBm | %                       | dB  |
|                   | Pk-Avg           | %                        | dB  | %                       | dB  |
| Ratio             | Avg, Pk, Pk-Avg  | %                        | dB  | %                       | dB  |
| <b>Difference</b> | Avg, Pk          | Watt                     | dBm | %                       | dB  |
|                   | Pk-Avg           | %                        | dB  | %                       | dB  |

<span id="page-105-1"></span>**Table 4-2** Measurement units

#### Parameter

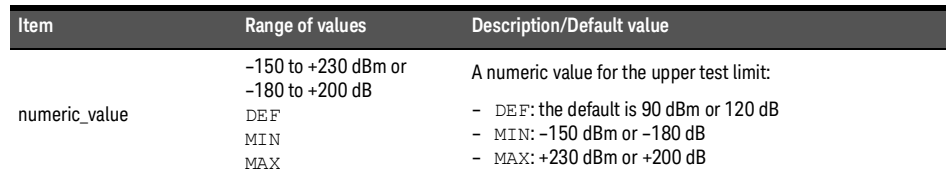

### Example

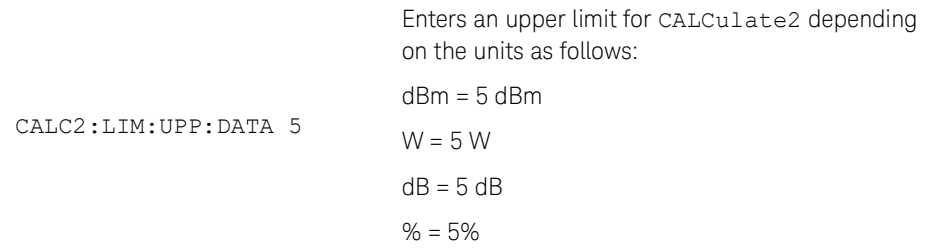

### Reset condition

On reset, the upper limit for all CALCulate blocks is set to 90.00 dBm or 120 dB (DEF).

# <span id="page-107-0"></span>CALCulate[1]|2|3|4:MATH [:EXPRession]

### Syntax

```
CALCulate[1]|2|3|4:MATH [:EXPRession] "(SENS1)"|"(SENS1-SENS1)"|"(SENS1/SENS1)"
CALCulate[1]|2|3|4:MATH[:EXPRession]?
```
#### Description

This command sets the specified CALCulate block to a single channel, difference, or ratio measurement.

The query returns the current math measurement setting on the specified CALCulate block.

#### Parameter

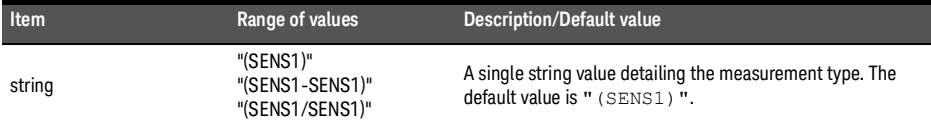

#### Example

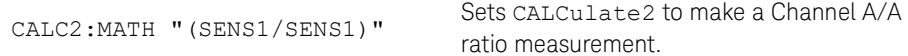

#### Reset condition

On reset, all CALCulate blocks are set to "(SENS1)".

#### Error message

If string is not set to "(SENS1)" while [:SENSe[1]:]MRATe is set to FAST, error –221, "Settings conflict" occurs.
### CALCulate[1]|2|3|4:MATH [:EXPRession]:CATalogue?

Syntax

CALCulate[1]|2|3|4:MATH [:EXPRession]:CATalogue?

#### Description

This query lists all the defined math expressions in the form of comma-separated strings as follows:

```
"(SENS1)","(SENS1-SENS1)","(SENS1/SENS1)"
```
Each string contains a math expression.

#### Example

CALC1:MATH:CAT? Lists all the defined math expressions.

# CALCulate[1]|2|3|4:PHOLd:CLEar[1]

### Syntax

CALCulate[1]|2|3|4:PHOLd:CLEar

### Description

This command clears the peak hold value for a specified CALC block so that a new peak hold value can be set.

**NOTE** Clearing the peak hold value for a specified CALC block may affect the peak hold value of **NOTE** at her case a block of the case of the case of the case of the case of the case of the case of the case of the case of other CALC blocks, depending on the CALC channel set up (set by CALC:MATH:EXPR).

#### Example

CALC2:PHOL:CLE Clears the peak hold value for CALC2.

- If TRIG:SOUR is set to INT or EXT, error –221 "Settings conflict" occurs.
- If DET:FUNC is set to AVER, error –221, "Settings conflict" occurs.

<sup>[1]</sup> Applicable for U2061XA/62XA/63XA/64XA/65XA/66XA/67XA, L2061XA/62XA/63XA/64XA/65XA/65XT/66XA/66XT/67XA/67XT only.

### CALCulate[1]|2|3|4:RELative:STATe

### Syntax

```
CALCulate[1]|2|3|4:RELative:STATe ON|OFF|1|0
CALCulate[1]|2|3|4:RELative:STATe?
```
#### Description

This command enables/disables the relative mode. If the command is:

- disabled, the measurement signal remains unchanged.
- enabled, the current relative value set by CALCulate:RELative:MAGNitude:AUTO is applied to the measurement signal.

The query returns a 1 or 0 into the output buffer.

- 1 is returned when the relative mode is enabled
- 0 is returned when the relative mode is disabled

#### Example

CALC1:REL:STAT OFF Disables the relative mode on CALCulate1.

#### Reset condition

On reset, the relative mode is disabled.

#### Error message

If CALCulate:RELative:STATe is set to ON while [:SENSe[1]:]MRATe is set to FAST, error –221, "Settings conflict" occurs.

# CALCulate[1]|2|3|4:RELative[:MAGNitude]:AUTO

### Syntax

CALCulate[1]|2|3|4:RELative[:MAGNitude]:AUTO ONCE CALCulate[1]|2|3|4:RELative[:MAGNitude]:AUTO?

### Description

This command sets the reference value to be used in the relative measurement. Within the CALCulate block, the relative value is applied to the measurement signal after any math calculations and offsets have been applied.

The value should be set to ONCE to set the reference value to be used in relative measurements. Selecting ONCE sets the reference value to that of the measurement signal after any math calculations and display offsets have been applied. After the reference value has been set, the command returns to OFF. Setting this command to ONCE turns the CALCulate[1]|2|3|4:RELative:STATe command to ON.

If 0|OFF is selected, no reference value is applied to the measurement signal. There is no situation in which you would want to send this command with OFF. OFF is only available because it is required for the query response. If 1|ON is selected, it causes error –224, "Illegal parameter value" to occur.

The query always returns OFF.

#### Example

CALC1:REL:AUTO ONCE

Sets a reference value to be used in the relative measurement on CALCulate1.

#### Reset condition

On reset, the reference value is 0.

- If CALCulate:RELative[:MAGNitude]:AUTO is set to ONCE while [:SENSe[1]:]MRATe is set to FAST, error –221, "Settings conflict" occurs.
- If the value is set to ON, error –224, "Illegal parameter value" occurs.

Keysight 2050/60 X-Series Wide Dynamic Range Power Sensors

Programming Guide

# 5 CALibration Subsystem

[CALibration Subsystem](#page-113-0) 114 [CALibration\[1\]:AUTO](#page-114-0) [CALibration\[1\]:ZERO:AUTO](#page-115-0) [CALibration\[1\]:ZERO:TYPE](#page-116-0) 117 [CALibration\[1\]:ZERO:NORMal:AUTO](#page-117-0) [CALibration\[1\]\[:ALL\]](#page-118-0) 

This chapter describes the CALibration subsystem commands.

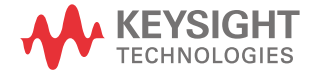

## <span id="page-113-0"></span>CALibration Subsystem

The CALibration command subsystem is used to zero and calibrate the sensor. The numeric suffix of the CALibration command (CALibration1) refers to Channel A.

Zeroing and calibration of the sensor is recommended:

- When a 5°C change in temperature occurs
- When connection to the sensor is established
- Every 24 hours
- Prior to measuring low-level signals.
- When there is a change of the measurement speed mode

The following CALibration commands are overlapped commands:

- CAL:ALL
- CAL:AUTO
- CAL:ZERO:AUTO
- An overlapped command allows the sensor to continue parsing and executing subsequent commands1 while it is still executing.

### <span id="page-114-0"></span>CALibration[1]:AUTO

### Syntax

CALibration[1]:AUTO 0|OFF|1|ON|ONCE

CALibration[1]:AUTO?

#### Description

This command auto-calibrates channel A when enabled.

When 1 | ON is enabled, auto-calibration is updated every 10 minutes in NORMal measurement mode.

0|OFF can be set to disable auto-calibration.

The query returns the calibration state.

**NOTE** The sensor should be zeroed before calibration using the CALibration: ZERO: AUTO ONCE command.

### Example

CAL:AUTO ONCE Causes the sensor to perform a calibration on Channel A.

Reset condition

On reset, auto-calibration is disabled.

- If calibration was not carried out successfully, error –231, "Data questionable;CAL ERROR" occurs.
- If CAL:AUTO is set to ON while LIST:STAT is set to ON, error –221, "Settings conflict;list mode is running" occurs.

# <span id="page-115-0"></span>CALibration[1]:ZERO:AUTO

#### Syntax

```
CALibration[1]:ZERO:AUTO 0|OFF|1|ON|ONCE
CALibration[1]:ZERO:AUTO?
```
#### **Description**

This command causes the sensor to perform its auto-zeroing routine when enabled. This adjusts the sensor for a zero power reading with or without power supplied to the sensor.

When 1 | ON is enabled, the zero is maintained by a combination of on-the-fly zero measurements and temperature compensation. The on-the-fly zero measurements are applicable only when the sensor is in the NORMal measurement mode.

Auto-zeroing is triggered by an internal timer 24 hours after the last zeroing.

0|OFF can be set to disable auto-zeroing.

The query returns the zeroing state.

**NOTE** Ensure that the sensor is not connected to the RF source when performing zeroing in the average mode.

#### Example

CAL:ZERO: AUTO ONCE Causes the sensor to perform a zeroing routine on Channel A.

#### Reset condition

On reset, auto-zeroing is disabled.

- If zeroing was not carried out successfully, error –231, "Data questionable;ZERO ERROR" occurs.
- If CAL:ZERO:AUTO is set to ON while CAL:ZERO:TYPE is set to EXT, error –221, "Settings conflict" occurs.

### <span id="page-116-0"></span>CALibration[1]:ZERO:TYPE

Syntax

CALibration[1]:ZERO:TYPE EXTernal|INTernal

CALibration[1]:ZERO:TYPE?

#### Description

This command sets the sensor to the external or internal zeroing mode. Upon power up, the sensor defaults to the internal zeroing mode.

This query returns the current zeroing mode of either INT or EXT.

**NOTE** Setting this command to EXTernal will automatically set CALibration[1]:ZERO:AUTO to OFF.

### Example

CAL: ZERO: TYPE EXT Sets the external zeroing mode.

#### Reset condition

On reset, the zeroing mode is set to internal.

#### Error message

This command is only able to set the zeroing mode to EXT or INT. Error –224, "Illegal parameter value" occurs for any other value.

# <span id="page-117-0"></span>CALibration[1]:ZERO:NORMal:AUTO<sup>[1]</sup>

### Syntax

```
CALibration[1]:ZERO:NORMal:AUTO 0|OFF|ONCE
CALibration[1]:ZERO:NORMal:AUTO?
```
#### **Description**

This command provides a quick way of zeroing the NORMal path of the sensor.

This command causes the sensor to perform its zeroing routine when ONCE is selected. This adjusts the sensor for a zero power reading with or without power supplied to the sensor.

The 0 | OFF parameter is only required for the query response and is ignored in the command. If 1 | ON is selected, it causes the error -224, "Illegal parameter value" to occur.

The query always returns a value of 0.

Example

CAL:ZERO:NORM:AUTO ONCE

Causes the sensor to perform a zeroing routine on Channel A.

Reset condition

On reset, this command is set to OFF.

- If zeroing was not carried out successfully, error –231, "Data questionable;ZERO ERROR" occurs.
- If this command is set to 1|ON, error –224, "Illegal parameter value" occurs.
- If CAL:ZERO:NORM:AUTO is set while SENS:DET:FUNC is set to AVER, error –221, "Settings conflict" occurs.

<sup>[1]</sup> Applicable for U2061XA/62XA/63XA/64XA/65XA/66XA/67XA, L2061XA/62XA/63XA/64XA/65XA/65XT/66XA/66XT/67XA/67XT only. .

### <span id="page-118-0"></span>CALibration[1][:ALL]

Syntax

```
CALibration[1][:ALL]
CALibration[1][:ALL]?
```
#### Description

This command causes the sensor to perform a calibration sequence which consists of:

- **1** Zeroing the sensor (CALibration[1]:ZERO:AUTO ONCE), and
- **2** Calibrating the sensor (CALibration[1]:AUTO ONCE).

When the calibration sequence is completed, this query enters 0 or 1 into the output buffer to indicate if the sequence was successful. If the result is:

- 0, the calibration has passed.
- 1, the calibration has failed.

#### Example

CAL Causes the sensor to perform a calibration sequence on Channel A.

- If calibration was not carried out successfully, error –231, "Data questionable;CAL ERROR" occurs.
- If zeroing was not carried out successfully, error –231, "Data questionable;ZERO ERROR" occurs.

THIS PAGE HAS BEEN INTENTIONALLY LEFT BLANK.

Keysight 2050/60 X-Series Wide Dynamic Range Power Sensors

Programming Guide

# 6 CONFigure Subsystem

[CONFigure\[1\]|2|3|4\[:SCALar\]\[:POWer\]\[:AC\]](#page-121-0) 122 [CONFigure\[1\]|2|3|4\[:SCALar\]\[:POWer\]\[:AC\]:DIFFerence](#page-122-0) 123 [CONFigure\[1\]|2|3|4\[:SCALar\]\[:POWer\]\[:AC\]:DIFFerence:RELative](#page-123-0) 124 [CONFigure\[1\]|2|3|4\[:SCALar\]\[:POWer\]\[:AC\]:RATio](#page-125-0) 126 [CONFigure\[1\]|2|3|4\[:SCALar\]\[:POWer\]\[:AC\]:RATio:RELative](#page-126-0) 127 [CONFigure\[1\]|2|3|4\[:SCALar\]\[:POWer\]\[:AC\]:RELative](#page-127-0) 128

This chapter describes the CONFigure subsystem commands.

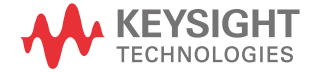

# <span id="page-121-0"></span>CONFigure[1]|2|3|4[:SCALar][:POWer][:AC]

### Syntax

```
CONFigure[1]|2|3|4[:SCALar][:POWer][:AC] 
[<expected_value>[,<resolution>[,<source_list>]]]
CONFigure[1]|2|3|4[:SCALar][:POWer][:AC]?
```
#### **Description**

This command is used on the specified CALCulate block to set:

- the expected power level of the measurement.
- the resolution of the measurement.
- the channel on which the measurement will be made.

The values shown in this command are those that are tested.

The query returns the present configuration of the specified CALCulate block.

#### Parameters

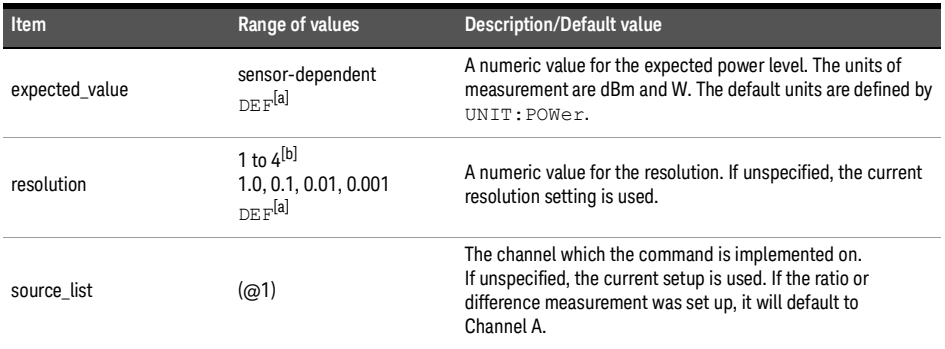

[a] The mnemonic DEF means DEFault. This is not equivalent to the DEFault parameter used in the command subsystems. The parameters must be entered in the specified order. If parameters are omitted, they default from the right. The parameter  $DEFed$  is used as a placeholder. Specifying  $DEFed$  leaves the parameter value unchanged.

[b] When SENS: AVER: COUN: AUTO is enabled, the resolution setting affects the number of averages applied. Refer to "**[Auto-averaging mode](#page-47-0)**" on page 48 for more information.

### Example

CONF DEF, 2, (@1) Configures CALCulate1 to measure the power of Channel A, using the current range and a resolution setting of 2.

## <span id="page-122-0"></span>CONFigure[1]|2|3|4[:SCALar][:POWer][:AC]:DIFFerence

### Syntax

```
CONFigure[1]|2|3|4[:SCALar][:POWer][:AC]:DIFFerence 
[<expected_value>[,<resolution>[,<source_list>]]]
```

```
CONFigure[1]|2|3|4[:SCALar][:POWer][:AC]:DIFFerence?
```
#### Description

This command sets the measurement function and resolution of the specified CALCulate block. It sets the measurement function to difference with relative mode off.

The values shown in this command are those that are tested.

The query returns the present configuration of the specified CALCulate block.

#### Parameters

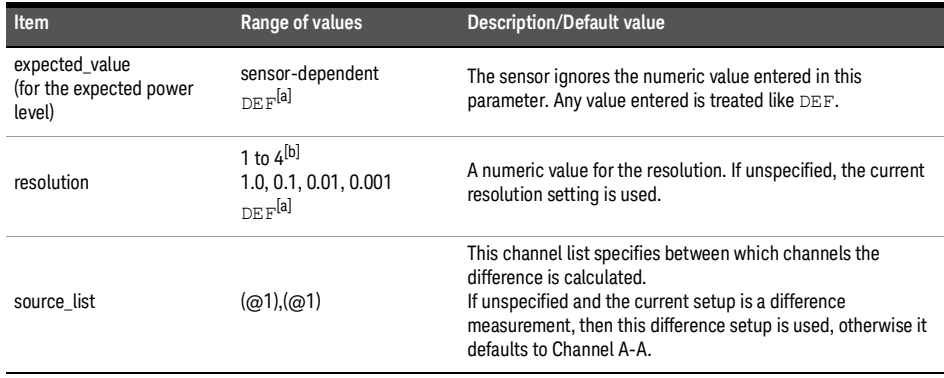

[a] The mnemonic DEF means DEFault. This is not equivalent to the DEFault parameter used in the command subsystems. The parameters must be entered in the specified order. If parameters are omitted, they default from the right. The parameter DEFault is used as a placeholder. Specifying DEF leaves the parameter value unchanged.

[b] When SENS: AVER: COUN: AUTO is enabled, the resolution setting affects the number of averages applied. Refer to "**[Auto-averaging mode](#page-47-0)**" on page 48 for more information.

### Example

CONF2:DIFF DEF,1,(@1),(@1)

Configures CALCulate2 to make a difference measurement of Channel A – Channel A, using the current range and a resolution of 1.

# <span id="page-123-0"></span>CONFigure[1]|2|3|4[:SCALar][:POWer][:AC]:DIFFerence:RELative

### Syntax

```
CONFigure[1]|2|3|4[:SCALar][:POWer][:AC]:DIFFerence:RELative 
[<expected_value>[,<resolution>[,<source_list>]]]
```
CONFigure[1]|2|3|4[:SCALar][:POWer][:AC]:DIFFerence:RELative?

#### **Description**

This command sets the measurement function, range, and resolution of the specified CALCulate block. It sets the measurement function to difference with relative mode on. The relative value used is set by the CALCulate:RELative:MAGNitude:AUTO command.

The values shown in this command are those that are tested.

This query returns the present configuration of the specified CALCulate block.

#### Parameters

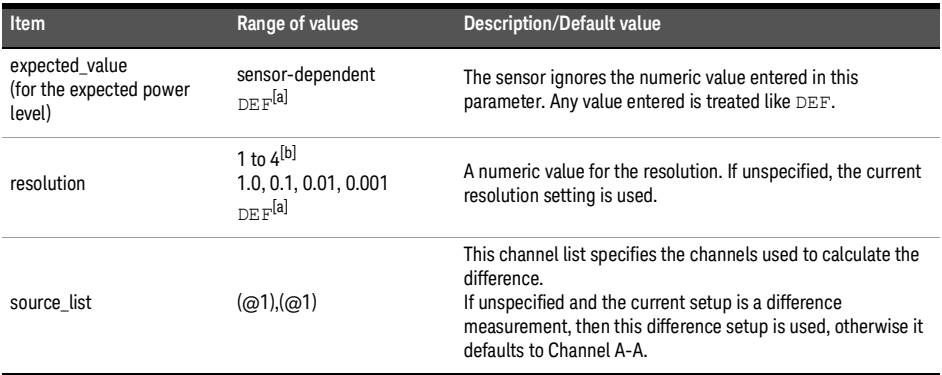

[a] The mnemonic DEF means DEFault. This is not equivalent to the DEFault parameter used in the command subsystems. The parameters must be entered in the specified order. If parameters are omitted, they default from the right. The parameter  $DEFau \perp t$  is used as a placeholder. Specifying  $DEF$  leaves the parameter value unchanged.

[b] When SENS:AVER:COUN:AUTO is enabled, the resolution setting affects the number of averages applied. Refer to "**[Auto-averaging mode](#page-47-0)**" on page 48 for more information.

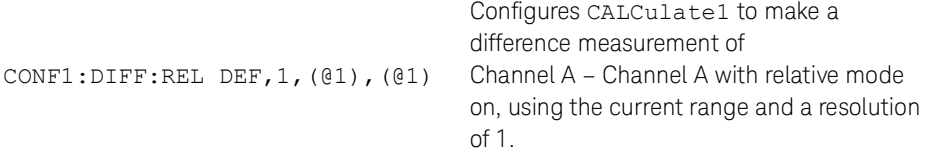

# <span id="page-125-0"></span>CONFigure[1]|2|3|4[:SCALar][:POWer][:AC]:RATio

### Syntax

```
CONFigure[1]|2|3|4[:SCALar][:POWer][:AC]:RATio 
[<expected_value>[,<resolution>[,<source_list>]]]
CONFigure[1]|2|3|4[:SCALar][:POWer][:AC]:RATio?
```
#### **Description**

This command sets the measurement function, range, and resolution of the specified CALCulate block. It sets the measurement function to ratio with relative mode off.

The values shown in this command are those that are tested.

The query returns the present configuration of the specified CALCulate block.

#### Parameters

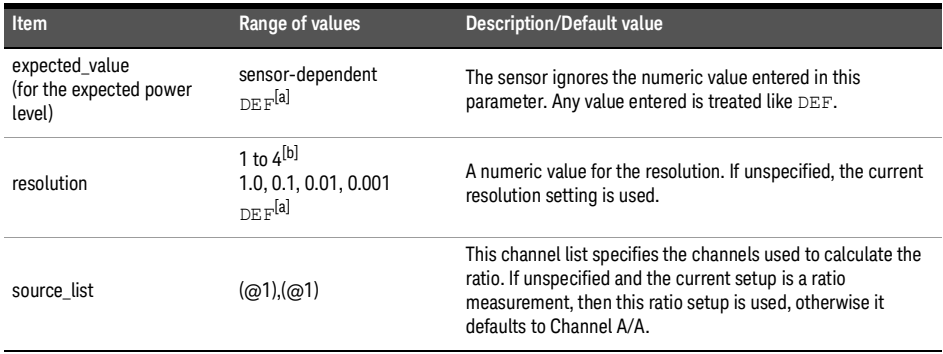

[a] The mnemonic DEF means DEFault. This is not equivalent to the DEFault parameter used in the command subsystems. The parameters must be entered in the specified order. If parameters are omitted, they default from the right. The parameter DEFault is used as a placeholder. Specifying DEF leaves the parameter value unchanged.

[b] When SENS:AVER:COUN:AUTO is enabled, the resolution setting affects the number of averages applied. Refer to "**[Auto-averaging mode](#page-47-0)**" on page 48 for more information.

### Example

CONF1:RAT DEF,4,(@1),(@1)

Configures CALCulate1 to make a ratio measurement of Channel A over Channel A, using the current range and a resolution setting of 4.

### <span id="page-126-0"></span>CONFigure[1]|2|3|4[:SCALar][:POWer][:AC]:RATio:RELative

### Syntax

```
CONFigure[1]|2|3|4[:SCALar][:POWer][:AC]:RATio:RELative 
[<expected_value>[,<resolution>[,<source_list>]]]
CONFigure[1]|2|3|4[:SCALar][:POWer][:AC]:RATio:RELative?
```
#### **Description**

This command sets the measurement function, range, and resolution of the specified CALCulate block. It sets the measurement function to ratio with relative mode on. The relative value used is that set by the CALCulate:RELative:MAGNitude:AUTO command.

The values shown in this command are those that are tested.

The query returns the present configuration of the specified CALCulate block.

#### Parameters

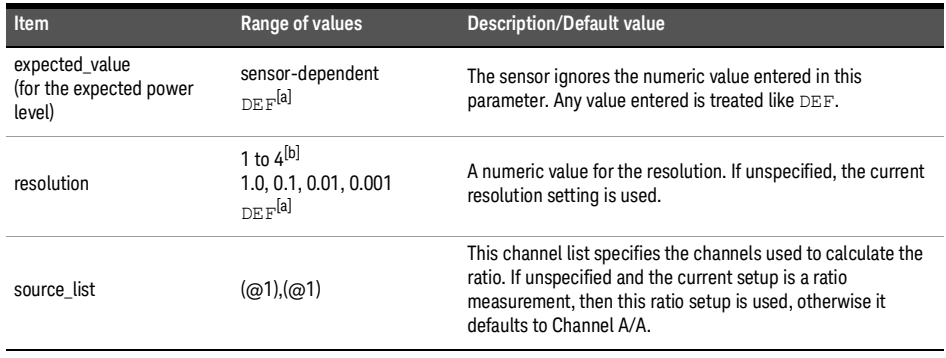

[a] The mnemonic DEF means DEFault. This is not equivalent to the DEFault parameter used in the command subsystems. The parameters must be entered in the specified order. If parameters are omitted, they default from the right. The parameter  $DEFed$  is used as a placeholder. Specifying  $DEFed$  leaves the parameter value unchanged.

[b] When SENS: AVER: COUN: AUTO is enabled, the resolution setting affects the number of averages applied. Refer to "**[Auto-averaging mode](#page-47-0)**" on page 48 for more information.

### Example

CONF1:RAT:REL DEF,1,(@1),(@1)

Configures the CALCulate1 to make a ratio measurement of Channel A over Channel A with relative mode on, using the current range and a resolution setting of 1.

# <span id="page-127-0"></span>CONFigure[1]|2|3|4[:SCALar][:POWer][:AC]:RELative

### Syntax

```
CONFigure[1]|2|3|4[:SCALar][:POWer][:AC]:RELative 
[<expected_value>[,<resolution>[,<source_list>]]]
CONFigure[1]|2|3|4[:SCALar][:POWer][:AC]:RELative?
```
#### **Description**

This command sets the measurement function, range, and resolution of the specified CALCulate block. It sets the measurement function to single channel with relative mode on. The relative value used is that set by the CALCulate:RELative:MAGNitude:AUTO command.

The values shown in this command are those that are tested.

The query returns the present configuration of the specified CALCulate block.

#### Parameters

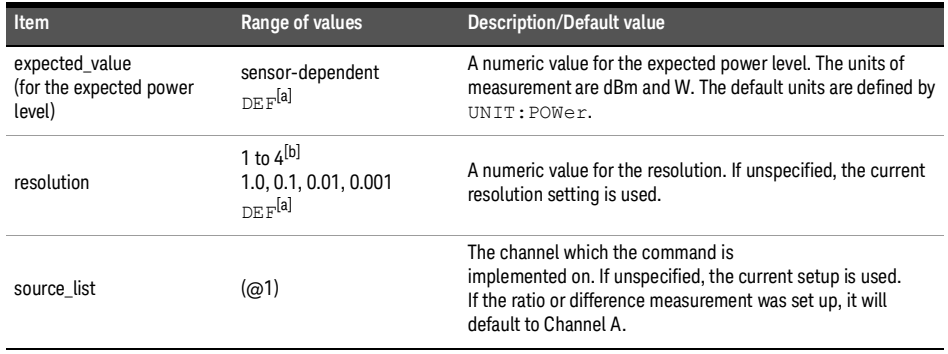

[a] The mnemonic DEF means DEFault. This is not equivalent to the DEFault parameter used in the command subsystems. The parameters must be entered in the specified order. If parameters are omitted, they default from the right. The parameter  $DEFL = E = u + t$  is used as a placeholder. Specifying  $DEFL$  leaves the parameter value unchanged.

[b] When SENS: AVER: COUN: AUTO is enabled, the resolution setting affects the number of averages applied. Refer to "**[Auto-averaging mode](#page-47-0)**" on page 48 for more information.

#### Example

CONF2:REL -20DBM,3,(@1)

Configures CALCulate2 to measure the relative power of Channel A, using an expected power level of –20 dBm and a resolution setting of 3.

### CONFigure[1]|2|3|4?

Syntax

CONFigure[1]|2|3|4?

#### Description

This query returns the present configuration of the specified CALCulate block.

The string returned depends on the setting of the CALCulate: MATH and CALCulate:RELative:STATe commands.

The configuration is returned as a quoted string in the following format:

"<function> <expected value>,<resolution>,<source list>"

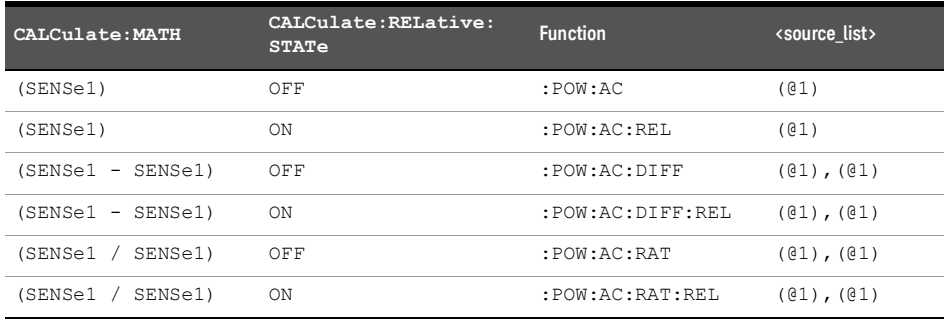

<expected\_value> returns the expected value sent by the last CONFigure command or +20 dBm by default.

<resolution> returns the resolution value in the <NR1> format in the range of 1 through 4.

#### Example

CONF2? Queries the current configuration of the CALCulate2 measurement.

#### Reset condition

On reset:

- The command function is set to: POWer: AC.
- The expected power level is set to +20 dBm.
- The resolution is set to 3.
- The source list is set to Channel A.

THIS PAGE HAS BEEN INTENTIONALLY LEFT BLANK.

Keysight 2050/60 X-Series Wide Dynamic Range Power Sensors

Programming Guide

# 7 FETCh Subsystem

[FETCh\[1\]|2|3|4\[:SCALar\]\[:POWer\]\[:AC\]?](#page-131-0) 132 [FETCh\[1\]|2|3|4\[:SCALar\]\[:POWer\]\[:AC\]:DIFFerence?](#page-133-0) 134 [FETCh\[1\]|2|3|4\[:SCALar\]\[:POWer\]\[:AC\]:DIFFerence:RELative?](#page-135-0) 136 [FETCh\[1\]|2|3|4\[:SCALar\]\[:POWer\]\[:AC\]:RATio?](#page-137-0) 138 [FETCh\[1\]|2|3|4\[:SCALar\]\[:POWer\]\[:AC\]:RATio:RELative?](#page-139-0) 140 [FETCh\[1\]|2|3|4\[:SCALar\]\[:POWer\]\[:AC\]:RELative?](#page-141-0) 142

This chapter describes the FETCh subsystem commands.

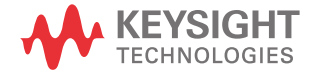

# <span id="page-131-0"></span>FETCh[1]|2|3|4[:SCALar][:POWer][:AC]?

#### Syntax

```
FETCh[1]|2|3|4[:SCALar][:POWer][:AC]? 
[<expected_value>[,<resolution>[,<source_list>]]]
```
#### **Description**

This query sets the specified CALCulate block measurement function to single channel with relative mode off, recalculates the measurement, and places the result on the bus. The result is a power-based measurement and is expressed in the units defined by UNIT[1]|2|3|4:POWer.

#### Parameters

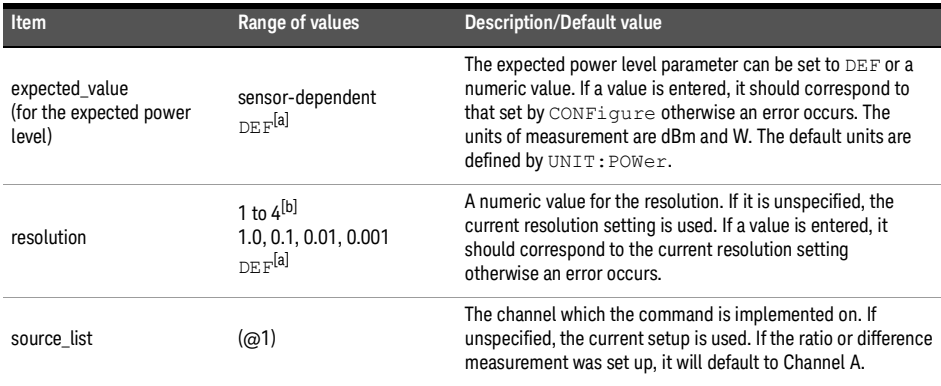

[a] The mnemonic DEF means DEFault. This is not equivalent to the DEFault parameter used in the command subsystems. The parameters must be entered in the specified order. If parameters are omitted, they default from the right. The parameter  $DEFault$  is used as a placeholder. Specifying  $DEF$  leaves the parameter value unchanged.

[b] When SENS: AVER: COUN: AUTO is enabled, the resolution setting affects the number of averages applied. Refer to "**[Auto-averaging mode](#page-47-0)**" on page 48 for more information.

### Example

FETC2? Queries the CALCulate2 measurement result.

- If the last measurement is not valid, error –230, "Data corrupt or stale" occurs. A measurement is valid after it has been initiated. It becomes invalid when either a reset occurs or any measurement parameter, for example frequency, is changed.
- If the expected value and resolution parameters are not the same as the current expected value and resolution setting on the specified CALCulate block, error –221, "Settings conflict" occurs.

# <span id="page-133-0"></span>FETCh[1]|2|3|4[:SCALar][:POWer][:AC]:DIFFerence?

#### Syntax

```
FETCh[1]|2|3|4[:SCALar][:POWer][:AC]:DIFFerence? 
[<expected_value>[,<resolution>[,<source_list>]]]
```
#### **Description**

This query sets the specified CALCulate block measurement function to power difference with relative mode off, recalculates the measurement, and places the results on the bus. The result is a power-based measurement and is expressed in the units defined by UNIT[1]|2|3|4:POWer.

#### Parameters

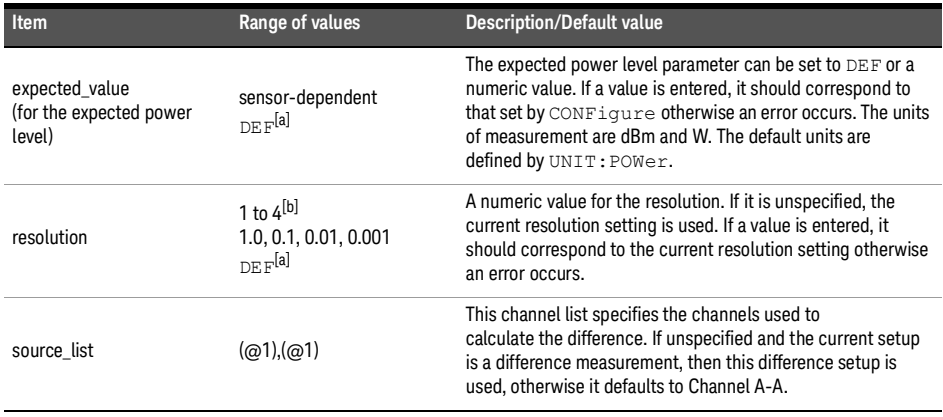

[a] The mnemonic DEF means DEFault. This is not equivalent to the DEFault parameter used in the command subsystems. The parameters must be entered in the specified order. If parameters are omitted, they default from the right. The parameter DEFault is used as a placeholder. Specifying DEF leaves the parameter value unchanged.

[b] When SENS: AVER: COUN: AUTO is enabled, the resolution setting affects the number of averages applied. Refer to "**[Auto-averaging mode](#page-47-0)**" on page 48 for more information.

#### Example

FETC4:DIFF? Queries the CALCulate4 difference measurement.

- If the last measurement is not valid, error –230, "Data corrupt or stale" occurs. A measurement is valid after it has been initiated. It becomes invalid when either a reset occurs or any measurement parameter, for example frequency, is changed.
- If the expected value and resolution parameters are not the same as the current expected value and resolution settings on the specified CALCulate block, error –221, "Settings conflict" occurs.

# <span id="page-135-0"></span>FETCh[1]|2|3|4[:SCALar][:POWer][:AC]:DIFFerence:RELative?

#### Syntax

```
FETCh[1]|2|3|4[:SCALar][:POWer][:AC]:DIFFerence:RELative? 
[<expected_value>[,<resolution>[,<source_list>]]]
```
#### **Description**

This query sets the specified CALCulate block measurement function to power difference with relative mode on, recalculates the measurement, and places the results on the bus. The result is a ratio-based measurement and is expressed in the units defined by UNIT[1]|2|3|4:POWer:RATio.

The relative value used is that set by the CALCulate:RELative:MAGNitude:AUTO command.

#### Parameters

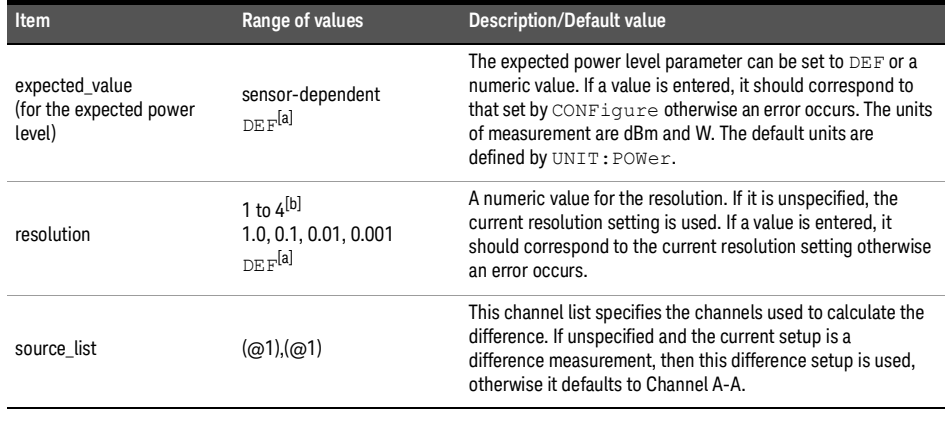

[a] The mnemonic DEF means DEFault. This is not equivalent to the DEFault parameter used in the command subsystems. The parameters must be entered in the specified order. If parameters are omitted, they default from the right. The parameter DEFault is used as a placeholder. Specifying DEF leaves the parameter value unchanged.

[b] When SENS: AVER: COUN: AUTO is enabled, the resolution setting affects the number of averages applied. Refer to "**[Auto-averaging mode](#page-47-0)**" on page 48 for more information.

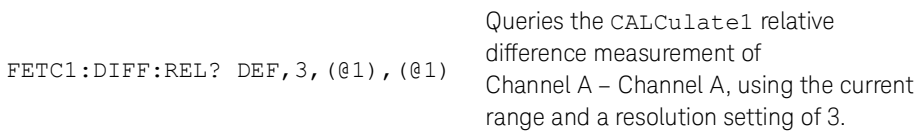

- If the last measurement is not valid, error –230, "Data corrupt or stale" occurs. A measurement is valid after it has been initiated. It becomes invalid when either a reset occurs or any measurement parameter, for example frequency, is changed.
- If the expected value and resolution parameters are not the same as the current expected value and resolution settings on the specified CALCulate block, error –221, "Settings conflict" occurs.

# <span id="page-137-0"></span>FETCh[1]|2|3|4[:SCALar][:POWer][:AC]:RATio?

#### Syntax

```
FETCh[1]|2|3|4[:SCALar][:POWer][:AC]:RATio? 
[<expected_value>[,<resolution>[,<source_list>]]]
```
#### **Description**

This query sets the specified CALCulate block measurement function to power ratio with relative mode off, recalculates the measurement, and places the results on the bus. The result is a ratio-based measurement and is expressed in the units defined by UNIT[1]|2|3|4:POWer:RATio.

### Parameters

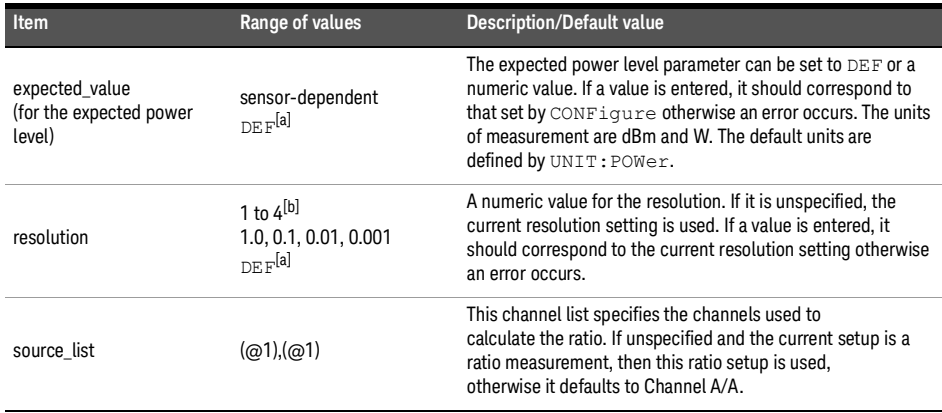

[a] The mnemonic DEF means DEFault. This is not equivalent to the DEFault parameter used in the command subsystems. The parameters must be entered in the specified order. If parameters are omitted, they default from the right. The parameter DEFault is used as a placeholder. Specifying DEF leaves the parameter value unchanged.

[b] When SENS: AVER: COUN: AUTO is enabled, the resolution setting affects the number of averages applied. Refer to "**[Auto-averaging mode](#page-47-0)**" on page 48 for more information.

#### Example

FETC2:RAT? DEF,1,(@1),(@1)

Queries the CALCulate2 ratio measurement of Channel A over Channel A, using the current range and a resolution of 1.

- If the last measurement is not valid, error –230, "Data corrupt or stale" occurs. A measurement is valid after it has been initiated. It becomes invalid when either a reset occurs or any measurement parameter, for example frequency, is changed.
- If the expected value and resolution parameters are not the same as the current expected value and resolution settings on the specified CALCulate block, error –221, "Settings conflict" occurs.

# <span id="page-139-0"></span>FETCh[1]|2|3|4[:SCALar][:POWer][:AC]:RATio:RELative?

#### Syntax

```
FETCh[1]|2|3|4[:SCALar][:POWer][:AC]:RATio:RELative? 
[<expected_value>[,<resolution>[,<source_list>]]]
```
#### **Description**

This query sets the specified CALCulate block measurement function to power ratio with relative mode on, recalculates the measurement, and places the results on the bus. The result is a ratio-based measurement and is expressed in the units defined by UNIT[1]|2|3|4:POWer:RATio. The relative value used is that set by the CALCulate:RELative:MAGNitude:AUTO command.

#### Parameters

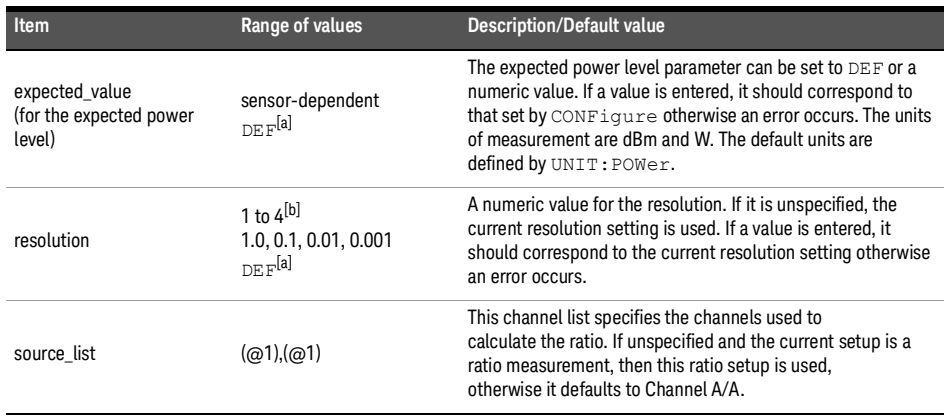

[a] The mnemonic DEF means DEFault. This is not equivalent to the DEFault parameter used in the command subsystems. The parameters must be entered in the specified order. If parameters are omitted, they default from the right. The parameter DEFault is used as a placeholder. Specifying DEF leaves the parameter value unchanged.

[b] When SENS: AVER: COUN: AUTO is enabled, the resolution setting affects the number of averages applied. Refer to "**[Auto-averaging mode](#page-47-0)**" on page 48 for more information.

#### Example

FETC:RAT:REL? Queries the CALCulate1 relative ratio measurement.

- If the last measurement is not valid, error –230, "Data corrupt or stale" occurs. A measurement is valid after it has been initiated. It becomes invalid when either a reset occurs or any measurement parameter, for example frequency, is changed.
- If the expected value and resolution parameters are not the same as the current expected value and resolution settings on the specified CALCulate block, error –221, "Settings conflict" occurs.

# <span id="page-141-0"></span>FETCh[1]|2|3|4[:SCALar][:POWer][:AC]:RELative?

#### Syntax

```
FETCh[1]|2|3|4[:SCALar][:POWer][:AC]:RELative? 
[<expected_value>[,<resolution>[,<source_list>]]]
```
#### **Description**

This query sets the specified CALCulate block measurement function to single channel with relative mode on, recalculates the measurement, and places the results on the bus. The result is a ratio-based measurement and is expressed in the units defined by UNIT[1]|2|3|4:POWer:RATio.

The relative value used is that set by the CALCulate:RELative:MAGNitude:AUTO command.

#### Parameters

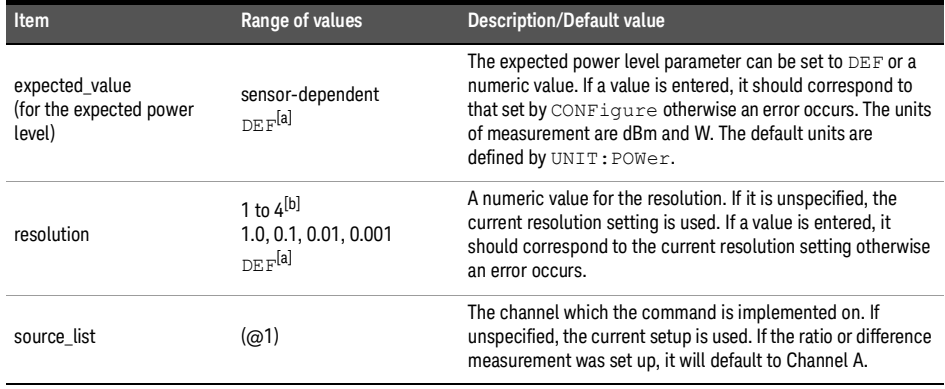

[a] The mnemonic DEF means DEFault. This is not equivalent to the DEFault parameter used in the command subsystems. The parameters must be entered in the specified order. If parameters are omitted, they default from the right. The parameter  $DEFault$  is used as a placeholder. Specifying  $DEF$  leaves the parameter value unchanged.

[b] When  $SENS:AVER:COUNT: AUTO$  is enabled, the resolution setting affects the number of averages applied. Refer to "**[Auto-averaging mode](#page-47-0)**" on page 48 for more information.

### Example

FETC1:REL? DEF,2,(@1)

Queries the CALCulate1 relative measurement of Channel A, using the current range and a resolution setting of 2.

- If the last measurement is not valid, error –230, "Data corrupt or stale" occurs. A measurement is valid after it has been initiated. It becomes invalid when either a reset occurs or any measurement parameter, for example frequency, is changed.
- If the expected value and resolution parameters are not the same as the current expected value and resolution settings on the specified CALCulate block, error –221, "Settings conflict" occurs.

#### 7 FETCh Subsystem

THIS PAGE HAS BEEN INTENTIONALLY LEFT BLANK.
Keysight 2050/60 X-Series Wide Dynamic Range Power Sensors

Programming Guide

# 8 FORMat Subsystem

[FORMat\[:READings\]:BORDer](#page-145-0) 146 [FORMat\[:READings\]\[:DATA\]](#page-146-0) 147

This chapter describes the FORMat subsystem commands.

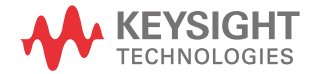

# <span id="page-145-0"></span>FORMat[:READings]:BORDer

# Syntax

FORMat[:READings]:BORDer NORMal|SWAPped FORMat[:READings]:BORDer?

## Description

This command controls whether the binary data is transferred in normal or swapped Byte ORDer. It is only used when FORMat[:READings][:DATA] is set to REAL.

The query returns the current setting of the byte order. The format of the response is NORMal or SWAPped.

#### Example

FORM: BORD SWAP Sets the byte order to swapped.

#### Reset condition

On reset, this value is set to NORMal.

# <span id="page-146-0"></span>FORMat[:READings][:DATA]

Syntax

FORMat[:READings][:DATA] ASCii|REAL FORMat[:READings][:DATA]?

## Description

This command sets the data format for transferring numeric information to either ASCii or REAL:

- When the format type is ASCii, numeric data is output as ASCII bytes in the <NR3> format.
- When the format type is REAL, numeric data is output as IEEE 754 64-bit floating point numbers in a definite length block. The result is an 8-byte block per number. Each complete block is terminated by a line feed character.

The query returns the current setting of format: either ASCii or REAL.

**NOTE** The FORMat data formatting is not affected by the TRACe subsystem data formatting.

### Example

FORM REAL Sets the format to REAL.

### Reset condition

On reset, the format is set to ASCii.

#### 8 FORMat Subsystem

THIS PAGE HAS BEEN INTENTIONALLY LEFT BLANK.

Keysight 2050/60 X-Series Wide Dynamic Range Power Sensors

Programming Guide

# 9 INITiate Subsystem

[INITiate\[1\]:CONTinuous](#page-149-0) 150 [INITiate\[1\]:CONTinuous:ALL](#page-150-0) [INITiate\[1\]:CONTinuous:SEQuence\[1\]](#page-151-0) [INITiate\[1\]\[:IMMediate\]](#page-152-0) 153 [INITiate\[1\]\[:IMMediate\]:ALL](#page-153-0) [INITiate\[1\]\[:IMMediate\]:SEQuence\[1\]](#page-154-0) 

This chapter describes the INITiate subsystem commands.

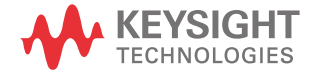

# <span id="page-149-0"></span>INITiate[1]:CONTinuous

## Syntax

```
INITiate[1]:CONTinuous ON|OFF|1|0
INITiate[1]:CONTinuous?
```
#### Description

This command sets the sensor for either a single trigger cycle or continuous trigger cycles. A trigger cycle means that the sensor exits the wait-for-trigger state and starts a measurement.

If INITiate:CONTinuous is set to:

- OFF, the trigger system remains in the idle state until it is set to ON, or INITiate:IMMediate is received. Once this trigger cycle is complete, the trigger system returns to the idle state.
- ON, the trigger system is initiated and exits the idle state. On completion of each trigger cycle, the trigger system immediately commences another trigger cycle without entering the idle state.

The query enters a 1 or 0 into the output buffer.

- 1 is returned when there is continuous triggering
- 0 is returned when there is only a single trigger

**NOTE** This command performs the same function as INITiate: CONTinuous: SEQuence [1].

#### Example

INIT: CONT ON Initiates the trigger.

#### Reset condition

- On reset ( $*$ RST), this command is set to OFF.
- On preset (SYSTem:PRESet) and sensor power-up, if TRIGger[:SEQuence[1]]:SOURce is set to INT[1] or EXT, INITiate:CONTinuous is not changed. For other trigger sources, INITiate:CONTinuous is set to ON.

# <span id="page-150-0"></span>INITiate[1]:CONTinuous:ALL

# Syntax

INITiate[1]:CONTinuous:ALL ON|OFF|1|0 INITiate[1]:CONTinuous:ALL?

### Description

This command sets all trigger sequences to be continuously initiated.

If INITiate:CONTinuous:ALL is set to:

- ON, trigger sequences are set to be continuously initiated
- OFF, trigger sequences are not set to be continuously initiated

The query enters a 1 or 0 into the output buffer.

- 1 is returned when trigger sequences are set to be continuous
- 0 is returned when trigger sequences are not set to be continuous

#### Example

INIT:CONT:ALL ON Sets all trigger sequences to be continuously initiated.

#### Reset condition

On reset (\*RST), this command is disabled.

On preset (SYSTem:PRESet) and sensor power-up, this command is enabled.

# <span id="page-151-0"></span>INITiate[1]:CONTinuous:SEQuence[1]

## Syntax

```
INITiate[1]:CONTinuous:SEQuence[1] ON|OFF|1|0
INITiate[1]:CONTinuous:SEQuence[1]?
```
#### Description

This command sets the sensor for either a single trigger cycle or continuous trigger cycles. A trigger cycle means that the sensor exits the wait-for-trigger state and starts a measurement.

If INITiate:CONTinuous:SEQuence[1] is set to:

- OFF, the trigger system remains in the idle state until it is set to ON, or INITiate:IMMediate is received. Once this trigger cycle is complete, the trigger system returns to the idle state.
- ON, the trigger system is initiated and exits the idle state. On completion of each trigger cycle, the trigger system immediately commences another trigger cycle without entering the idle state.

The query enters a 1 or 0 into the output buffer.

- 1 is returned when there is continuous triggering
- 0 is returned when there is only a single trigger

**NOTE** This command performs the same function as INITiate<sup>[1]</sup>: CONTinuous.

#### Example

INIT: CONT: SEQ ON Initiates the trigger.

#### Reset conditions

- On reset (\*RST), this command is disabled.
- On preset (SYSTem:PRESet) and sensor power-up, this command is enabled.

# <span id="page-152-0"></span>INITiate[1][:IMMediate]

Syntax

INITiate[1][:IMMediate]

## Description

This command sets the sensor in the wait-for-trigger state. When a trigger is received, the measurement is taken and the result is placed in the sensor memory. If  $\texttt{TRIGger:}$  SOURce is set to IMMediate, the measurement begins as soon as INITiate[1][:IMMediate] is executed.

Use FETCh? to transfer a measurement from memory to the output buffer. Refer to **Chapter 7**[, "FETCh Subsystem"](#page-130-0) for further details.

**NOTE** This command performs the same function as INITiate[:IMMediate]:SEQuence[1].

# Example

INIT Places the sensor in the wait-for-trigger state.

#### Error message

If the sensor is not in the idle state or INITiate:CONTinuous is ON, error –213, "INIT ignored" occurs.

# <span id="page-153-0"></span>INITiate[1][:IMMediate]:ALL

Syntax

INITiate[1][:IMMediate]:ALL

Description

This command initiates all trigger sequences.

Example

INIT:ALL Initiates all trigger sequences.

#### Error message

If the sensor is not in the idle state or INITiate:CONTinuous is ON, error –213, "INIT ignored" occurs.

# <span id="page-154-0"></span>INITiate[1][:IMMediate]:SEQuence[1]

Syntax

INITiate[1][:IMMediate]:SEQuence[1]

## Description

This command sets the sensor in the wait-for-trigger state. When a trigger is received, the measurement is taken and the result is placed in the sensor memory. If  $\texttt{TRIGger:}$  SOURce is set to IMMediate, the measurement begins as soon as INITiate[1][:IMMediate] is executed.

Use FETCh? to transfer a measurement from memory to the output buffer. Refer to **Chapter 7**[, "FETCh Subsystem"](#page-130-0) for further information.

**NOTE** This command performs the same function as INITiate[1][:IMMediate].

# Example

INIT:SEQ Places the sensor in the wait-for-trigger state.

#### Error message

If the sensor is not in the "idle" state or INITiate:CONTinuous is ON, error –213, "INIT ignored" occurs.

#### 9 INITiate Subsystem

THIS PAGE HAS BEEN INTENTIONALLY LEFT BLANK.

# Keysight 2050/60 X-Series Wide Dynamic Range Power Sensors

Programming Guide

# 10 INPut Subsystem

[INPut:TRIGger:IMPedance](#page-157-0) 158

This chapter describes the INPut subsystem commands.

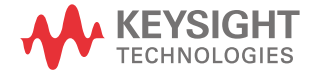

# <span id="page-157-0"></span>INPut:TRIGger:IMPedance

## Syntax

INPut:TRIGger:IMPedance LOW|HIGH INPut:TRIGger:IMPedance?

## Description

This command sets the impedance of the sensor trigger input:

- $-$  LOW: 50  $\Omega$
- $-$  HIGH: 100 k $\Omega$  (default)

The query returns the current trigger input impedance setting.

**NOTE** This impedance setting is not cleared each time you cycle the sensor power.

# Example

INP: TRIG: IMP LOW Sets the trigger input impedance to low  $(50 \Omega)$ .

#### Reset condition

On reset, the trigger input impedance is set to HIGH.

#### Error message

If the trigger input impedance is not set to HIGH or LOW, error -224, "Illegal parameter value" occurs.

Keysight 2050/60 X-Series Wide Dynamic Range Power Sensors

Programming Guide

# 11 LXI Subsystem

[LXI:IDENtify\[:STATe\]](#page-159-0) 160

This chapter describes the LXI subsystem commands.

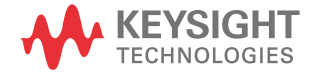

# <span id="page-159-0"></span>LXI:IDENtify[:STATe]

# Syntax

```
LXI:IDENtify[:STATe] ON|OFF|1|0
LXI:IDENtify[:STATe]?
```
# Description

This command enables or disables the LXI identification.

The query indicates whether or not the LXI identification is enabled or disabled.

- 1 is returned when the LXI identification is enabled
- 0 is returned when the LXI identification is disabled

#### Example

LXI: IDEN 1 Enables the LXI identification.

Keysight 2050/60 X-Series Wide Dynamic Range Power Sensors

Programming Guide

# 12 MEASure Subsystem

[MEASure\[1\]|2|3|4\[:SCALar\]\[:POWer\]\[:AC\]?](#page-161-0) 162 [MEASure\[1\]|2|3|4\[:SCALar\]\[:POWer\]\[:AC\]:DIFFerence?](#page-162-0) 163 [MEASure\[1\]|2|3|4\[:SCALar\]\[:POWer\]\[:AC\]:DIFFerence:RELative?](#page-163-0) 164 [MEASure\[1\]|2|3|4\[:SCALar\]\[:POWer\]\[:AC\]:RATio?](#page-164-0) 165 [MEASure\[1\]|2|3|4\[:SCALar\]\[:POWer\]\[:AC\]:RATio:RELative?](#page-165-0) 166 [MEASure\[1\]|2|3|4\[:SCALar\]\[:POWer\]\[:AC\]:RELative?](#page-166-0) 167

This chapter describes the MEASure subsystem commands.

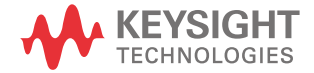

# <span id="page-161-0"></span>MEASure[1]|2|3|4[:SCALar][:POWer][:AC]?

## Syntax

```
MEASure[1]|2|3|4[:SCALar][:POWer][:AC]? 
[<expected_value>[,<resolution>[,<source_list>]]]
```
#### **Description**

This command sets the specified CALCulate block measurement function to single channel with relative mode off, aborts, configures the CALCulate block then initiates Channel A, calculates the measurement result, and places the result on the bus.

The values shown in this command are those that are tested.

#### Parameters

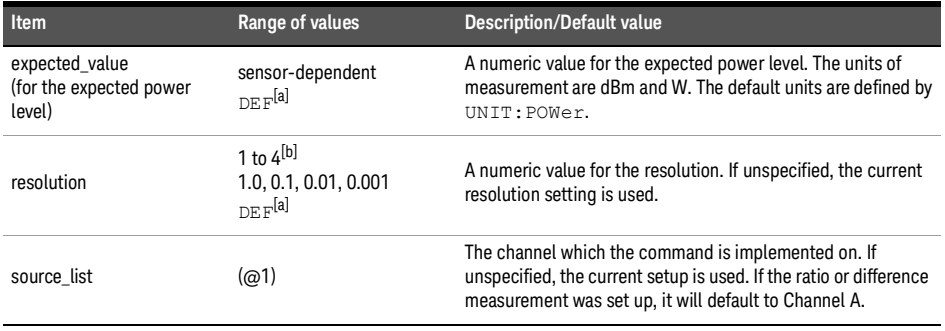

[a] The mnemonic DEF means DEFault. This is not equivalent to the DEFault parameter used in the command subsystems. The parameters must be entered in the specified order. If parameters are omitted, they default from the right. The parameter  $DEFL = E$  is used as a placeholder. Specifying  $DEFL$  leaves the parameter value unchanged.

[b] When SENS: AVER: COUN: AUTO is enabled, the resolution setting affects the number of averages applied. Refer to "**[Auto-averaging mode](#page-47-0)**" on page 48 for more information.

### Example

MEAS2? -20DBM,1,(@1)

Queries the CALCulate2 measurement of Channel A, using an expected power level of –20 dBm and a resolution setting of 1.

# <span id="page-162-0"></span>MEASure[1]|2|3|4[:SCALar][:POWer][:AC]:DIFFerence?

## Syntax

```
MEASure[1]|2|3|4[:SCALar][:POWer][:AC]:DIFFerence? 
[<expected_value>[,<resolution>[,<source_list>]]]
```
## **Description**

This query sets the specified CALCulate block measurement function to the difference mode with relative mode off, aborts, configures then initiates Channel A, calculates the difference measurement result, and places the result on the bus. The result is a powerbased measurement and is expressed in the units defined by UNIT[1]|2|3|4: POWer.

The values shown in this query are those that are tested.

### Parameters

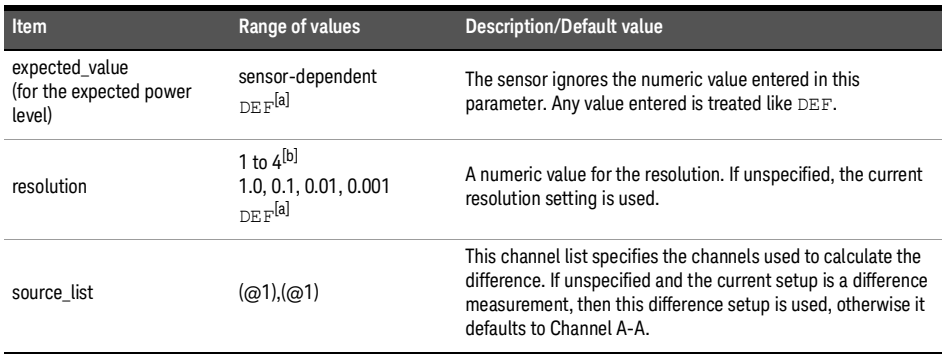

[a] The mnemonic DEF means DEFault. This is not equivalent to the DEFault parameter used in the command subsystems. The parameters must be entered in the specified order. If parameters are omitted, they default from the right. The parameter  $DEFed$  is used as a placeholder. Specifying  $DEFed$  leaves the parameter value unchanged.

[b] When SENS:AVER:COUN:AUTO is enabled, the resolution setting affects the number of averages applied. Refer to "**[Auto-averaging mode](#page-47-0)**" on page 48 for more information.

# Example

MEAS2:DIFF? Queries the CALCulate2 difference measurement.

# <span id="page-163-0"></span>MEASure[1]|2|3|4[:SCALar][:POWer][:AC]:DIFFerence:RELative?

### Syntax

```
MEASure[1]|2|3|4[:SCALar][:POWer][:AC]:DIFFerence:RELative? 
[<expected_value>[,<resolution>[,<source_list>]]]
```
## Description

This query sets the specified CALCulate block measurement function to the difference mode with relative mode on, aborts, configures then initiates Channel A, calculates the difference measurement result, and places the result on the bus. The result is a ratio-based measurement and is expressed in the units defined by  $UNIT[1][2|3|4:Power: RATio$ . The relative value used is that set by the CALCulate:RELative:MAGNitude:AUTO command.

The values shown in this query are those that are tested.

# Parameters

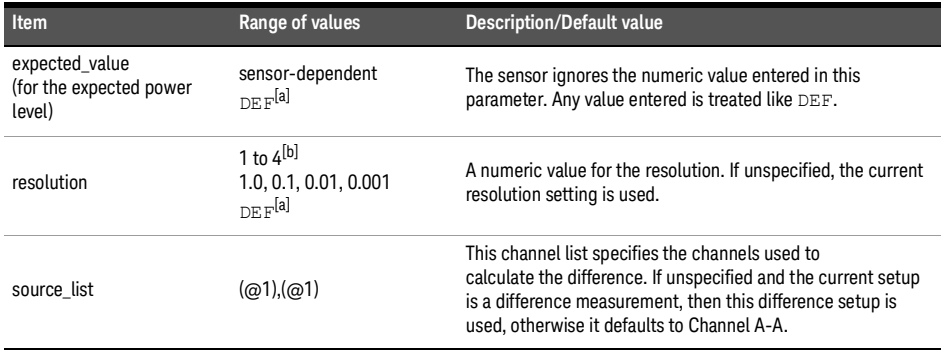

[a] The mnemonic DEF means DEFault. This is not equivalent to the DEFault parameter used in the command subsystems. The parameters must be entered in the specified order. If parameters are omitted, they default from the right. The parameter  $DEFed$  is used as a placeholder. Specifying  $DEFed$  leaves the parameter value unchanged.

[b] When SENS: AVER: COUN: AUTO is enabled, the resolution setting affects the number of averages applied. Refer to "**[Auto-averaging mode](#page-47-0)**" on page 48 for more information.

### Example

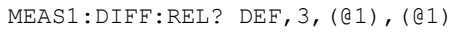

Queries the CALCulate1 relative difference measurement of Channel A – Channel A, using the current range and a resolution setting of 3.

# <span id="page-164-0"></span>MEASure[1]|2|3|4[:SCALar][:POWer][:AC]:RATio?

## Syntax

```
MEASure[1]|2|3|4[:SCALar][:POWer][:AC]:RATio? 
[<expected_value>[,<resolution>[,<source_list>]]]
```
## **Description**

This query sets the specified CALCulate block measurement function to the ratio mode with relative mode off, aborts, configures then initiates Channel A, calculates the ratio measurement result, and places the result on the bus. The result is a ratio-based measurement and is expressed in the units defined by UNIT [1] | 2| 3| 4: POWer: RATio.

The values shown in this query are those that are tested.

## Parameters

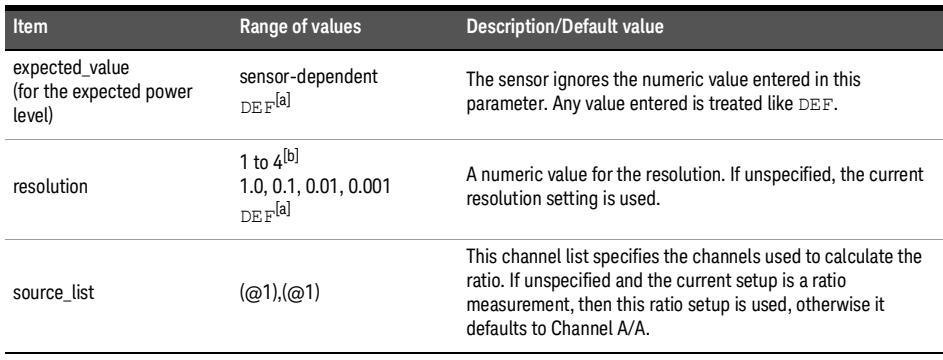

[a] The mnemonic DEF means DEFault. This is not equivalent to the DEFault parameter used in the command subsystems. The parameters must be entered in the specified order. If parameters are omitted, they default from the right. The parameter  $DEFed$  is used as a placeholder. Specifying  $DEFed$  leaves the parameter value unchanged.

[b] When SENS:AVER:COUN:AUTO is enabled, the resolution setting affects the number of averages applied. Refer to "**[Auto-averaging mode](#page-47-0)**" on page 48 for more information.

# Example

MEAS2:RAT? DEF,1,(@1),(@1)

Queries the CALCulate2 ratio measurement of Channel A over Channel A, using the current range and a resolution of 1.

# <span id="page-165-0"></span>MEASure[1]|2|3|4[:SCALar][:POWer][:AC]:RATio:RELative?

## Syntax

```
MEASure[1]|2|3|4[:SCALar][:POWer][:AC]:RATio:RELative? 
[<expected_value>[,<resolution>[,<source_list>]]]
```
# **Description**

This query sets the specified CALCulate block measurement function to the ratio mode with relative mode on, aborts, configures then initiates Channel A, calculates the ratio measurement, and places the result on the bus. The result is a ratio-based measurement and is expressed in the units defined by  $UNIT[1]/2/3/4$ : POWer: RATio. The relative value used is that set by the CALCulate:RELative:MAGNitude:AUTO command.

The values shown in this query are those that are tested.

# Parameters

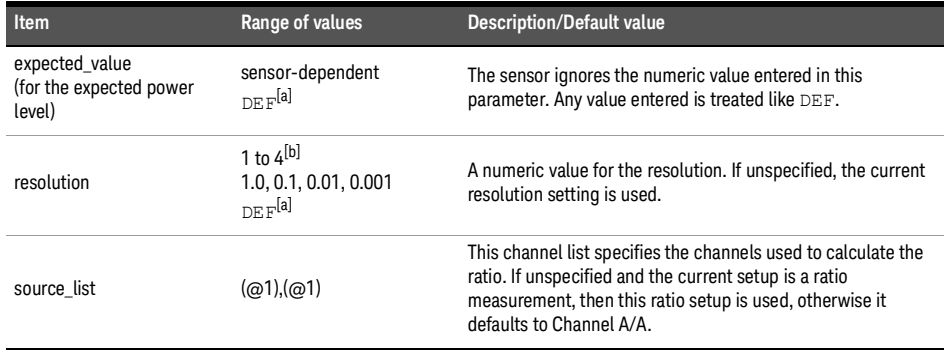

[a] The mnemonic DEF means DEFault. This is not equivalent to the DEFault parameter used in the command subsystems. The parameters must be entered in the specified order. If parameters are omitted, they default from the right. The parameter  $DEFault$  is used as a placeholder. Specifying  $DEF$  leaves the parameter value unchanged.

[b] When SENS: AVER: COUN: AUTO is enabled, the resolution setting affects the number of averages applied. Refer to "**[Auto-averaging mode](#page-47-0)**" on page 48 for more information.

# Example

MEAS:RAT:REL? Queries the CALCulate1 relative ratio measurement.

# <span id="page-166-0"></span>MEASure[1]|2|3|4[:SCALar][:POWer][:AC]:RELative?

# Syntax

```
MEASure[1]|2|3|4[:SCALar][:POWer][:AC]:RELative? 
[<expected_value>[,<resolution>[,<source_list>]]]
```
## **Description**

This query sets the specified CALCulate block measurement function to single channel with relative mode on, aborts, configures then initiates the specified channel, calculates the measurement result, and places the result on the bus. The result is a ratio-based measurement and is expressed in the units defined by  $UNIT[1][2]3|4:POWer:RATio.$ The relative value used is that set by the CALCulate:RELative:MAGNitude:AUTO command.

The values shown in this query are those that are tested.

# Parameters

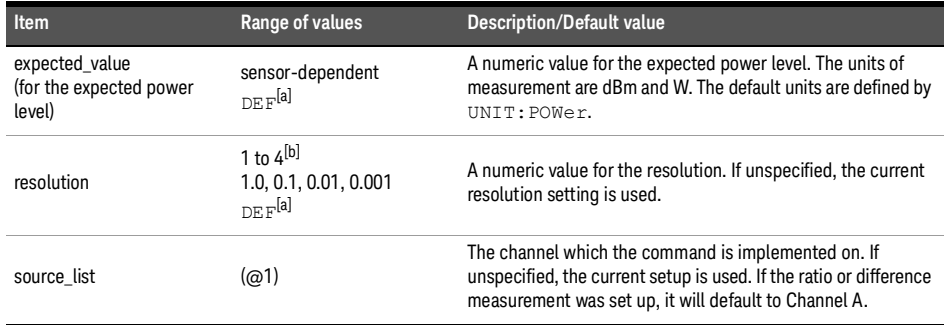

[a] The mnemonic DEF means DEFault. This is not equivalent to the DEFault parameter used in the command subsystems. The parameters must be entered in the specified order. If parameters are omitted, they default from the right. The parameter  $DEFed$  is used as a placeholder. Specifying  $DEFed$  leaves the parameter value unchanged.

[b] When  $SENS:AVER:COUN: AUTO$  is enabled, the resolution setting affects the number of averages applied. Refer to "**[Auto-averaging mode](#page-47-0)**" on page 48 for more information.

# Example

MEAS1:REL? -10DBM,2,(@1)

Queries the CALCulate1 relative measurement of Channel A, using an expected power level of –10 dBm and a resolution setting of 2.

THIS PAGE HAS BEEN INTENTIONALLY LEFT BLANK.

Keysight 2050/60 X-Series Wide Dynamic Range Power Sensors

Programming Guide

# 13 MEMory Subsystem

[MEMory:CATalog:STATe?](#page-169-0) [MEMory:CATalog:TABLe?](#page-170-0) [MEMory:CATalog\[:ALL\]?](#page-171-0) [MEMory:CLEar:TABLe](#page-172-0) [MEMory:CLEar\[:NAME\]](#page-173-0) [MEMory:FREE:STATe?](#page-174-0) [MEMory:FREE:TABLe?](#page-175-0) [MEMory:FREE\[:ALL\]?](#page-176-0) 177 [MEMory:NSTates?](#page-177-0) [MEMory:NTABles?](#page-178-0) MEMory: STATe: CATalog? 180 [MEMory:STATe:DEFine](#page-180-0) 181 [MEMory:TABLe:FREQuency](#page-181-0) 182 [MEMory:TABLe:FREQuency:POINts?](#page-183-0) [MEMory:TABLe:MOVE](#page-184-0) [MEMory:TABLe:GAIN\[:MAGNitude\]](#page-185-0) [MEMory:TABLe:GAIN\[:MAGNitude\]:POINts?](#page-187-0) 188 [MEMory:TABLe:SELect](#page-188-0) [MEMory:TABLe:SGAMma](#page-189-0) 190 [MEMory:TABLe:SGAMma:POINts?](#page-190-0) [MEMory:TABLe:SPARam](#page-191-0) 192 [MEMory:TABLe:SPARam:POINts?](#page-192-0) 

This chapter describes the MEMory subsystem commands.

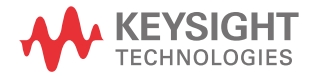

# <span id="page-169-0"></span>MEMory:CATalog:STATe?

## Syntax

MEMory:CATalog:STATe?

## Description

This query is used to list the save/recall registers.

The sensor returns the data in the form of two numeric parameters and as many strings as there are save/recall registers.

```
<numeric_value>,<numeric_value>{,<string>}
```
- The first numeric parameter indicates the amount of memory, in bytes, used for the storage of registers.
- The second parameter indicates the memory, in bytes, available for the storage of registers.
- Each string parameter returned indicates the name, type, and size of a save/recall register:

```
<string>,<type>,<size>
```
- <string> indicates the name of the save/recall register.
- <type> indicates STAT for the save/recall register.
- <size> indicates the size of the save/recall register in bytes.

For example, a sample response may look like:

0,24800,"State1,STAT,0","State2,STAT,0","State3,STAT,0","State4,S TAT, 0", "State5, STAT, 0", "State6, STAT, 0", "State7, STAT, 0", "State8, ST AT,0","State9,STAT,0","State10,STAT,0"

#### Example

MEM:CAT:STAT? Queries the list of save/recall registers.

# <span id="page-170-0"></span>MEMory:CATalog:TABLe?

Syntax

MEMory:CATalog:TABLe?

#### Description

This query is used to list the stored frequency-dependent offset, gamma, and S-parameter tables.

The sensor returns the data in the form of two numeric parameters and as many strings as there are stored tables.

<numeric\_value>,<numeric\_value>{,<string>}

- The first numeric parameter indicates the amount of memory, in bytes, used for the storage of tables.
- The second parameter indicates the memory, in bytes, available for the storage of tables.
- Each string parameter returned indicates the name, type, and size of a stored table:

<string>,<type>,<size>

- <string> indicates the name of the table.
- <type> indicates TABL for a table.
- <size> indicates the size of the table in bytes.

For example, a sample response may look like:

0,933460,"CUSTOM\_A,TABL,0","CUSTOM\_B,TABL,0","CUSTOM\_C,TABL,0","C USTOM\_D,TABL,0","CUSTOM\_E,TABL,0","CUSTOM\_F,TABL,0","CUSTOM\_G,TAB L,0","CUSTOM\_H,TABL,0","CUSTOM\_I,TABL,0","CUSTOM\_J,TABL,0","Gamma 1,TABL,0","Gamma2,TABL,0","Gamma3,TABL,0","Gamma4,TABL,0","Gamma5 ,TABL,0","Gamma6,TABL,0","Gamma7,TABL,0","Gamma8,TABL,0","Gamma9, TABL,0","Gamma10,TABL,0","SParam1,TABL,0","SParam2,TABL,0","SPara m3,TABL,0","SParam4,TABL,0","SParam5,TABL,0","SParam6,TABL,0","SP aram7,TABL,0","SParam8,TABL,0","SParam9,TABL,0","SParam10,TABL,0"

#### Example

MEM:CAT:TABL? Queries the list of stored tables.

# <span id="page-171-0"></span>MEMory:CATalog[:ALL]?

#### Syntax

MEMory:CATalog[:ALL]?

#### **Description**

This query lists the stored frequency-dependent offset, gamma, and S-parameter tables and save/recall registers.

The sensor returns the data in the form of two numeric parameters and as many strings as there are stored tables and save/recall registers:

```
<numeric_value>,<numeric_value>{,<string>}
```
- The first numeric parameter indicates the amount of memory, in bytes, used for the storage of tables and registers.
- The second numeric parameter indicates the memory, in bytes, available for the storage of tables and registers.
- Each string parameter returned indicates the name, type, and size of a stored table or save/recall register:

```
<string>, <type>, <size>
```
- <string> indicates the name of the table or save/recall register.
- <type> indicates TABL for calibration and frequency-dependent offset tables, or STAT for a save/recall register.
- <size> indicates the size of the table or save/recall register in bytes.

A sample response may look like the following:

0,958260,"CUSTOM\_A,TABL,0","CUSTOM\_B,TABL,0","CUSTOM\_C,TABL,0","C USTOM\_D,TABL,0","CUSTOM\_E,TABL,0","CUSTOM\_F,TABL,0","CUSTOM\_G,TAB L,0","CUSTOM\_H,TABL,0","CUSTOM\_I,TABL,0","CUSTOM\_J,TABL,0","Gamma 1,TABL,0","Gamma2,TABL,0","Gamma3,TABL,0","Gamma4,TABL,0","Gamma5 ,TABL,0","Gamma6,TABL,0","Gamma7,TABL,0","Gamma8,TABL,0","Gamma9, TABL,0","Gamma10,TABL,0","SParam1,TABL,0","SParam2,TABL,0","SPara m3,TABL,0","SParam4,TABL,0","SParam5,TABL,0","SParam6,TABL,0","SP aram7,TABL,0","SParam8,TABL,0","SParam9,TABL,0","SParam10,TABL,0" ,"State1,STAT,0","State2,STAT,0","State3,STAT,0","State4,STAT,0", "State5,STAT,0","State6,STAT,0","State7,STAT,0","State8,STAT,0"," State9,STAT,0","State10,STAT,0"

#### Example

MEM:CAT? Queries the list of tables and save/recall registers.

# <span id="page-172-0"></span>MEMory:CLEar:TABLe

Syntax

MEMory:CLEar:TABLe

#### Description

This command is used to clear the contents of the table currently selected using MEMory:TABLe:SELect. Although the table remains, a MEMory:TABLe:FREQuency:POINts? query returns a 0 as the table contents are empty.

This command is an alternative form of the MEMory: CLEar [: NAME] command. The difference is the method in which the table is selected.

**NOTE** The contents cleared using this command are non-recoverable.

## Example

MEM:CLE:TABL Clears the contents of the currently selected table.

#### Error message

If no table is selected, error –221, "Settings conflict" occurs.

# <span id="page-173-0"></span>MEMory:CLEar[:NAME]

## Syntax

MEMory: CLEar [: NAME] < character data>

# Description

This command clears the contents stored in frequency-dependent offset, gamma, and S-parameter tables and save/recall registers. This command removes the data contents but does not affect the name of the associated table or save/recall register.

Although the table remains, a MEMory:TABLe:FREQuency:POINts? query returns a 0 as there are no contents in the table.

For frequency-dependent offset tables, this command is an alternative form of the MEMory:CLEar:TABLe command, the only difference being the method in which the table is selected.

**NOTE** The contents cleared using this command are non-recoverable.

### Parameter

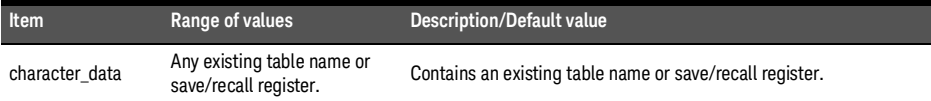

### Example

MEM: CLE "TABLE1" Clears the contents of frequency-dependent offset table "TABLE1".

#### Error message

If the table or save/recall register name does not exist, error –224, "Illegal parameter value" occurs.

# <span id="page-174-0"></span>MEMory:FREE:STATe?

Syntax

MEMory:FREE:STATe?

### Description

This query returns the amount of memory free for save/recall registers.

The format of the response is:

```
<bytes_available>,<bytes_in_use>
```
#### Example

MEM:FREE:STAT? Queries the amount of free memory for save/recall registers.

# <span id="page-175-0"></span>MEMory:FREE:TABLe?

Syntax

MEMory:FREE:TABLe?

### Description

This query returns the amount of memory free for frequency-dependent offset tables, gamma tables, and S-parameter tables.. The format of the response is:

```
<bytes_available>,<bytes_in_use>
```
## Example

MEM:FREE:TABL? Queries the amount of free memory for tables.

# <span id="page-176-0"></span>MEMory:FREE[:ALL]?

Syntax

MEMory:FREE[:ALL]?

#### Description

This query returns the amount of memory free for frequency-dependent offset tables, gamma tables, S-parameter tables, and save/recall registers The format of the response is:

```
<bytes_available>,<bytes_in_use>
```
## Example

MEM:FREE? Queries the amount of free memory in total.

# <span id="page-177-0"></span>MEMory:NSTates?

Syntax

MEMory:NSTates?

## Description

This query returns the number of registers that are available for save/recall. As there are 10 registers, this query always returns 10.

## Example

MEM:NST? Queries the number of registers available for save/recall.

# <span id="page-178-0"></span>MEMory:NTABles?

# Syntax

MEMory:NTABles? FDOFfset|SGAMma|SPARam

#### Description

This query returns the number of available frequency-dependent offset, gamma, or S-parameter tables.

### Parameter

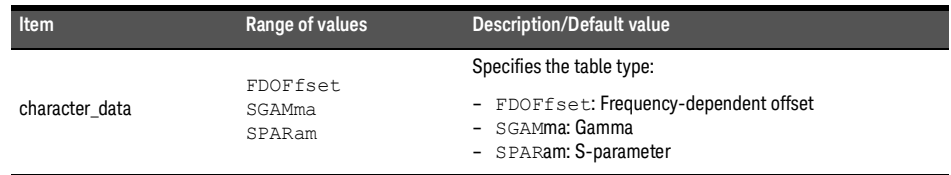

# Example

MEM:NTAB? FDOF Queries the number of available frequency-dependent offset tables.

# <span id="page-179-0"></span>MEMory:STATe:CATalog?

## Syntax

MEMory:STATe:CATalog?

## Description

This query returns a list of the save/recall register names in ascending order of register number. The format of the response is:

<string>,<string>,.....,<string>

## Example

MEM:STAT:CAT? Queries the register names.
# MEMory:STATe:DEFine

# Syntax

```
MEMory: STATe: DEFine <character data>, <numeric value>
MEMory:STATe:DEFine? <string>
```
## Description

This command is used to associate a name with a save/recall register number.

The query returns the register number for the given register name.

### Parameters

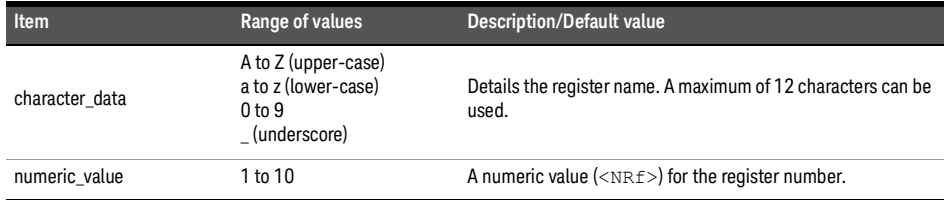

## Example

MEM:STAT:DEF "SETUP1",4 Names register 4 "SETUP1".

- If the register number is out of range, error –222, "Data out of range" occurs.
- If the name is invalid, error –224, "Illegal parameter value" occurs.
- If a register with the same name already exists, error –257, "File name error" occurs (command only).

# MEMory:TABLe:FREQuency

# Syntax

```
MEMory:TABLe:FREQuency <numeric value>{, <numeric value>}
MEMory:TABLe:FREQuency?
```
# Description

This command is used to enter frequency data into the current selected table. Any previous frequency list is cleared before the new frequency list is stored. The frequencies must be entered in ascending order. Entries in the frequency lists correspond with entries in the offset factor, gamma, or S-parameter lists.

Ensure that the frequency points you use cover the frequency range of the signals that you want to measure. If you measure a signal with a frequency outside the frequency range defined in the table, then the sensor uses the highest or lowest point in the table to calculate the value.

Depending on available memory, the sensor is capable of storing 10 frequency-dependent offset tables (containing 512 frequency points each), 10 gamma tables (containing 1024 frequency points each), and 10 S-parameter tables (containing 1024 frequency points each).

The query returns a list of frequency points for the currently selected table. The frequencies are returned in Hz.

## Parameter

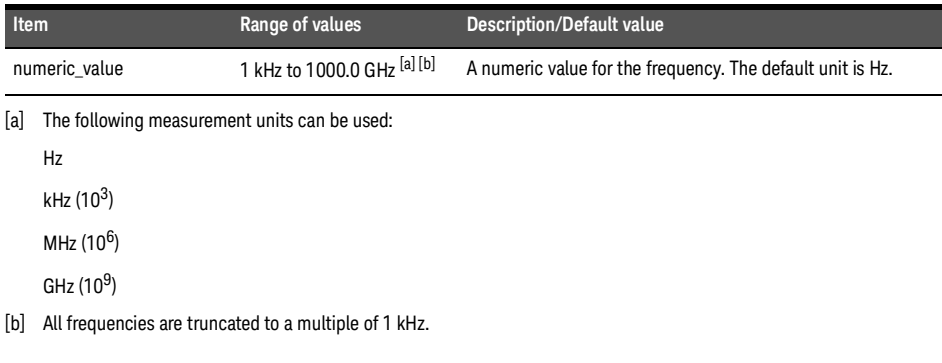

MEM:TABL:FREQ 200kHz,600kHz<br>Enters frequencies of 200 kHz and 600 kHz into the currently selected table.

- If more than 512 frequencies (for frequency-dependent offset) and 1024 frequencies (for gamma/S-parameter) are in the list, error -108, "Parameter not allowed" occurs.
- If the frequencies are not entered in ascending order, error -220, "Parameter error; Frequency list must be in ascending order" occurs.
- If a table has not been specified using the MEMory:TABLe:SELect command, the data cannot be entered into the table and error -221, "Settings conflict" occurs.
- If a frequency is sent which is outside of the allowed frequency range, error -222, "Data out of range" occurs.

# MEMory:TABLe:FREQuency:POINts?

# Syntax

MEMory:TABLe:FREQuency:POINts?

# Description

This query returns the number of frequency points for the currently selected table. The response format is <NRf>. If no frequency values have been set, this command returns 0. If no table is selected, this command returns NAN.

## Example

MEM:TABL:FREQ:POIN? Queries the number of frequency points in the current table.

# MEMory:TABLe:MOVE

# Syntax

MEMory:TABLe:MOVE <character data>,<character data>

### Description

This command is used to rename a frequency-dependent offset, gamma, or S-parameter table.

# Parameters

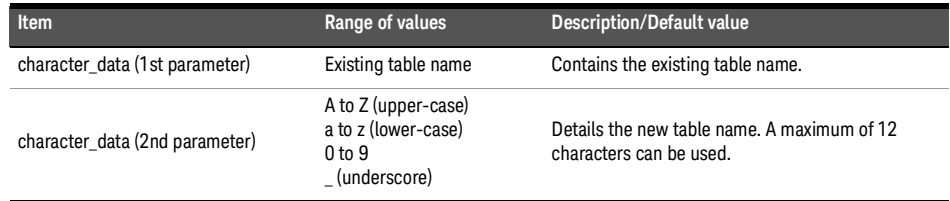

# Example

MEM:TABL:MOVE "tab1","tab1a" Renames a table named "tab1" to "tab1a".

- If either table name is invalid, error –224, "Illegal parameter value" occurs.
- If the first parameter does not match an existing table name, error –256, "File name not found" occurs.
- If the second parameter matches an existing table name or save/recall register, error –257, "File name error" occurs.

# MEMory:TABLe:GAIN[:MAGNitude]

# Syntax

```
MEMory:TABLe:GAIN[:MAGNitude] <numeric value>{, <numeric value>}
MEMory:TABLe:GAIN[:MAGNitude]?
```
# Description

This command is used to enter offsets into the frequency-dependent offset table, currently selected using MEMory: TABLe: SELect. Any previous offset list is cleared before the new offsets are stored.

A maximum of 512 parameters for frequency-dependent offset tables can be sent with this command.

Entries in the frequency lists correspond (as shown in **[Table](#page-185-0) 13-1**) with entries in the offset factor lists.

The query returns a list of offset points for the currently selected table.

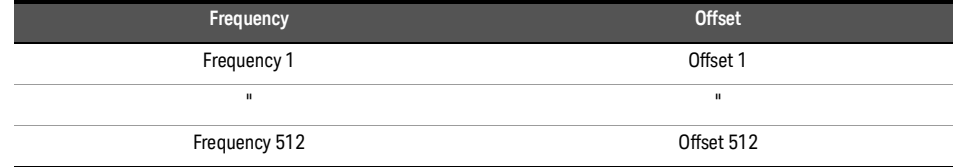

### <span id="page-185-0"></span>Table 13-1 Frequency and offset factor list

### Parameter

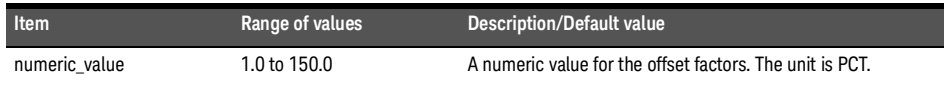

### Example

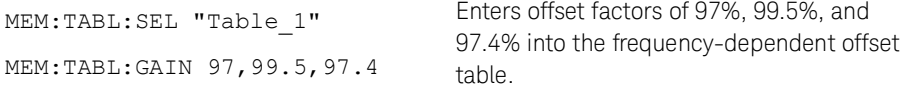

- If more than 512 offsets for frequency-dependent offset tables are in the list, error –108, "Parameter not allowed" occurs.
- If a table is not specified using the MEMory:TABLe:SELect command, the data cannot be entered and error –221, "Settings conflict" occurs.
- If any of the offset factors are outside of the allowed range, error –222, "Data out of range" occurs.

# MEMory:TABLe:GAIN[:MAGNitude]:POINts?

# Syntax

MEMory:TABLe:GAIN[:MAGNitude]:POINts?

# Description

This query is used to return the number of offset points for the currently selected table. If no values have been set, 0 is returned. If no table is selected, NAN is returned.

# Example

MEM: TABL: GAIN: POIN? Queries the number of offset points in the current table.

# MEMory:TABLe:SELect

Syntax

MEMory:TABLe:SELect <character data>

MEMory:TABLe:SELect?

# Description

This command is used to activate a frequency-dependent offset, gamma, or S-parameter table. A table must be activated before any operation can be performed on it.

The query returns the name of the currently selected table.

# Parameter

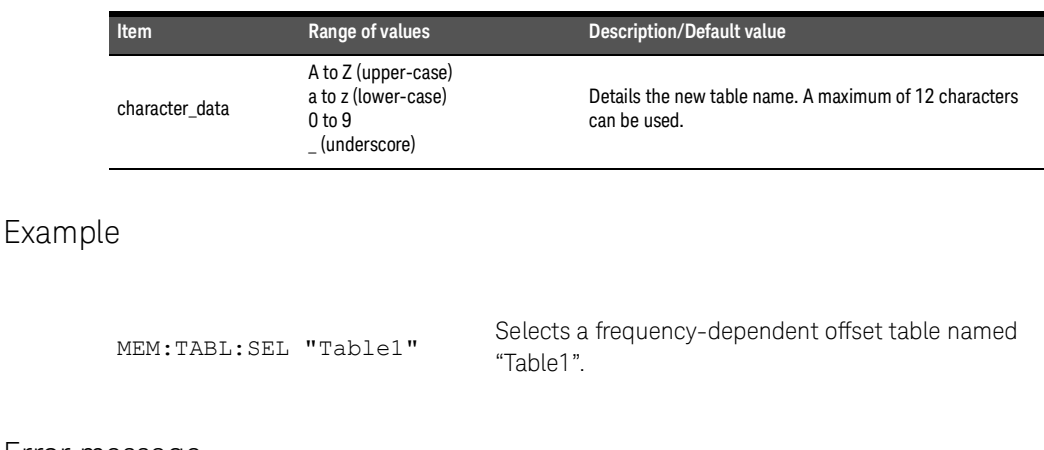

### Error message

If the table name is invalid, error –224, "Illegal parameter value" occurs.

# MEMory:TABLe:SGAMma

# Syntax

```
MEMory:TABLe:SGAMma 
<numeric_value>,<numeric_value>{,<numeric_value>}{,<numeric_value>}
MEMory:TABLe:SGAMma?
```
## **Description**

This command sets the magnitude-phase pairs for the source gamma for the currently selected gamma table. A gamma table needs to be selected before this command can be used. The maximum number of magnitude-phase pairs is 1024.

The query returns a list of magnitude-phase pairs for the currently selected gamma table.

### Parameter

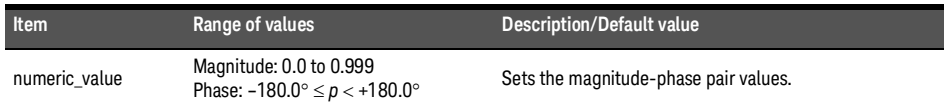

### Example

```
MEM:TABL:SGAM 1.0,160,0.45,60
                                        This command sets the magnitude-phase 
                                        pairs as 1.0 (mag1), 160 (phase1), 0.45 
                                        (mag2), and 60 (phase2).
```
- If more than 1024 magnitude-phase pairs for gamma values are in the list, error –108, "Parameter not allowed" occurs.
- If a table is not specified using the MEMory:TABLe:SELect command, the data cannot be entered and error –221, "Settings conflict" occurs.
- If any of the magnitude or phase values are outside of the allowed range, error –222, "Data out of range" occurs.

# MEMory:TABLe:SGAMma:POINts?

Syntax

MEMory:TABLe:SGAMma:POINts?

# Description

This query is used to list the number of magnitude-phase pairs for the source gamma for the currently selected gamma table.

If no magnitude-phase values have been set, this query returns a 0.

If no table is selected, this query returns NAN.

# Example

MEM: TABL: SGAM: POIN? Queries the number of magnitude-phase pairs for the currently selected gamma table.

# MEMory:TABLe:SPARam

# Syntax

```
MEMory:TABLe:SPARam 
<S11|S12|S21|S22>,<numeric_value>,<numeric_value>{,<numeric_value>}
{,<numeric_value>}
MEMory:TABLe:SPARam? S11|S12|S21|S22
```
## Description

This command sets the magnitude-phase pairs for the selected S-parameter type for the currently selected S-parameter table. The maximum number of magnitude-phase pairs is 1024.

The query returns a list of magnitude-phase pairs for the currently selected S-parameter table.

### Parameter

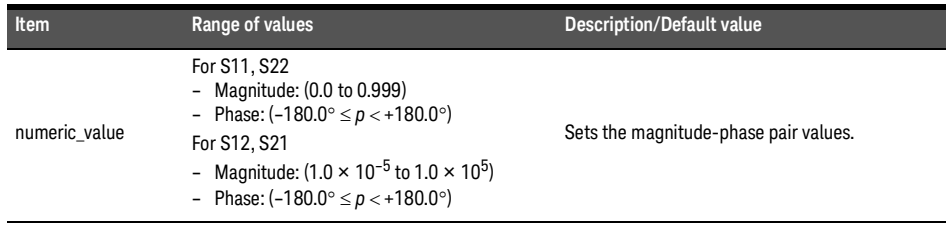

## Example

MEM:TABL:SPAR S11,0.3,100

This command sets the values 0.3 and 100 as a magnitude-phase pair for the S11 S-parameter.

- If more than 1024 magnitude-phase pairs for S-parameter values are in the list, error –108, "Parameter not allowed" occurs.
- If a table is not specified using the MEMory:TABLe:SELect command, the data cannot be entered and error –221, "Settings conflict" occurs.
- If any of the magnitude or phase values are outside of the allowed range, error –222, "Data out of range" occurs.

# MEMory:TABLe:SPARam:POINts?

Syntax

MEMory:TABLe:SPARam:POINts? S11|S12|S21|S22

# Description

This query is used to list the number of magnitude-phase pairs for the selected S-parameter for the currently selected S-parameter table.

If no magnitude-phase values have been set, this query returns a 0.

If no table is selected, this query returns NAN.

# Example

MEM: TABL: SPAR: POIN? S11 Queries the number of S11 magnitude-phase pairs for the currently selected S-parameter table.

THIS PAGE HAS BEEN INTENTIONALLY LEFT BLANK.

Keysight 2050/60 X-Series Wide Dynamic Range Power Sensors

Programming Guide

# 14 OUTPut Subsystem

[OUTPut:TRIGger\[1\]\[:STATe\]](#page-195-0) 196 [OUTPut:TRIGger:Delay](#page-196-0) 197 [OUTPUT:TRIGger:PULSe:WIDTh](#page-197-0) 198

This chapter describes the OUTPut subsystem commands.

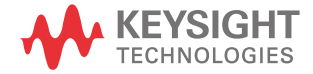

# <span id="page-195-0"></span>OUTPut:TRIGger[1][:STATe]

## Syntax

```
OUTPut:TRIGger[1][:STATe] ON|OFF|1|0
OUTPut:TRIGger[1][:STATe]?
```
## Description

This command enables or disables the trigger output signal.

The query indicates whether or not the trigger output signal is enabled or disabled.

- 1 is returned when the trigger output signal is enabled
- 0 is returned when the trigger output signal is disabled

**NOTE** The SERVice: BIST: TBASe: STATe command overrides the OUTPut:TRIGger[1][:STATe] command.

> For example, if OUTPut:TRIGger [1] [:STATe] is ON and the command SERVice:BIST:TBASe:STATe ON is sent, this command overrides the trigger state and sets it to OFF.

If SERVice:BIST:TBASe:STATe is ON and OUTPut:TRIGger[1][:STATe] ON is sent, the channel trigger output is now routed to the Trig Out port overriding the 10 MHz timebase signal output command and turning it off.

## Example

OUTP:TRIG 1 Enables the trigger output signal.

### Reset condition

On reset, the trigger output signal is disabled.

### Error message

The trigger output signal can be enabled in any trigger source except for the bus trigger source. If the trigger source is set to bus, error –221, "Settings conflict" occurs.

# <span id="page-196-0"></span>OUTPut:TRIGger:Delay

# Command

OUTPut:TRIGger:DELay <numeric\_value>

# Description

This command sets the delay of trigger output signal.

### Parameters

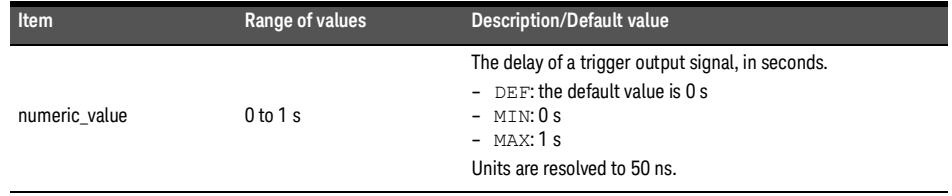

# Example

OUTP:TRIG:DEL 0.001 Sets the trigger output signal delay of 1ms.

### Reset condition

On reset, the trigger output signal delay is set to 0 s.

### Query

OUTPut:TRIGger:DELay? [MIN|MAX]

The query returns the current setting of the trigger output signal delay or the value associated with MIN and MAX.

### Error message

If trigger output signal is disabled, error –221, "Settings conflict" occurs.

# <span id="page-197-0"></span>OUTPUT:TRIGger:PULSe:WIDTh

# Syntax

OUTPut:TRIGger:PULSe:WIDTh <numeric\_value>

## Description

This command sets the trigger output signal pulse width.

### Parameter

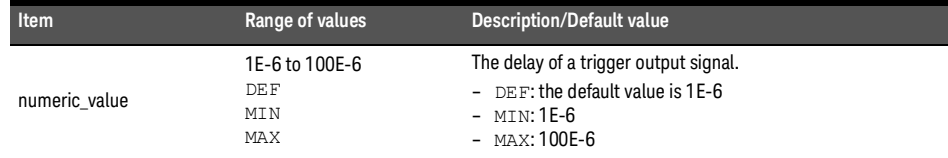

**NOTE** The list mode is not supported for this command.

# Example

OUTP: TRIG: PULS: WIDT  $100E-6$  Sets the trigger output signal to 100  $\mu$ s.

### Reset condition

On reset, the aperture duration is set to 1  $\mu$ s.

### Query

OUTP:TRIG:PULS:WIDT? [MIN|MAX]

The query returns the current setting of the output trigger pulse width or the value associated with MIN and MAX.

### Error message

If trigger output signal is disabled, error –221, "Settings conflict" occurs.

Keysight 2050/60 X-Series Wide Dynamic Range Power Sensors

Programming Guide

# 15 READ Subsystem

[READ\[1\]|2|3|4\[:SCALar\]\[:POWer\]\[:AC\]?](#page-199-0) 200 [READ\[1\]|2|3|4\[:SCALar\]\[:POWer\]\[:AC\]:DIFFerence?](#page-201-0) 202 [READ\[1\]|2|3|4\[:SCALar\]\[:POWer\]\[:AC\]:DIFFerence:RELative?](#page-203-0) 204 [READ\[1\]|2|3|4\[:SCALar\]\[:POWer\]\[:AC\]:RATio?](#page-205-0) 206 [READ\[1\]|2|3|4\[:SCALar\]\[:POWer\]\[:AC\]:RATio:RELative?](#page-207-0) 208 [READ\[1\]|2|3|4\[:SCALar\]\[:POWer\]\[:AC\]:RELative?](#page-209-0) 210

This chapter describes the READ subsystem commands.

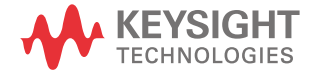

# <span id="page-199-0"></span>READ[1]|2|3|4[:SCALar][:POWer][:AC]?

## Syntax

```
READ[1]|2|3|4[:SCALar][:POWer][:AC]? 
[<expected_value>[,<resolution>[,<source_list>]]]
```
## **Description**

This query sets the specified CALCulate block measurement function to single channel with relative mode off, aborts then initiates the specified channel, calculates the measurement result, and places the result on the bus. The result is a power-based measurement and is expressed in the units defined by  $UNIT[1]/2/3/4$ : POWer.

**NOTE** INITiate: CONTinuous must be set to OFF, otherwise error –213, "INIT ignored" occurs. If TRIGGER: SOURce is set to BUS, error –214, "Trigger deadlock" occurs.

# Parameters

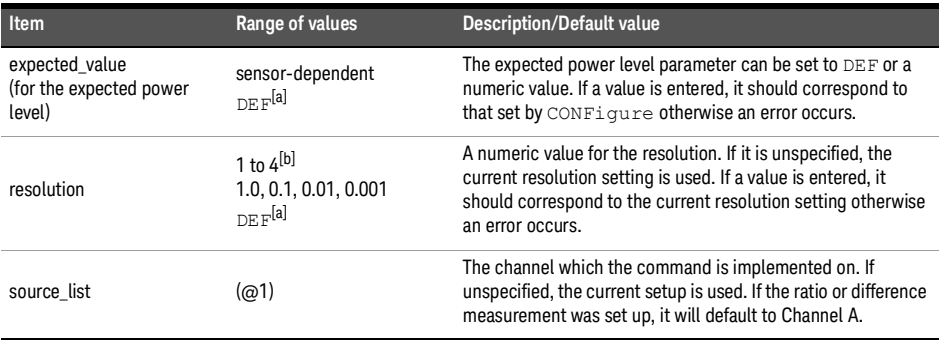

[a] The mnemonic DEF means DEFault. This is not equivalent to the DEFault parameter used in the command subsystems. The parameters must be entered in the specified order. If parameters are omitted, they default from the right. The parameter  $DEFault$  is used as a placeholder. Specifying  $DEF$  leaves the parameter value unchanged.

[b] When SENS: AVER: COUN: AUTO is enabled, the resolution setting affects the number of averages applied. Refer to "**[Auto-averaging mode](#page-47-0)**" on page 48 for more information.

## Example

READ2:POW:AC? Queries the CALCulate2 measurement.

- INITiate:CONTinuous must be set to OFF, otherwise error –213, "INIT ignored" occurs.
- If TRIGger:SOURce is set to BUS or HOLD, error –214, "Trigger deadlock" occurs.
- If the expected value and resolution parameters are not the same as the current expected value and resolution settings on the specified CALCulate block, error –221, "Settings conflict" occurs.

# <span id="page-201-0"></span>READ[1]|2|3|4[:SCALar][:POWer][:AC]:DIFFerence?

## Syntax

```
READ[1]|2|3|4[:SCALar][:POWer][:AC]:DIFFerence? 
[<expected_value>[,<resolution>[,<source_list>]]]
```
# **Description**

This query sets the specified CALCulate block measurement function to the difference mode with relative mode off, aborts then initiates Channel A, calculates the difference measurement result, and places the result on the bus. The result is a power-based measurement and is expressed in the units defined by  $UNIT[1]/2/3/4$ : POWer.

**NOTE** INITiate: CONTinuous must be set to OFF, otherwise error –213, "INIT ignored" occurs. If TRIGGER: SOURce is set to BUS, error –214, "Trigger deadlock" occurs.

# Parameters

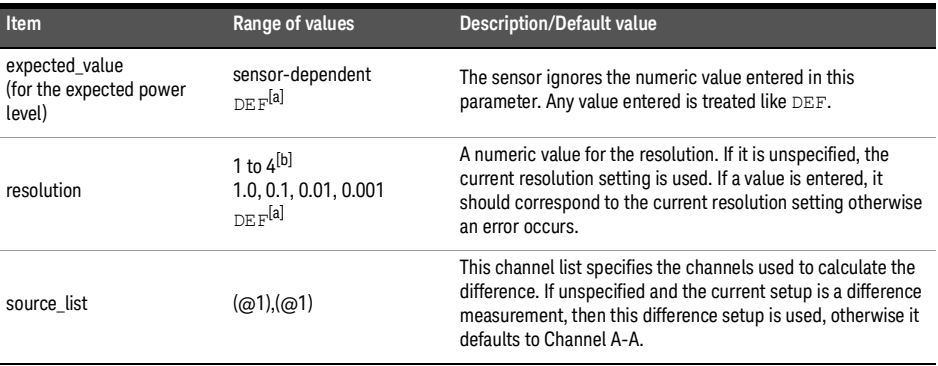

[a] The mnemonic DEF means DEFault. This is not equivalent to the DEFault parameter used in the command subsystems. The parameters must be entered in the specified order. If parameters are omitted, they default from the right. The parameter DEFault is used as a placeholder. Specifying DEF leaves the parameter value unchanged.

[b] When SENS: AVER: COUN: AUTO is enabled, the resolution setting affects the number of averages applied. Refer to "**[Auto-averaging mode](#page-47-0)**" on page 48 for more information.

## Example

READ2:DIFF? Queries the CALCulate2 difference measurement.

- INITiate:CONTinuous must be set to OFF, otherwise error –213, "INIT ignored" occurs.
- If TRIGger:SOURce is set to BUS or HOLD, error –214, "Trigger deadlock" occurs.
- If the resolution parameter is not the same as the current resolution setting on the specified CALCulate block, error –221, "Settings conflict" occurs.

# <span id="page-203-0"></span>READ[1]|2|3|4[:SCALar][:POWer][:AC]:DIFFerence:RELative?

# Syntax

```
READ[1]|2|3|4[:SCALar][:POWer][:AC]:DIFFerence:RELative? 
[<expected_value>[,<resolution>[,<source_list>]]]
```
# **Description**

This query sets the specified CALCulate block measurement function to the difference mode with relative mode on, aborts then initiates Channel A, calculates the difference measurement result, and places the result on the bus. The result is a ratio-based measurement and is expressed in the units defined by  $UNIT[1]/2/3/4:POWer: RATio.$ The relative value used is that set by the CALCulate:RELative:MAGNitude:AUTO command.

**NOTE** INITiate: CONTinuous must be set to OFF, otherwise error –213, "INIT ignored" occurs. If TRIGger:SOURce is set to BUS, error –214, "Trigger deadlock" occurs.

# Parameters

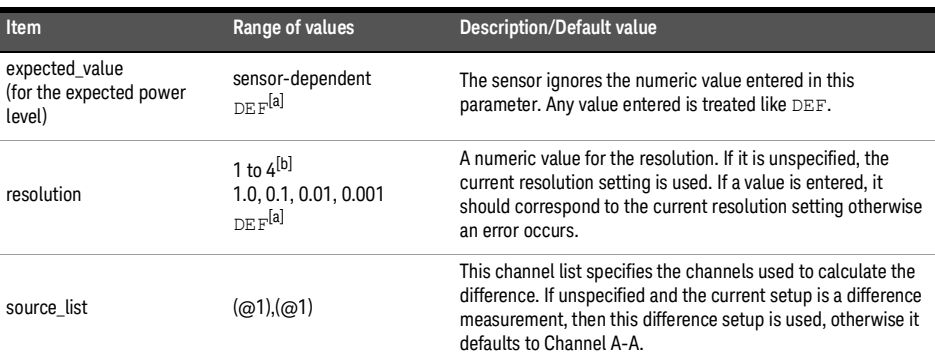

[a] The mnemonic DEF means DEFault. This is not equivalent to the DEFault parameter used in the command subsystems. The parameters must be entered in the specified order. If parameters are omitted, they default from the right. The parameter DEFault is used as a placeholder. Specifying DEF leaves the parameter value unchanged.

[b] When SENS: AVER: COUN: AUTO is enabled, the resolution setting affects the number of averages applied. Refer to "**[Auto-averaging mode](#page-47-0)**" on page 48 for more information.

READ1:DIFF:REL? DEF,4,(@1),(@1)

Queries the CALCulate1 relative difference measurement of Channel A – Channel A, using the current range and a resolution setting of 4.

- INITiate:CONTinuous must be set to OFF, otherwise error –213, "INIT ignored" occurs.
- If TRIGger:SOURce is set to BUS or HOLD, error –214, "Trigger deadlock" occurs.
- If the resolution parameter is not the same as the current resolution setting on the specified CALCulate block, error –221, "Settings conflict" occurs.

# <span id="page-205-0"></span>READ[1]|2|3|4[:SCALar][:POWer][:AC]:RATio?

# Syntax

```
READ[1]|2|3|4[:SCALar][:POWer][:AC]:RATio? 
[<expected_value>[,<resolution>[,<source_list>]]]
```
# **Description**

This query sets the specified CALCulate block measurement function to the ratio mode with relative mode off, aborts then initiates Channel A, calculates the ratio measurement result, and places the result on the bus. The result is a ratio-based measurement and is expressed in the units defined by UNIT[1]|2|3|4:POWer:RATio.

**NOTE** INITiate: CONTinuous must be set to OFF, otherwise error –213, "INIT ignored" occurs. If TRIGger:SOURce is set to BUS, error –214, "Trigger deadlock" occurs.

# Parameters

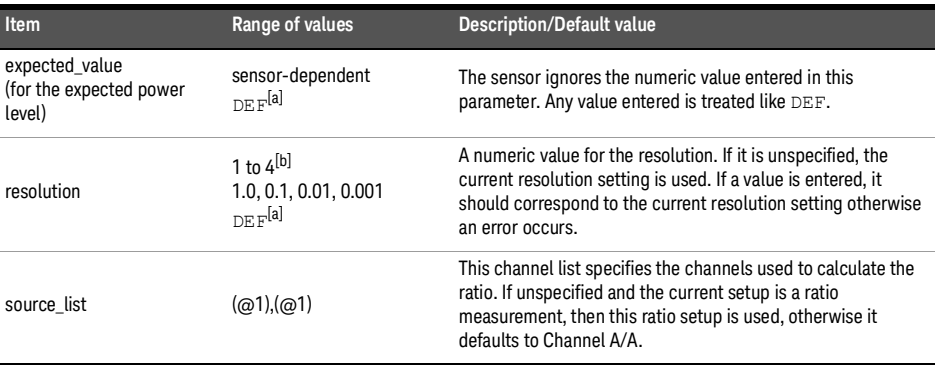

[a] The mnemonic DEF means DEFault. This is not equivalent to the DEFault parameter used in the command subsystems. The parameters must be entered in the specified order. If parameters are omitted, they default from the right. The parameter  $DEFed$  is used as a placeholder. Specifying  $DEF$  leaves the parameter value unchanged.

[b] When SENS: AVER: COUN: AUTO is enabled, the resolution setting affects the number of averages applied. Refer to "**[Auto-averaging mode](#page-47-0)**" on page 48 for more information.

### Example

READ2:RAT? DEF,1,(@1),(@1) Queries the CALCulate2 ratio measurement of Channel A over Channel A, using the current range and a resolution of 1.

- INITiate:CONTinuous must be set to OFF, otherwise error –213, "INIT ignored" occurs.
- If TRIGger:SOURce is set to BUS or HOLD, error –214, "Trigger deadlock" occurs.
- If the resolution parameter is not the same as the current resolution setting on the specified CALCulate block, error –221, "Settings conflict" occurs.

# <span id="page-207-0"></span>READ[1]|2|3|4[:SCALar][:POWer][:AC]:RATio:RELative?

## Syntax

```
READ[1]|2|3|4[:SCALar][:POWer][:AC]:RATio:RELative? 
[<expected_value>[,<resolution>[,<source_list>]]]
```
# Description

This query sets the specified CALCulate block measurement function to the ratio mode with relative mode on, aborts then initiates Channel A, calculates the ratio measurement result using the new data, and places the result on the bus. The result is a ratio-based measurement and is expressed in the units defined by  $UNIT[1]/2|3|4:POWer:RATio.$ The relative value used is that set by the CALCulate:RELative:MAGNitude:AUTO command.

**NOTE** INITiate: CONTinuous must be set to OFF, otherwise error -213, "INIT ignored" occurs. If TRIGger:SOURce is set to BUS, error –214, "Trigger deadlock" occurs.

# Parameters

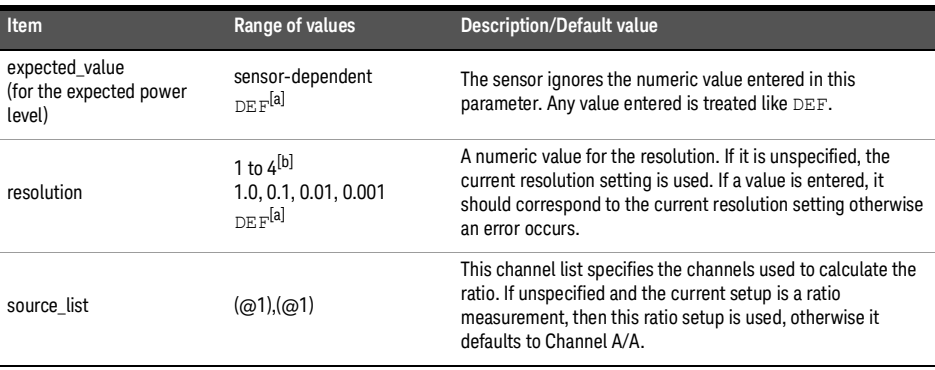

[a] The mnemonic DEF means DEFault. This is not equivalent to the DEFault parameter used in the command subsystems. The parameters must be entered in the specified order. If parameters are omitted, they default from the right. The parameter DEFault is used as a placeholder. Specifying DEF leaves the parameter value unchanged.

[b] When  $SENS:AVER:COUN: AUTO$  is enabled, the resolution setting affects the number of averages applied. Refer to "**[Auto-averaging mode](#page-47-0)**" on page 48 for more information.

## Example

READ:RAT:REL? Queries the CALCulate1 relative ratio measurement.

- INITiate:CONTinuous must be set to OFF, otherwise error –213, "INIT ignored" occurs.
- If TRIGger:SOURce is set to BUS or HOLD, error –214, "Trigger deadlock" occurs.
- If the resolution parameter is not the same as the current resolution setting on the specified CALCulate block, error –221, "Settings conflict" occurs.

# <span id="page-209-0"></span>READ[1]|2|3|4[:SCALar][:POWer][:AC]:RELative?

### Syntax

```
READ[1]|2|3|4[:SCALar][:POWer][:AC]:RELative? 
[<expected_value>[,<resolution>[,<source_list>]]]
```
## Description

This query sets the specified CALCulate block measurement function to single channel with relative mode on, aborts then initiates the specified channel, calculates the measurement result, and places the result on the bus. The result is a ratio-based measurement and is expressed in the units defined by  $UNIT[1]/2|3|4:POWer:RATio.$ The relative value used is that set by the CALCulate:RELative:MAGNitude:AUTO command.

**NOTE** INITiate: CONTinuous must be set to OFF, otherwise error -213, "INIT ignored" occurs. If TRIGger:SOURce is set to BUS, error –214, "Trigger deadlock" occurs.

# Parameters

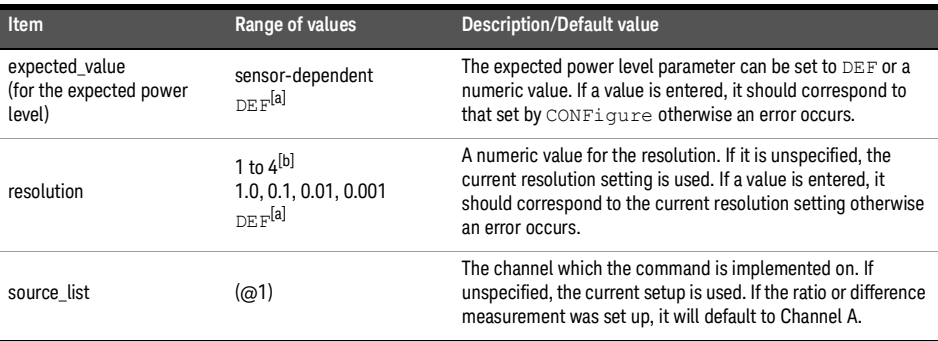

[a] The mnemonic DEF means DEFault. This is not equivalent to the DEFault parameter used in the command subsystems. The parameters must be entered in the specified order. If parameters are omitted, they default from the right. The parameter  $DEFL = E = u + t$  is used as a placeholder. Specifying  $DEFL$  leaves the parameter value unchanged.

[b] When SENS: AVER: COUN: AUTO is enabled, the resolution setting affects the number of averages applied. Refer to "**[Auto-averaging mode](#page-47-0)**" on page 48 for more information.

## Example

READ:REL? DEF, 1, (@1) Queries the CALCulate1 relative measurement of Channel A, using the current range and a resolution of 1.

- INITiate:CONTinuous must be set to OFF, otherwise error –213, "INIT ignored" occurs.
- If TRIGger:SOURce is set to BUS or HOLD, error –214, "Trigger deadlock" occurs.
- If the expected value and resolution parameters are not the same as the current expected value and resolution settings on the specified CALCulate block, error –221, "Settings conflict" occurs.

THIS PAGE HAS BEEN INTENTIONALLY LEFT BLANK.

Keysight 2050/60 X-Series Wide Dynamic Range Power Sensors

Programming Guide

# 16 SENSe Subsystem

[\[:SENSe\[1\]:\]AVERage2:COUNt](#page-214-0) 215 [\[:SENSe\[1\]:\]AVERage2\[:STATe\]](#page-215-0) 216 [\[:SENSe\[1\]:\]AVERage:COUNt](#page-216-0) 217 [\[:SENSe\[1\]:\]AVERage:COUNt:AUTO](#page-218-0) 219 [\[:SENSe\[1\]:\]AVERage:RESet](#page-220-0) 221 [\[:SENSe\[1\]:\]AVERage:SDETect](#page-221-0) 222 [\[:SENSe\[1\]:\]AVERage\[:STATe\]](#page-222-0) 223 [\[:SENSe\[1\]:\]BANDwidth|BWIDth:VIDeo](#page-223-0) 224 [\[:SENSe\[1\]:\]BANDwidth|BWIDth:VIDeo:STATe](#page-224-0) 225 [\[:SENSe\[1\]:\]BUFFer:COUNt](#page-225-0) 226 [\[:SENSe\[1\]:\]BUFFer:MTYPe](#page-226-0) 227 [\[:SENSe\[1\]:\]CORRection:CSET2:STATe](#page-227-0) 228 [\[:SENSe\[1\]:\]CORRection:CSET3:STATe](#page-228-0) 229 [\[:SENSe\[1\]:\]CORRection:CSET4:STATe](#page-229-0) 230 [\[:SENSe\[1\]:\]CORRection:CSET2\[:SELect\]](#page-230-0) 231 [\[:SENSe\[1\]:\]CORRection:CSET3\[:SELect\]](#page-232-0) 233 [\[:SENSe\[1\]:\]CORRection:CSET4\[:SELect\]](#page-233-0) 234 [\[:SENSe\[1\]:\]CORRection:DCYCle|GAIN3:STATe](#page-234-0) 235 [\[:SENSe\[1\]:\]CORRection:DCYCle|GAIN3\[:INPut\]\[:MAGNitude\]](#page-235-0) 236 [\[:SENSe\[1\]:\]CORRection:FDOFfset|GAIN4\[:INPut\]\[:MAGNitude\]?](#page-237-0) 238 [\[:SENSe\[1\]:\]CORRection:GAIN2\[:INPut\]:STATe](#page-238-0) 239 [\[:SENSe\[1\]:\]CORRection:GAIN2\[:INPut\]\[:MAGNitude\]](#page-239-0) 240 [\[:SENSe\[1\]:\]CORRection:LOSS2\[:INPut\]:STATe](#page-240-0) 241 [\[:SENSe\[1\]:\]CORRection:LOSS2\[:INPut\]\[:MAGNitude\]](#page-241-0) 242 [\[:SENSe\[1\]:\]CORRection:SGAMma?](#page-242-0) 243 [\[:SENSe\[1\]:\]CORRection:SGAMma:STATe](#page-243-0) 244 [\[:SENSe\[1\]:\]CORRection:SGAMma:MAGNitude](#page-244-0) 245 [\[:SENSe\[1\]:\]CORRection:SGAMma:PHASe](#page-245-0) 246 [\[:SENSe\[1\]:\]CORRection:SPARam?](#page-246-0) 247 [\[:SENSe\[1\]:\]DETector:FUNCtion](#page-247-0) 248 [\[:SENSe\[1\]:\]FREQuency\[:CW|:FIXed\]](#page-248-0) 249 [\[:SENSe\[1\]:\]FREQuency\[:CW|:FIXed\]:STARt](#page-249-0) 250

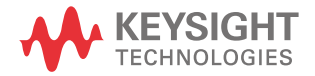

[\[:SENSe\[1\]:\]FREQuency\[:CW|:FIXed\]:STOP](#page-251-0) 252 [\[:SENSe\[1\]:\]FREQuency\[:CW|:FIXed\]:STEP](#page-253-0) 254 [\[:SENSe\[1\]:\]LIST:FREQuency:STARt](#page-255-0) 256 [\[:SENSe\[1\]:\]LIST:FREQuency:STOP](#page-256-0) 257 [\[:SENSe\[1\]:\]LIST:MTYPe](#page-257-0) 258 [\[:SENSe\[1\]:\]LIST:POINts](#page-258-0) 259 [\[:SENSe\[1\]:\]LIST:STATe](#page-259-0) 260 [\[:SENSe\[1\]:\]LIST:TSCount](#page-260-0) 261 [\[:SENSe\[1\]:\]LIST:TSLot:EXCLude:OFFSet:TIME](#page-262-0) 263 [\[:SENSe\[1\]:\]LIST:TSLot:EXCLude:TIME](#page-263-0) 264 [\[:SENSe\[1\]:\]LIST:TSLot:TIME](#page-264-0) 265 [\[:SENSe\[1\]:\]LIST:TSLot:TREF1](#page-266-0) 267 [\[:SENSe\[1\]:\]LIST:TSLot:TREF2](#page-267-0) 268 [\[:SENSe\[1\]:\]MRATe](#page-268-0) 269 [\[:SENSe\[1\]:\]SRATe?](#page-270-0) 271 [\[:SENSe\[1\]:\]SWEep:\[1\]|2|3|4:AUTO](#page-271-0) 272 [\[:SENSe\[1\]:\]SWEep:\[1\]|2|3|4:AUTO:REF1|REF2](#page-273-0) 274 [\[:SENSe\[1\]:\]SWEep\[1\]|2|3|4:OFFSet:TIME](#page-274-0) 275 [\[:SENSe\[1\]:\]SWEep\[1\]|2|3|4:TIME](#page-276-0) 277 [\[:SENSe\[1\]:\]SWEep:APERture](#page-277-0) 278 [\[:SENSe\[1\]:\]SWEep:APERture:AUTO](#page-279-0) 280 [\[:SENSe\[1\]:\]TEMPerature?](#page-280-0) 281 [\[:SENSe\[1\]:\]TRACe:MEMemory:SIZE](#page-281-0) 282 [\[:SENSe\[1\]:\]TRACe:OFFSet:TIME](#page-282-0) 283 [\[:SENSe\[1\]:\]TRACe:TIME](#page-283-0) 284 [\[:SENSe\[1\]:\]TRACe:UNIT](#page-284-0) 285 [\[:SENSe\[1\]:\]TRACe:AUToscale](#page-285-0) 286

This chapter describes the SENSe subsystem commands.

# <span id="page-214-0"></span>[:SENSe[1]:]AVERage2:COUNt[1]

# Syntax

```
[:SENSe[1]:]AVERage2:COUNt <numeric_value>
[:SENSe[1]:]AVERage2:COUNt? [MIN|MAX]
```
## Description

This command is used to enter the video filter length. Video filtering is applied to the traces. Successive traces are combined to reduce noise without affecting the dynamic characteristic of the signal.

The query returns the current setting of the video filter length or the value associated with MIN and MAX. The format of the response is <NR1>.

## Parameter

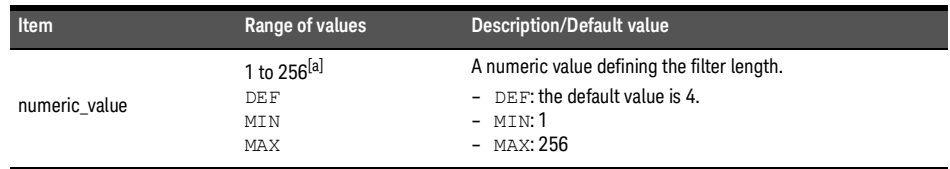

[a] This is only implemented in powers of  $2(2^n)$ .

# Example

AVER2:COUN 16 Enters a video filter length of 16.

## Reset condition

On reset, the filter length is set to 4.

### Error message

If DET:FUNC is set to AVER, error –221, "Settings conflict" occurs.

<sup>[1]</sup> Applicable for U2061XA/62XA/63XA/64XA/65XA/66XA/67XA, L2061XA/62XA/63XA/64XA/65XA/65XT/66XA/66XT/67XA/67XT only.

# <span id="page-215-0"></span>[:SENSe[1]:]AVERage2[:STATe][1]

# Syntax

```
[:SENSe[1]:]AVERage2[:STATe] ON|OFF|1|0
[:SENSe[1]:]AVERage2[:STATe]?
```
## **Description**

This command is used to enable and disable video averaging.

The query enters a 1 or 0 into the output buffer indicating the status of averaging.

- 1 is returned when averaging is enabled.
- 0 is returned when averaging is disabled.

### Example

AVER2 1 Enables video averaging.

### Reset condition

On reset, video averaging is disabled.

### Error message

If DET:FUNC is set to AVER, error –221, "Settings conflict" occurs.

<sup>[1]</sup> Applicable for U2061XA/62XA/63XA/64XA/65XA/66XA/67XA, L2061XA/62XA/63XA/64XA/65XA/65XT/66XA/66XT/67XA/67XT only.
# [:SENSe[1]:]AVERage:COUNt

### Syntax

```
[:SENSe[1]:]AVERage:COUNt <numeric_value>
[:SENSe[1]:]AVERage:COUNt? [MIN|MAX]
```
# Description

This command is used to enter a value for the filter length. If [:SENSe[1]:]AVERage:COUNt:AUTO is set to ON, then entering a value for the filter length automatically sets it to OFF. Increasing the value of filter length increases measurement accuracy but also increases the time taken to make a power measurement.

Entering a value using this command automatically sets the [:SENSe[1]:]AVERage:STATe command to ON.

The query returns the current setting of the filter length or the values associated with MIN and MAX. The format of the response is <NR1>.

**NOTE** For most applications, automatic filter length selection<br>  $\frac{1}{2}$  (FedENS 11) 1317FR and 2011 LETTER 201) is the la

([:SENSe[1]:]AVERage:COUNt:AUTO ON) is the best mode of operation. However, manual filter length selection ([:SENSe[1]:]AVERage: COUNt <numeric\_value>) is useful in applications requiring either high resolution or fast settling times, where signal variations rather than measurement noise need filtering, or when approximate results are needed quickly.

# Parameter

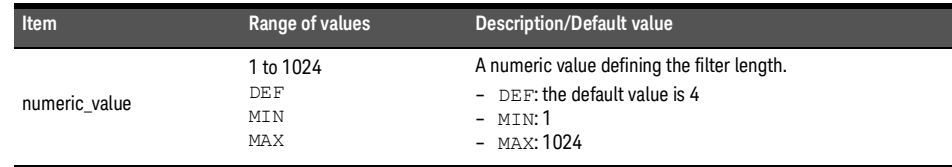

# Example

AVER:COUN 400 Sets the filter length to 400.

#### Reset condition

On reset, the filter length is set to 4.

### Error message

If a filter length value is entered using [:SENSe[1]:]AVERage: COUNt while [:SENSe[1]:]MRATe is set to FAST, the error –221, "Settings conflict" occurs. However, the filter length value is set but the [:SENSe[1]:]AVERage:STATe command is not automatically set to ON.

# [:SENSe[1]:]AVERage:COUNt:AUTO

### Syntax

```
[:SENSe[1]:]AVERage:COUNt:AUTO ON|OFF|1|0
```

```
[:SENSe[1]:]AVERage:COUNt:AUTO?
```
## Description

This command enables and disables automatic averaging.

When the auto filter mode is enabled, the sensor automatically sets the number of readings averaged together to satisfy the averaging requirements for most power measurements. The number of readings averaged together depends on the resolution and the power level in which the sensor is currently operating. Refer to **[Figure](#page-48-0) 1-2** for the typical number of averages for each range and resolution when the sensor is in the auto-filter mode and set to the normal speed mode.

Setting this command to ON automatically sets the [: SENSe [1]: ] AVERage: STATe command to ON.

If [:SENSe[1]:]AVERage:COUNt:AUTO is set to OFF, the filter length is set by [:SENSe[1]:]AVERage:COUNt. Using [:SENSe[1]:]AVERage:COUNt disables automatic averaging.

Auto-averaging is enabled by the MEASure:POWer:AC? and CONFigure:POWer:AC? commands.

The query enters a 1 or 0 into the output buffer indicating whether the automatic filter length is enabled or disabled.

- 1 is returned when the automatic filter length is enabled
- 0 is returned when the automatic filter length is disabled

**NOTE** For most applications, automatic filter length selection

([:SENSe[1]:]AVERage:COUNt:AUTO ON) is the best mode of operation. However, manual filter length selection ([:SENSe[1]:]AVERage:COUNt <numeric\_value>) is useful in applications requiring either high resolution or fast settling times, where signal variations rather than measurement noise need filtering, or when approximate results are needed quickly.

# Example

AVER:COUN:AUTO OFF Disables automatic filter length selection.

#### Reset condition

On reset, automatic averaging is enabled.

### Error message

If [:SENSe[1]:]AVERage:COUNt:AUTO is set to ON while [:SENSe[1]:]MRATe is set to FAST, error –221, "Settings conflict" occurs. However, automatic averaging is enabled but the [: SENSe[1]: ] AVERage: STATe command is not automatically set to ON.

# [:SENSe[1]:]AVERage:RESet

Syntax

[:SENSe[1]:]AVERage:RESet

#### Description

This command resets the average filter. The reset will affect the filtering in the manual and auto averaging mode.

#### Example

AVER: RES Resets the average filter.

#### Error message

If AVER: RES is set while LIST: STAT is set to ON, error -221, "Settings conflict" occurs.

# [:SENSe[1]:]AVERage:SDETect

#### Syntax

```
[:SENSe[1]:]AVERage:SDETect ON|OFF|1|0
[:SENSe[1]:]AVERage:SDETect?
```
#### Description

This command enables and disables step detection. In the AUTO filter mode, the average of the last four values entered into the filter is compared to the average of the entire filter. If the difference between the two averages is greater than 12.5%, the digital filter is cleared. The filter then starts storing new measurement values. This feature shortens the filter time when the input power changes substantially for the filter output to get to its final value. Note that this result appears to settle faster, although true settling to the final value is unaffected.

The query enters a 1 or 0 into the output buffer indicating the status of step detection.

- 1 is returned when step detection is enabled
- 0 is returned when step detection is disabled

**NOTE** Step detection is automatically disabled when TRIG:DEL:AUTO is ON and INIT:CONT is OFF.

> Under these circumstances, the value of SENS:AVER:SDET is ignored but left unchanged (for example, SENS:AVER:SDET retains its current setting which may indicate that step detection is turned ON).

With certain pulsed signals, step detection may prevent the final average from being<br> **NOTE** example to detect the results untable. Under these conditions, strup as completed and making the results unstable. Under these conditions, SENS:AVER:SDET should be set to OFF.

#### Example

AVER: SDET OFF Disables step detection.

#### Reset condition

On reset, step detection is enabled.

# [:SENSe[1]:]AVERage[:STATe]

# Syntax

```
[:SENSe[1]:]AVERage[:STATe] ON|OFF|1|0
[:SENSe[1]:]AVERage[:STATe]?
```
## Description

This command is used to enable and disable averaging.

The query enters a 1 or 0 into the output buffer indicating the status of averaging.

- 1 is returned when averaging is enabled
- 0 is returned when averaging is disabled

#### Example

AVER 1 Enables averaging.

#### Reset condition

On reset, averaging is enabled.

- If [:SENSe[1]:]AVERage:STATe is set to ON while [:SENSe[1]:]MRATe is set to FAST, the error -221, "Settings conflict" occurs.
- If [:SENSe[1]:]AVERage:STATe is set to ON while LIST:STAT is set to ON, error –221, "Settings conflict;list mode is running" occurs.

# [:SENSe[1]:]BANDwidth|BWIDth:VIDeo[1]

## Syntax

```
[:SENSe[1]:]BANDwidth|BWIDth:VIDeo HIGH|MEDium|LOW|OFF
[:SENSe[1]:]BANDwidth|BWIDth:VIDeo?
```
#### Description

This command sets the bandwidth of the sensor.

Values for HIGH, MEDium, LOW, and OFF are as shown below:

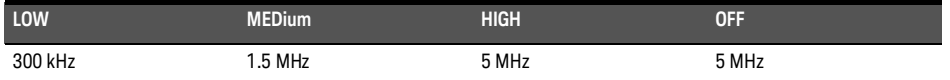

The query returns the current bandwidth setting.

**NOTE** Selection of LOW, MED, or HIGH video bandwidth turns on the digital FIR filter with<br>**NOTE** exception of logic lights on the condition of the second the magnetic second in the magnetic second the magnetic second the passband flatness of ±0.1 dB. In the OFF state, no corrections are applied and the response has a slow roll-off.

#### Example

BAND: VID HIGH Sets the bandwidth to high.

Reset condition

On reset, the bandwidth is set to OFF.

#### Error message

If DET:FUNC is set to AVER, error –221, "Settings conflict" occurs.

<sup>[1]</sup> Applicable for U2061XA/62XA/63XA/64XA/65XA/66XA/67XA, L2061XA/62XA/63XA/64XA/65XA/65XT/66XA/66XT/67XA/67XT only.

# [:SENSe[1]:]BANDwidth|BWIDth:VIDeo:STATe[1]

## Syntax

```
[:SENSe[1]:]BANDwidth|BWIDth:VIDeo:STATe ON|OFF|1|0
[:SENSe[1]:]BANDwidth|BWIDth:VIDeo:STATe?
```
#### Description

This command is used to enable and disable video bandwidth.

The query enters a 1 or 0 into the output buffer indicating the status of the video bandwidth.

- 1 is returned when video bandwidth is enabled
- 0 is returned when video bandwidth is disabled

#### Example

BAND: VID: STAT ON Turns on video bandwidth.

#### Reset condition

On reset, video bandwidth is disabled.

#### Error message

If DET:FUNC is set to AVER, error –221, "Settings conflict" occurs.

<sup>[1]</sup> Applicable for U2061XA/62XA/63XA/64XA/65XA/66XA/67XA, L2061XA/62XA/63XA/64XA/65XA/65XT/66XA/66XT/67XA/67XT only.

# [:SENSe[1]:]BUFFer:COUNt

## Syntax

[:SENSe[1]:]BUFFer:COUNt <numeric\_value> [:SENSe[1]:]BUFFer:COUNt?

## Description

This command sets the buffer size for triggered measurements and must be used in conjunction with an external trigger. This command can only be set when FREQ:STEP is set to 0, otherwise the buffer size will automatically be overwritten by the frequency sweep step value.

The query returns the current buffer size. The format of the response is  $\langle NR1\rangle$ .

#### Parameter

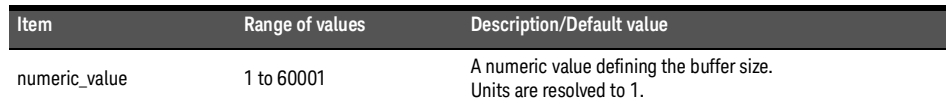

#### Example

BUFF:COUN 10 Sets the buffer size to 10.

#### Reset condition

On reset, the buffer size is set to 1.

- If the limits of the values are exceeded, error –222, "Data out of range;value clipped to upper (or lower) limit" occurs.
- If BUFF:COUN is set when TRIG:SOUR is not set to EXT, error –221, "Settings conflict. Invalid acquisition mode" occurs.
- If BUFF:COUN is set when FREQ:STEP is not set to 0, error –221, "Settings conflict. Frequency sweep enabled. Buffer count overridden" occurs.

# [:SENSe[1]:]BUFFer:MTYPe

# Syntax

```
[:SENSe[1]:]BUFFer:MTYPe "AVER"|"PEAK"|"PTAV"|"MIN"
[:SENSe[1]:]BUFFer:MTYPe?
```
#### Description

This command sets the measurement type of the buffered mode.

The query returns the current measurement type for the buffered mode.

#### Example

BUFF:MTYP "AVER" Sets the measurement type to AVER for the buffered mode.

#### Reset condition

On reset, the measurement type for the buffered mode is AVER.

- If BUFF:MTYP is set when TRIG:SOUR is not set to EXT or DET:FUNC is set to AVER, error –221, "Settings conflict. Invalid acquisition mode" occurs.
- If the parameter set is an invalid string, error –224, "Illegal parameter value" occurs.

# [:SENSe[1]:]CORRection:CSET2:STATe

# Syntax

```
[:SENSe[1]:]CORRection:CSET2:STATe ON|OFF|1|0
[:SENSe[1]:]CORRection:CSET2:STATe?
```
## Description

This command is to enable and disable the use of the currently active frequency-dependent offset table. When a table has been selected and enabled, the offsets stored in it can be used by specifying the required frequency using the [SENSe[1]:]FREQuency command.

The query returns a 1 or 0 into the output buffer indicating whether a table is enabled or disabled.

- 1 is returned when the table is enabled
- 0 is returned when the table is disabled

## Example

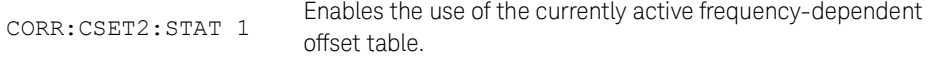

#### Reset condition

On reset, the state is not affected.

#### Error message

If you attempt to set this command to ON and no table has been selected using [:SENSe[1]:]CORRection:CSET2[:SELect], then error –221, "Settings conflict" occurs and [:SENSe[1]:]CORRection:CSET2:STATe remains OFF.

# [:SENSe[1]:]CORRection:CSET3:STATe

#### Syntax

```
[:SENSe[1]:]CORRection:CSET3:STATe ON|OFF|1|0
[:SENSe[1]:]CORRection:CSET3:STATe?
```
### **Description**

This command is used to enable or disable the table-based gamma correction.

If this is enabled, gamma values from the currently selected gamma table will be used for correction.

The query returns a 1 or 0 into the output buffer indicating whether the table-based gamma correction is enabled or disabled.

- 1 is returned when the table-based gamma correction is enabled
- 0 is returned when the table-based gamma correction is disabled

#### **NOTE** This is mutually exclusive with the [:SENSE[1]: ]CORRection: SGAMma: STATe command.

## Example

CORR:CSET3:STAT ON Enables the table-based gamma correction.

Reset condition

On reset, the state is not affected.

- If you attempt to set this command to ON and no table has been selected using [:SENSe[1]:]CORRection:CSET3[:SELect], then error –221, "Settings conflict" occurs and [:SENSe[1]:]CORRection:CSET3:STATe remains OFF.
- If you set this command to ON and [:SENSe[1]:]CORRection:SGAMma:STATe is currently ON, [:SENSe[1]:]CORRection:SGAMma:STATe will be set to OFF and error –221, "Settings conflict; Single point gamma is being switched off" occurs.

# [:SENSe[1]:]CORRection:CSET4:STATe

### Syntax

```
[:SENSe[1]:]CORRection:CSET4:STATe ON|OFF|1|0
```

```
[:SENSe[1]:]CORRection:CSET4:STATe?
```
## Description

This command is used to enable or disable the S-parameter correction.

When this is enabled, S-parameter values from the selected S-parameter table will be used for correction.

The query returns a 1 or 0 into the output buffer indicating whether the S-parameter correction is enabled or disabled.

- 1 is returned when the S-parameter correction is enabled
- 0 is returned when the S-parameter correction is disabled

#### Example

CORR:CSET4:STAT ON Enables the S-parameter correction.

#### Reset condition

On reset, the state is not affected.

#### Error message

If you attempt to set this command to ON and no table has been selected using [:SENSe[1]:]CORRection:CSET4[:SELect], then error –221, "Settings conflict" occurs and [:SENSe[1]:]CORRection:CSET4:STATe remains OFF.

# [:SENSe[1]:]CORRection:CSET2[:SELect]

## Syntax

```
[:SENSe[1]:]CORRection:CSET2[:SELect] <string>
```

```
[:SENSe[1]:]CORRection:CSET2[:SELect]?
```
## Description

This command enters the name of the frequency-dependent offset table to be used.

The query returns the name of the selected table as a quoted string. If no table is selected, an empty string is returned.

**NOTE** If [:SENSe[1]:]CORRection:CSET2:STATe is set to OFF, the selected frequency-dependent offset table is not being used.

# Parameter

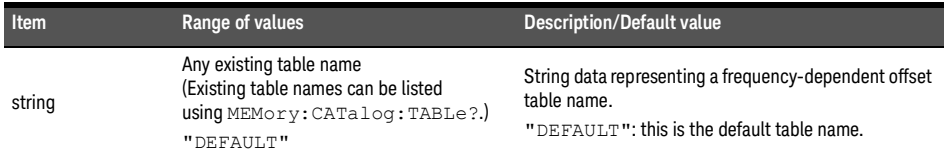

# Example

CORR:CSET2 "PW1" Enters the name of the frequency-dependent offset table to be used.

## Reset condition

On reset, the selected table is not affected.

- If <string> is not valid, error –224, "Illegal parameter value" occurs.
- If a table called <string> does not exist, error –256, "File name not found" occurs.
- When a frequency-dependent offset table is selected, the sensor verifies that the number of offset points defined is equal to the number of frequency points defined. If this is not the case, error –226, "Lists not the same length" occurs.

# [:SENSe[1]:]CORRection:CSET3[:SELect]

#### Syntax

```
[:SENSe[1]:]CORRection:CSET3[:SELect] <string>
[:SENSe[1]:]CORRection:CSET3[:SELect]?
```
#### **Description**

This command is used to select the gamma table to be used in the table-based gamma correction.

The query returns the currently selected gamma table used in the table-based gamma correction. If no table is selected, the query returns an empty string.

#### Parameter

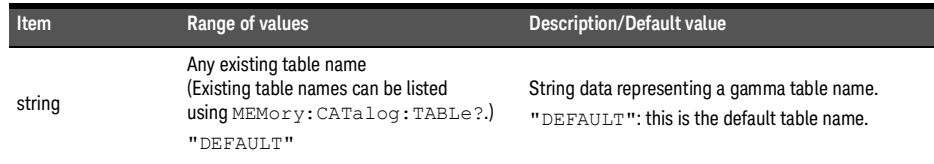

#### Example

CORR:CSET3 "G2" Enters the name of the gamma table to be used.

#### Reset condition

On reset, the selected table is not affected.

- If <string> is not valid, error –224, "Illegal parameter value" occurs.
- If a table called <string> does not exist, error –256, "File name not found" occurs.
- When a gamma table is selected, the sensor verifies that the number of magnitudephase offset pairs defined is equal to the number of frequency points defined. If they do not match, error –226, "Lists not the same length" occurs.

# [:SENSe[1]:]CORRection:CSET4[:SELect]

### Syntax

```
[:SENSe[1]:]CORRection:CSET4[:SELect] <string>
[:SENSe[1]:]CORRection:CSET4[:SELect]?
```
## **Description**

This command is used to select the S-parameter table to be used for S-parameter correction.

The query returns the currently selected S-parameter table used for S-parameter correction. If no table is selected, the query returns an empty string.

#### Parameter

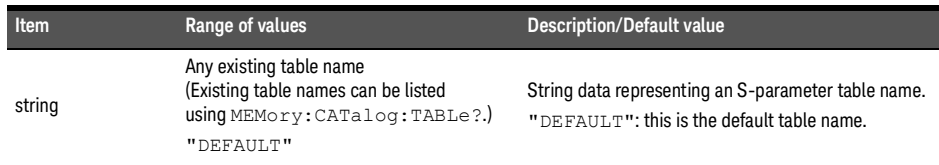

#### Example

CORR:CSET4 "S6" Enters the name of the S-parameter table to be used.

#### Reset condition

On reset, the selected table is not affected.

- If <string> is not valid, error –224, "Illegal parameter value" occurs.
- If a table called <string> does not exist, error –256, "File name not found" occurs.
- When an S-parameter table is selected, the sensor verifies that the number of magnitude-phase pairs defined for S11, S12, S21, and S22 is equal to the number of frequency points defined. If they do not match, error –226, "Lists not the same length" occurs.

# [:SENSe[1]:]CORRection:DCYCle|GAIN3:STATe

## Syntax

```
[:SENSe[1]:]CORRection:DCYCle|GAIN3:STATe ON|OFF|1|0
[:SENSe[1]:]CORRection:DCYCle|GAIN3:STATe?
```
#### Description

This command is used to enable and disable the pulse power measurement.

The query returns a 1 or 0 into the output buffer indicating the status of the pulse power measurement.

- 1 is returned when the pulse power measurement is enabled
- 0 is returned when the pulse power measurement is disabled

#### Example

CORR:DCYC:STAT 1 Enables the pulse power measurement.

#### Reset condition

On reset, the pulse power measurement is disabled.

#### Error message

If this command is used when SENSe: DET: FUNC is set to NORMal, error -221, "Settings conflict" occurs.

# [:SENSe[1]:]CORRection:DCYCle|GAIN3[:INPut][:MAGNitude]

## Syntax

```
[:SENSe[1]:]CORRection:DCYCle|GAIN3[:INPut][:MAGNitude] 
<numeric_value>
```

```
[:SENSe[1]:]CORRection:DCYCle|GAIN3[:INPut][:MAGNitude]? 
[MIN|MAX]
```
# Description

This command is used to set the duty cycle for the pulse power measurement. Pulse power measurements average out any aberrations in the pulse such as overshoot or ringing. The result returned for a pulse power measurement is a mathematical representation of the pulse power rather than an actual measurement.

The sensor measures the average power in the pulsed input signal and then divides the result by the duty cycle value to obtain a pulse power reading.

Entering a value using this command automatically turns the

[:SENSe[1]:]CORRection:DCYCle|GAIN3:STATe command to ON.

The query returns the current setting of the duty cycle or the values associated with MIN and MAX.

# Parameter

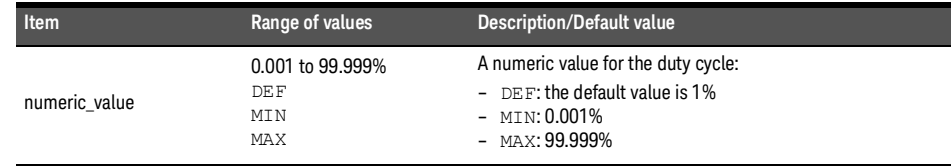

## Example

CORR:DCYC 90 Sets a duty cycle of 90%.

## Reset condition

On reset, the duty cycle is set to 1% (DEF).

- If a duty cycle value is entered while SENSe:MRATe is set to FAST, error –221, "Settings conflict" occurs. However, the duty cycle value is set but the SENSe:CORRection:DCYCle|GAIN3:STATe command is not automatically set to ON.
- If this command is used when SENSe:DET:FUNC is set to NORMal, error –221, "Settings conflict" occurs.

# [:SENSe[1]:]CORRection:FDOFfset|GAIN4[:INPut][:MAGNitude]?

Syntax

[:SENSe[1]:]CORRection:FDOFfset|GAIN4[:INPut][:MAGNitude]?

Description

This query is used to return the frequency-dependent offset currently being applied.

Example

CORR:GAIN4? Queries the current frequency-dependent offset being applied.

## Reset condition

On reset, the frequency-dependent offset is not affected.

# [:SENSe[1]:]CORRection:GAIN2[:INPut]:STATe

## Syntax

```
[:SENSe[1]:]CORRection:GAIN2[:INPut]:STATe ON|OFF|1|0
[:SENSe[1]:]CORRection:GAIN2[:INPut]:STATe?
```
### Description

This command is used to enable/disable a channel offset for the sensor setup. The [:SENSe[1]:]CORRection:GAIN2[:INPut][:MAGNitude] command is used to enter the loss/gain value.

The query enters 1 or 0 into the output buffer indicating the status of the channel offset.

- 1 is returned if a channel offset is enabled
- 0 is returned if a channel offset is disabled

#### Example

CORR:GAIN2:STAT ON Enables the channel offset.

#### Reset condition

On reset, channel offsets are disabled.

```
If [:SENSe[1]:]CORRection:GAIN2[:INPut]:STATe is set to ON while 
[: SENSe [1]: ] MRATe is set to FAST, error -221, "Settings conflict" occurs.
```
# [:SENSe[1]:]CORRection:GAIN2[:INPut][:MAGNitude]

### Syntax

```
[:SENSe[1]:]CORRection:GAIN2[:INPut][:MAGNitude] <numeric_value>
[:SENSe[1]:]CORRection:GAIN2[:INPut][:MAGNitude]? [MIN|MAX]
```
## Description

This command is used to enter a channel offset value for the sensor setup, for example cable loss. The sensor then corrects every measurement by this factor to compensate for the loss/gain.

Entering a value for GAIN2 using this command automatically turns the [:SENSe[1]:]CORRection:GAIN2:STATe command to ON.

The query returns the current setting of the channel offset or the values associated with MIN and MAX.

### Parameter

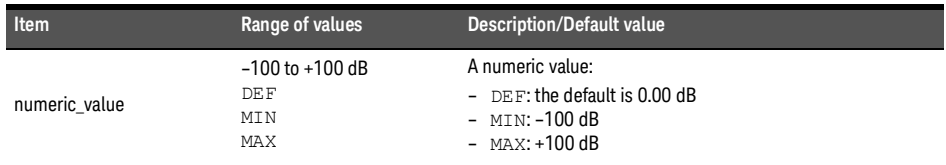

#### Example

CORR:GAIN2 50 Sets a channel offset of 50 dB.

#### Reset condition

On reset, GAIN2 is set to 0.00 dB.

#### Error message

If a loss/gain correction value is entered using [:SENSe[1]:]CORRection:GAIN2[:INPut][:MAGNitude] while [:SENSe[1]:]MRATe is set to FAST, error –221, "Settings conflict" occurs. However, the correction value is set but the [:SENSe[1]:]CORRection:GAIN2[:INPut]:STATe command is not automatically set to ON.

# [:SENSe[1]:]CORRection:LOSS2[:INPut]:STATe

# Syntax

```
[:SENSe[1]:]CORRection:LOSS2[:INPut]:STATe ON|OFF|1|0
[:SENSe[1]:]CORRection:LOSS2[:INPut]:STATe?
```
## Description

This command is used to enable/disable a channel offset for the sensor setup. The [:SENSe[1]:]CORRection:LOSS2[:INPut][:MAGNitude] command is used to enter the gain/loss value.

The query enters 1 or 0 into the output buffer indicating the status of the channel offset.

- 1 is returned if a channel offset is enabled
- 0 is returned if a channel offset is disabled

#### Example

CORR:LOSS2:STAT ON Enables the channel offset.

#### Reset condition

On reset, channel offsets are disabled.

```
If [:SENSe[1]:]CORRection:LOSS2[:INPut]:STATe is set to ON while 
[: SENSe [1]: ] MRATe is set to FAST, error -221, "Settings conflict" occurs.
```
# [:SENSe[1]:]CORRection:LOSS2[:INPut][:MAGNitude]

### Syntax

```
[:SENSe[1]:]CORRection:LOSS2[:INPut][:MAGNitude] <numeric_value>
[:SENSe[1]:]CORRection:LOSS2[:INPut][:MAGNitude]? [MIN|MAX]
```
## Description

This command is used to enter a channel offset value for the sensor setup, for example system gain or a cable loss. The sensor then corrects every measurement by this factor to compensate for the gain/loss.

Entering a value for LOSS2 using this command automatically turns the [:SENSe[1]:]CORRection:LOSS2[:INPut]:STATe command to ON.

The query returns the current setting of the channel offset or the values associated with MIN and MAX.

### Parameter

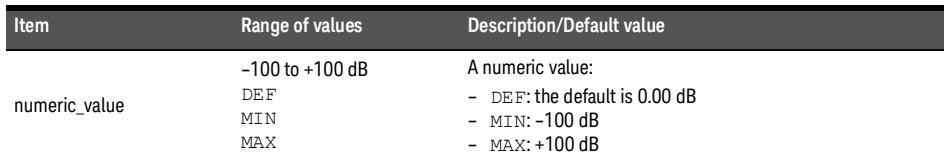

#### Example

CORR:LOSS2 -50 Sets a channel offset of –50 dB.

#### Reset condition

On reset, LOSS2 is set to 0.00 dB.

#### Error message

If a gain/loss correction value is entered using [:SENSe[1]:]CORRection:LOSS2[:INPut][:MAGNitude] while [:SENSe[1]:]MRATe is set to FAST, error –221, "Settings conflict" occurs. However, the correction value is set but the [:SENSe[1]:]CORRection:LOSS2[:INPut]:STATe command is not automatically set to ON.

# [:SENSe[1]:]CORRection:SGAMma?

Syntax

[:SENSe[1]:]CORRection:SGAMma?

#### Description

This query returns the source gamma magnitude-phase pair which is currently being used in gamma correction.

## Example

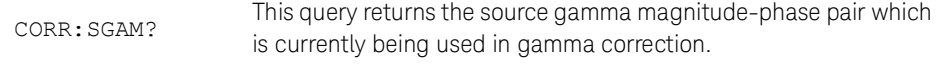

# [:SENSe[1]:]CORRection:SGAMma:STATe

## Syntax

```
[:SENSe[1]:]CORRection:SGAMma:STATe ON|OFF|1|0
[:SENSe[1]:]CORRection:SGAMma:STATe?
```
## Description

This command is used to enable or disable single point gamma correction.

Values from [:SENSe[1]:]CORRection:SGAMma:MAGNitude and [:SENSe[1]:]CORRection:SGAMma:PHASe apply across all frequency values and are used for correction when this is enabled.

The query returns the single point gamma correction state.

#### Example

CORR:SGAM:STAT ON Enables single point gamma correction.

#### Reset condition

On reset, the state is not affected.

#### Error message

If you set this command to ON and [:SENSe[1]:]CORRection:CSET3:STATe is currently ON, it will set [:SENSe[1]:]CORRection:CSET3:STATe to OFF and error –221, "Settings conflict; Table based gamma is being switched off" will occur.

This behavior indicates that both [:SENSe[1]:]CORRection:SGAMma:STATe and [:SENSe[1]:]CORRection:CSET3:STATe are mutually exclusive.

# [:SENSe[1]:]CORRection:SGAMma:MAGNitude

# Syntax

```
[:SENSe[1]:]CORRection:SGAMma:MAGNitude <numeric_value>
[:SENSe[1]:]CORRection:SGAMma:MAGNitude?
```
### Description

This command is used to set the magnitude of the source reflection coefficient,  $\Gamma_{\rm G}$ . The query returns the magnitude of the source reflection coefficient.

#### Parameter

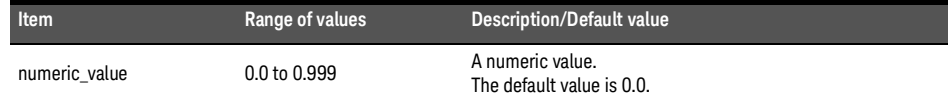

## Example

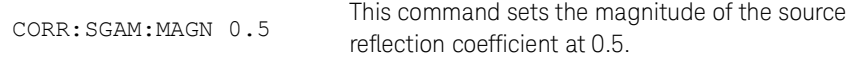

### Reset condition

On reset, the value is not affected.

#### Error message

If the input values are outside the acceptable range of values, error –222 "Data out of range" occurs.

# [:SENSe[1]:]CORRection:SGAMma:PHASe

# Syntax

```
[:SENSe[1]:]CORRection:SGAMma:PHASe <numeric_value>
[:SENSe[1]:]CORRection:SGAMma:PHASe?
```
#### Description

This command is used to set the phase of the source reflection coefficient,  $\Gamma_{\text{G}}$ .

The query returns the phase of the source reflection coefficient.

#### Parameter

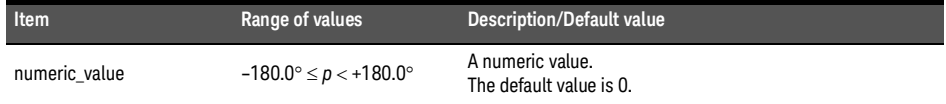

## Example

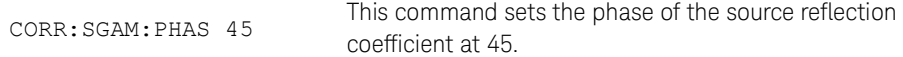

#### Reset condition

On reset, the value is not affected.

#### Error message

If the input values are outside the acceptable range of values, error –222 "Data out of range" occurs.

# [:SENSe[1]:]CORRection:SPARam?

Syntax

[:SENSe[1]:]CORRection:SPARam? S11|S12|S21|S22

#### Description

This query returns the current magnitude-phase pair values for the specified S-parameter type.

#### Parameter

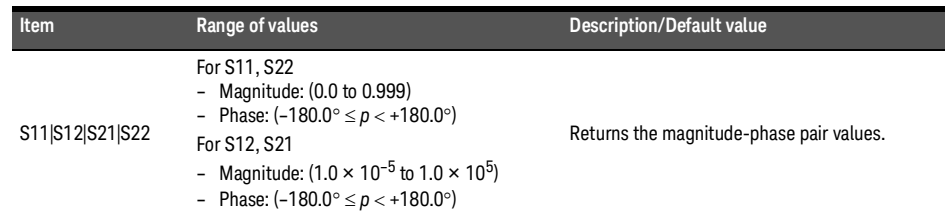

## Example

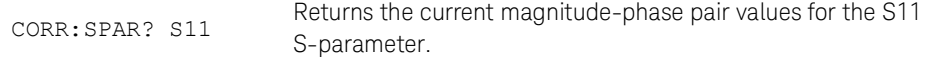

# [:SENSe[1]:]DETector:FUNCtion

# Syntax

```
[:SENSe[1]:]DETector:FUNCtion <character_data>
[:SENSe[1]:]DETector:FUNCtion?
```
#### Description

This command sets the measurement mode to normal or average.

The query returns the current measurement mode setting.

#### Parameter

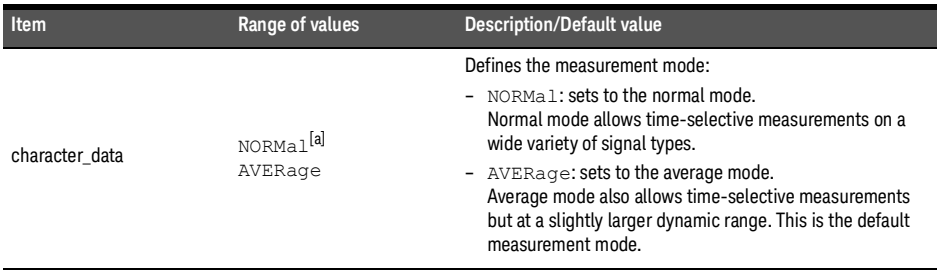

[a] Applicable for U2061XA/62XA/63XA/64XA/65XA/66XA/67XA, L2061XA/62XA/63XA/64XA/65XA/65XT/66XA/66XT/ 67XA/67XT only.

#### Example

DET: FUNC NORM Sets the normal measurement mode.

## Reset condition

On reset, the mode is set to AVERage.

# [:SENSe[1]:]FREQuency[:CW|:FIXed]

# Syntax

```
[:SENSe[1]:]FREQuency[:CW|:FIXed] <numeric_value>
[:SENSe[1]:]FREQuency[:CW|:FIXed]? [MIN|MAX]
```
#### Description

This command is used to enter a frequency.

The query returns the current frequency setting or the values associated with MIN and MAX. The unit in which the results are returned is Hz.

# Parameter

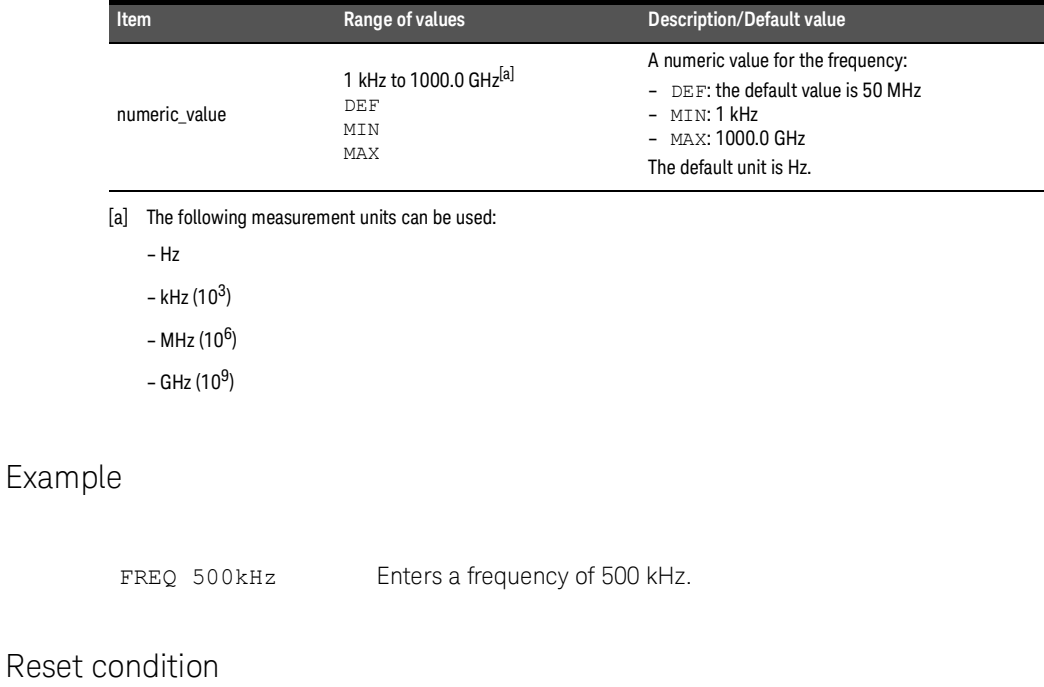

On reset, the frequency is set to 50 MHz (DEF).

# [:SENSe[1]:]FREQuency[:CW|:FIXed]:STARt

#### Syntax

```
[:SENSe[1]:]FREQuency[:CW|:FIXed]:STARt <numeric_value>
[:SENSe[1]:]FREQuency[:CW|:FIXed]:STARt? [MIN|MAX]
```
#### Description

This command sets the start frequency for frequency sweep measurements and must be used in conjunction with an external trigger. If FREQ:STEP is set to 0, the FREQ:STAR command will be set but will not take effect. The FREQ:STAR, FREQ:STOP, and FREQ:STEP commands can be set in any desirable sequence.

The query returns the current start frequency setting or the values associated with MIN and MAX. The unit in which the results are returned is Hz.

When the frequency sweep mode is configured with the frequency step size within its range<br>
(1 to C00001), the following espatitions can but (1 to 600001), the following conditions apply:

- If the frequency stop point is greater than the frequency start point, the frequency range will be swept in an ascending order.
- If the frequency stop point is less than the frequency start point, the frequency range will be swept in a descending order.
- If the frequency stop point and the frequency start point are equal, it is the same as the power sweep mode.

#### Parameter

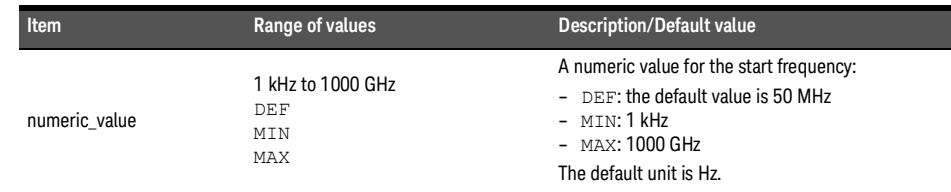

#### Example

FREQ:STAR 500kHz Enters a start frequency of 500 kHz.

### Reset condition

On reset, the start frequency is set to 50 MHz (DEF).

## Error message

If limits of the values are exceeded, error –222, "Data out of range;value clipped to upper (or lower) limit" occurs.

# [:SENSe[1]:]FREQuency[:CW|:FIXed]:STOP

#### Syntax

```
[:SENSe[1]:]FREQuency[:CW|:FIXed]:STOP <numeric_value>
[:SENSe[1]:]FREQuency[:CW|:FIXed]:STOP? [MIN|MAX]
```
#### Description

This command sets the stop frequency for frequency sweep measurements and must be used in conjunction with an external trigger. If FREQ:STEP is set to 0, the FREQ:STOP command will be set but will not take effect. The FREQ:STAR, FREQ:STOP, and FREQ:STEP commands can be set in any desirable sequence.

The query returns the current stop frequency setting or the values associated with MIN and MAX. The unit in which the results are returned is Hz.

When the frequency sweep mode is configured with the frequency step size within its range<br>
(1 to C00001), the following espatitions can but (1 to 600001), the following conditions apply:

- If the frequency stop point is greater than the frequency start point, the frequency range will be swept in an ascending order.
- If the frequency stop point is less than the frequency start point, the frequency range will be swept in a descending order.
- If the frequency stop point and the frequency start point are equal, it is the same as the power sweep mode.

#### Parameter

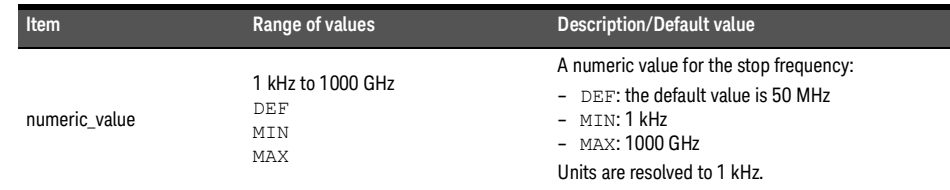

#### Example

FREQ:STOP 500kHz Enters a stop frequency of 500 kHz.
## Reset condition

On reset, the stop frequency is set to 50 MHz (DEF).

# Error message

If limits of the values are exceeded, error –222, "Data out of range;value clipped to upper (or lower) limit" occurs.

# [:SENSe[1]:]FREQuency[:CW|:FIXed]:STEP

# Syntax

```
[:SENSe[1]:]FREQuency[:CW|:FIXed]:STEP <numeric_value>
[:SENSe[1]:]FREQuency[:CW|:FIXed]:STEP? [MIN|MAX]
```
## Description

This command sets the number of steps for frequency sweep measurements and must be used in conjunction with an external trigger. The frequency sweep range will be equally divided by the frequency steps.

The number of frequency steps can be calculated using the following equation:

```
Step = <u>(Stop frequency – Start frequency + Interval)</u><br>Interval
```
where,

Step = Number of frequency steps

Start frequency = Frequency sweep start point

Stop frequency = Frequency sweep stop point

Interval = Frequency step size

Example:

If the start frequency is 1 GHz, the stop frequency is 5 GHz, and the interval is 0.5 GHz, the number of frequency steps is calculated as follows:

Step = 
$$
\frac{(5 \text{ GHz} - 1 \text{ GHz} + 0.5 \text{ GHz})}{0.5 \text{ GHz}} = 9
$$

The FREQ:STAR, FREQ:STOP, and FREQ:STEP commands can be set in any desirable sequence. The calculated frequency step size will be rounded to the nearest kHz with the minimum size of 1 kHz. When the frequency range is less than the frequency sweep step size, the remaining steps will be repeated with the last frequency point.

The query returns the current number of frequency steps. The format of the response is  $<$ NR1 $>$ 

#### Parameter

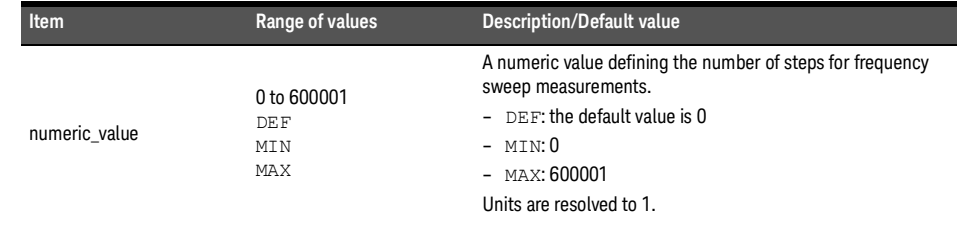

# Example

FREQ:STEP 10 Sets the number of frequency steps to 10.

# Reset condition

On reset, the frequency step size is set to 0.

- If the limits of the values are exceeded, error –222, "Data out of range;value clipped to upper (or lower) limit" occurs.
- If the acquisition mode is in free run, error —221, "Setting conflict. Invalid acquisition mode" occurs.

# [:SENSe[1]:]LIST:FREQuency:STARt

### Syntax

```
[:SENSe[1]:]LIST:FREQuency:STARt <numeric_value>
[:SENSe[1]:]LIST:FREQuency:STARt? [MIN|MAX]
```
#### Description

This command sets the start frequency for frequency sweep measurements. Configuring the [:SENSe[1]:]LIST:FREQuency:STOP value to be the same as STARt means the frequency will not be changed during the test.

The query returns the current start frequency setting or the values associated with MIN and MAX. The unit in which the results are returned is Hz.

#### Parameter

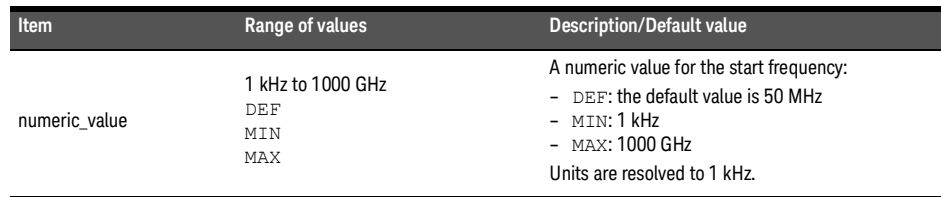

#### Example

LIST:FREQ:STAR 500kHz Enters a start frequency of 500 kHz.

#### Reset condition

On reset, the start frequency is set to 50 MHz (DEF).

- If the limits of the values are exceeded, error –222, "Data out of range;value clipped to upper (or lower) limit" occurs.
- If LIST:FREQ:STAR is set while a sequence is running, error –221, "Settings conflict;list mode is running" occurs.

# [:SENSe[1]:]LIST:FREQuency:STOP

# Syntax

```
[:SENSe[1]:]LIST:FREQuency:STOP <numeric_value>
[:SENSe[1]:]LIST:FREQuency:STOP? [MIN|MAX]
```
## Description

This command sets the stop frequency for frequency sweep measurements. Configuring the [:SENSe[1]:]LIST:FREQuency:STARt value to be the same as STOP means the frequency will not be changed during the test.

The query returns the current stop frequency setting or the values associated with MIN and MAX. The unit in which the results are returned is Hz.

# Parameter

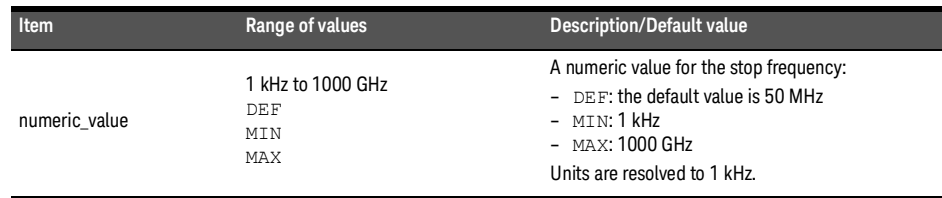

# Example

LIST:FREQ:STOP 500kHz Enters a stop frequency of 500 kHz.

#### Reset condition

On reset, the stop frequency is set to 50 MHz (DEF).

- If the limits of the values are exceeded, error –222, "Data out of range;value clipped to upper (or lower) limit" occurs.
- If LIST:FREQ:STOP is set while a sequence is running, error –221, "Settings conflict;list mode is running" occurs.

# [:SENSe[1]:]LIST:MTYPe

# Syntax

[:SENSe[1]:]LIST:MTYPe <string>

[:SENSe[1]:]LIST:MTYPe?

## Description

This command sets the measurement type to be performed.

The query returns the current measurement type.

#### Parameter

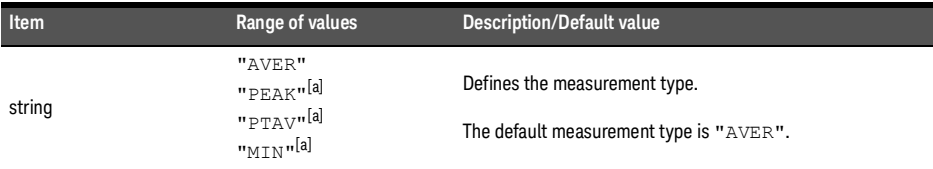

[a] Applicable for U2061XA/62XA/63XA/64XA/65XA/66XA/67XA, L2061XA/62XA/63XA/64XA/65XA/65XT/66XA/66XT/ 67XA/67XT only.

#### Example

LIST:MTYP "AVER" Sets the measurement type to AVER.

#### Reset condition

On reset, the measurement type is AVER.

- If LIST:MTYP is set to "PEAK", "PTAV", or "MIN" when DET:FUNC is set to AVER, error –221, "Settings conflict" occurs.
- If LIST:MTYP is set while a sequence is running, error –221, "Settings conflict;list mode is running" occurs.

# [:SENSe[1]:]LIST:POINts

Syntax

```
[:SENSe[1]:]LIST:POINts <numeric_value>
[:SENSe[1]:]LIST:POINts?
```
# Description

This command sets the number of measurements to be made. If the values set at [:SENSe[1]:]LIST:FREQuency:STARt and [:SENSe[1]:]LIST:FREQuency:STOP are different, this setting will also affect the

frequency step during the frequency sweep. The number of measurement points can be calculated using the following equation:

 $Points = \left(\frac{[Stop frequency - Start frequency]}{Frequency step}\right) + 1$ 

The query returns the current setting of the measurement points. The format of the response is <NR1>.

# Parameter

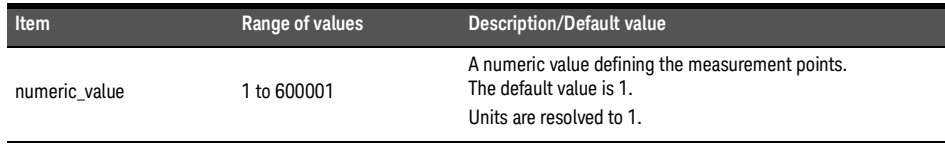

# Example

LIST:POIN 10 Sets the measurement points to 10.

# Reset condition

On reset, the number of measurement points is set to 1.

- If the limits of the values are exceeded, error –222, "Data out of range;value clipped to upper (or lower) limit" occurs.
- If LIST:POIN is set while a sequence is running, error –221, "Settings conflict;list mode is running" occurs.

# [:SENSe[1]:]LIST:STATe

## Syntax

```
[:SENSe[1]:]LIST:STATe ON|OFF|1|0
[:SENSe[1]:]LIST:STATe?
```
## Description

This command is used to enable/disable the list mode for frequency sweep measurements. The query enters 1 or 0 into the output buffer indicating the status of the list mode.

- 1 is returned if the list mode is enabled
- 0 is returned if the list mode is disabled

#### Example

LIST:STAT ON Enables the list mode.

#### Reset condition

On reset, the list mode is disabled.

- If LIST:STAT is set when TRIG:SOUR is not set to EXT, error –221, "Settings conflict;list mode requires EXT trigger source" occurs.
- If LIST:STAT is set while a sequence is running, error –221, "Settings conflict;list mode is running" occurs.

- **NOTE** If LIST: STAT is set to ON when DET: FUNC is set to NORM,
	- SENS:SWE[1]|2|3|4:AUTO will be set to OFF.
	- SENS:TRAC:STAT will be set to OFF.

# [:SENSe[1]:]LIST:TSCount[1]

## Syntax

[:SENSe[1]:]LIST:TSCount <numeric value> [:SENSe[1]:]LIST:TSCount?

## Description

This command sets the number of slots that will be measured within a burst. Setting the slot to 1 is equivalent to a basic power sweep mode.

The query returns the current setting of the number of slots that will be measured within a burst. The format of the response is <NR1>.

**NOTE** FETC?, READ?, and MEAS? will return the LIST: TSC number of readings multiplied by the LIST:POIN settings.

# Parameter

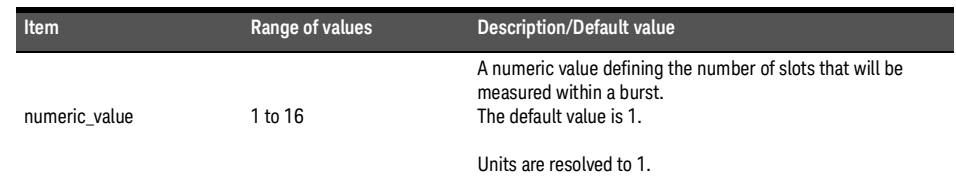

# Example

LIST:TSC 4 Sets the number of slots to 4.

# Reset condition

On reset, the number of slots is set to 1.

<sup>[1]</sup> Applicable for U2061XA/62XA/63XA/64XA/65XA/66XA/67XA, L2061XA/62XA/63XA/64XA/65XA/65XT/66XA/66XT/67XA/67XT only.

- If DET:FUNC is set to AVER, error –221, "Settings conflict" occurs.
- If the limits of the values are exceeded, error –222, "Data out of range;value clipped to upper (or lower) limit" occurs.
- If the product of the LIST:TSL:TIME value multiplied by the LIST:TSC value exceeds 1 s, error –221, "Settings conflict;Capture buffer size too large. Please reduce time slot duration or count." occurs.
- If LIST:TSC is set while a sequence is running, error –221, "Settings conflict;list mode is running" occurs.

# [:SENSe[1]:]LIST:TSLot:EXCLude:OFFSet:TIME[1]

#### Syntax

```
[:SENSe[1]:]LIST:TSLot:EXCLude:OFFSet:TIME <numeric_value>
[:SENSe[1]:]LIST:TSLot:EXCLude:OFFSet:TIME?
```
#### Description

This command is used to set the exclusion area offset time relative to the beginning of the time slot.

The query returns the current exclusion area offset time.

#### Parameter

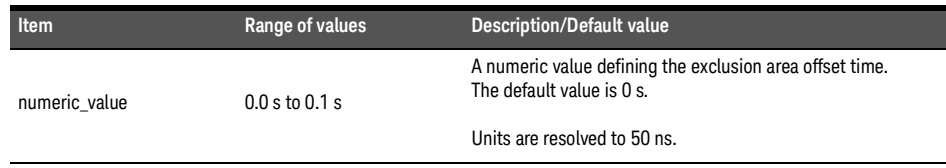

#### Example

LIST:TSL:EXCL:OFFS:TIME 0.01 Sets the exclusion area offset time to 0.01 s.

#### Reset condition

On reset, the value is 0 s.

- If DET:FUNC is set to AVER, error –221, "Settings conflict" occurs.
- If the limits of the values are exceeded, error –222, "Data out of range;value clipped to upper (or lower) limit" occurs.
- If LIST:TSL:EXCL:OFFS:TIME is set while a sequence is running, error –221, "Settings conflict;list mode is running" occurs.

<sup>[1]</sup> Applicable for U2061XA/62XA/63XA/64XA/65XA/66XA/67XA, L2061XA/62XA/63XA/64XA/65XA/65XT/66XA/66XT/67XA/67XT only.

# [:SENSe[1]:]LIST:TSLot:EXCLude:TIME[1]

# Syntax

```
[:SENSe[1]:]LIST:TSLot:EXCLude:TIME <numeric_value>
[:SENSe[1]:]LIST:TSLot:EXCLude:TIME?
```
#### Description

This command is used to set the exclusion duration interval within the time slot. The exclusion duration interval is useful for excluding the mid-amble interval in the GSM slot.

The query returns the current exclusion duration interval within the time slot.

#### Parameter

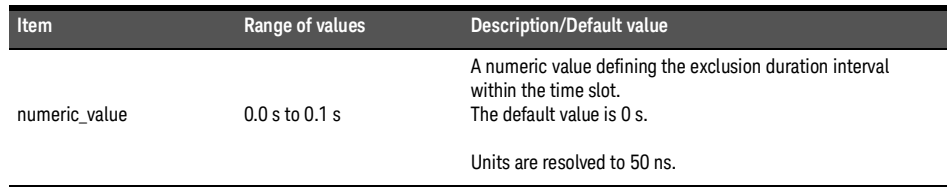

#### Example

LIST:TSL:EXCL:TIME 0.01 Sets the exclusion duration interval to 0.01 s.

#### Reset condition

On reset, the value is 0 s.

- If DET:FUNC is set to AVER, error –221, "Settings conflict" occurs.
- If the limits of the values are exceeded, error –222, "Data out of range;value clipped to upper (or lower) limit" occurs.
- If LIST:TSL:EXCL:TIME is set while a sequence is running, error –221, "Settings conflict;list mode is running" occurs.

<sup>[1]</sup> Applicable for U2061XA/62XA/63XA/64XA/65XA/66XA/67XA, L2061XA/62XA/63XA/64XA/65XA/65XT/66XA/66XT/67XA/67XT only.

# [:SENSe[1]:]LIST:TSLot:TIME[1]

# Syntax

```
[:SENSe[1]:]LIST:TSLot:TIME <numeric_value>
[:SENSe[1]:]LIST:TSLot:TIME?
```
## Description

This command is used to set the duration of the measurement time slot.

The query returns the current measurement time slot.

#### Parameter

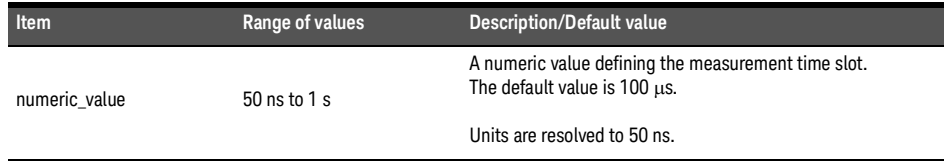

#### Example

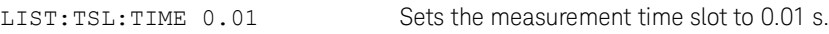

#### Reset condition

On reset, the value is  $100 \mu s$ .

- If DET:FUNC is set to AVER, error –221, "Settings conflict" occurs.
- If the limits of the values are exceeded, error –222, "Data out of range;value clipped to upper (or lower) limit" occurs.
- If the product of the LIST:TSL:TIME value multiplied by the LIST:TSC value exceeds 1 s, error –221, "Settings conflict;Capture buffer size too large. Please reduce time slot duration or count." occurs.

<sup>[1]</sup> Applicable for U2061XA/62XA/63XA/64XA/65XA/66XA/67XA, L2061XA/62XA/63XA/64XA/65XA/65XT/66XA/66XT/67XA/67XT only.

#### 16 SENSe Subsystem

– If LIST:TSL:TIME is set while a sequence is running, error –221, "Settings conflict;list mode is running" occurs.

# [:SENSe[1]:]LIST:TSLot:TREF1[1]

#### Syntax

```
[:SENSe[1]:]LIST:TSLot:TREF1 <numeric_value>
```

```
[:SENSe[1]:]LIST:TSLot:TREF1?
```
# Description

This command is used to set the measurement gate start time within the time slot (in % of the slot duration). The measurement gate start time defines the percentage of the time slot (relative to the beginning of the slot) to be excluded from the measurement. This is useful for removing rising edges and overshoots.

The query returns the current measurement gate start time slot.

# Parameter

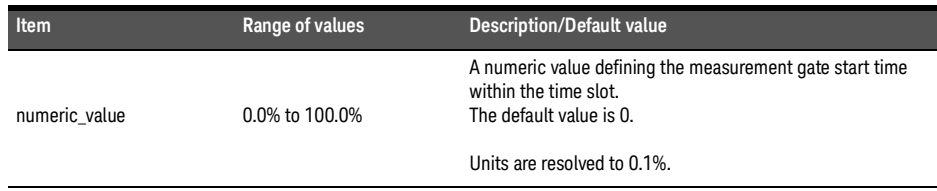

# Example

LIST:TSL:TREF1 10.0 Sets the measurement gate start time slot to 10.0%.

#### Reset condition

On reset, the value is 0.

- If DET:FUNC is set to AVER, error –221, "Settings conflict" occurs.
- If the limits of the values are exceeded, error –222, "Data out of range;value clipped to upper (or lower) limit" occurs.
- If LIST:TSL:TREF1 is set while a sequence is running, error –221, "Settings conflict;list mode is running" occurs.
- [1] Applicable for U2061XA/62XA/63XA/64XA/65XA/66XA/67XA, L2061XA/62XA/63XA/64XA/65XA/65XT/66XA/66XT/67XA/67XT only.

# [:SENSe[1]:]LIST:TSLot:TREF2[1]

## Syntax

```
[:SENSe[1]:]LIST:TSLot:TREF2 <numeric_value>
[:SENSe[1]:]LIST:TSLot:TREF2?
```
## Description

This command is used to set the measurement gate end time within the time slot (in % of the slot duration). The measurement gate end time defines the percentage of the time slot (relative to the end of the slot) to be excluded from the measurement. This is useful for removing falling edges and undershoots.

The query returns the current measurement gate end time slot.

#### Parameter

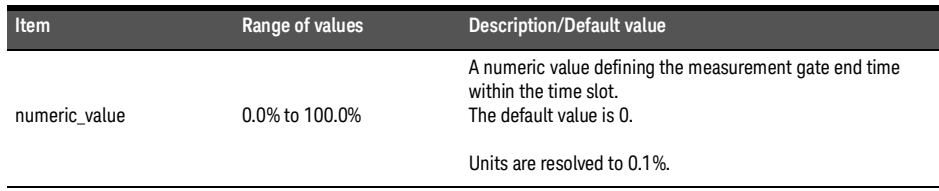

#### Example

LIST:TSL:TREF2 10.0 Sets the measurement gate end time slot to 10.0%.

#### Reset condition

On reset, the value is 0.

- If DET:FUNC is set to AVER, error –221, "Settings conflict" occurs.
- If the limits of the values are exceeded, error –222, "Data out of range;value clipped to upper (or lower) limit" occurs.
- If LIST:TSL:TREF2 is set while a sequence is running, error –221, "Settings conflict;list mode is running" occurs.

<sup>[1]</sup> Applicable for U2061XA/62XA/63XA/64XA/65XA/66XA/67XA, L2061XA/62XA/63XA/64XA/65XA/65XT/66XA/66XT/67XA/67XT only.

# [:SENSe[1]:]MRATe

# Syntax

```
[:SENSe[1]:]MRATe <character_data>
[:SENSe[1]:]MRATe?
```
#### Description

This command sets the measurement speed.

When the sensor is set to FAST, the following couplings occur:

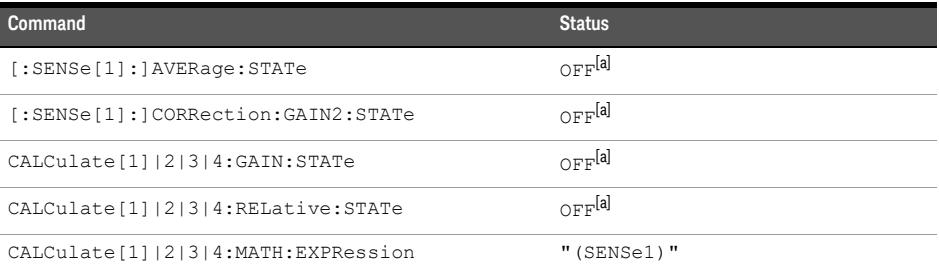

[a] This change occurs when setting the sensor to FAST. When changing from FAST to NORMal or DOUBle, the settings that were in place when FAST was entered are restored.

The query returns the current speed setting of either NORMal, DOUBle, or FAST.

# Parameter

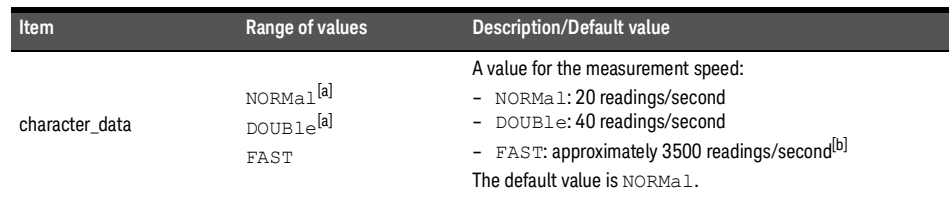

[a] When the channel is set to NORMal or DOUBle, TRIG: COUNt is automatically set to 1.

[b] Approximately 3500 readings/second for DET: FUNC NORM only. For DET: FUNC AVER, the throughput is equal to 1/aperture size (SENS:SWE:APER).

Example

MRAT DOUB Sets the speed to 40 readings/second.

## Reset condition

On reset, the speed is set to NORMal.

## Error message

If <character\_data> is not set to NORMal, DOUBle, or FAST, error –224, "Illegal parameter value" occurs.

# [:SENSe[1]:]SRATe?

Syntax

[:SENSe[1]:]SRATe?

Description

This query returns the sampling rate for the sensor.

Example

SENS:SRATE? Queries current sampling rate.

# [:SENSe[1]:]SWEep:[1]|2|3|4:AUTO[1]

# Syntax

```
[:SENSe[1]:]SWEep[1]|2|3|4:AUTO ON|OFF|1|0|ONCE
[:SENSe[1]:]SWEep[1]|2|3|4:AUTO?
```
#### Description

This command is used to trigger Auto Gating and to turn on or off the Perpetual Gating for the selected gate.

- ONCE: To turn on Auto Gating
- ON|OFF|1|0: To turn on/off Perpetual Gating

**NOTE** This command is only applicable when TRIG: SOUR is set to INT or EXT.

The query returns the current setting of the perpetual gating (0 or 1).

- 1 is returned if the perpetual gating is turned on
- 0 is returned if the perpetual gating is turned off

#### Example

SWE2:AUTO ON Turns on Gate 2 Perpetual Gating.

#### Reset condition

On reset, Perpetual Gating will be disabled.

- If TRIG:SOUR is not set to INT or EXT, error –221, "Settings conflict" occurs.
- If DET:FUNC is set to AVER, error –221, "Settings conflict" occurs.
- If Auto Gate fails, error –221, "Settings conflict;Auto Once failed" occurs.

<sup>[1]</sup> Applicable for U2061XA/62XA/63XA/64XA/65XA/66XA/67XA, L2061XA/62XA/63XA/64XA/65XA/65XT/66XA/66XT/67XA/67XT only.

– If this command is set to ON or ONCE while LIST:STAT is set to ON, error –221, "Settings conflict;list mode is enabled" occurs.

# [:SENSe[1]:]SWEep:[1]|2|3|4:AUTO:REF1|REF2[1]

### Syntax

```
[:SENSe[1]:]SWEep[1]|2|3|4:AUTO:REF1|REF2 <numeric_value>
[:SENSe[1]:]SWEep[1]|2|3|4:AUTO:REF1|REF2?
```
## **Description**

This command is used to set the Reference 1 and 2 of the selected gate for Auto Gating Marker.

**NOTE** This command is only applicable when TRIG: SOUR is set to INT or EXT.

The query returns the current setting of Auto Gating Marker Reference 1 or 2 for the selected gate in numerical value.

## Parameter

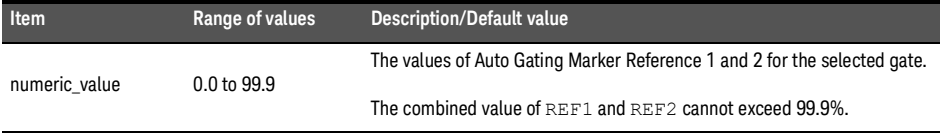

#### Example

SWE:AUTO:REF1 10.0 Sets the Auto Gating Marker Reference 1 to 10% for Gate 1.

- If TRIG:SOUR is not set to EXTernal or INTernal, error –221, "Settings conflict" occurs.
- If DET:FUNC is set to AVER, error –221, "Settings conflict" occurs.
- If the combined value of REF1 and REF2 exceeds 99.9%, error –222, "Data out of range" occurs.

<sup>[1]</sup> Applicable for U2061XA/62XA/63XA/64XA/65XA/66XA/67XA, L2061XA/62XA/63XA/64XA/65XA/65XT/66XA/66XT/67XA/67XT only.

# [:SENSe[1]:]SWEep[1]|2|3|4:OFFSet:TIME[1]

#### Syntax

```
[:SENSe[1]:]SWEep[1]|2|3|4:OFFSet:TIME <numeric_value>
[:SENSe[1]:]SWEep[1]|2|3|4:OFFSet:TIME?
```
#### Description

This command sets the delay between the delayed trigger point and the start of the time-gated period (the offset time).

**NOTE** This command will not be applicable if Perpetual Gating is enabled for the selected gate.

The query returns the current delay between the trigger point and the start of the time-gated period.

#### Parameter

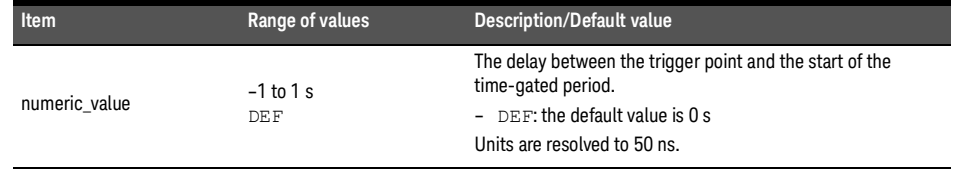

## Example

SWE3:OFFS:TIME 0.001 Sets the delay to 0.001 s.

#### Reset condition

On reset, the value is set to 0 s.

- If DET:FUNC is set to AVER, error –221, "Settings conflict" occurs.
- [1] Applicable for U2061XA/62XA/63XA/64XA/65XA/66XA/67XA, L2061XA/62XA/63XA/64XA/65XA/65XT/66XA/66XT/67XA/67XT only.

#### 16 SENSe Subsystem

– If SWEep:AUTO is set to ON for the selected gate, error –221, "Settings conflict" occurs.

# [:SENSe[1]:]SWEep[1]|2|3|4:TIME[1]

#### Syntax

```
[:SENSE[1]:] SWEep[1]|2|3|4:TIME <numeric value>
[:SENSe[1]:]SWEep[1]|2|3|4:TIME?
```
## Description

This command sets the duration of the time-gated period (gate length) for time-gated measurements.

**NOTE** This command will not be applicable if Perpetual Gating is enabled for the selected gate.

The query returns the current length of the time-gated period.

## Parameter

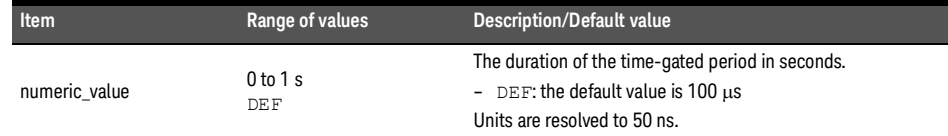

# Example

SWE3:TIME 0.001 Sets the length to 0.001 s.

# Reset condition

On reset, gate 1 is set to 100  $\mu$ s and other gates to 0 s.

- If DET:FUNC is set to AVER, error –221, "Settings conflict" occurs.
- If SWEep:AUTO is set to ON for the selected gate, error –221, "Settings conflict" occurs.
- [1] Applicable for U2061XA/62XA/63XA/64XA/65XA/66XA/67XA, L2061XA/62XA/63XA/64XA/65XA/65XT/66XA/66XT/67XA/67XT only. .

# [:SENSe[1]:]SWEep:APERture

# Syntax

[:SENSe[1]:]SWEep:APERture <numeric\_value> [:SENSe[1]:]SWEep:APERture? [MIN|MAX]

## Description

This command sets the aperture duration or measurement interval.

**NOTE** Entering a value using this command automatically sets the [:SENSe[1]:]SWEep:APERture:AUTO to OFF.

The query returns the current aperture duration or the value associated with MIN and MAX.

## Parameter

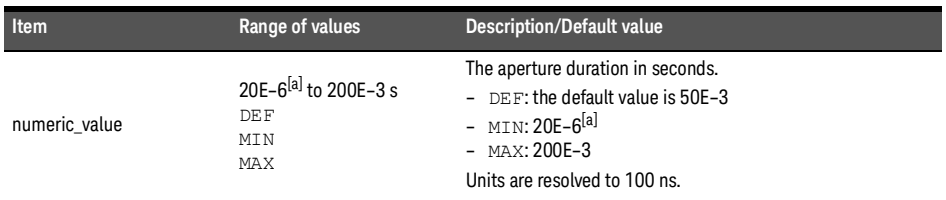

[a] Only applicable for  $\geq$ 300 MHz. For <300 MHz, the minimum aperture size is 50  $\mu$ s. If the existing aperture size is set to  $<50$  us and the frequency is changed from  $\geq$ 300 MHz to  $<300$  MHz, the aperture size will automatically be changed to  $50 \mu s$ .

#### Example

SWE:APER 10E-3 Sets the aperture duration to 10 ms.

#### Reset condition

On reset, the aperture duration is set to 50 ms.

- If the limits of the values are exceeded, error –222, "Data out of range" occurs.
- If SENS:SWE:APER is set when SENS:DET:FUNC is set to NORM or when SENS:MRAT is not set to NORM, error –221, "Settings conflict" occurs.
- If SENS: SWE: APER is set to  $\leq 50 \mu s$  (for  $\geq 300$  MHz) and the frequency is then changed to <300 MHz, the aperture duration will automatically be changed to 50  $\mu$ s with error –221, "Settings conflict;Aperture size too small. Changing to a minimum.".

# [:SENSe[1]:]SWEep:APERture:AUTO

### Syntax

```
[:SENSe[1]:]SWEep:APERture:AUTO ON|OFF|1|0
```

```
[:SENSe[1]:]SWEep:APERture:AUTO?
```
#### Description

This command enables and disables automatic selection of the aperture duration or measurement interval.

Setting this command to ON will automatically select the aperture duration corresponding to the current measurement rate.

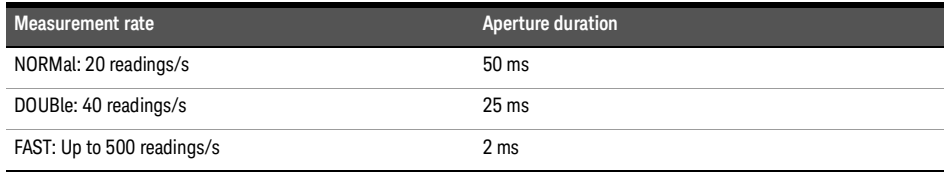

The query returns a 1 or 0 into the output buffer indicating whether automatic selection of the aperture duration is enabled or disabled.

- 1 is returned when automatic selection of the aperture duration is enabled.
- 0 is returned when automatic selection of the aperture duration is disabled.

#### Example

SWE:APER:AUTO OFF Disables automatic selection of the aperture duration.

#### Reset condition

On reset, automatic selection of the aperture duration is enabled.

#### Error message

If this command is enabled when SENS: DET: FUNC is set to NORM, error -221, "Settings conflict" occurs.

# [:SENSe[1]:]TEMPerature?

Syntax

[:SENSe[1]:]TEMPerature?

#### Description

This query returns the sensor bulkhead temperature in degree Celsius.

Example

TEMP? Returns the current sensor bulkhead temperature.

#### Reset condition

On reset, this parameter is not affected.

# <span id="page-281-0"></span>[:SENSe[1]:]TRACe:MEMemory:SIZE

## Syntax

SENSe:TRACe:MEMemory:SIZE [DEFault | LMEM]

SENSe:TRACe:MEMemory:SIZE?

## Description

This command is to enable long acquisition trace memory using TRAC? LMEM. Setting this command will prepare the enlarge memory size to store for trace data.

Upon power up, this command is set to DEFault value. Default memory size setting will support parameter of HRES, MRES and LRES only in

TRACe[1][:DATA]?<character\_data> command.

When using this command switch from DEFault to LMEM, it will affect the following setting:

SENSe:TRACe:TIMe 1s (min/max range become -10E-3 to 1 s)

SENSe:TRACe:OFFSet:TIME 0 (min/max range become -10E-3 to 1 s)

TRIGger:DELay 0

Sum of SENSe:TRACe:OFFSet:TIME and TRIGger:DELay cannot exceed range of -10E-3 to 1 s.

#### Reset condition

On reset, the trace memory size is set to Default size.

- If TRAC:STAT is off, error -221, "Settings conflict" occurs.
- If this command is used when SENSe:DET:FUNC is set to AVER, error -221, "Settings conflict" occurs.
- If TRIG:DEL is set to value out of the range 10E-3 to 1 s, "TRIG:DEL limit exceeded for SENS:TRAC:MEM:SIZE LMEM; no change." occurs.
- If TRAC:OFFS:TIME is set to value out of the range 10E-3 to 1 s, "TRAC:OFFS:TIME limit exceeded for SENS:TRAC:MEM:SIZE LMEM ; no change." occurs.
- If the sum of SENS:TRAC:OFFS:TIME and TRIG:DEL is out of the range -10E-3 to 1 s, "[TRIG:DEL + TRAC:OFFS:TIME] limit exceeded for SENS:TRAC:MEM:SIZE LMEM ; no change" occurs.

# [:SENSe[1]:]TRACe:OFFSet:TIME[1]

### Syntax

```
[:SENSe[1]:]TRACe:OFFSet:TIME <numeric_value>
[:SENSe[1]:]TRACe:OFFSet:TIME?
```
## Description

This command sets the delay between the delayed trigger point and the start of the trace for the sensor.

The query returns the current delay between the delayed trigger point and the start of the trace.

#### Parameter

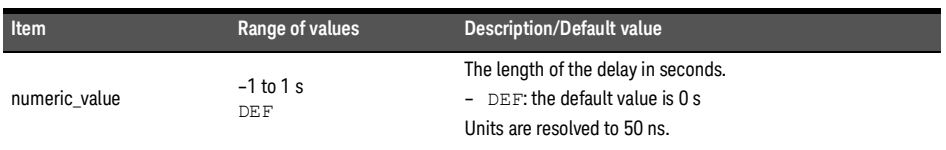

When SENS: TRAC: MEM: SIZE is LMEM, the range is from -10E-3 to 1 s. Refer to **NOTE We are all the acceleration** of the sense of the sense of the sense of the sense of the sense of the sense of the sense of the sense of "**[\[:SENSe\[1\]:\]TRACe:MEMemory:SIZE](#page-281-0)**" on page 282 for more details.

# Example

TRAC: OFFS: TIME 0.05 Sets the delay to 0.05 s.

#### Reset condition

On reset, the delay is set to 0 s.

Error message

If DET:FUNC is set to AVER, error –221, "Settings conflict" occurs.

[1] Applicable for U2061XA/62XA/63XA/64XA/65XA/66XA/67XA, L2061XA/62XA/63XA/64XA/65XA/65XT/66XA/66XT/67XA/67XT only.

# [:SENSe[1]:]TRACe:TIME[1]

## Syntax

```
[:SENSe[1]:]TRACe:TIME <numeric value>
[:SENSe[1]:]TRACe:TIME?
```
#### Description

This command sets the duration of the trace for the sensor.

The query returns the current duration of the trace.

#### Parameter

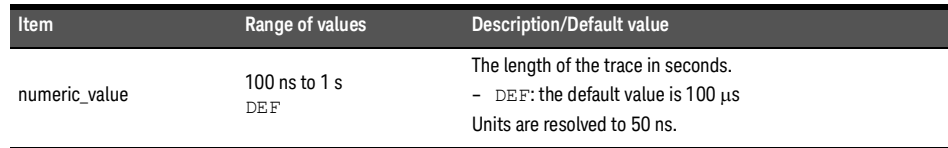

#### Example

TRAC: TIME 0.5 Sets the duration of the trace to 0.5 s.

#### Reset condition

On reset, the duration is set to 100  $\mu$ s.

#### Error message

If DET:FUNC is set to AVER, error –221, "Settings conflict" occurs.

<sup>[1]</sup> Applicable for U2061XA/62XA/63XA/64XA/65XA/66XA/67XA, L2061XA/62XA/63XA/64XA/65XA/65XT/66XA/66XT/67XA/67XT only.

# [:SENSe[1]:]TRACe:UNIT[1]

# Syntax

```
[:SENSe[1]:]TRACe:UNIT DBM|W
[:SENSe[1]:]TRACe:UNIT?
```
# Description

This command sets the unit for the trace.

The query returns the current trace unit.

# Example

TRAC:UNIT W Sets the trace unit to watts.

# Reset condition

On reset, the unit is set to dBm.

<sup>[1]</sup> Applicable for U2061XA/62XA/63XA/64XA/65XA/66XA/67XA, L2061XA/62XA/63XA/64XA/65XA/65XT/66XA/66XT/67XA/67XT only.

# [:SENSe[1]:]TRACe:AUToscale<sup>[1]</sup>

# Syntax

[:SENSe[1]:]TRACe:AUToscale

## Description

This command automatically scales the trace capture to between 20% to 50% of the x-scale (time axis) with the triggering edge aligned to the center of the trace. This means that the trigger level, trigger delay, holdoff, and gate 1 to 4 duration and offset will be overwritten. Additionally, upon successful autoscaling, the trigger source will be set to INT, and INIT:CONT will remain unchanged. Perpetual gating will also be disabled.

#### Example

TRAC: AUT Automatically scales the trace capture.

- If SENS:TRAC:AUT is set while DET:FUNC is set to AVER, error –221, "Settings conflict" occurs.
- If SENS:TRAC:AUT is set while TRAC:STAT is set to OFF, error –221, "Settings conflict" occurs.
- If SENS:TRAC:AUT is set while TRIG:SOUR is set to EXT, error –221, "Settings conflict" occurs.[:SENSe:]SRATe?

<sup>[1]</sup> Applicable for U2061XA/62XA/63XA/64XA/65XA/66XA/67XA, L2061XA/62XA/63XA/64XA/65XA/65XT/66XA/66XT/67XA/67XT only.

Keysight 2050/60 X-Series Wide Dynamic Range Power Sensors

Programming Guide

# 17 SERVice Subsystem

[SERVice:BIST:CW:ZSET:NUMber?](#page-287-0) 288 SERVice: BIST: PEAK<sup>[1]</sup>: LINearity 289 [SERVice:BIST:PEAK\[1\]:LINearity:PERRor?](#page-289-0) 290 [SERVice:BIST:PEAK\[1\]:ZSET](#page-290-0) 291 [SERVice:BIST:PEAK\[1\]:ZSET:NUMber?](#page-291-0) 292 [SERVice:BIST:RAM:MODE <character\\_data>](#page-292-0) 293 [SERVice:BIST:TBASe:STATe](#page-293-0) 294 [SERVice:LAN:PHOStname](#page-294-0) 295 [SERVice:SECure:ERASe](#page-295-0) 296 [SERVice:SENSor\[1\]:CDATe?](#page-296-0) 297 [SERVice:SENSor\[1\]:CPLace?](#page-297-0) 298 [SERVice:SENSor\[1\]:FREQuency:MAXimum?](#page-298-0) 299 [SERVice:SENSor\[1\]:FREQuency:MINimum?](#page-299-0) 300 [SERVice:SENSor\[1\]:POWer:AVERage:MAXimum?](#page-300-0) 301 [SERVice:SENSor\[1\]:POWer:PEAK:MAXimum?](#page-301-0) 302 [SERVice:SENSor\[1\]:POWer:USABle:MAXimum?](#page-302-0) 303 [SERVice:SENSor\[1\]:POWer:USABle:MINimum?](#page-303-0) 304 [SERVice:SENSor\[1\]:RADC?](#page-304-0) 305 [SERVice:SENSor\[1\]:SNUMber?](#page-305-0) 306 [SERVice:SENSor\[1\]:TYPE?](#page-306-0) 307 [SERVice:SNUMber?](#page-307-0) 308

This chapter describes the SERVice subsystem commands.

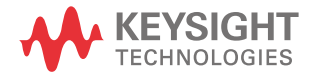

# <span id="page-287-0"></span>SERVice:BIST:CW:ZSET:NUMber?

# Syntax

SERVice:BIST:CW:ZSET:NUMber?

#### Description

This query returns the worst case error in the CW zero test invoked by the SERVice:BIST:PEAK[1]:ZSET command.

## Example

SERV:BIST:CW:ZSET:NUM? Queries the worst case error in the CW zero test.
# SERVice:BIST:PEAK[1]:LINearity[1]

Syntax

SERVice:BIST:PEAK[1]:LINearity

#### Description

This command initiates the PEAK linearity test.

**NOTE** Device Clear can be used to abort the PEAK linearity test. The "Self-Test Started" operation ethnic test. status bit can be used to check the status of the test.

### Example

SERV: BIST: PEAK: LIN Initiates the PEAK linearity test.

[1] Applicable for U2061XA/62XA/63XA/64XA/65XA/66XA/67XA, L2061XA/62XA/63XA/64XA/65XA/65XT/66XA/66XT/67XA/67XT only.

# SERVice:BIST:PEAK[1]:LINearity:PERRor?[1]

#### Syntax

SERVice:BIST:PEAK[1]:LINearity:PERRor?

Description

This query returns the PEAK linearity worst case error.

Example

SERV:BIST:PEAK:LIN:PERR? Queries the PEAK linearity worst case error.

<sup>[1]</sup> Applicable for U2061XA/62XA/63XA/64XA/65XA/66XA/67XA, L2061XA/62XA/63XA/64XA/65XA/65XT/66XA/66XT/67XA/67XT only.

# SERVice:BIST:PEAK[1]:ZSET<sup>[1]</sup>

Syntax

SERVice:BIST:PEAK[1]:ZSET

#### Description

This command initiates the zero set and noise test for both peak and CW signals.

**NOTE** – Ensure that the sensor is not connected to the RF source when performing the test.

– Device Clear can be used to abort the PEAK zero set and noise test. The "Self-Test Started" operation status bit can be used to check the status of the test.

### Example

SERV: BIST: PEAK: ZSET Enables the zero set and noise test.

[1] Applicable for U2061XA/62XA/63XA/64XA/65XA/66XA/67XA, L2061XA/62XA/63XA/64XA/65XA/65XT/66XA/66XT/67XA/67XT only.

# SERVice:BIST:PEAK[1]:ZSET:NUMber?[1]

#### Syntax

SERVice:BIST:PEAK[1]:ZSET:NUMber?

#### Description

This query returns the worst case error in the PEAK zero test invoked by SERVice:BIST:PEAK[1]:ZSET.

#### Example

SERV:BIST:PEAK:ZSET:NUM? Queries the worst case error in the PEAK zero test.

<sup>[1]</sup> Applicable for U2061XA/62XA/63XA/64XA/65XA/66XA/67XA, L2061XA/62XA/63XA/64XA/65XA/65XT/66XA/66XT/67XA/67XT only.

### SERVice:BIST:RAM:MODE <character\_data>

Syntax

SERVice:BIST:RAM:MODE <character\_data>

SERVice:BIST:RAM:MODE?

#### Description

This command sets the mode of the RAM self-test during sensor power-on. The result of the RAM self-test will be verified when \*TST? is executed.

The query returns the current RAM self-test mode.

#### Parameter

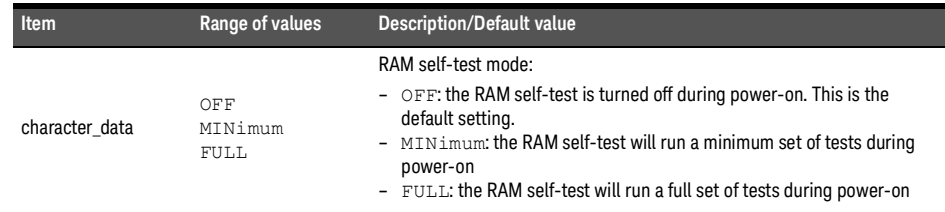

#### Example

SERV:BIST:RAM:MODE MIN Sets the RAM self-test mode to Minimum.

#### Reset condition

On reset, the RAM self-test mode is set to OFF.

#### Error message

If <character\_data> is not set to OFF, MINimum, Or FULL, error -224, "Illegal parameter value" occurs.

### SERVice:BIST:TBASe:STATe

#### Syntax

SERVice:BIST:TBASe:STATe ON|OFF|1|0

SERVice:BIST:TBASe:STATe?

#### Description

This command enables the 10 MHz timebase signal on the Trig Out port for testing purposes.

**NOTE** The OUTPut:TRIGger [:STATe] command overrides the SERVice:BIST:TBASE:STATe command.

> For example, if SERVice:BIST:TBASe:STATe is ON and the OUTPut:TRIGger[:STATe] ON command is sent, this command overrides the timebase state and sets it to OFF.

> If OUTPut:TRIGger[:STATe] is ON and SERVice:BIST:TBASe:STATe ON is sent, the timebase signal is now routed to the Trig Out port overriding the channel trigger output command turning the trigger output off.

If the command is set to:

- ON/1, the 10 MHz timebase signal is enabled on the Trig Out connector.
- OFF/0, the 10 MHz timebase signal is disabled.

The query indicates the status of the 10 MHz timebase.

- 1 is returned when the 10 MHz timebase signal is enabled.
- 0 is returned when the 10 MHz timebase signal is disabled.

#### Example

SERV:BIST:TBAS:STAT OFF Disables the 10 MHz timebase signal.

Reset condition

On reset, the 10 MHz timebase signal is disabled.

# SERVice:LAN:PHOStname<sup>[1]</sup>

Syntax

SERVice:LAN:PHOStname

#### Description

This command presets the LAN hostname to its default value.

The format of the default value is "K-" + model number + "-" + last five digits of the instrument serial number: K-L2051XA-XXXXX

#### Example

SERV: LAN: PHOS The command presets the LAN hostname to its default value.

[1] Applicable for L2051XA/52XA/53XA/54XA/55XA/56XA/57XA/61XA/62XA/63XA/64XA/65XA/65XT/66XA/66XT/67XA/67XT only.

### SERVice:SECure:ERASe

### Syntax

SERVice:SECure:ERASe

#### Description

This command sanitizes the power sensor memory, for example, before you return it to Keysight for repair or calibration, of all data stored in it.

The memory data sanitized includes the save/recall states, FDO tables, Gamma tables, and S-Parameter tables.

#### Example

SERV:SEC:ERAS Erases the power sensor memory.

### SERVice:SENSor[1]:CDATe?

Syntax

SERVice:SENSor[1]:CDATe?

Description

This query returns the calibration date. The calibration date information is stored in the sensor EEPROM.

Example

SERV: SENS: CDAT? Returns the calibration date.

# SERVice:SENSor[1]:CPLace?

### Syntax

SERVice:SENSor[1]:CPLace?

#### Description

This query returns the place of calibration. The calibration place information is stored in the sensor EEPROM.

#### Example

SERV:SENS:CPL? Returns the place of calibration.

## SERVice:SENSor[1]:FREQuency:MAXimum?

Syntax

SERVice:SENSor[1]:FREQuency:MAXimum?

Description

This query returns the maximum frequency that can be measured by the sensor.

Example

SERV:SENS:FREQ:MAX? Returns the maximum frequency that can be measured by the sensor.

#### Error message

#### 17 SERVice Subsystem

### SERVice:SENSor[1]:FREQuency:MINimum?

### Syntax

SERVice:SENSor[1]:FREQuency:MINimum?

#### Description

This query returns the minimum frequency that can be measured by the sensor.

Example

SERV:SENS:FREQ:MIN? Returns the minimum frequency that can be measured by the sensor.

#### Error message

### SERVice:SENSor[1]:POWer:AVERage:MAXimum?

Syntax

SERVice:SENSor[1]:POWer:AVERage:MAXimum?

#### Description

This query returns the damage average power level of the sensor.

#### Example

SERV:SENS:POW:AVER:MAX? Returns the damage average power level of the sensor.

#### Error message

# SERVice:SENSor[1]:POWer:PEAK:MAXimum?[1]

#### Syntax

SERVice:SENSor[1]:POWer:PEAK:MAXimum?

#### Description

This query returns the damage peak power level of the sensor.

#### Example

SERV:SENS:POW:PEAK:MAX? Returns the damage peak power level of the sensor.

#### Error message

<sup>[1]</sup> Applicable for U2061XA/62XA/63XA/64XA/65XA/66XA/67XA, L2061XA/62XA/63XA/64XA/65XA/65XT/66XA/66XT/67XA/67XT only.

### SERVice:SENSor[1]:POWer:USABle:MAXimum?

Syntax

SERVice:SENSor[1]:POWer:USABle:MAXimum?

#### Description

This query returns the maximum power that can be accurately measured by the sensor.

### Example

SERV:SENS:POW:USAB:MAX? Returns the maximum power that can be accurately measured by the sensor.

#### Error message

If the sensor contains an invalid model number programmed into the EEPROM, error –56, "System error. Invalid sensor model number." occurs.

**NOTE** For usable power above 50 GHz, please refer to the datasheet.

## SERVice:SENSor[1]:POWer:USABle:MINimum?

### Syntax

SERVice:SENSor[1]:POWer:USABle:MINimum?

#### Description

This query returns the minimum power that can be accurately measured by the sensor.

#### Example

SERV:SENS:POW:USAB:MIN? Returns the minimum power that can be accurately measured by the sensor.

#### Error message

## SERVice:SENSor[1]:RADC?

Syntax

SERVice:SENSor[1]:RADC?

Description

This query returns a new raw uncorrected measurement in volts, as a 32-bit signed integer.

Example

SERV:SENS:RADC? Returns a new raw uncorrected measurement.

#### Error message

If INIT:CONT is set to ON, error –221, "Settings conflict" occurs.

## SERVice:SENSor[1]:SNUMber?

### Syntax

SERVice:SENSor[1]:SNUMber?

#### Description

This query returns the sensor serial number. The serial number information is stored in the sensor EEPROM.

#### Example

SERV:SENS:SNUM? Returns the sensor serial number.

### SERVice:SENSor[1]:TYPE?

Syntax

SERVice:SENSor[1]:TYPE?

Description

This query identifies the connected sensor type and returns the model number stored in the EEPROM.

Example

SERV:SENS:TYPE? Returns the connected sensor model number.

### SERVice:SNUMber?

Syntax

SERVice:SNUMber?

Description

This query returns the sensor serial number. The serial number information is stored in the sensor EEPROM.

Example

SERV:SNUM? Returns the sensor serial number.

Keysight 2050/60 X-Series Wide Dynamic Range Power Sensors

Programming Guide

## 18 STATus Subsystem

[STATus Subsystem](#page-309-0) 310 [Status Register Set Commands](#page-311-0) 312 [Device Status Register Sets](#page-314-0) 315 [Operation Register Sets](#page-315-0) 316 STATus: OPERation 317 [STATus:OPERation:CALibrating\[:SUMMary\]](#page-317-0) 318 STATus: OPERation: LLFail[: SUMMary] 319 [STATus:OPERation:MEASuring\[:SUMMary\]](#page-319-0) 320 STATus: OPERation: SENSe<sup>[:</sup>SUMMary] 321 [STATus:OPERation:TRIGger\[:SUMMary\]](#page-321-0) 322 STATus: OPERation: ULFail[: SUMMary] 323 [STATus:PRESet](#page-323-0) 324 [Questionable Register Sets](#page-324-0) 325 [STATus:QUEStionable](#page-325-0) 326 [STATus:QUEStionable:CALibration\[:SUMMary\]](#page-326-0) 327 [STATus:QUEStionable:POWer:CHA](#page-327-0) 328 [STATus:QUEStionable:POWer\[:SUMMary\]](#page-328-0) 329

This chapter describes the STATus subsystem commands.

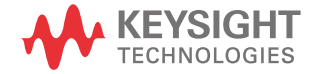

### <span id="page-309-0"></span>STATus Subsystem

The STATus command subsystem enables you to examine the status of the sensor by monitoring the following status registers:

- Device status register
- Operation status register
- Questionable status register

The contents of these and other registers in the sensor are determined by one or more status registers.

**[Table](#page-309-1) 18-1** summarizes the effects of various commands and events on these status registers:

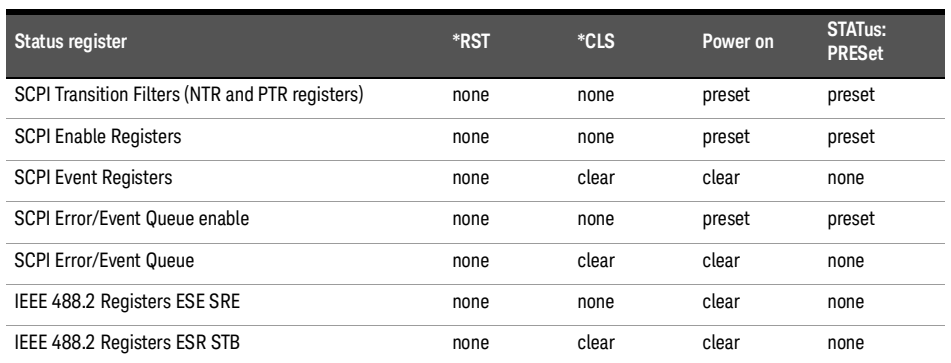

#### <span id="page-309-1"></span>**Table 18-1** Commands and events affecting the status register

The contents of the status registers are examined using the following status register set commands:

- :CONDition?
- :ENABle <NRf>|<non-decimal numeric>
- [:EVENt?]
- :NTRansition <NRf>|<non-decimal numeric>
- :PTRansition <NRf>|<non-decimal numeric>

Each of these can be used to examine any of the following status registers:

- STATus:DEVice
- STATus:OPERation
- STATus:OPERation:CALibrating[:SUMMary]
- STATus:OPERation:LLFail[:SUMMary]
- STATus:OPERation:MEASuring[:SUMMary]
- STATus:OPERation:SENSe[:SUMMary]
- STATus:OPERation:TRIGger[:SUMMary]
- STATus:OPERation:ULFail[:SUMMary]
- STATus:PRESet
- STATus:QUEStionable
- STATus:QUEStionable:CALibration[:SUMMary]
- STATus:QUEStionable:POWer:CHA
- STATus:QUEStionable:POWer[:SUMMary]

#### Examples

To use the :CONDition? command to examine the STATus:DEVice register:

STATus:DEVice:CONDition?

To use the :NTRansition command to examine the STATus:OPERation:SENSe[:SUMMary] register:

```
STATus:OPERation:SENSe[:SUMMary]:NTRansition
```
### <span id="page-311-0"></span>Status Register Set Commands

This section describes the five status register set commands. Each can be used to examine all of the status registers listed on **[page](#page-309-0)** 310.

To apply a command to a specific register, prefix the command with the name of the appropriate register. For example, to apply the :ENABle command to the STATus:QUEStionable register, use the following command:

STATus:QUEStionable:ENABle

#### :CONDition?

This query returns a 16-bit decimal-weighted number representing the bits set in the Condition Register of the SCPI Register Set you require to control. The format of the return is <NR1> in the range of 0 to 32767 ( $2^{15}$ –1). The contents of the Condition Register remain unchanged after it is read.

### [:EVENt]?

This query returns a 16-bit decimal-weighted number representing the bits set in the Event Register of the SCPI Register Set you require to control.

The format of the return is  $\langle \text{NR1} \rangle$  in the range of 0 to 32767 (2<sup>15</sup>–1). This query clears all bits in the register to 0.

**NOTE** [:EVENt]? is the default command if the STATus SCPI is not accompanied by any of the<br>**NOTE** Status Bosister Set commands (1901) 15 NAD 1 NAD 2014 1980) Status Register Set commands (:COND, :ENAB, :NTR, and :PTR).

### :ENABle <NRf>|<non-decimal numeric>

This command sets the Enable Register of the particular SCPI Register Set you require to control. The parameter value, when rounded to an integer and expressed in base 2 has its first 15 bits written into the Enable Register of the SCPI Register Set concerned. The last bit (bit 15) is always set to 0.

#### Parameters

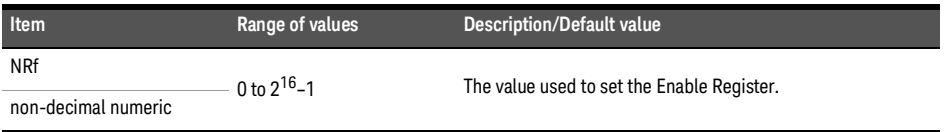

#### Query

:ENABle?

The query returns a 15-bit decimal-weighted number representing the contents of the Enable Register of the SCPI Register Set being queried.

```
The format of the return is \langle NRL \rangle in the range of 0 to 32767 (2<sup>15</sup>–1).
```
#### :NTRansition <NRf>|<non-decimal numeric>

This command sets the Negative Transition Register of the SCPI Register Set you require to control. The parameter value, when rounded to an integer and expressed in base 2 has its first 15 bits written into the Negative Transition Register of the SCPI Register Set concerned. The last bit (bit 15) is always set to 0.

#### Parameters

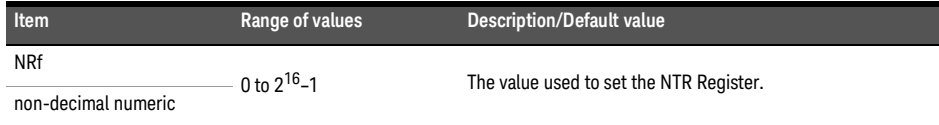

#### Query

:NTRansition?

The query returns a 15-bit decimal-weighted number representing the contents of the Negative Transition Register of the SCPI register set being queried. The format of the return is  $\langle \text{NR1} \rangle$  in the range of 0 to 32767 (2<sup>15</sup>–1).

#### :PTRansition <NRf>|<non-decimal numeric>

This command is used to set the Positive Transition Register of the SCPI Register Set you require to control. The first 15 bits of the input parameter are written into the Positive Transition Register of the SCPI Register Set concerned. The last bit (bit 15) is always set to 0.

#### Parameters

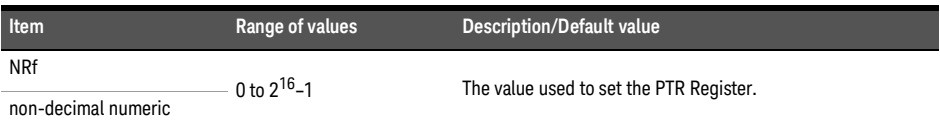

#### Query

:PTRansition?

The query returns a 15-bit decimal-weighted number representing the contents of the Positive Transition Register of the SCPI register set being queried. The format of the return is  $\langle \text{NR1} \rangle$  in the range of 0 to 32767 (2<sup>15</sup>–1).

### <span id="page-314-0"></span>Device Status Register Sets

The status registers contain information which give device status information. The contents of the individual registers of these register sets may be accessed by appending the commands listed in "**[Status Register Set Commands](#page-311-0)**" on page 312.

The following command descriptions detail the SCPI register you require to control but do not detail the register set commands.

The one device status register set is:

STATus:DEVice:

The following bit in these registers is used by the sensor:

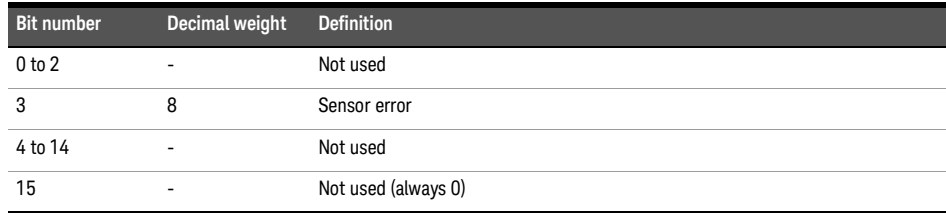

The sensor error bit (3) is set to:

- 1, if the sensor EEPROM has failed.
- 0, for every other condition.

### <span id="page-315-0"></span>Operation Register Sets

The following registers contain information which is part of the sensor normal operation. The contents of the individual registers of these register sets may be accessed by appending the commands listed in "**[Status Register Set Commands](#page-311-0)**" on page 312.

The following command descriptions detail the SCPI register you require to control but do not detail the Register Set commands.

### <span id="page-316-0"></span>STATus:OPERation

### Syntax

#### STATus:OPERation

#### Description

The operation status register set contains conditions which are a part of the operation of the sensor as a whole.

The following bits in these registers are used by the sensor:

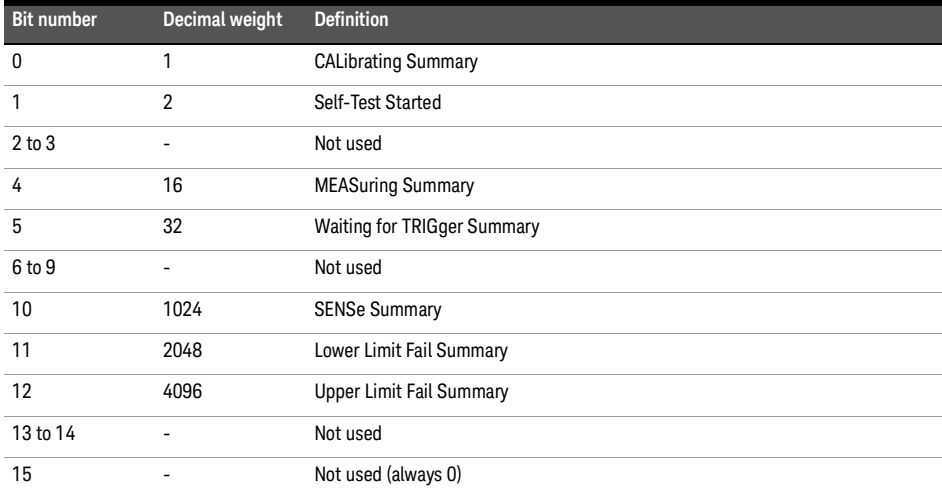

### <span id="page-317-0"></span>STATus:OPERation:CALibrating[:SUMMary]

### Syntax

STATus:OPERation:CALibrating[:SUMMary]

### Description

The operation status calibrating summary register set contains information on the calibrating status of the sensor.

The following bit in these registers is used by the sensor:

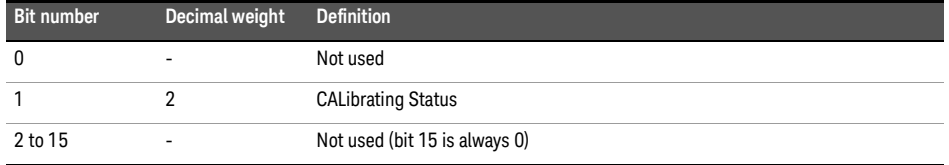

This bit is set at the beginning of zeroing (CALibration:ZERO:AUTO ONCE) and at the beginning of calibration (CALibration:AUTO ONCE). Also for the compound command/ query CALibration[:ALL]?, this bit is set at the beginning of the calibration sequence.

This bit is cleared at the end of zeroing or calibration.

### <span id="page-318-0"></span>STATus:OPERation:LLFail[:SUMMary]

#### Syntax

#### STATus:OPERation:LLFail[:SUMMary]

#### Description

The operation status lower limit fail summary register set contains information on the lower limit fail status of the sensor.

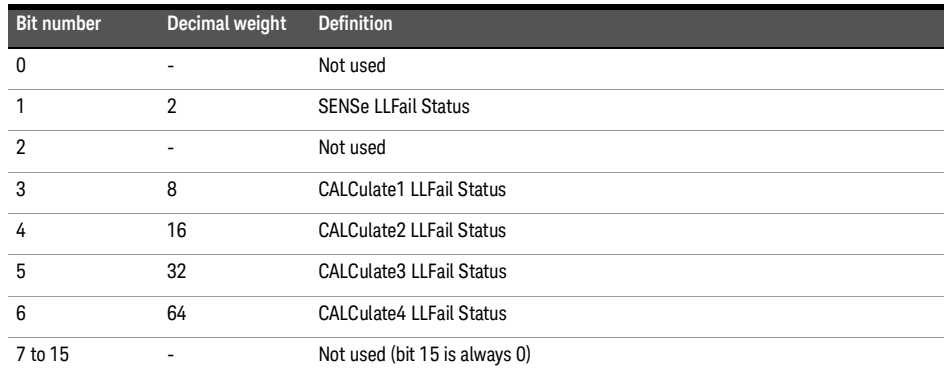

The following bits in these registers are used by the sensor:

The appropriate bits are set if a lower limit test fails.

These bits are cleared if a measurement is made and the test is enabled and passes.

## <span id="page-319-0"></span>STATus:OPERation:MEASuring[:SUMMary]

### Syntax

STATus:OPERation:MEASuring[:SUMMary]

#### Description

The operation status measuring summary register set contains information on the measuring status of the sensor.

The following bit in these registers is used by the sensor:

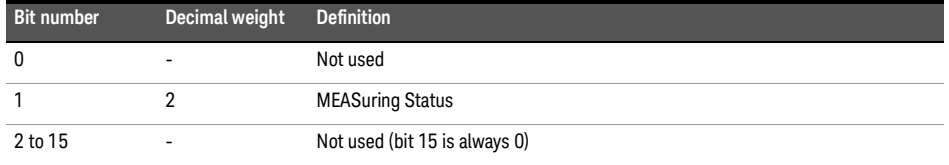

This bit is set when the sensor is taking a measurement, and is cleared when the measurement has completed.

### <span id="page-320-0"></span>STATus:OPERation:SENSe[:SUMMary]

Syntax

STATus:OPERation:SENSe[:SUMMary]

#### Description

The operation status sense summary register set contains information on the status of the sensor.

The following bit in these registers is used by the sensor:

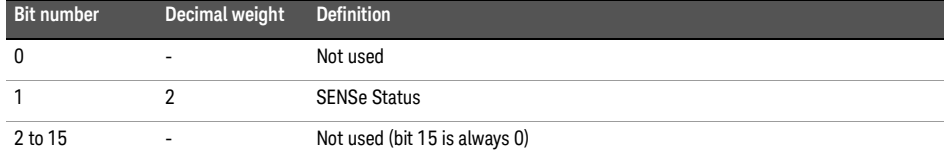

This bit is set when the sensor is reading data from the EEPROM, and is cleared when the sensor is not reading data from the EEPROM.

### <span id="page-321-0"></span>STATus:OPERation:TRIGger[:SUMMary]

### Syntax

STATus:OPERation:TRIGger[:SUMMary]

#### Description

The operation status trigger summary register set contains information on the trigger status of the sensor.

The following bit in these registers is used by the sensor:

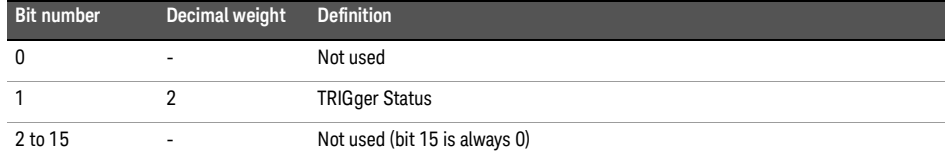

This bit is set when the sensor enters the "wait for trigger" state, and is cleared when the sensor enters the "idle" state.

### <span id="page-322-0"></span>STATus:OPERation:ULFail[:SUMMary]

### Syntax

STATus:OPERation:ULFail[:SUMMary]

#### Description

The operation status upper limit fail summary register set contains information on the upper limit fail status of the sensor.

The following bits in these registers are used by the sensor:

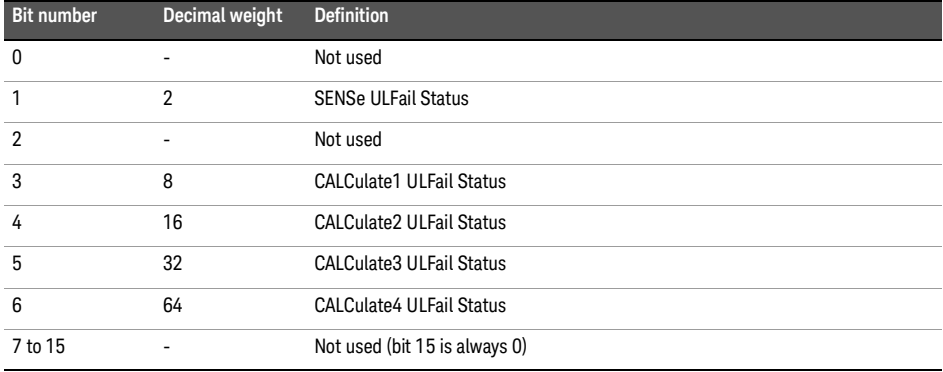

The appropriate bits are set if an upper limit test fails.

These bits are cleared if a measurement is made and the test is enabled and passes.

### <span id="page-323-0"></span>STATus:PRESet

### Syntax

#### STATus:PRESet

#### Description

PRESet sets a number of the status registers to their preset values as shown below — all other registers are unaffected. Bit 15 is always 0.

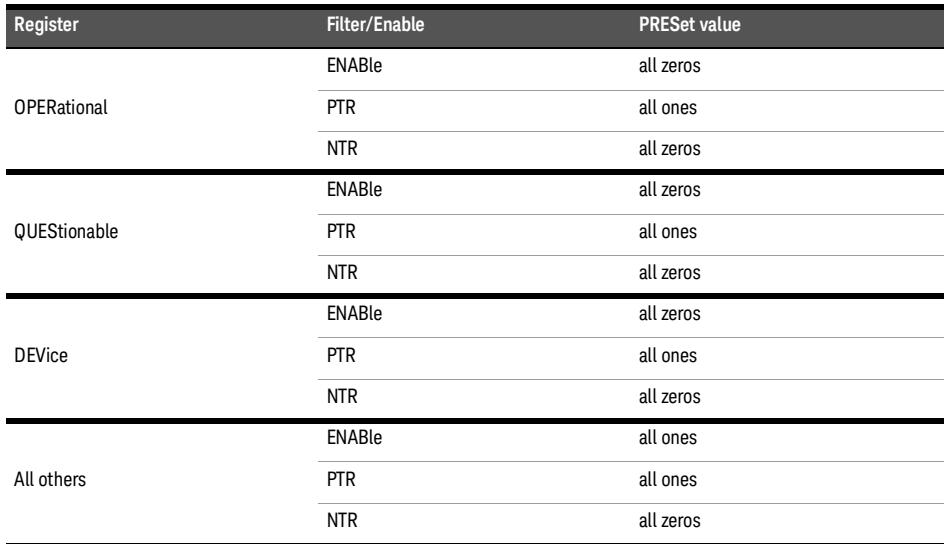
## Questionable Register Sets

The questionable register sets contain information which gives an indication of the quality of the data produced by the sensor. The contents of the individual registers in these register sets may be accessed by appending the commands listed in "**[Status Register Set](#page-311-0)  [Commands](#page-311-0)**" on page 312.

The following command descriptions detail the SCPI register you require to control but do not detail the register set commands.

## STATus:QUEStionable

## Syntax

STATus:QUEStionable

#### Description

The questionable register set contains information that indicates the quality of various aspects of signals processed by the sensor.

The following bits in these registers are used by the sensor:

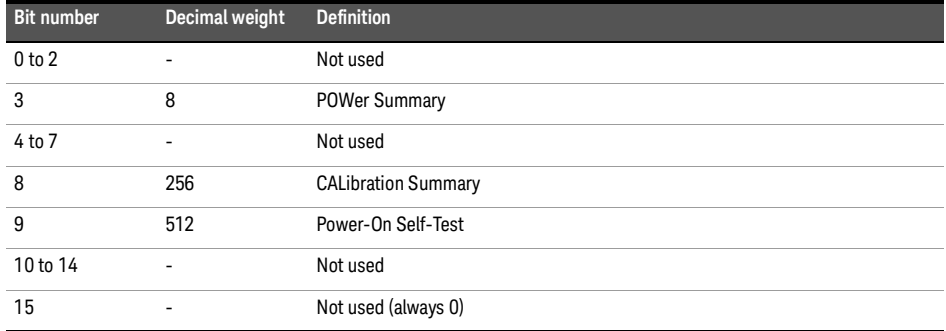

- Bit 3 is set by the logical OR outputs of the STATus:QUEStionable:POWer[:SUMMary] register set.
- Bit 8 is set by the logical OR outputs of the STATus:QUEStionable:CALibration[:SUMMary] register set.
- Bit 9 is set if the power-on self-test fails, and cleared if it passes.

## STATus:QUEStionable:CALibration[:SUMMary]

Syntax

STATus:QUEStionable:CALibration[:SUMMary]

#### Description

The questionable calibration summary register set contains information which gives an indication of the quality of the data produced by the sensor due to its calibration status.

The following bit in these registers is used by the sensor:

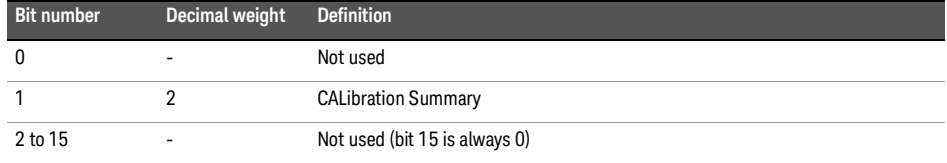

This bit is set by the following:

- Error –231, "Data questionable;ZERO ERROR"
- Error –231, "Data questionable;CAL ERROR"

This bit is cleared when any of the above conditions succeeds and no errors are placed on the error queue.

## STATus:QUEStionable:POWer:CHA

## Syntax

STATus:QUEStionable:POWer:CHA

### Description

The questionable power channel A register set contains information that indicates the quality of the power data being acquired by the channel A of the sensor.

The following bit in these registers is used by the sensor:

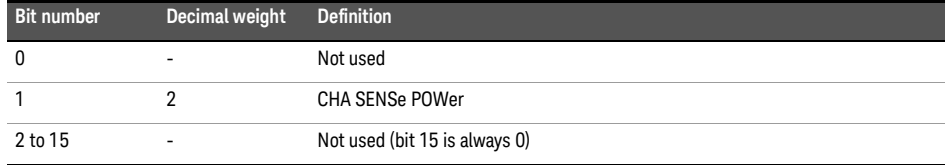

This bit is set when the following errors occur:

- Error –230, "Data corrupt or stale"
- Error –231, "Data questionable;Input Overload"

This bit is cleared when no errors or events are detected by the sensor during a measurement covering the causes given for it to set.

## STATus:QUEStionable:POWer[:SUMMary]

#### Syntax

#### STATus:QUEStionable:POWer[:SUMMary]

#### Description

The questionable power summary register set contains information that indicates the quality of the power data being acquired by the sensor.

The following bits in these registers are used by the sensor:

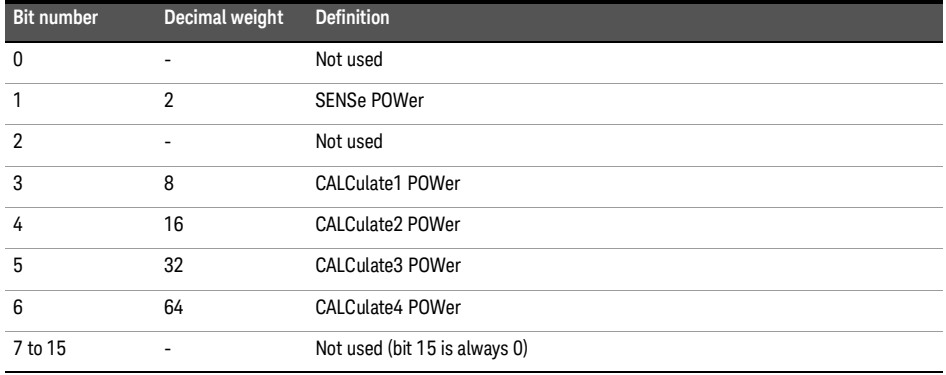

Bit 1 is set when error -231, "Data questionable; Input Overload" occurs.

Bit 3, 4, 5, or 6 is set appropriately when the following errors occur:

- Error –230, "Data corrupt or stale"
- Error –231, "Data questionable;CALC1 log error"
- Error –231, "Data questionable;CALC2 log error"
- Error –231, "Data questionable;CALC3 log error"
- Error –231, "Data questionable;CALC4 log error"

These bits are cleared when no errors or events are detected by the sensor during a measurement covering the causes given for it to set.

Status Block Diagram

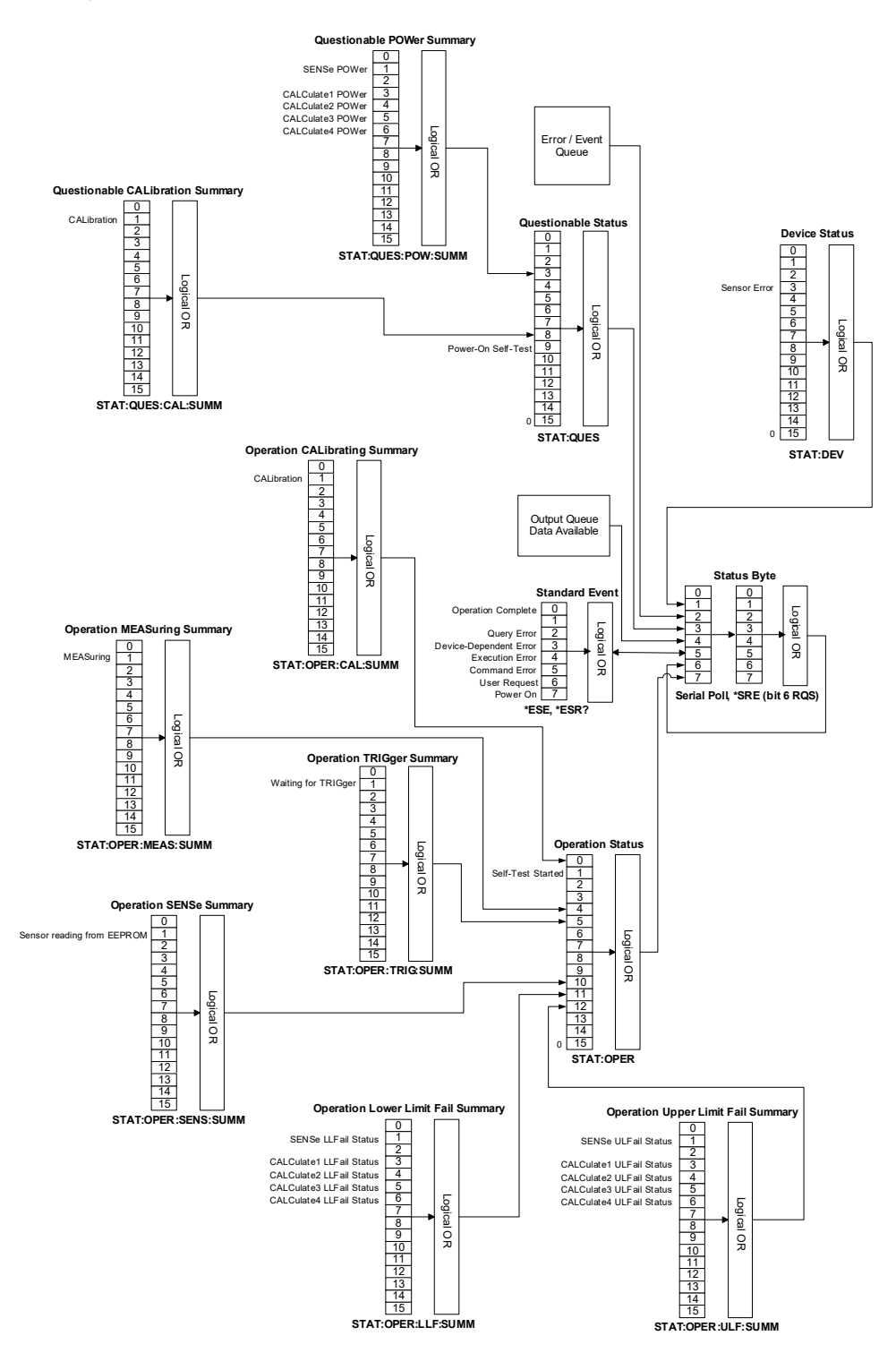

Keysight 2050/60 X-Series Wide Dynamic Range Power Sensors

Programming Guide

## 19 SYSTem Subsystem

[SYSTem:COMMunicate:LAN:AIP\[:STATe\]](#page-331-0) [SYSTem:COMMunicate:LAN:DHCP\[:STATe\]](#page-332-0) [SYSTem:COMMunicate:LAN:ADDRess](#page-333-0) [SYSTem:COMMunicate:LAN:DGATeway](#page-334-0) [SYSTem:COMMunicate:LAN:DNAMe](#page-335-0) [SYSTem:COMMunicate:LAN:HNAMe](#page-336-0) [SYSTem:COMMunicate:LAN:MAC?](#page-337-0) [SYSTem:COMMunicate:LAN:SMASk](#page-338-0) [SYSTem:COMMunicate:LAN:RESTart](#page-339-0) [SYSTem:COMMunicate:LAN:CURRent:ADDRess?](#page-340-0) 341 [SYSTem:COMMunicate:LAN:CURRent:DGATeway?](#page-341-0) 342 [SYSTem:COMMunicate:LAN:CURRent:DNAMe?](#page-342-0) 343 [SYSTem:COMMunicate:LAN:CURRent:SMASk?](#page-343-0) 344 [SYSTem:COMMunicate:LAN:KEEPalive](#page-344-0) [SYSTem:ERRor?](#page-347-0) [SYSTem:HELP:HEADers?](#page-352-0) [SYSTem:PRESet](#page-353-0) [SYSTem:SET](#page-410-0) 411 [SYSTem:VERSion?](#page-411-0) 

This chapter describes the SYSTem subsystem commands.

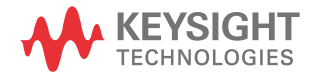

# <span id="page-331-0"></span>SYSTem:COMMunicate:LAN:AIP[:STATe][1]

#### Syntax

```
SYSTem:COMMunicate:LAN:AIP[:STATe] ON|OFF|1|0
```

```
SYSTem:COMMunicate:LAN:AIP?
```
#### Description

This command enables the AutoIP protocol to dynamically assign the IP address when connecting to the sensor in an isolated (non-site) LAN network (for example, PC to sensor).

The query enters a 1 or 0 into the output buffer indicating the AutoIP status.

- 1 is returned if AutoIP is enabled
- 0 is returned if AutoIP is disabled

#### Example

SYST:COMM:LAN:AIP ON This command enables the AutoIP.

#### Reset condition

On reset, the AutoIP protocol is enabled.

## <span id="page-332-0"></span>SYSTem:COMMunicate:LAN:DHCP[:STATe][1]

### Syntax

```
SYSTem:COMMunicate:LAN:DHCP[:STATe] ON|OFF|1|0
SYSTem:COMMunicate:LAN:DHCP?
```
#### Description

This command enables the dynamic host configuration protocol (DHCP).

The query enters a 1 or 0 into the output buffer indicating the DHCP status.

- 1 is returned if DHCP is enabled
- 0 is returned if DHCP is disabled

#### Example

SYST:COMM:LAN:DHCP ON This command enables the DHCP.

#### Reset condition

On reset, DHCP is enabled.

# <span id="page-333-0"></span>SYSTem:COMMunicate:LAN:ADDRess[1]

#### Syntax

```
SYSTem:COMMunicate:LAN:ADDRess <character_data>
```

```
SYSTem:COMMunicate:LAN:ADDRess?
```
#### Description

This command sets the LAN (IP) address of the sensor LAN power sensor.

The query returns the current setting of the LAN IP address.

#### Parameter

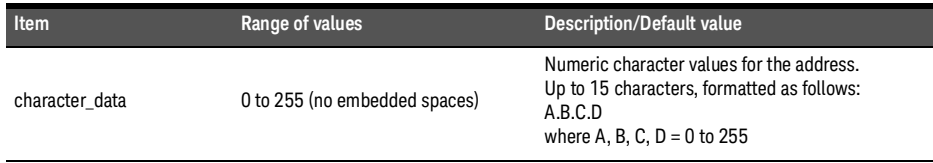

#### Example

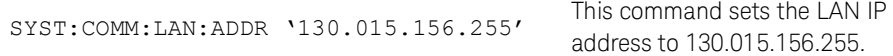

## <span id="page-334-0"></span>SYSTem:COMMunicate:LAN:DGATeway[1]

#### Syntax

```
SYSTem:COMMunicate:LAN:DGATeway <character_data>
SYSTem:COMMunicate:LAN:DGATeway?
```
#### Description

This command sets the LAN IP router/gateway address for the sensor.

The query returns the current setting of the LAN gateway address.

#### Parameter

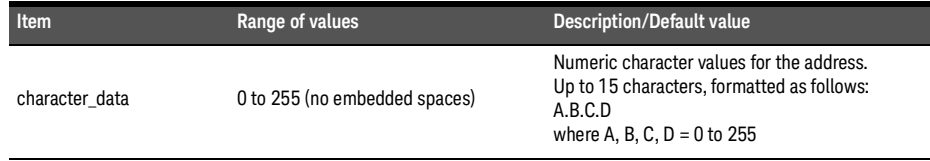

#### Example

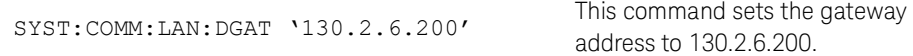

# <span id="page-335-0"></span>SYSTem:COMMunicate:LAN:DNAMe[1]

#### Syntax

SYSTem:COMMunicate:LAN:DNAMe <character\_data>

SYSTem:COMMunicate:LAN:DNAMe?

#### Description

This command sets the domain name for the sensor.

The query returns the current setting of the LAN domain name.

#### Parameter

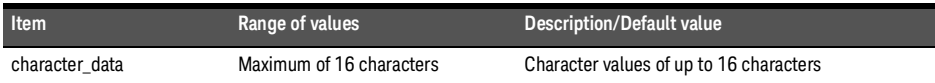

#### Example

SYST:COMM:LAN:DNAM 'myco.com'

This command sets the domain name to myco.com.

## <span id="page-336-0"></span>SYSTem:COMMunicate:LAN:HNAMe[1]

#### Syntax

SYSTem:COMMunicate:LAN:HNAMe <character\_data> SYSTem:COMMunicate:LAN:HNAMe?

#### Description

This command sets the host name for the sensor.

The factory default setting of the host name is in this format:

#### **K- + product number + - + suffix five digits of serial number (K-L2051XA-XXXXX)**

The query returns the current setting of the LAN host name.

**NOTE** The IP address is assigned as the host name if the host name is left blank in this command.

#### Parameter

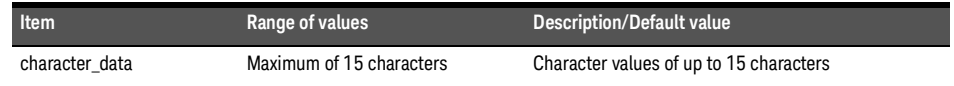

#### Example

SYST:COMM:LAN:HNAM 'PSensor1'

This command sets the host name to PSensor1.

# <span id="page-337-0"></span>SYSTem:COMMunicate:LAN:MAC?[1]

#### Syntax

SYSTem:COMMunicate:LAN:MAC?

Description

This query returns the LAN MAC address.

Example

SYST: COMM: LAN: MAC? This command queries the current MAC address.

# <span id="page-338-0"></span>SYSTem:COMMunicate:LAN:SMASk<sup>[1]</sup>

#### Syntax

SYSTem:COMMunicate:LAN:SMASk <character\_data>

SYSTem:COMMunicate:LAN:SMASk?

#### Description

This command sets the subnet mask of the sensor.

The query returns the current setting of the LAN subnet mask.

#### Parameter

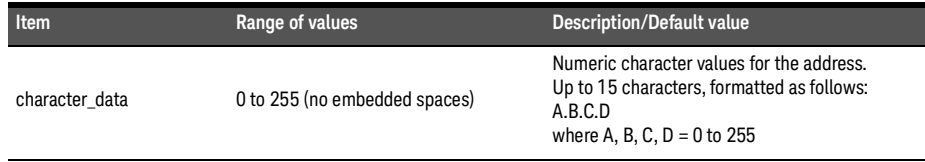

#### Example

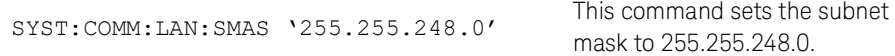

# <span id="page-339-0"></span>SYSTem:COMMunicate:LAN:RESTart<sup>[1]</sup>

#### Syntax

SYSTem:COMMunicate:LAN:RESTart

#### Description

This command restarts the sensor network stack; any LAN configuration changes can only take effect after this is performed.

#### Example

SYST:COMM:LAN:REST

This command restarts the LAN network with a new configuration.

# <span id="page-340-0"></span>SYSTem:COMMunicate:LAN:CURRent:ADDRess?[1]

Syntax

SYSTem:COMMunicate:LAN:CURRent:ADDRess?

## Description

This query returns the current setting of the IP address in use by the sensor.

**NOTE** If DHCP or AutoIP is enabled and successful, then one of these IP address modes assigns the IP address of the UP address of the IP address of the IP address of the IP address of the IP address of the IP address of t the IP address, otherwise it is the static IP address.

## Example

SYST:COMM:LAN:CURR:ADDR? Queries the current setting of the IP address.

## <span id="page-341-0"></span>SYSTem:COMMunicate:LAN:CURRent:DGATeway?[1]

#### Syntax

SYSTem:COMMunicate:LAN:CURRent:DGATeway?

## Description

This query returns the current setting of the LAN IP router/gateway address in use by the sensor.

**NOTE** If DHCP or AutoIP are enabled and successful, then one of these IP address modes assigns<br> **NOTE** the LAN IP review category address athorities it is the atotic LAN IP review (retains) the LAN IP router/gateway address, otherwise it is the static LAN IP router/gateway address.

#### Example

SYST:COMM:LAN:CURR:DGAT? Queries the current setting of the LAN IP router/gateway address.

## <span id="page-342-0"></span>SYSTem:COMMunicate:LAN:CURRent:DNAMe?[1]

Syntax

SYSTem:COMMunicate:LAN:CURRent:DNAMe?

## Description

This query returns the current setting of the LAN domain name in use by the sensor.

**NOTE** If DHCP or AutoIP is successfully enabled, then one of these IP address modes assigns the<br> **NOTE** If AN demain name athenuing it is the atotic LAN demain name LAN domain name, otherwise it is the static LAN domain name.

### Example

SYST:COMM:LAN:CURR:DNAM? Queries the current setting of the LAN domain name.

# <span id="page-343-0"></span>SYSTem:COMMunicate:LAN:CURRent:SMASk?[1]

Syntax

SYSTem:COMMunicate:LAN:CURRent:SMASk?

## Description

This query returns the current setting of the LAN subnet mask in use by the sensor.

**NOTE** If DHCP or AutoIP is successfully enabled, then one of these IP address modes assigns the LAN subnet mask, otherwise it is the static LAN subnet mask.

#### Example

SYST:COMM:LAN:CURR:SMAS? Queries the current setting of the LAN subnet mask.

## <span id="page-344-0"></span>SYSTem:COMMunicate:LAN:KEEPalive<sup>[1]</sup>

#### Syntax

```
SYSTem:COMMunicate:LAN:KEEPalive <numeric value>
SYSTem:COMMunicate:LAN:KEEPalive?
```
#### Description

This command sets the LAN keepalive timeout which specifies a number of seconds to keep a LAN socket active. If there has been no activity on the connection after the specified timeout, the instrument will send keepalive probes to the client to determine if it is still available. After the specified timeout, the connection will be marked as "down" or "dropped".

- **NOTE** If you specify a timeout value, it is recommended that you use the largest value that still **NOTE** meets the application's need for unreachable client detection. Smaller timeout values will generate more keepalive probes thus using more of the available network bandwidth.
	- The timeout value is stored in non-volatile memory, and does not change when power has been off, after a Factory Reset (\*RST command), or after an Instrument Preset (SYSTem:PRESet command).
	- If you specify a value of "0", no timeout is set; the instrument will wait indefinitely and will not send any keepalive probes to the client.
	- The command can be used with SYSTem:COMMunicate:LAN:RESTart to renew the LAN setting.

## Parameter

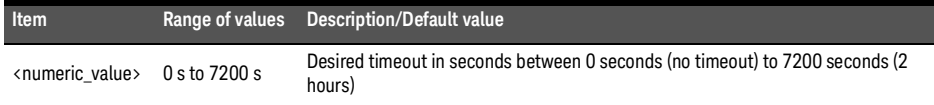

#### 19 SYSTem Subsystem

Example

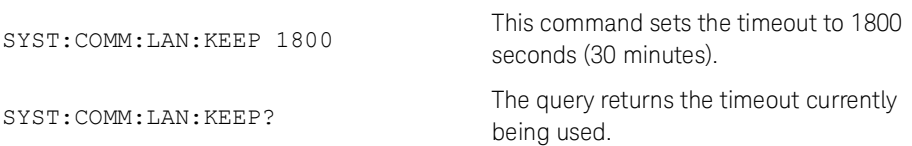

# SYSTem:COMMunicate:TCPip:CONTrol?[1]

Syntax

SYSTem:COMMunicate:TCPip:CONTrol?

Description

This query returns the socket number of control from the SCPI/SOCKET connection.

Example

SYST:COMM:TCP:CONT? Queries the socket number.

#### Error message

If the wrong connection type is used, error -310, "System error" occurs.

## <span id="page-347-0"></span>SYSTem:ERRor?

#### Syntax

SYSTem:ERRor?

#### Description

This query returns error numbers and messages from the sensor error queue. When an error is generated by the sensor, it stores an error number and its corresponding message in the error queue. One error is removed from the error queue each time this query is executed. The errors are cleared in the order of first-in first-out, that is, the oldest errors are cleared first. To clear all the errors from the error queue, execute the \*CLS command. When the error queue is empty, subsequent SYSTem: ERRor? queries return a +0, "No error" message. The error queue has a maximum capacity of 30 errors.

#### Example

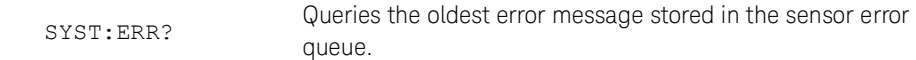

#### Reset condition

On reset, the error queue is unaffected.

#### Error message

If the error queue overflows, the last error is replaced with –350, "Queue overflow". No additional errors are accepted by the queue until space becomes available.

#### Error message list

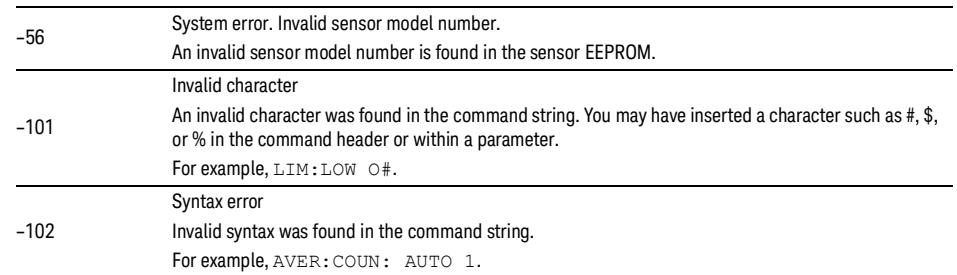

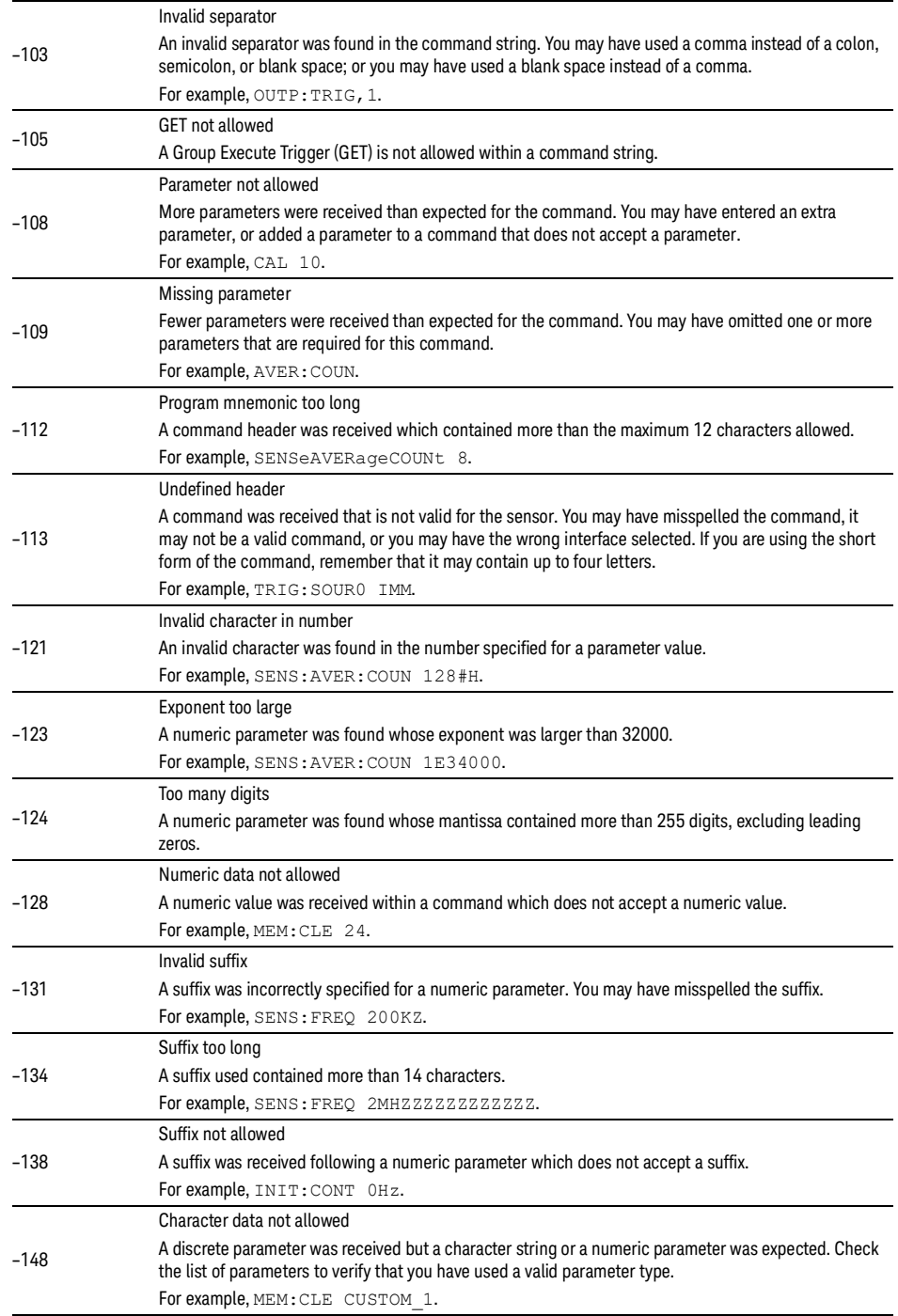

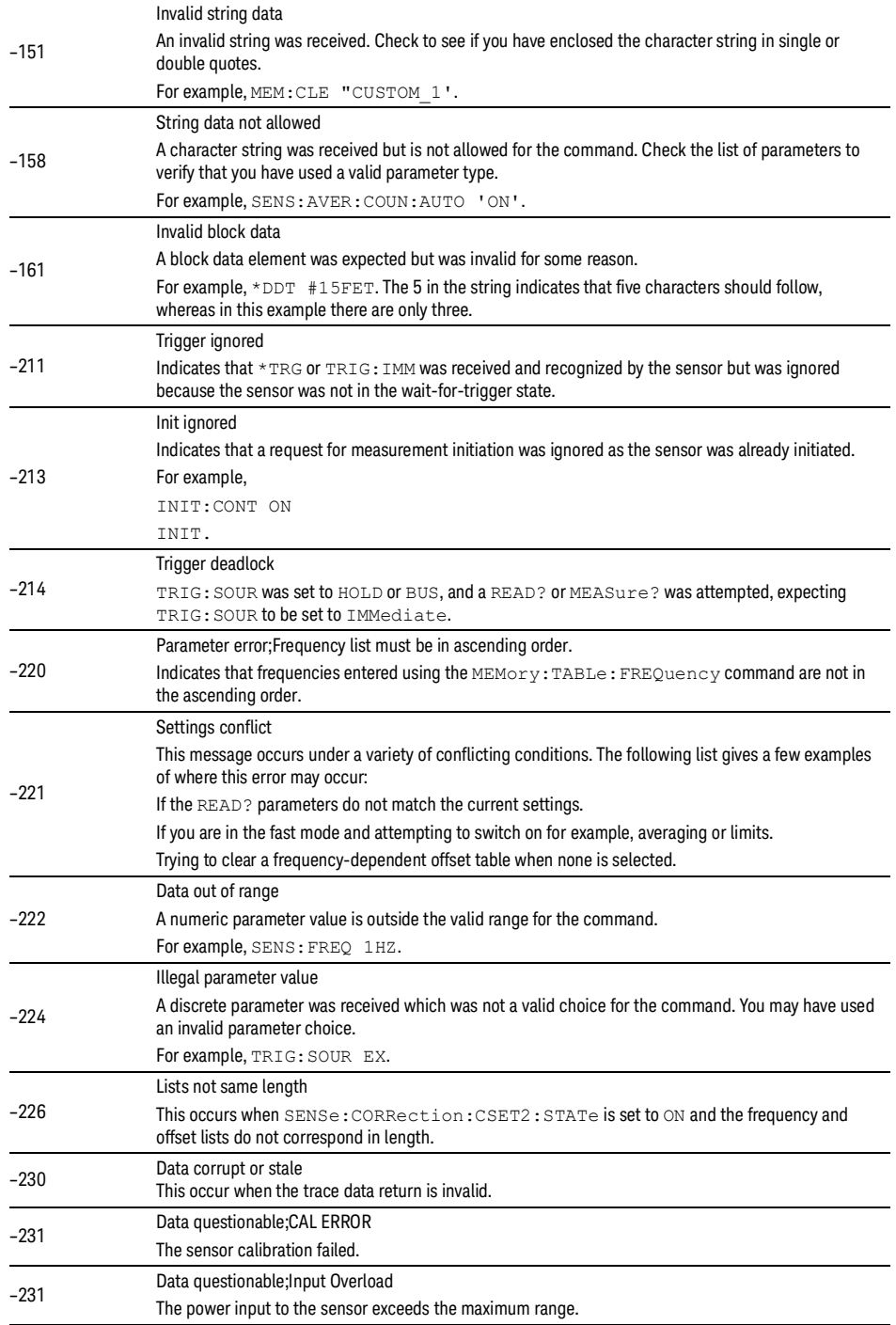

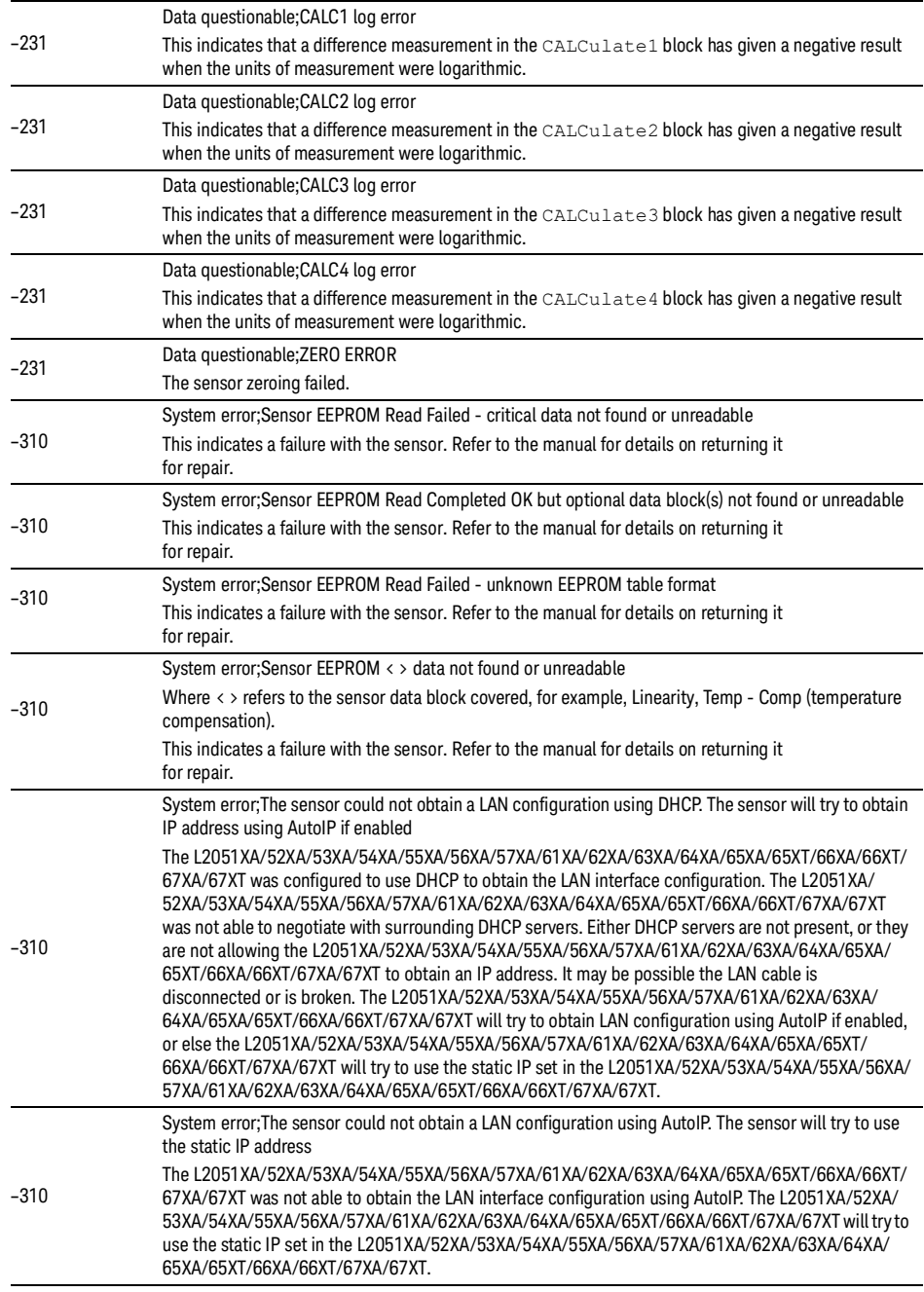

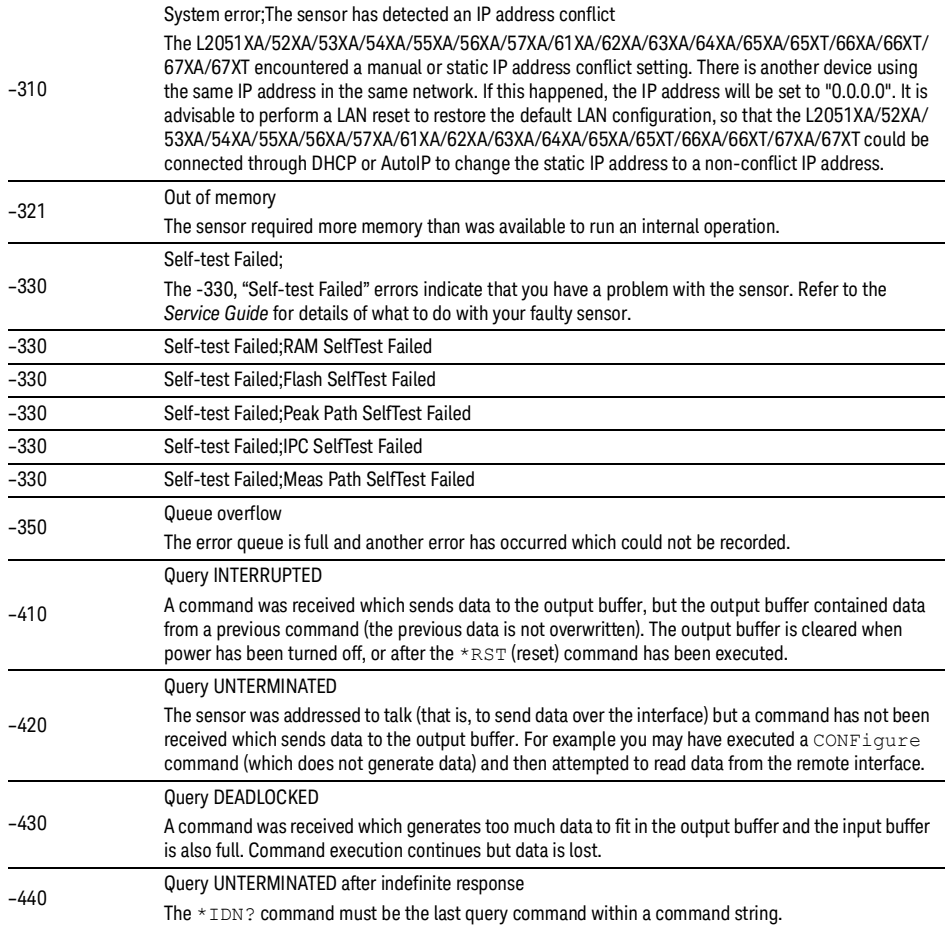

## <span id="page-352-0"></span>SYSTem:HELP:HEADers?

Syntax

SYSTem:HELP:HEADers?

#### Description

This query returns a list of all SCPI commands supported by the sensor.

Data is returned in the IEEE-488.2 arbitrary block program data format as shown in **[Figure](#page-352-1) 19-1** below.

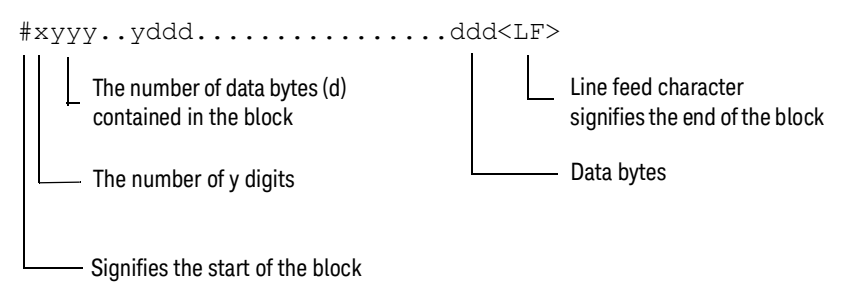

Example: if there are 12435 data bytes,  $y = 12435$  and  $x = 5$ 

<span id="page-352-1"></span>**Figure 19-1** IEEE-488.2 arbitrary block program data format

Each point in the trace is represented as an IEEE-754 32-bit floating point number, made up of four bytes in the data block. The MS byte is transmitted first. Each complete block is terminated by a line feed.

Commands are listed in alphabetical order.

#### Example

SYST:HELP:HEAD? Returns the SCPI commands supported by the sensor.

## <span id="page-353-0"></span>SYSTem:PRESet

Syntax

SYSTem:PRESet [<character\_data>[,<character\_data>]]

#### Description

This command presets the sensor to values appropriate for measuring the communications format (specified by the first <character\_data>) based on the measurement mode (specified by the second <character\_data>). The sensor is preset to default values if no value or the value DEFault is supplied.

**NOTE** DEFault settings apply to both \*RST and SYSTem: PRESet DEFault unless stated otherwise.

#### Parameters

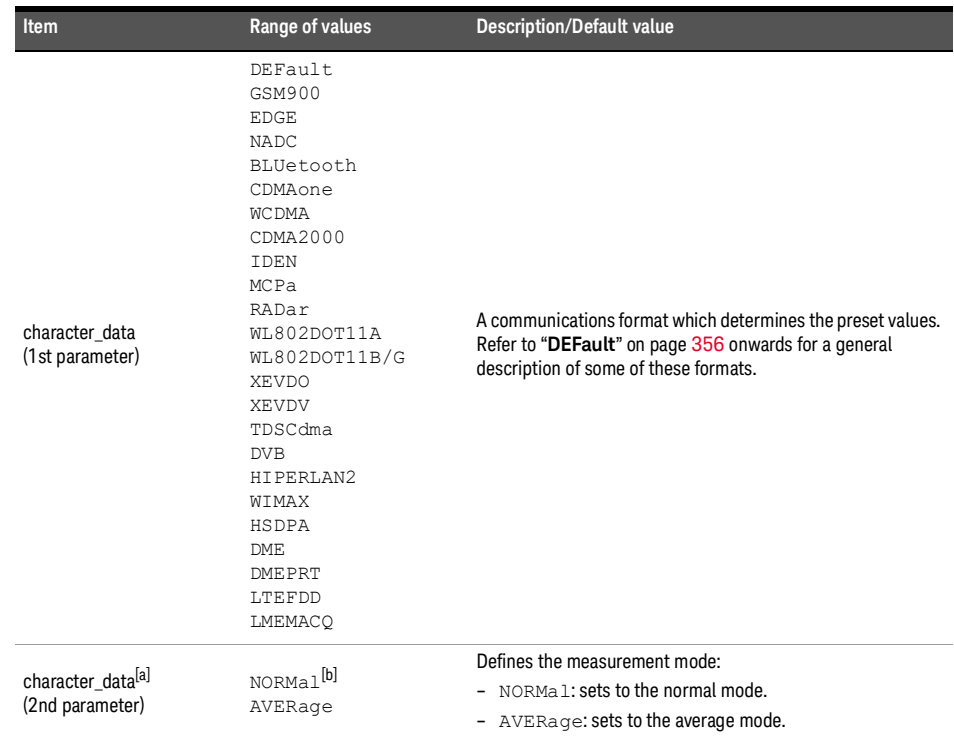

[a] If this parameter is not specified, the command will preset the sensor to values appropriate for measuring the communications format based on the current measurement mode defined by SENS: DET: FUNC.

[b] Applicable for U2061XA/62XA/63XA/64XA/65XA/66XA/67XA, L2061XA/62XA/63XA/64XA/65XA/65XT/66XA/66XT/ 67XA/67XT only.

#### Examples

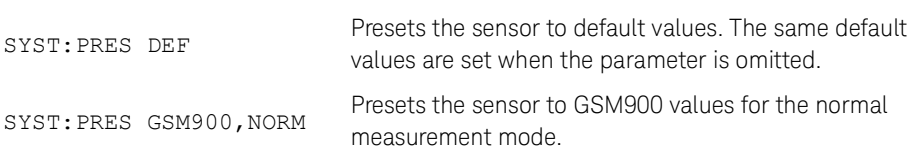

Preset values

Ť

## <span id="page-355-0"></span>**DEFault**

**[Table](#page-355-1) 19-1** shows the sensor presets when <character\_data> is set to DEFault or omitted.

<span id="page-355-1"></span>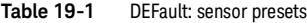

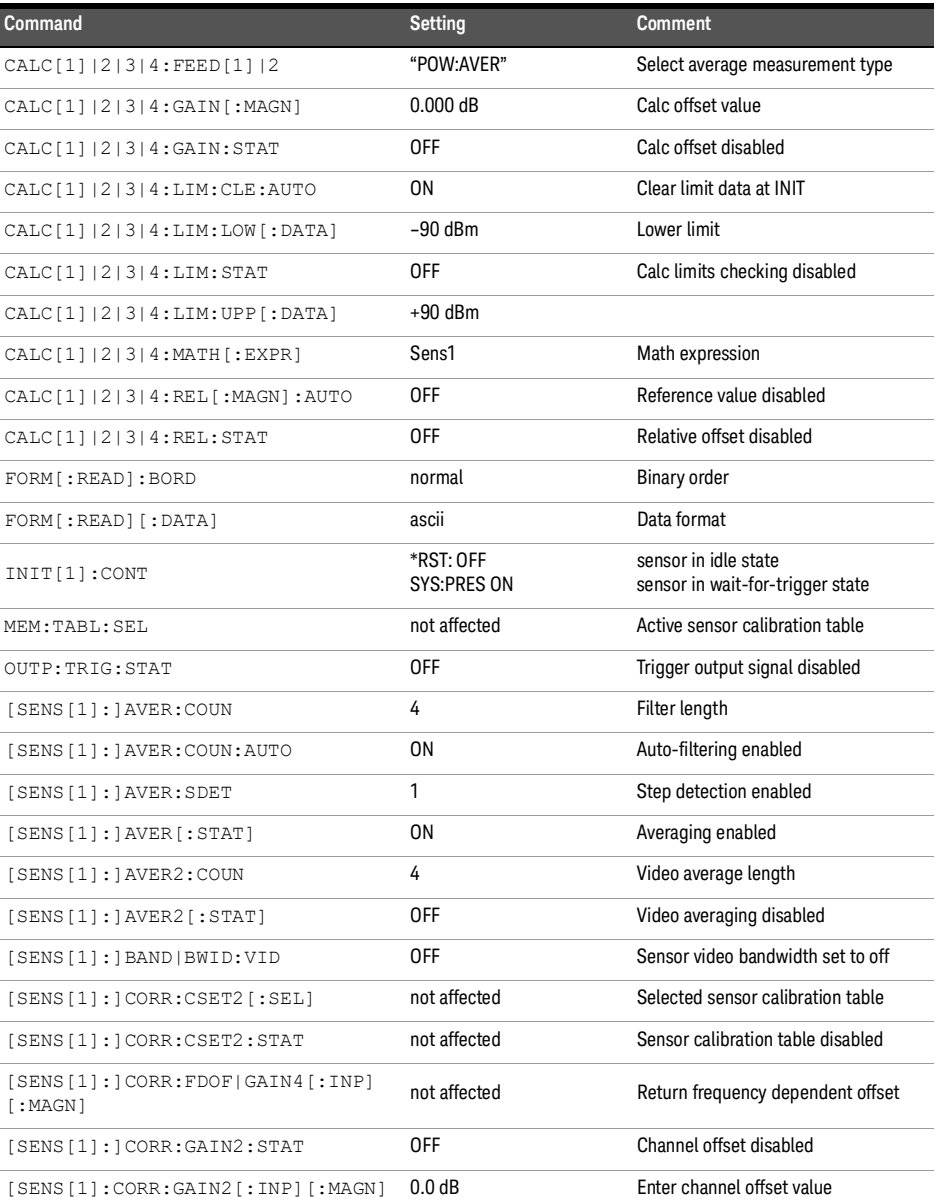

#### Table 19-1 DEFault: sensor presets (continued)

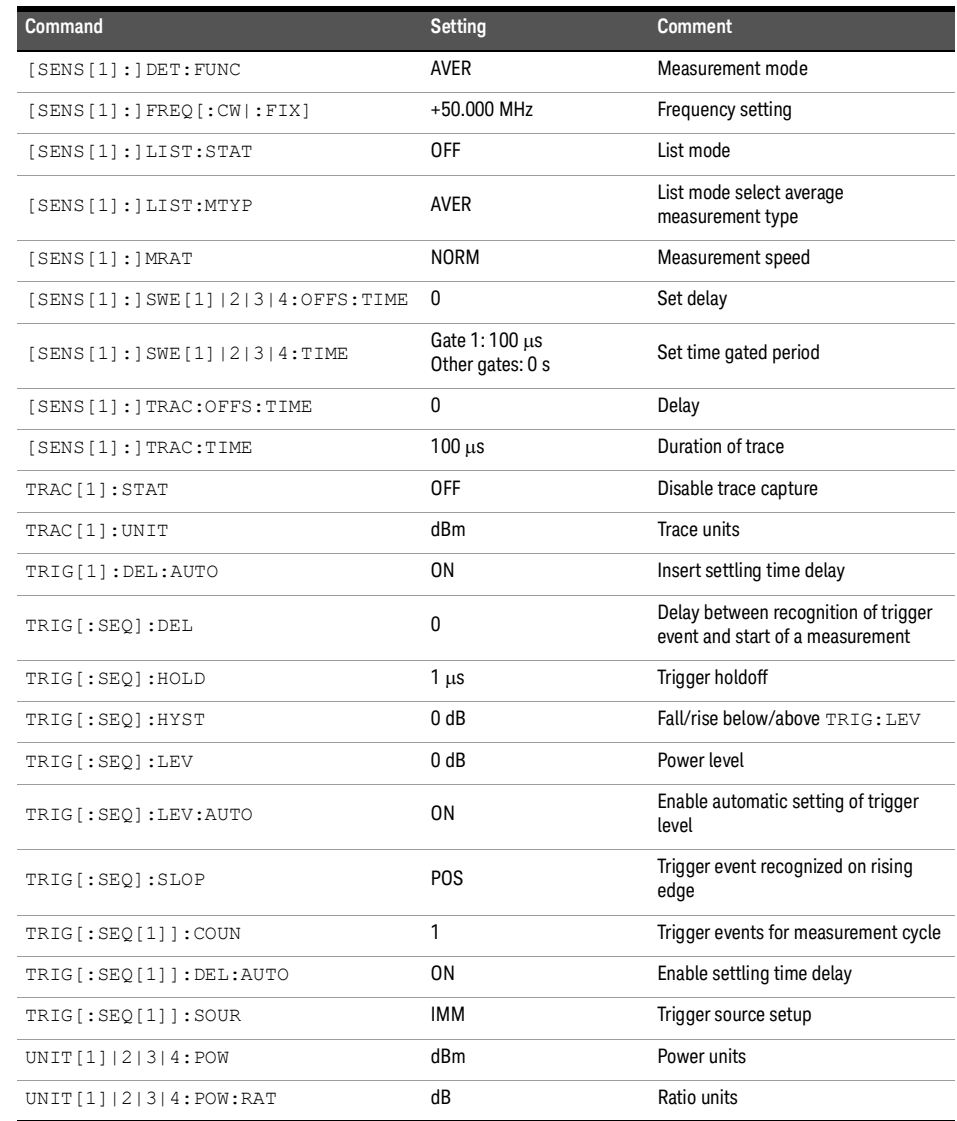

#### GSM900

The GSM900 setup returns the average power measurement in one GSM time slot, when queried by CALC1.

A GSM900 measurement is started by detecting the rising edge of a GSM RF burst — for example the burst emitted by a GSM mobile — using the internal RF level trigger. The trigger level is set to –15 dBm. Time gating is used to measure the average power in the useful part of a GSM burst.

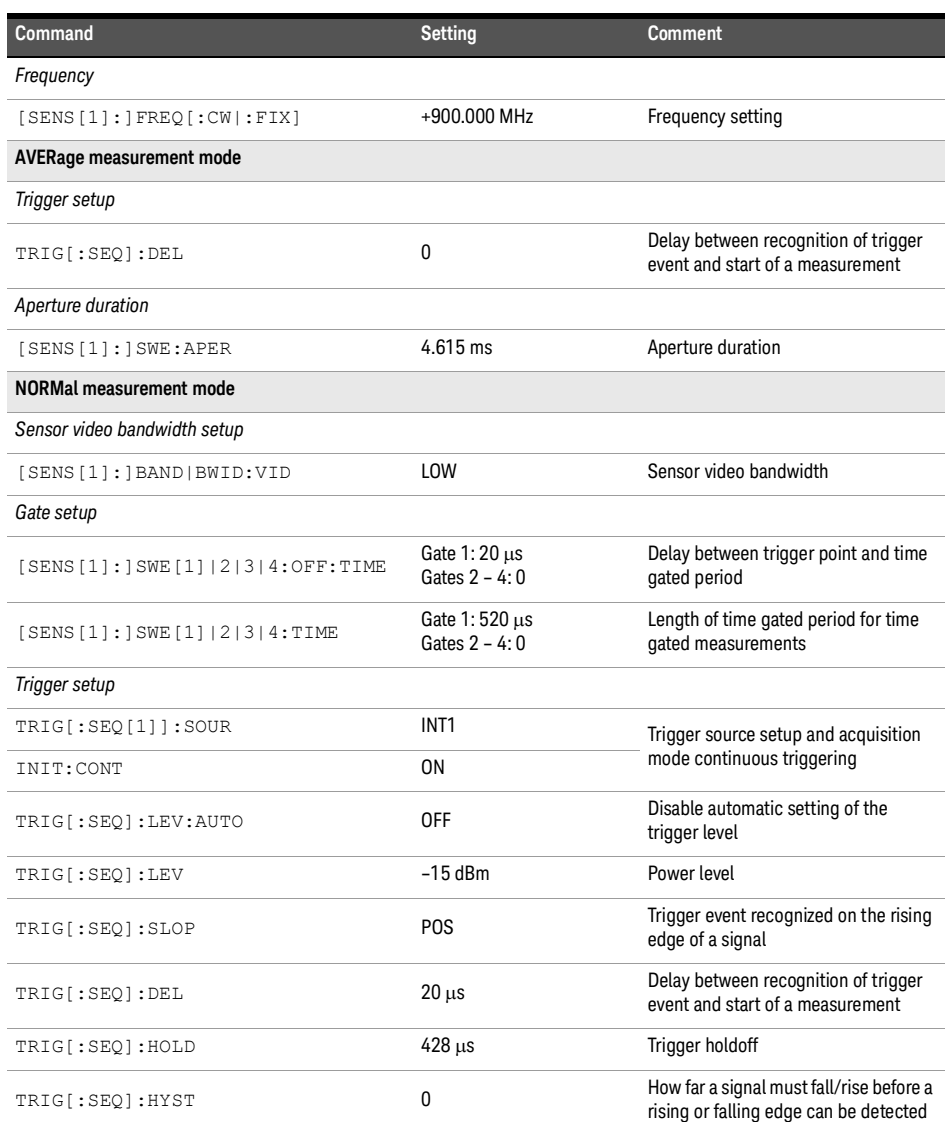

#### **Table 19-2** GSM900: sensor presets

### TRIG[:SEQ]:QUAL:TIME 20 µs Trigger qualification time *Averaging* [SENS[1]:]AVER:COUN:AUTO ON Auto-averaging enabled *Video averaging* [SENS[1]:]AVER2 OFF Video averaging disabled *Step detection* [SENS[1]:]AVER:SDET 1 3 Step detection enabled *Trace setup* [SENS[1]:]TRAC:OFFS:TIME <numeric\_value> –40 <sup>s</sup> Delay between delayed trigger point and the start of the trace [SENS[1]:]TRAC:TIME  $\frac{1}{2}$  Length of the trace<br>  $\frac{1}{2}$  and the trace *Reference level setup* TRAC [1]: DEF: TRAN: REF 10%, 90% Transition reference levels TRAC[1]:DEF:DUR:REF 50% Pulse duration reference level **Command Comment Comment Comment Setting Comment**

#### **Table 19-2** GSM900: sensor presets (continued)

#### **Table 19-3** GSM900: sensor presets for calc setup

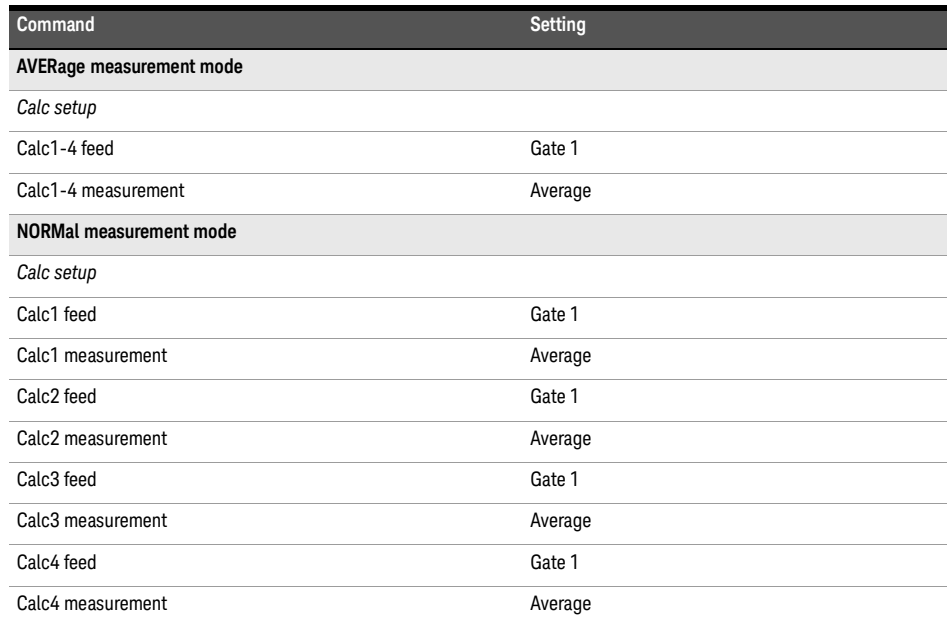

#### EDGE

EDGE (Enhanced Data for Global Evolution or Enhanced Data for GSM Evolution) is an enhancement of the GSM standard. Whereas the GSM modulation scheme is GMSK which has constant amplitude, the EDGE modulation scheme is 8PSK which has variable amplitude.

The EDGE setup returns the following measurement results:

- Average power measurement in an EDGE burst, when queried by CALC1.
- Peak-to-average power measurement in an EDGE burst, when queried by CALC4.

An EDGE measurement is started by detecting the rising edge of the EDGE RF burst — for example the burst emitted by a mobile — using the internal RF level trigger. The internal level trigger is set to –15 dBm.

Trigger level hysteresis is used to prevent the sensor re-triggering on the varying power levels within the EDGE burst. Time gating is used to measure the average power and peakto-average ratio in the useful part of the RF burst.

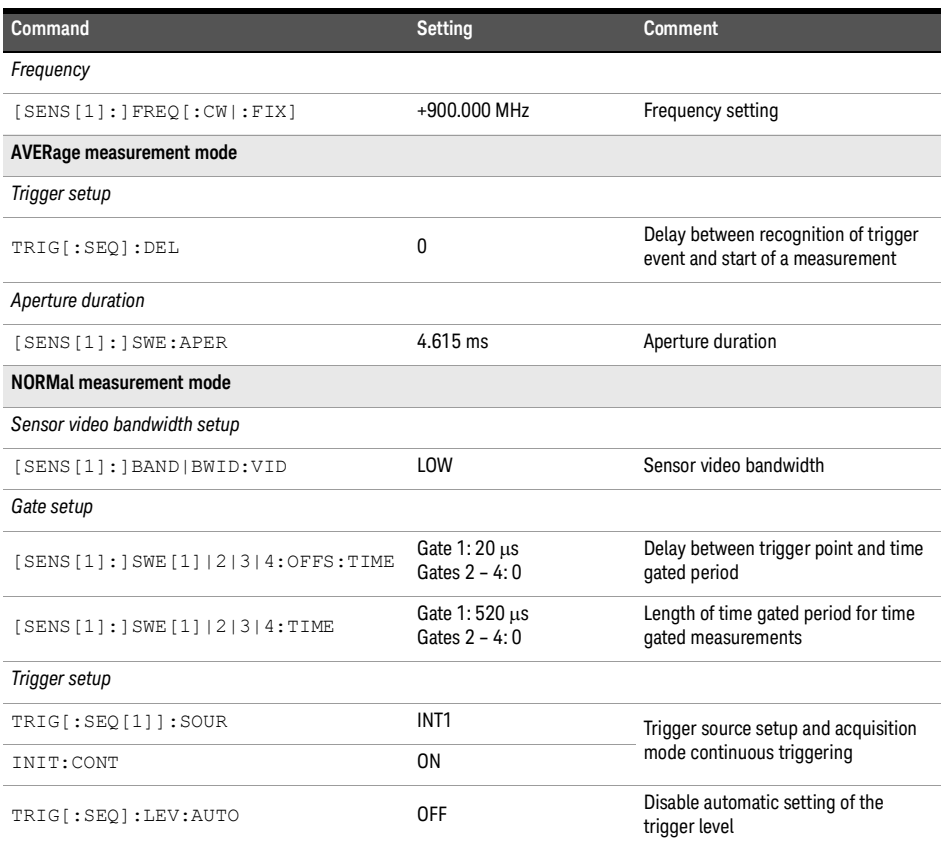

#### **Table 19-4** EDGE: sensor presets
# TRIG[:SEQ]:LEV –15 dBm –15 power level TRIG [: SEQ]: SLOP POS Trigger event recognized on the rising edge of a signal TRIG[:SEQ]:DEL 0 s Delay between recognition of trigger<br>  $0 s$ event and start of a measurement TRIG[:SEQ]:HOLD 428 µs Trigger holdoff TRIG[:SEQ]:HYST 3 dB Hysteresis TRIG [: SEQ]: QUAL: TIME 20.25 µs Trigger qualification time *Averaging* [SENS[1]:]AVER[:STATe] ON Averaging on [SENS[1]:]AVER: COUN 64 Averaging set to 64 *Video averaging* [SENS[1]:]AVER2 OFF Video averaging disabled *Step detection* [SENS[1]:]AVER:SDET 1 3 3 3 3 3 4 5 5 6 7 7 8 5 6 7 7 8 5 6 7 7 8 7 8 7 7 8 7 8 7 7 8 7 8 7 7 8 7 8 7 7 8 7 8 7 7 8 7 8 7 7 8 7 8 7 7 8 7 8 7 7 8 7 8 7 7 8 7 7 8 7 7 8 7 7 8 7 7 8 7 7 8 7 7 8 7 7 8 7 7 8 7 7 8 7 7 8 7 7 8 *Trace setup* [SENS[1]:]TRAC:OFFS:TIME <numeric\_value> –40 <sup>s</sup> Delay between delayed trigger point and the start of the trace [SENS[1]:]TRAC:TIME  $\text{Lens}(1): \text{TrAC:TIME}$ <br>  $\text{Numberic_value} > 700 \,\mu\text{s}$  Length of the trace *Reference level setup* TRAC [1]: DEF: TRAN: REF 10%, 90% Transition reference levels TRAC [1]: DEF: DUR: REF 50% 50% Pulse duration reference level **Command Setting Comment**

#### **Table 19-4** EDGE: sensor presets (continued)

#### **Table 19-5** EDGE: sensor presets for calc setup

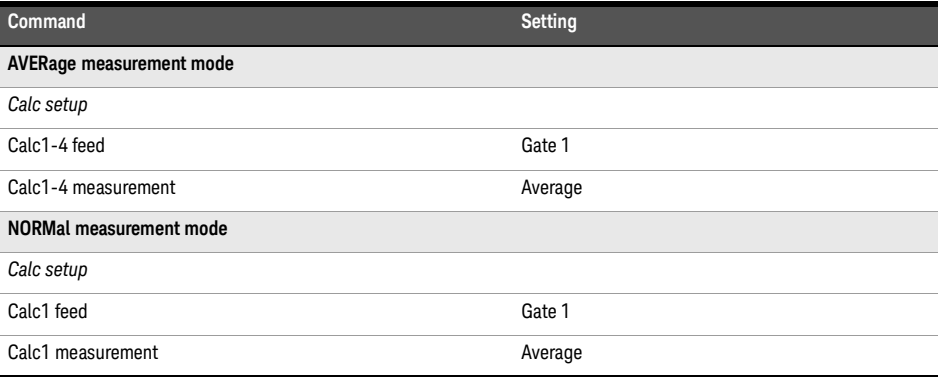

## **Table 19-5** EDGE: sensor presets for calc setup (continued)

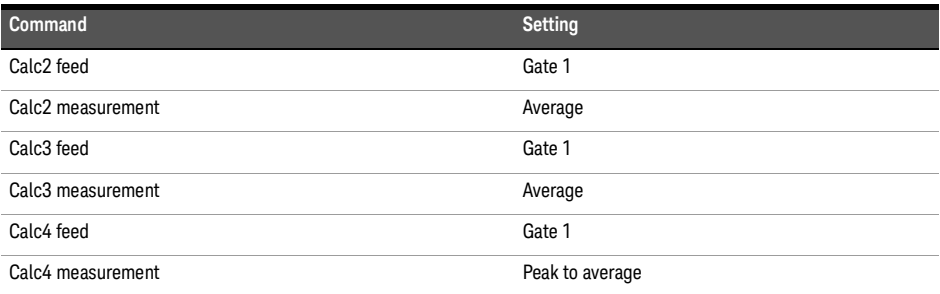

# NADC

The NADC setup returns the average power measurement of both active time slots in NADC or IS-136 "full rate" transmission, when using both CALC1 and CALC3 respectively.

This assumes that there are two time slots to be measured in each frame, as for example with time slots 0 in the following diagram:

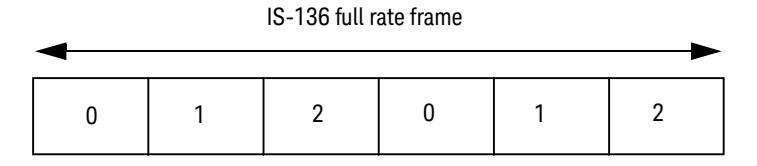

The measurement is started by detecting the RF burst — for example, the burst emitted by a mobile — using the internal RF level trigger. The internal level trigger is set to –15 dBm. Time gating is used to measure the average power in two active time slots which are separated by two inactive time slots.

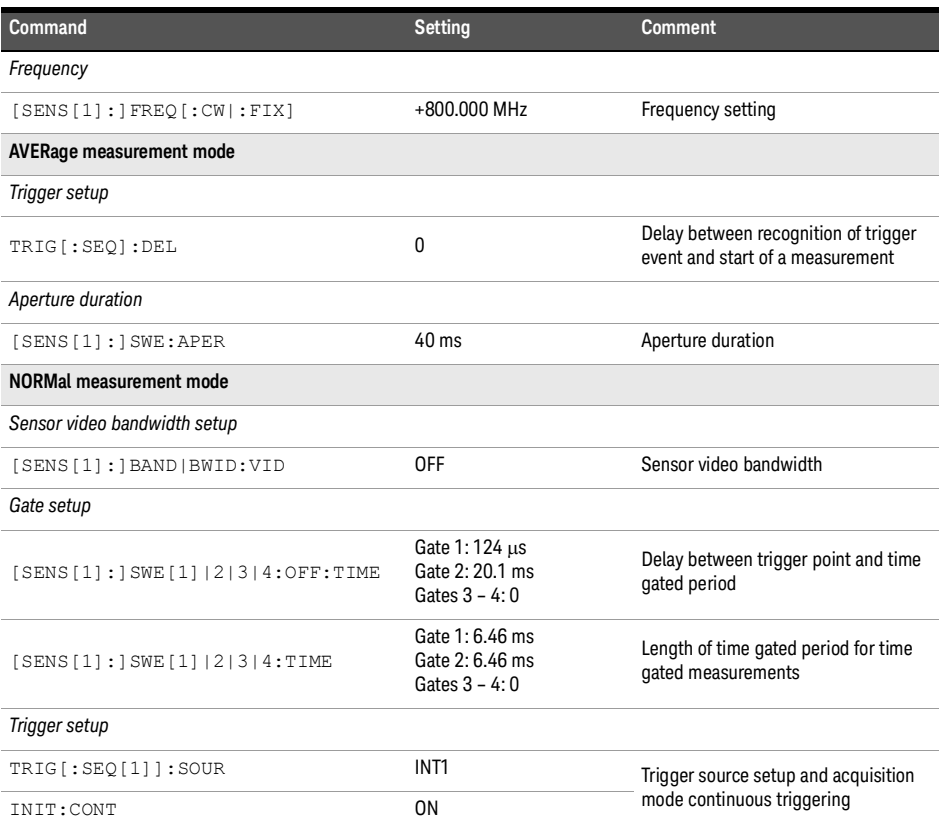

#### **Table 19-6** NADC: sensor presets

#### **Table 19-6** NADC: sensor presets (continued)

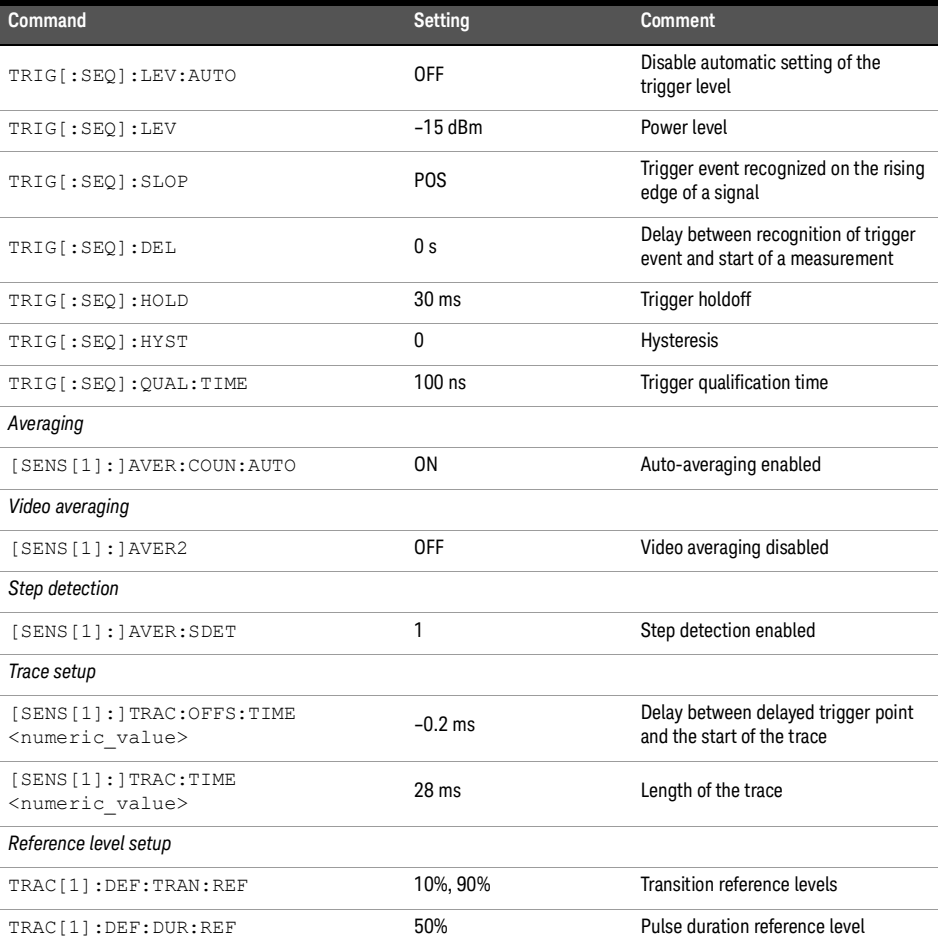

## **Table 19-7** NADC: sensor presets for calc setup

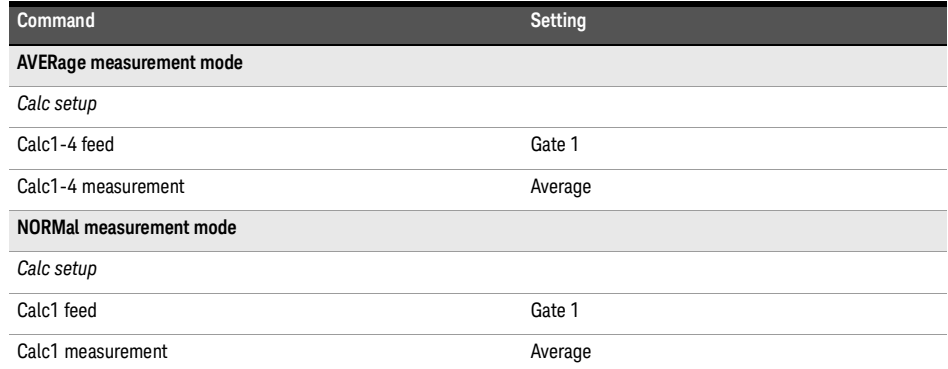

#### **Table 19-7** NADC: sensor presets for calc setup (continued)

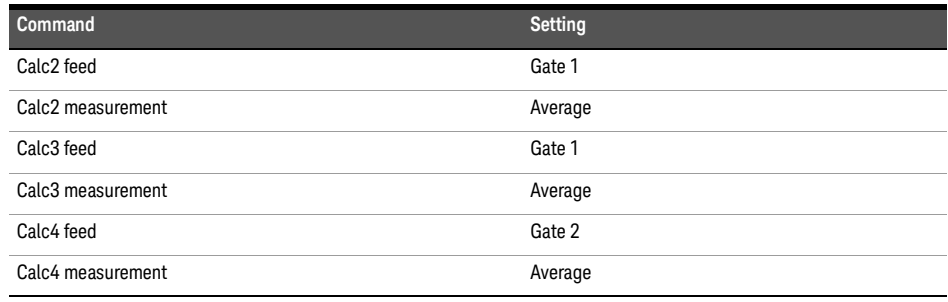

# BLUetooth

The BLUetooth setup returns the following measurement results:

- Average power in a Bluetooth DH1 data burst, when queried by CALC1.
- Peak power in the same burst, when queried by CALC4.

The measurement is started by detecting the Bluetooth RF burst using the internal RF level trigger. The internal trigger is set to –15 dBm. Time gating is used to measure the peak and average power in a single Bluetooth DHI data burst which lasts for  $366 \,\mu s$ . The DHI burst does not occupy a full Bluetooth time slot, which lasts for  $625 \,\mu s$ .

| <b>Command</b>                        | <b>Setting</b>                        | Comment                                                                  |
|---------------------------------------|---------------------------------------|--------------------------------------------------------------------------|
| Frequency                             |                                       |                                                                          |
| [SENS[1]:]FREQ[:CW]:FIX]              | +2400.000 MHz                         | Frequency setting                                                        |
| <b>AVERage measurement mode</b>       |                                       |                                                                          |
| Trigger setup                         |                                       |                                                                          |
| TRIG[:SEQ]:DEL                        | 0                                     | Delay between recognition of trigger<br>event and start of a measurement |
| Aperture duration                     |                                       |                                                                          |
| $[SENS[1]:]$ SWE: APER                | $1.25$ ms                             | Aperture duration                                                        |
| <b>NORMal measurement mode</b>        |                                       |                                                                          |
| Sensor video bandwidth setup          |                                       |                                                                          |
| [SENS[1]: ] BAND   BWID: VID          | 0FF                                   | Sensor video bandwidth                                                   |
| Gate setup                            |                                       |                                                                          |
| [SENS[1]:]SWE[1]/2 3 4:OFF:TIME       | Gate $1:0.2 \mu s$<br>Gates $2 - 4:0$ | Delay between trigger point and time<br>gated period                     |
| [SENS[1]: ] SWE [1]   2   3   4: TIME | Gate 1:366 µs<br>Gates $2 - 4:0$      | Length of time gated period for time<br>gated measurements               |
| Trigger setup                         |                                       |                                                                          |
| TRIG[:SEQ[1]]:SOUR                    | INT <sub>1</sub>                      | Trigger source setup and acquisition                                     |
| INIT: CONT                            | ON                                    | mode continuous triggering                                               |
| TRIG[:SEQ]:LEV:AUTO                   | <b>OFF</b>                            | Disable automatic setting of the<br>trigger level                        |
| TRIG[:SEQ]:LEV                        | $-15$ dBm                             | Power level                                                              |
| TRIG[:SEQ]:SLOP                       | <b>POS</b>                            | Trigger event recognized on the rising<br>edge of a signal               |
| TRIG[:SEQ]:DEL                        | 0 <sub>s</sub>                        | Delay between recognition of trigger<br>event and start of a measurement |
| TRIG[:SEQ]:HOLD                       | $650 \mu s$                           | Trigger holdoff                                                          |

**Table 19-8** BLUetooth: sensor presets

#### Table 19-8 BLUetooth: sensor presets (continued)

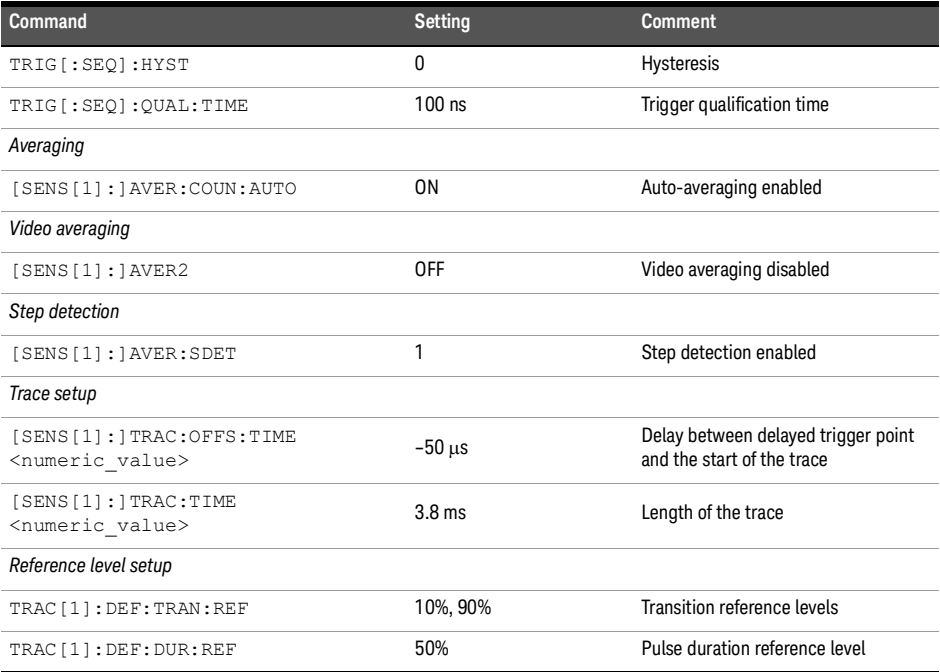

## **Table 19-9** BLUetooth: sensor presets for calc setup

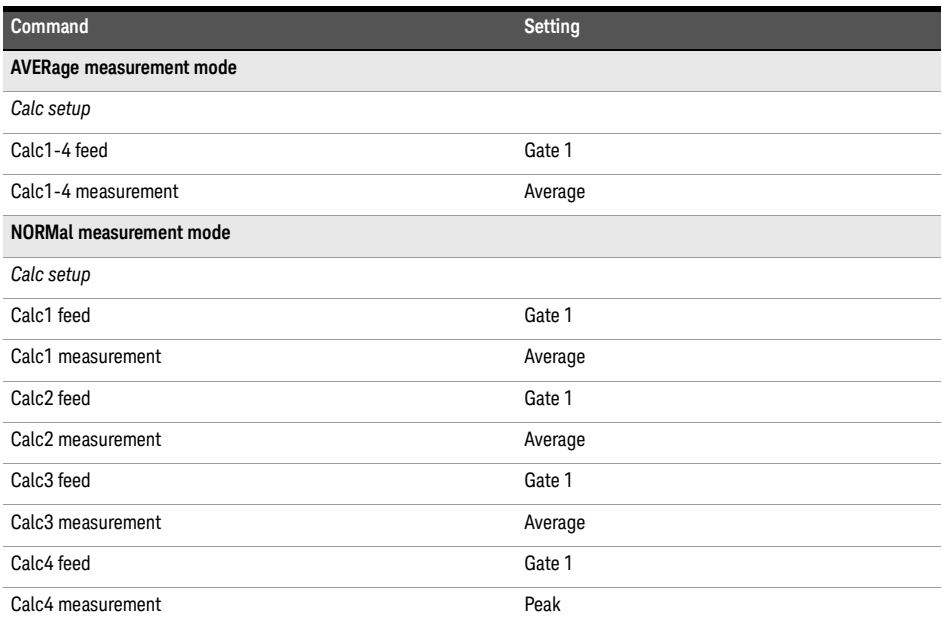

## CDMAone

The CDMAone setup returns the following measurement results:

- Average power in an IS-95 CDMAone signal (bandwidth <1.5 MHz), when queried by CALC1.
- Peak power over a defined, statistically valid number of samples, when queried by CALC2.
- Peak-to-average ratio of the signal, when queried by CALC4.

The measurement is a continuously gated measurement on a CDMAone signal. Its aim is to measure the peak and average power corresponding to a <0.01% probability that there are no peaks above the returned peak reading. Time gating is therefore set to 10 ms. Triggering is set to occur continuously internally to the sensor. The internal trigger is set to AutoLevel. A reading over the 10 ms period is returned and the reading is then re-initiated for the next 10 ms period. In this way, the reading will refresh to track any signal or DUT changes.

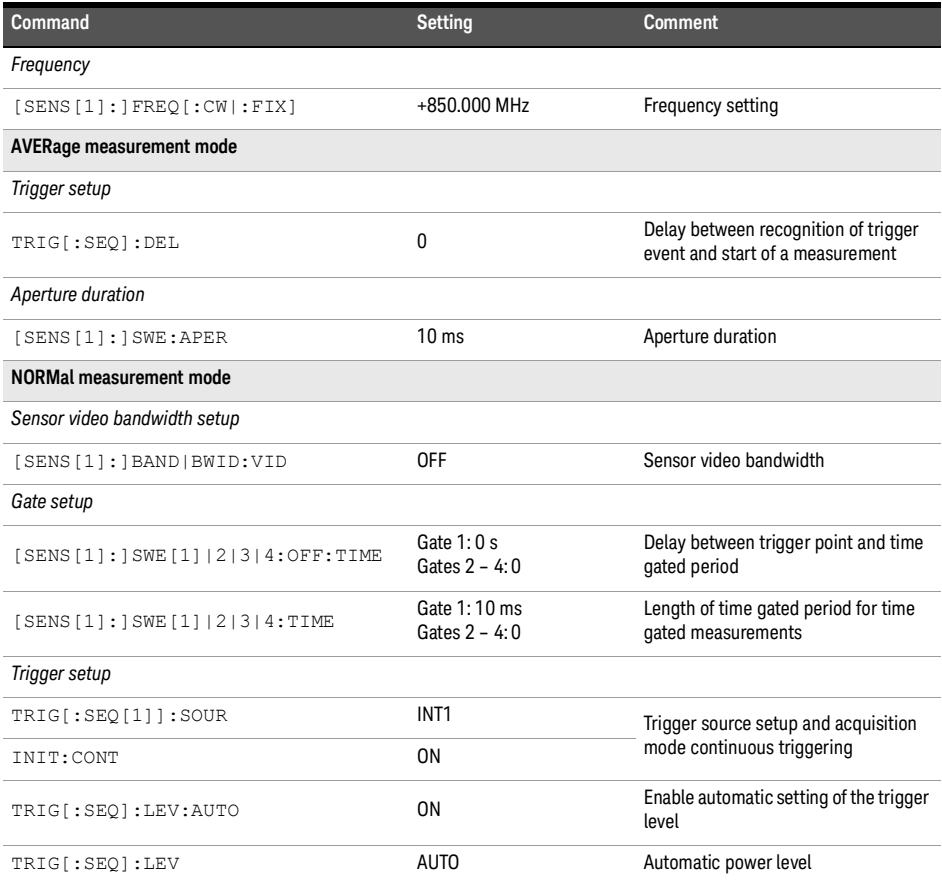

## **Table 19-10** CDMAone: sensor presets

#### **Table 19-10** CDMAone: sensor presets

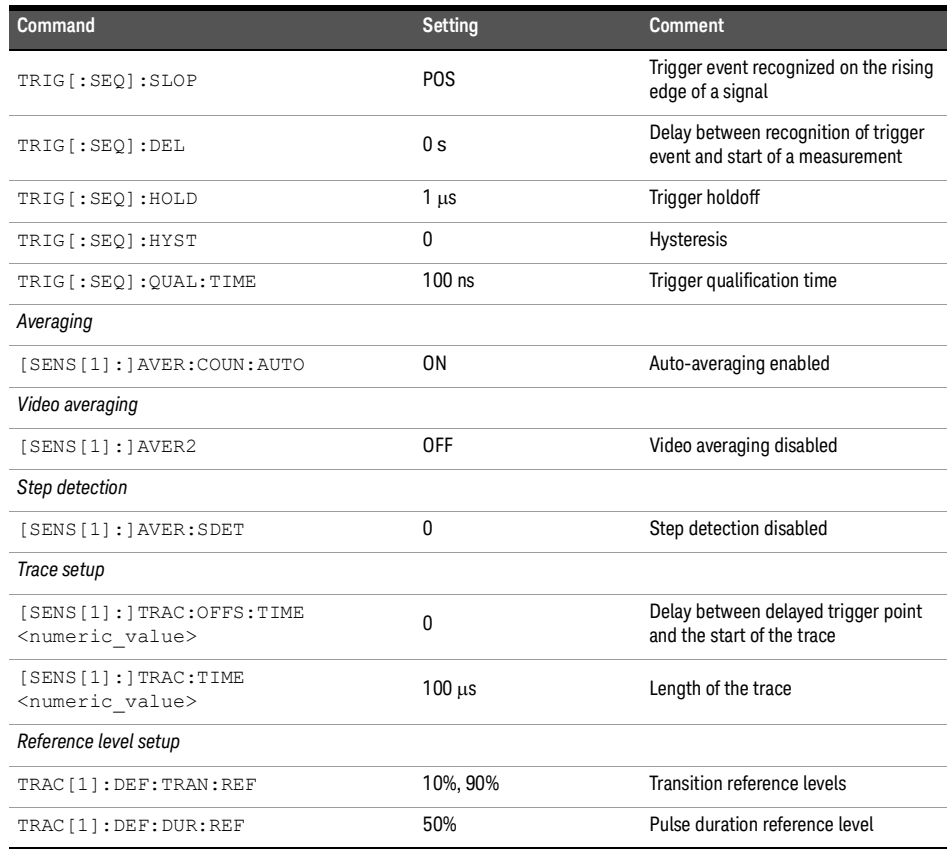

#### **Table 19-11** CDMAone: sensor presets for calc setup

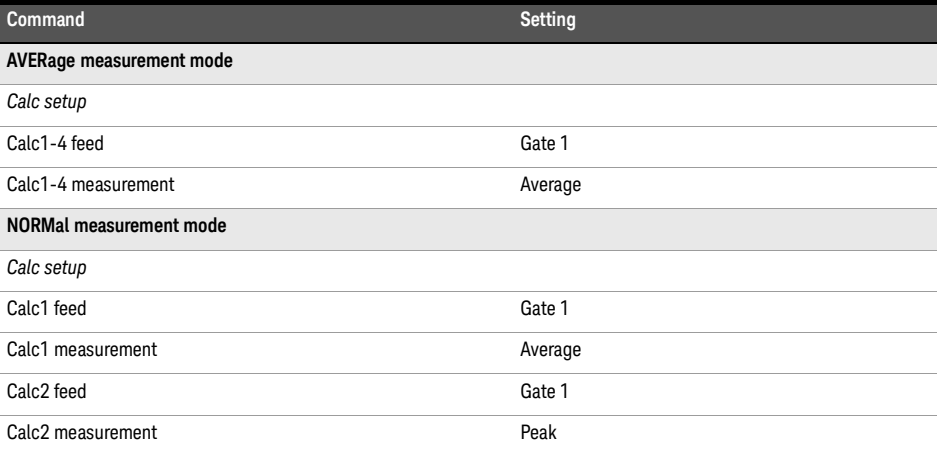

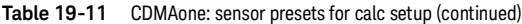

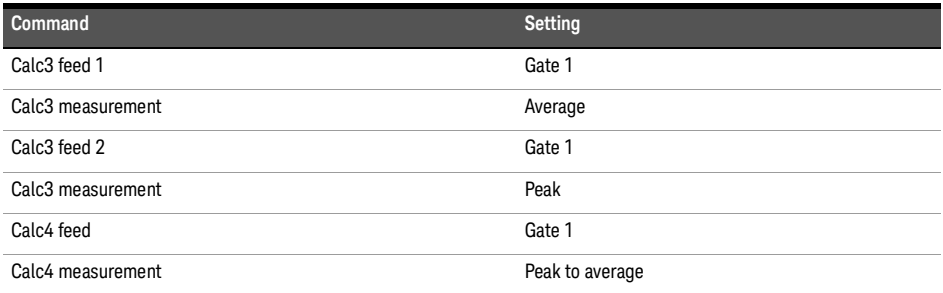

# W-CDMA

The W-CDMA setup returns the following measurement results:

- Average power in a W-CDMA signal (bandwidth  $\leq$ 5 MHz), when queried by CALC1.
- Peak power over a defined, statistically valid number of samples, when queried by CALC2.
- Peak-to-average ratio of the signal, when queried by CALC4.

The measurement is a continuously gated measurement on a 3 GPP W-CDMA signal. Its aim is to measure the peak and average power corresponding to a <0.01% probability that there are no peaks above the returned peak reading. Time gating is set to 10 ms. Triggering is set to occur continuously internally to the sensor. The internal trigger is set to AutoLevel. A reading over the 10 ms period is returned then re-initiated for the next 10 ms period. In this way, the reading will refresh to track any signal or DUT changes.

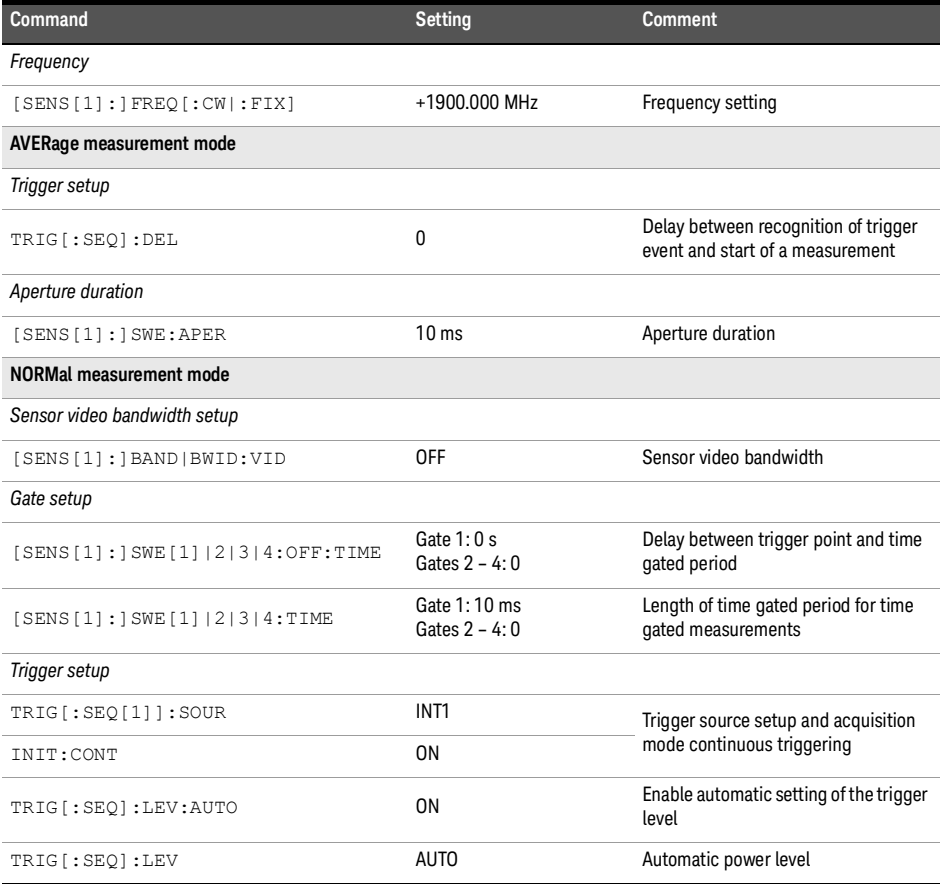

#### **Table 19-12** W-CDMA: sensor presets

**Table 19-12** W-CDMA: sensor presets (continued)

| <b>Command</b>                                              | Setting        | <b>Comment</b>                                                           |
|-------------------------------------------------------------|----------------|--------------------------------------------------------------------------|
| TRIG[:SEQ]:SLOP                                             | <b>POS</b>     | Trigger event recognized on the rising<br>edge of a signal               |
| TRIG[:SEO]:DEL                                              | 0 <sub>s</sub> | Delay between recognition of trigger<br>event and start of a measurement |
| TRIG[:SEO]:HOLD                                             | $1 \mu s$      | Trigger holdoff                                                          |
| TRIG[:SEQ]:HYST                                             | $\mathbf{0}$   | Hysteresis                                                               |
| TRIG[:SEQ]:QUAL:TIME                                        | $100$ ns       | Trigger qualification time                                               |
| Averaging                                                   |                |                                                                          |
| [SENS[1]: ]AVER: COUN: AUTO                                 | 0 <sub>N</sub> | Auto-averaging enabled                                                   |
| Video averaging                                             |                |                                                                          |
| [SENS[1]:]AVER2                                             | 0FF            | Video averaging disabled                                                 |
| Step detection                                              |                |                                                                          |
| [SENS[1]:]AVER:SDET                                         | 0              | Step detection disabled                                                  |
| Trace setup                                                 |                |                                                                          |
| [SENS[1]: ]TRAC: OFFS: TIME<br><numeric value=""></numeric> | 0              | Delay between delayed trigger point<br>and the start of the trace        |
| [SENS[1]: ]TRAC: TIME<br><numeric_value></numeric_value>    | $100 \mu s$    | Length of the trace                                                      |
| Reference level setup                                       |                |                                                                          |
| TRAC[1]: DEF: TRAN: REF                                     | 10%, 90%       | Transition reference levels                                              |
| TRAC[1]: DEF: DUR: REF                                      | 50%            | Pulse duration reference level                                           |

**Table 19-13** W-CDMA: sensor presets for calc setup

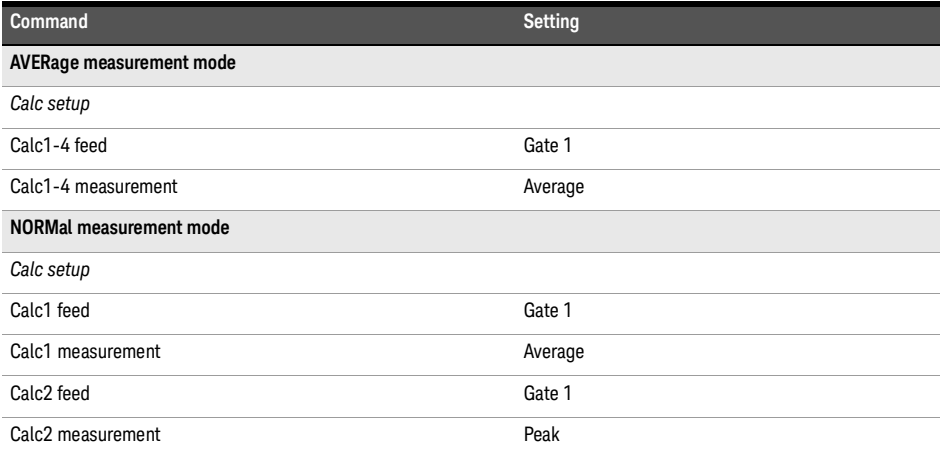

## **Table 19-13** W-CDMA: sensor presets for calc setup (continued)

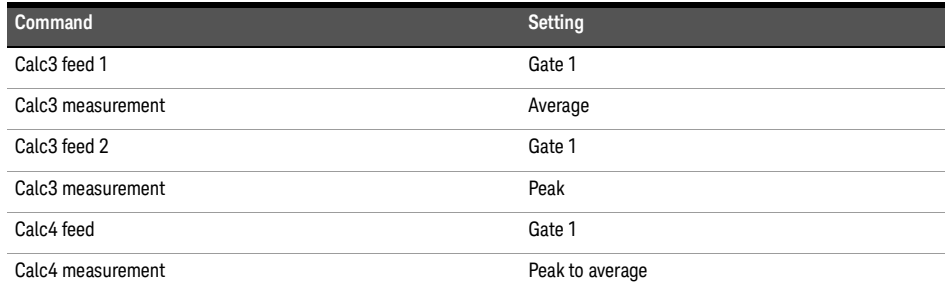

# CDMA2000

The CDMA2000 setup returns the following measurement results:

- Average power in a CDMA2000 signal (bandwidth  $\leq$ 5 MHz), when queried by CALC1.
- Peak power over a defined, statistically valid number of samples, when queried by CALC2.
- Peak-to-average ratio of the signal, when queried by CALC4.

The measurement is a continuously gated measurement on a 3 GPP CDMA2000 signal. Its aim is to measure the peak and average power corresponding to a <0.01% probability that there are no peaks above the returned peak reading. Time gating is set to 10 ms. Triggering is set to occur continuously internally to the sensor. The internal trigger is set to AutoLevel. A reading over the 10 ms period is returned, then the reading is re-initiated for the next 10 ms period. In this way, the reading will refresh to track any signal or DUT changes.

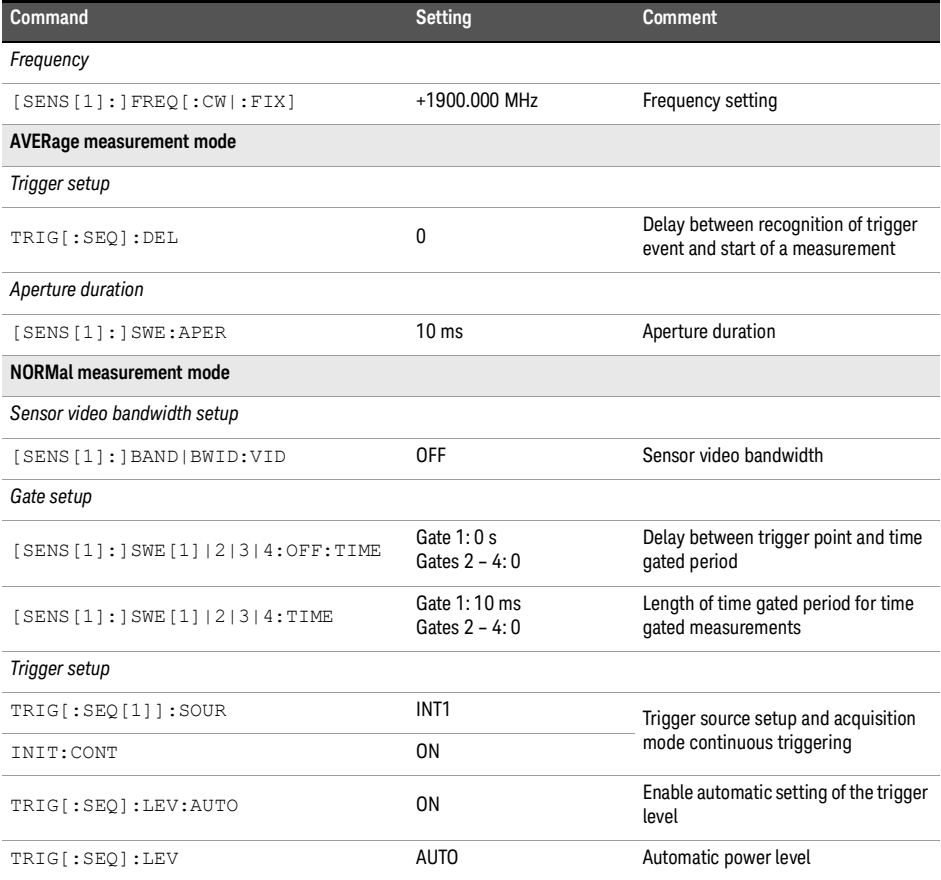

#### **Table 19-14** CDMA2000: sensor presets

### **Table 19-14** CDMA2000: sensor presets (continued)

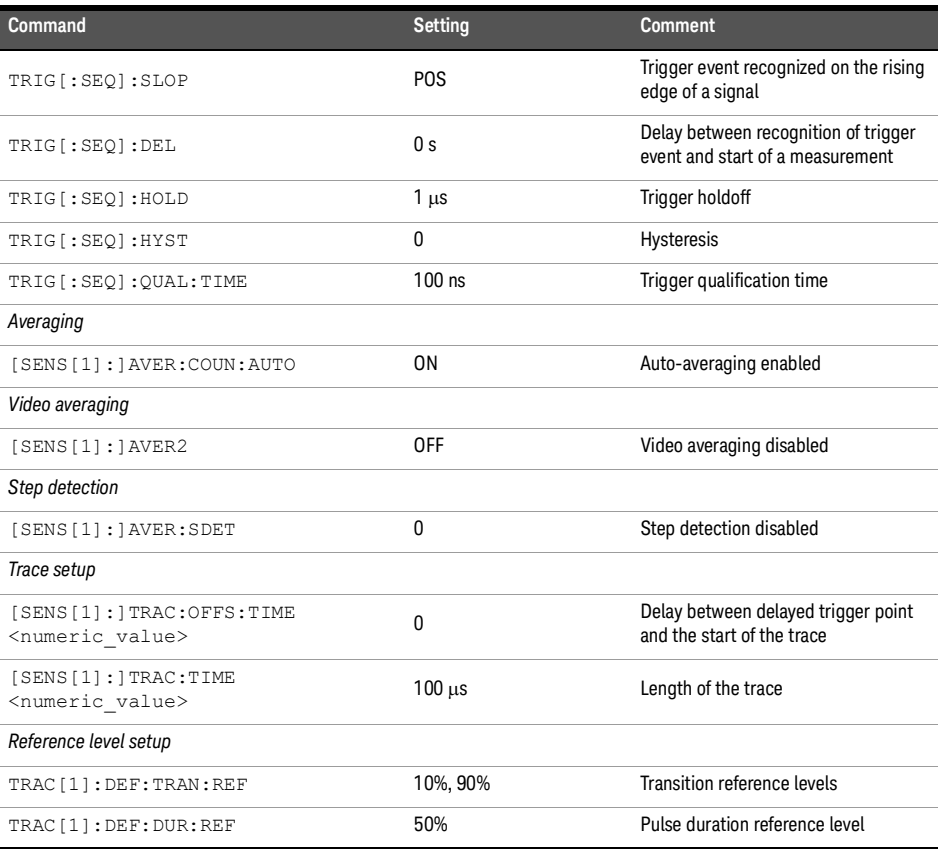

#### **Table 19-15** CDMA2000: sensor presets for calc setup

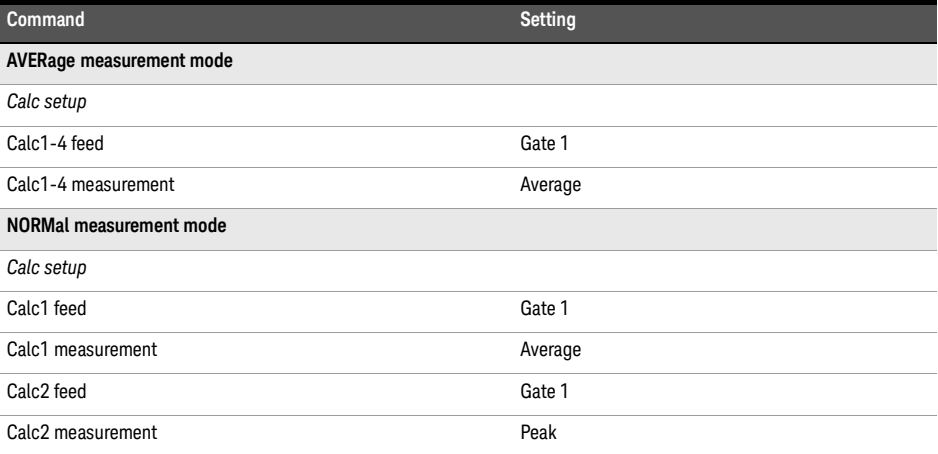

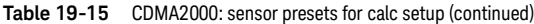

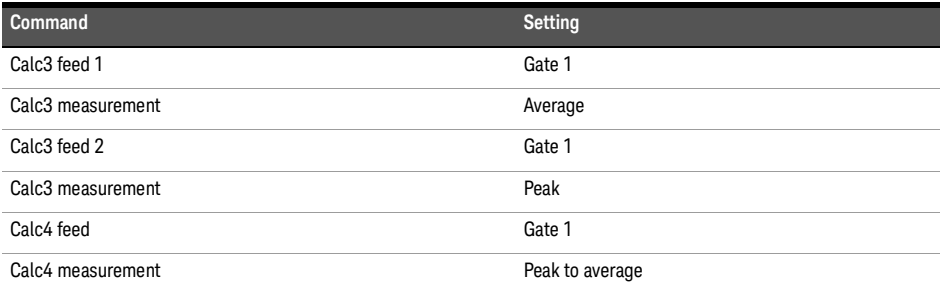

# iDEN

The iDEN setup returns the following measurement results:

- Average power in one iDEN training and data pulse, from CALC1.
- Peak power in one iDEN training and data pulse, from CALC2.
- Peak-to-average ratio of the signal in one iDEN training and data pulse, from CALC4.

The measurement is started by detecting the iDEN training burst — for example, the burst emitted by a mobile — using the internal RF level trigger.

Time gating is used to measure the average power in the following 15 ms (data pulse). Gate 1 is used to measure this data pulse.

**Table 19-16** iDEN: sensor presets

| <b>Command</b>                            | <b>Setting</b>                                             | <b>Comment</b>                                                           |
|-------------------------------------------|------------------------------------------------------------|--------------------------------------------------------------------------|
| Frequency                                 |                                                            |                                                                          |
| [SENS[1]:]FREQ[:CW]: FIX]                 | +800.000 MHz                                               | Frequency setting                                                        |
| AVERage measurement mode                  |                                                            |                                                                          |
| Trigger setup                             |                                                            |                                                                          |
| TRIG[:SEQ]:DEL                            | $\mathbf{0}$                                               | Delay between recognition of trigger<br>event and start of a measurement |
| Aperture duration                         |                                                            |                                                                          |
| [SENS[1]: ] SWE: APER                     | $90 \text{ ms}$                                            | Aperture duration                                                        |
| NORMal measurement mode                   |                                                            |                                                                          |
| Sensor video bandwidth setup              |                                                            |                                                                          |
| [SENS[1]: ] BAND   BWID: VID              | 0FF                                                        | Sensor video bandwidth                                                   |
| Gate setup                                |                                                            |                                                                          |
| [SENS[1]: ] SWE[1]   2   3   4: OFF: TIME | Gate $1:0s$<br>Gates $2 - 4:0$                             | Delay between trigger point and time<br>gated period.                    |
| [SENS[1]:]SWE[1]/2 3 4:TIME               | Gate 1:15 ms<br>Gate 2: 90 ms<br>Gate 3:160 µs<br>Gate 4:0 | Length of time gated period for time<br>gated measurements.              |
| Trigger setup                             |                                                            |                                                                          |
| TRIG[:SEQ[1]]:SOUR                        | INT <sub>1</sub>                                           | Trigger source setup and acquisition<br>mode continuous triggering       |
| INIT: CONT                                | 0N                                                         |                                                                          |
| TRIG[:SEQ]:LEV:AUTO                       | <b>OFF</b>                                                 | Disable automatic setting of the<br>trigger level                        |
| TRIG[:SEQ]:LEV                            | $-15$ dBm                                                  | Automatic power level                                                    |
| TRIG[:SEO]:SLOP                           | P <sub>O</sub> S                                           | Trigger event recognized on the rising<br>edge of a signal               |

## **Table 19-16** iDEN: sensor presets (continued)

| <b>Command</b>                                              | Setting        | <b>Comment</b>                                                           |
|-------------------------------------------------------------|----------------|--------------------------------------------------------------------------|
| TRIG[:SEO]:DEL                                              | 0 <sub>s</sub> | Delay between recognition of trigger<br>event and start of a measurement |
| TRIG[:SEQ]:HOLD                                             | $20$ ms        | Trigger holdoff                                                          |
| TRIG[:SEQ]:HYST                                             | 0              | Hysteresis                                                               |
| TRIG[:SEQ]:QUAL:TIME                                        | $100$ ns       | Trigger qualification time                                               |
| Averaging                                                   |                |                                                                          |
| [SENS[1]:]AVER[:STATE]                                      | ON             | Averaging on                                                             |
| [SENS[1]: ] AVER: COUN                                      | 64             | Averaging set to 64                                                      |
| Video averaging                                             |                |                                                                          |
| [SENS[1]: ] AVER2                                           | <b>OFF</b>     | Video averaging disabled                                                 |
| Step detection                                              |                |                                                                          |
| [SENS[1]: ] AVER: SDET                                      | 1              | Step detection enabled                                                   |
| Trace setup                                                 |                |                                                                          |
| [SENS[1]: ]TRAC: OFFS: TIME<br><numeric value=""></numeric> | 0 <sub>s</sub> | Delay between delayed trigger point<br>and the start of the trace        |
| [SENS[1]: ]TRAC: TIME<br><numeric value=""></numeric>       | $100$ ms       | Length of the trace                                                      |
| Reference level setup                                       |                |                                                                          |
| TRAC[1]: DEF: TRAN: REF                                     | 10%, 90%       | Transition reference levels                                              |
| TRAC[1]:DEF:DUR:REF                                         | 50%            | Pulse duration reference level                                           |

**Table 19-17** iDEN: sensor presets for calc setup

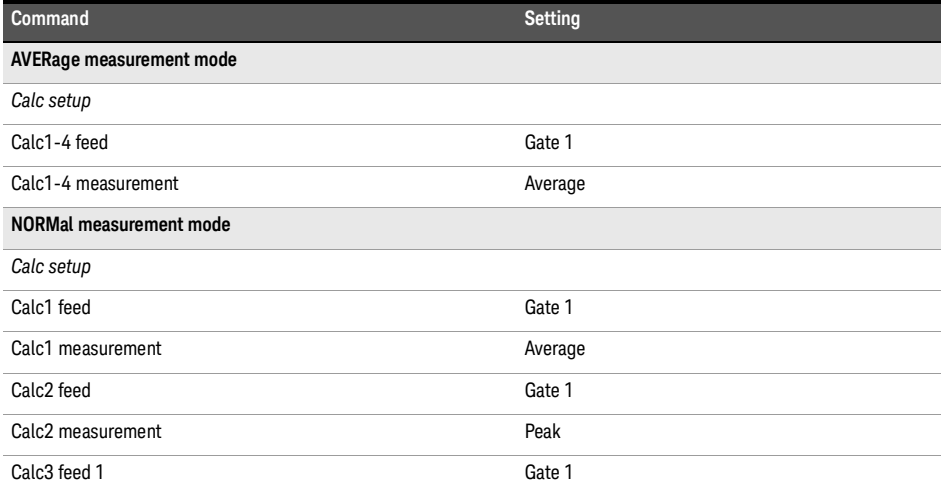

## **Table 19-17** iDEN: sensor presets for calc setup (continued)

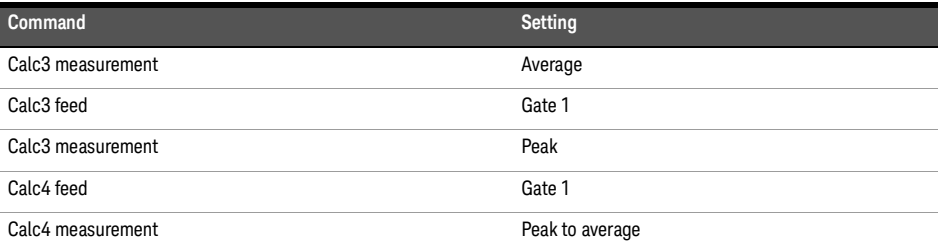

# MCPa

**Table [19-18](#page-379-0)** shows the sensor presets when <character\_data> is set to MCPa.

<span id="page-379-0"></span>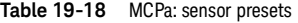

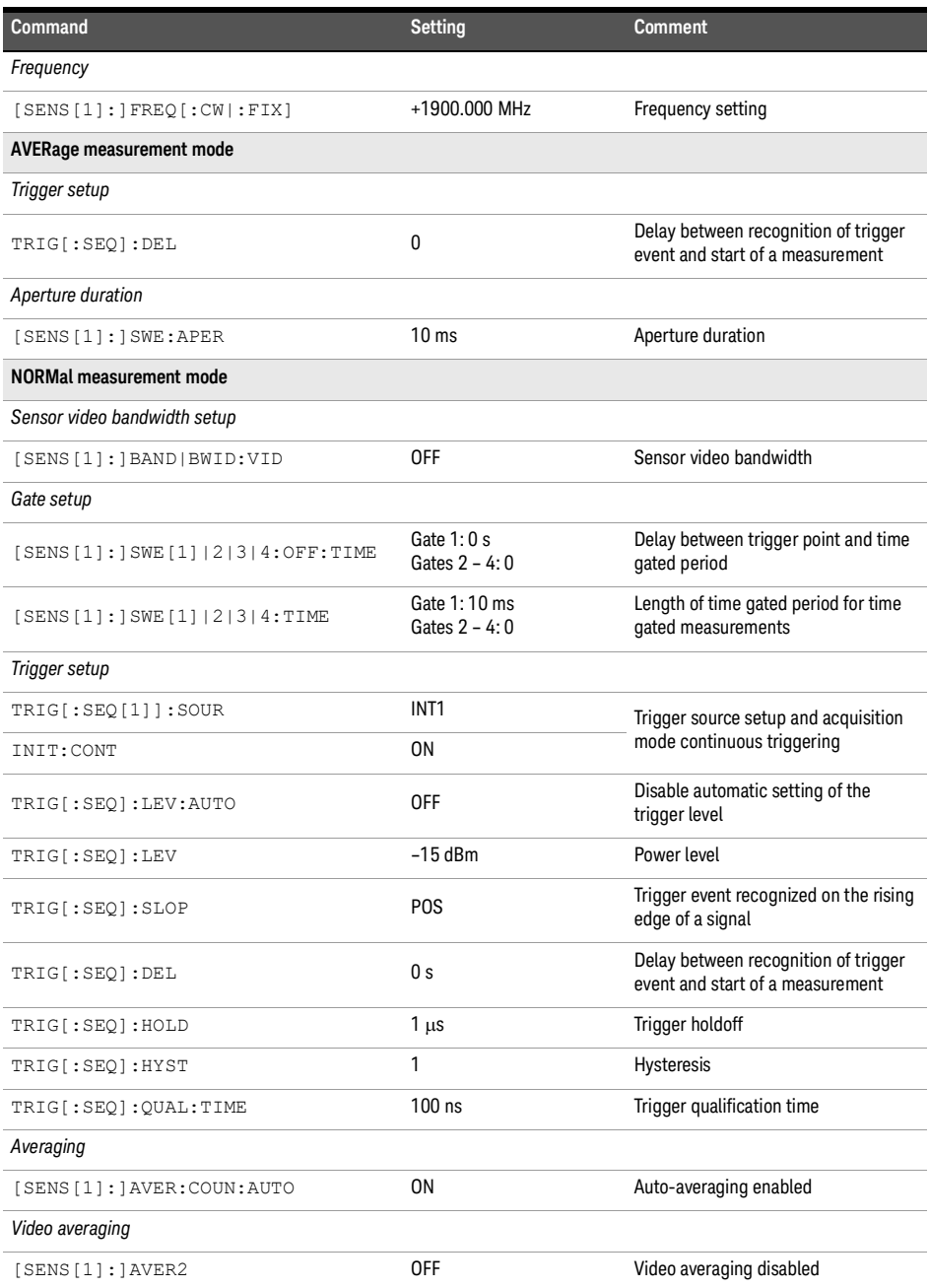

## **Table 19-18** MCPa: sensor presets (continued)

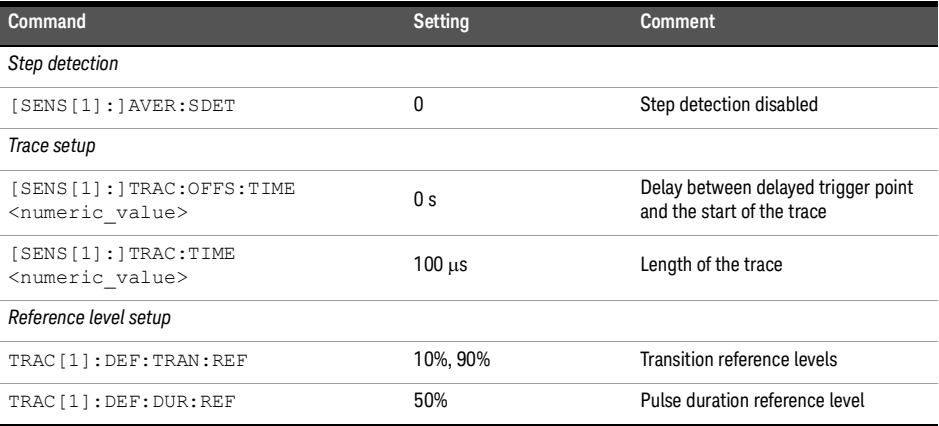

#### **Table 19-19** MCPa: sensor presets for calc setup

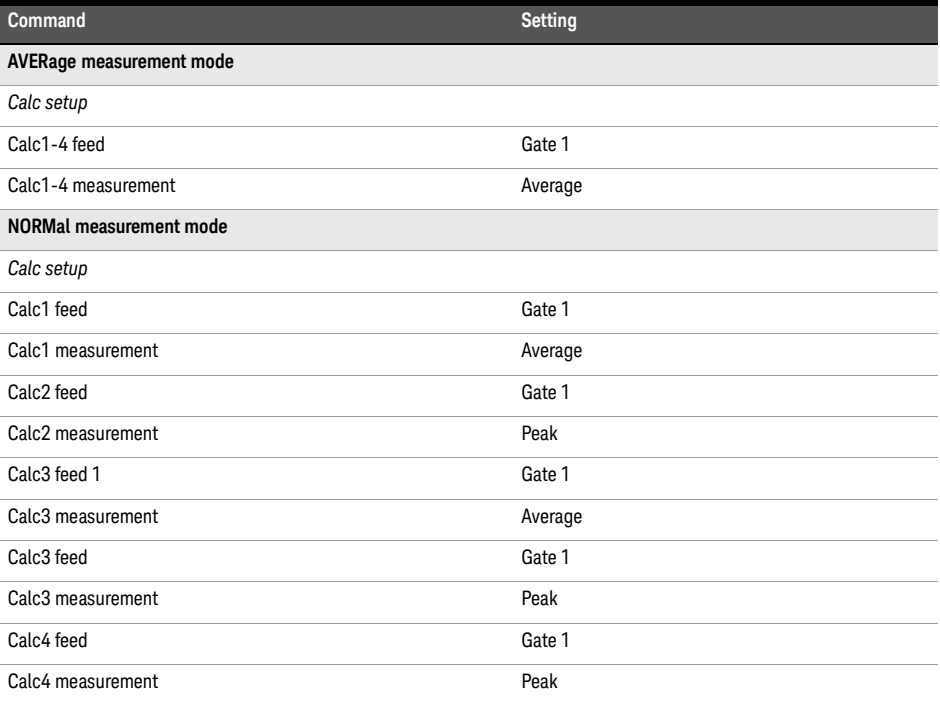

# RADar

**Table [19-20](#page-381-0)** shows the sensor presets when <character\_data> is set to RADar.

<span id="page-381-0"></span>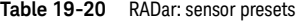

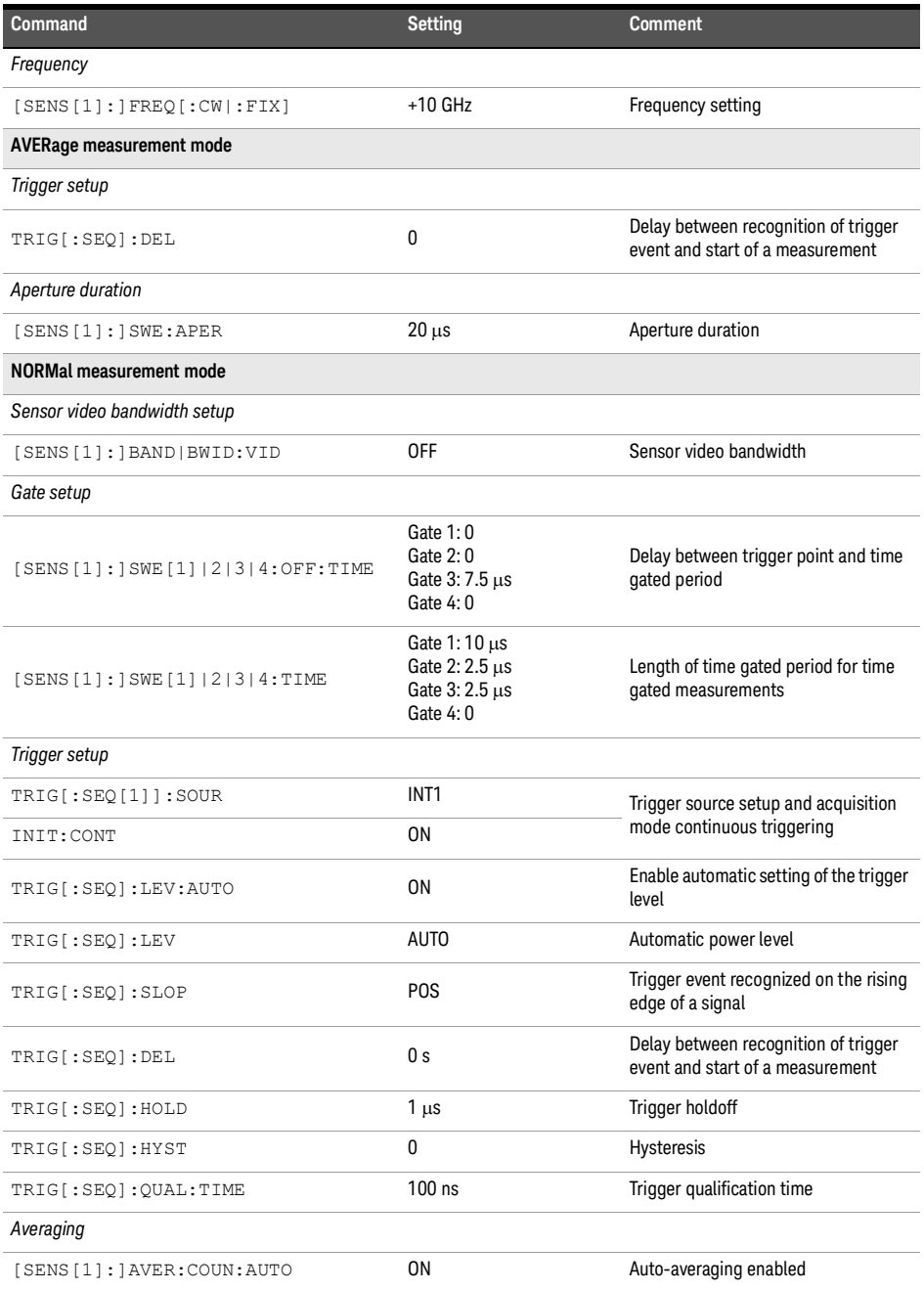

#### **Table 19-20** RADar: sensor presets (continued)

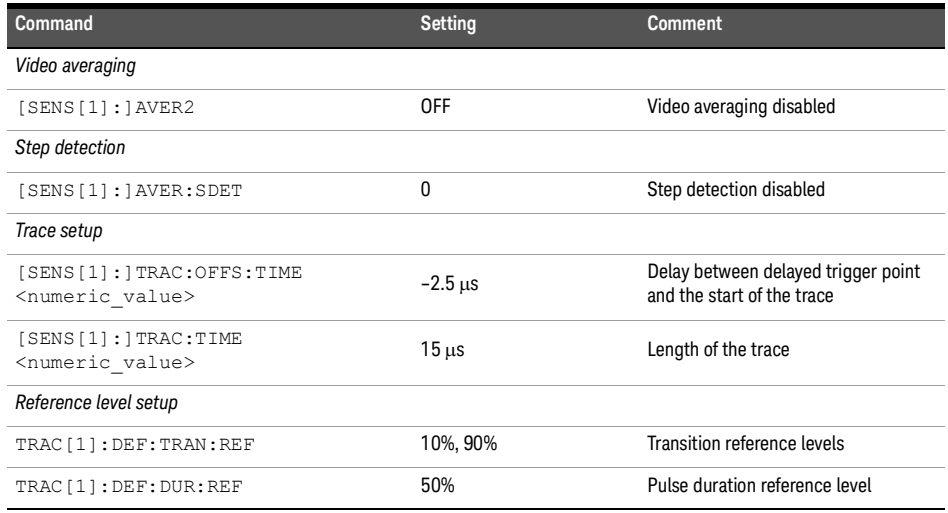

#### **Table 19-21** RADar: sensor presets for calc setup

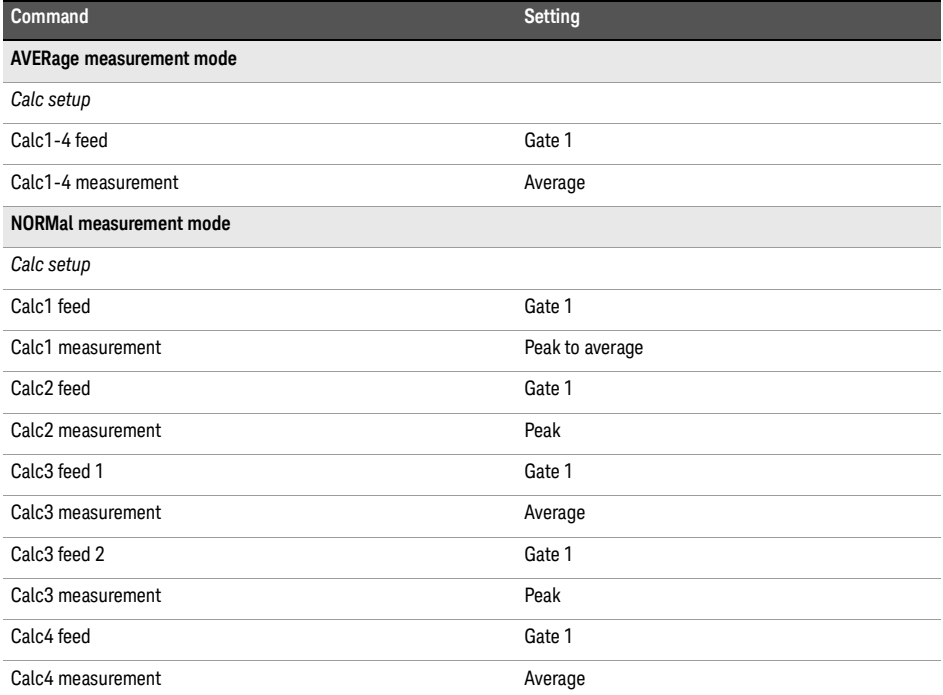

# WL802DOT11A

**Table [19-22](#page-383-0)** shows the sensor presets when <character\_data> is set to WL802DOT11A.

<span id="page-383-0"></span>**Table 19-22** WL802DOT11A: sensor presets

| Command                                    | <b>Setting</b>                   | <b>Comment</b>                                                           |
|--------------------------------------------|----------------------------------|--------------------------------------------------------------------------|
| Frequency                                  |                                  |                                                                          |
| [SENS[1]:]FREQ[:CW]:FIX]                   | +5200.000 MHz                    | Frequency setting                                                        |
| <b>AVERage measurement mode</b>            |                                  |                                                                          |
| Trigger setup                              |                                  |                                                                          |
| TRIG[:SEQ]:DEL                             | 0                                | Delay between recognition of trigger<br>event and start of a measurement |
| Aperture duration                          |                                  |                                                                          |
| [SENS[1]:]SWE:APER                         | 100 ms                           | Aperture duration                                                        |
| <b>NORMal measurement mode</b>             |                                  |                                                                          |
| Sensor video bandwidth setup               |                                  |                                                                          |
| [SENS[1]: ] BAND   BWID: VID               | <b>HIGH</b>                      | Sensor video bandwidth                                                   |
| Gate setup                                 |                                  |                                                                          |
| [SENS[1]: ] SWE [1]   2   3   4: OFF: TIME | Gate 1:0<br>Gates $2 - 4:0$      | Delay between trigger point and time<br>gated period                     |
| [SENS[1]: ] SWE [1]   2   3   4: TIME      | Gate 1: 25 µs<br>Gates $2 - 4:0$ | Length of time gated period for time<br>gated measurements               |
| Trigger setup                              |                                  |                                                                          |
| TRIG[:SEQ[1]]:SOUR                         | INT <sub>1</sub>                 | Trigger source setup and acquisition                                     |
| INIT: CONT                                 | 0N                               | mode continuous triggering                                               |
| TRIG[:SEQ]:LEV:AUTO                        | 0N                               | Enable automatic setting of the trigger<br>level                         |
| TRIG[:SEQ]:LEV                             | <b>AUTO</b>                      | Automatic power level                                                    |
| TRIG[:SEQ]:SLOP                            | POS                              | Trigger event recognized on the rising<br>edge of a signal               |
| TRIG[:SEQ]:DEL                             | 0 <sub>s</sub>                   | Delay between recognition of trigger<br>event and start of a measurement |
| TRIG[:SEQ]:HOLD                            | $1 \mu s$                        | Trigger holdoff                                                          |
| TRIG[:SEQ]:HYST                            | 1                                | Hysteresis                                                               |
| TRIG[:SEQ]:QUAL:TIME                       | $25 \mu s$                       | Trigger qualification time                                               |
| Averaging                                  |                                  |                                                                          |
| [SENS[1]: ]AVER: COUN: AUTO                | ΟN                               | Auto-averaging enabled                                                   |
| Video averaging                            |                                  |                                                                          |
| [SENS[1]:]AVER2                            | 0FF                              | Video averaging disabled                                                 |

## **Table 19-22** WL802DOT11A: sensor presets (continued)

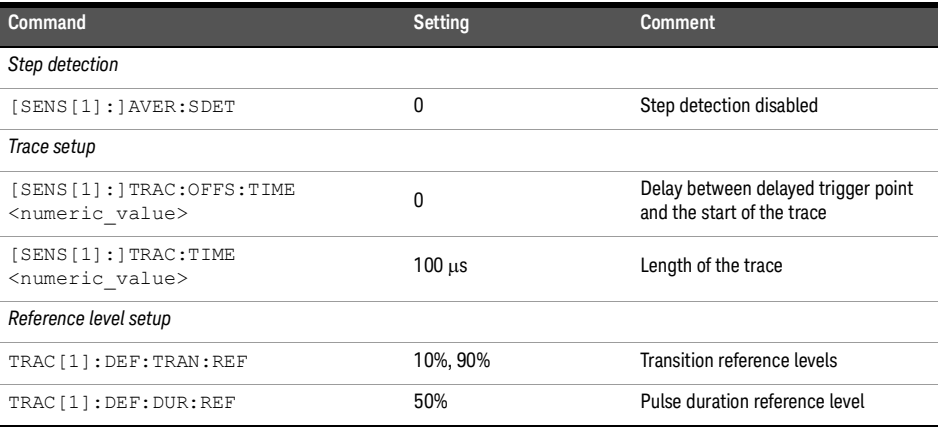

#### **Table 19-23** WL802DOT11A: sensor presets for calc setup

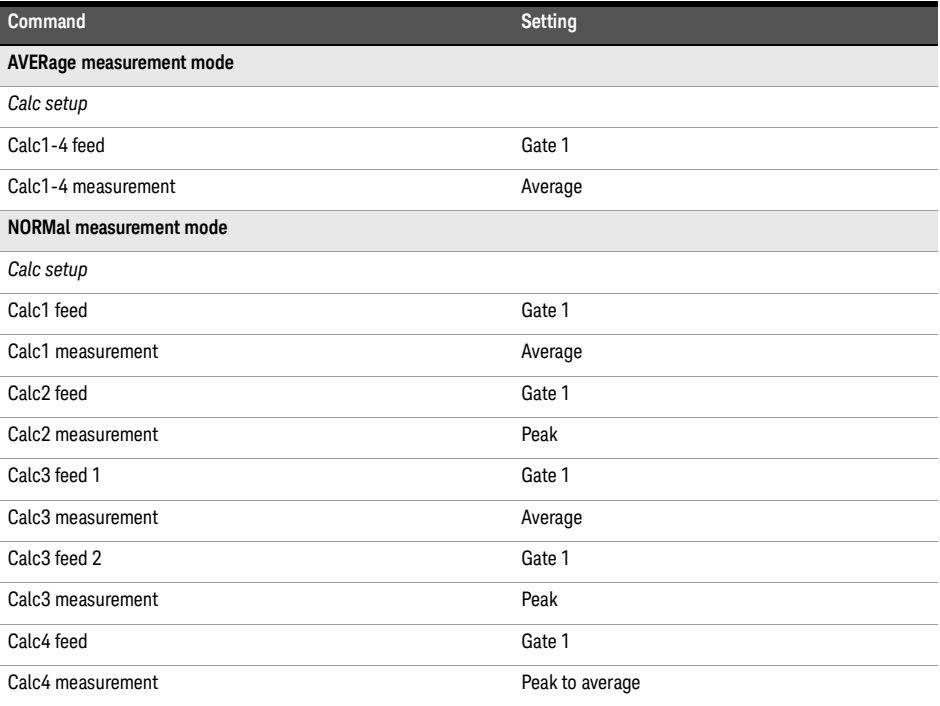

## WL802DOT11B/G

Table [19-24](#page-385-0) shows the sensor presets when <character\_data> is set to WL802DOT11B/G.

#### <span id="page-385-0"></span>**Table 19-24** WL802DOT11B: sensor presets

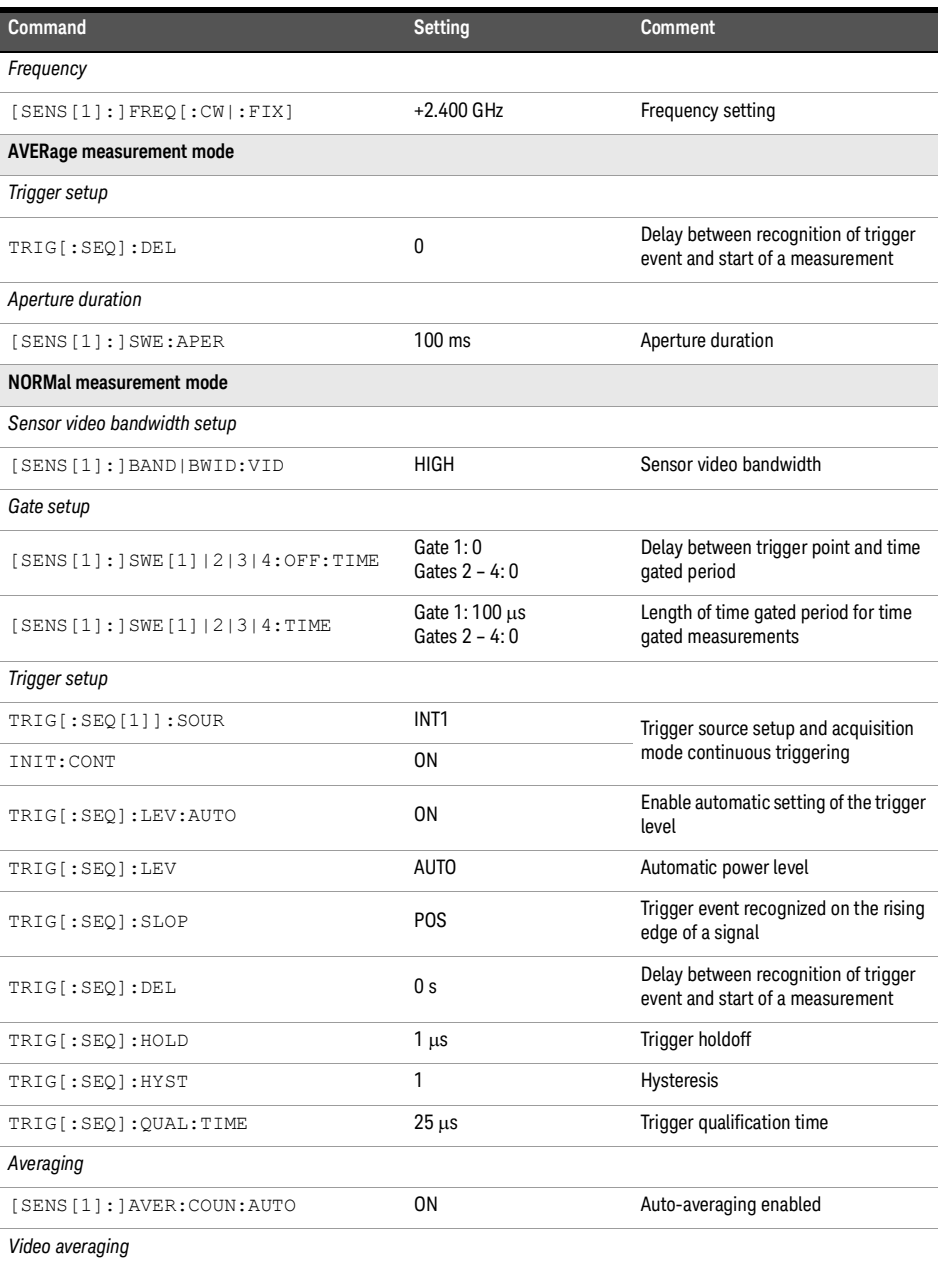

## **Table 19-24** WL802DOT11B: sensor presets (continued)

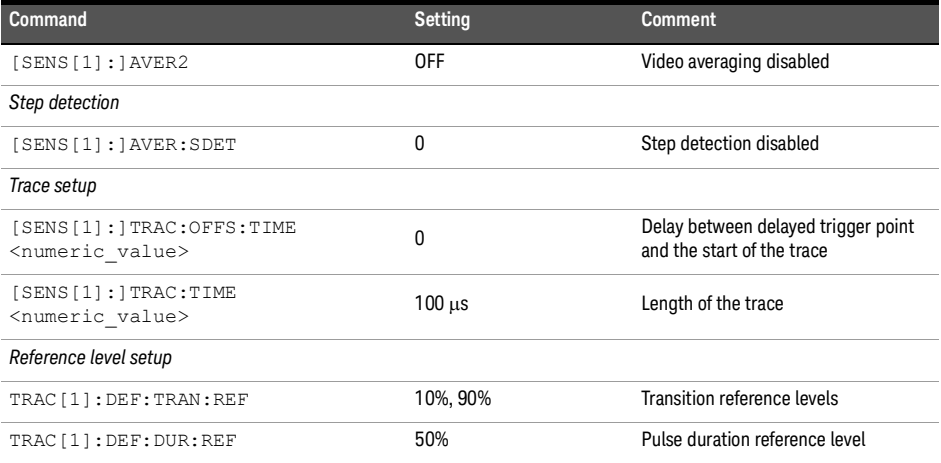

#### **Table 19-25** WL802DOT11B: sensor presets for calc setup

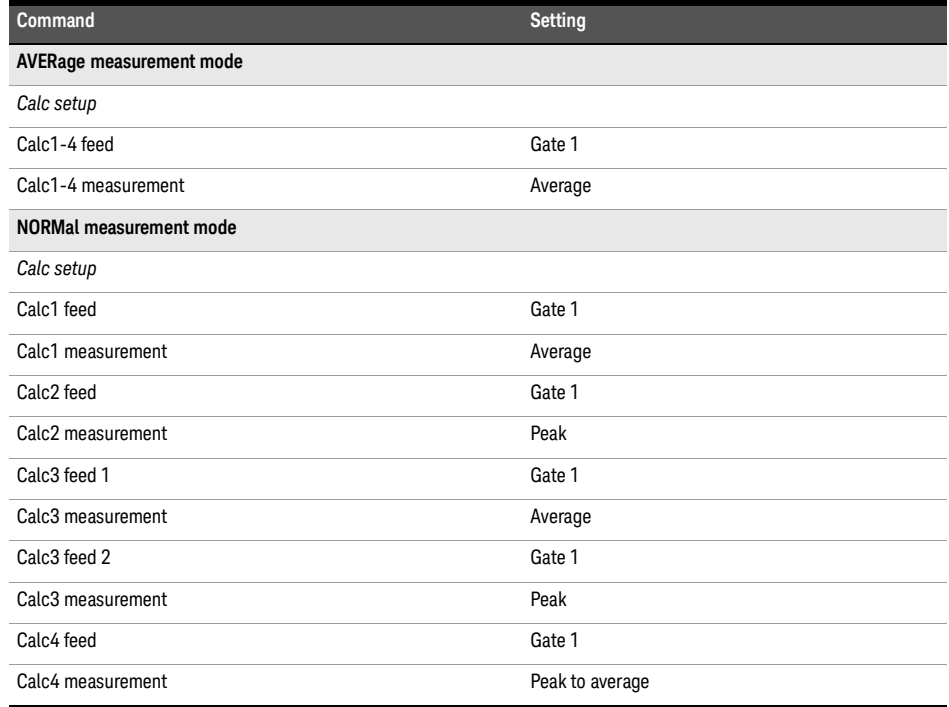

# XEVDO

**Table [19-26](#page-387-0)** shows the sensor presets when <character\_data> is set to XEVDO.

<span id="page-387-0"></span>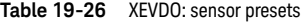

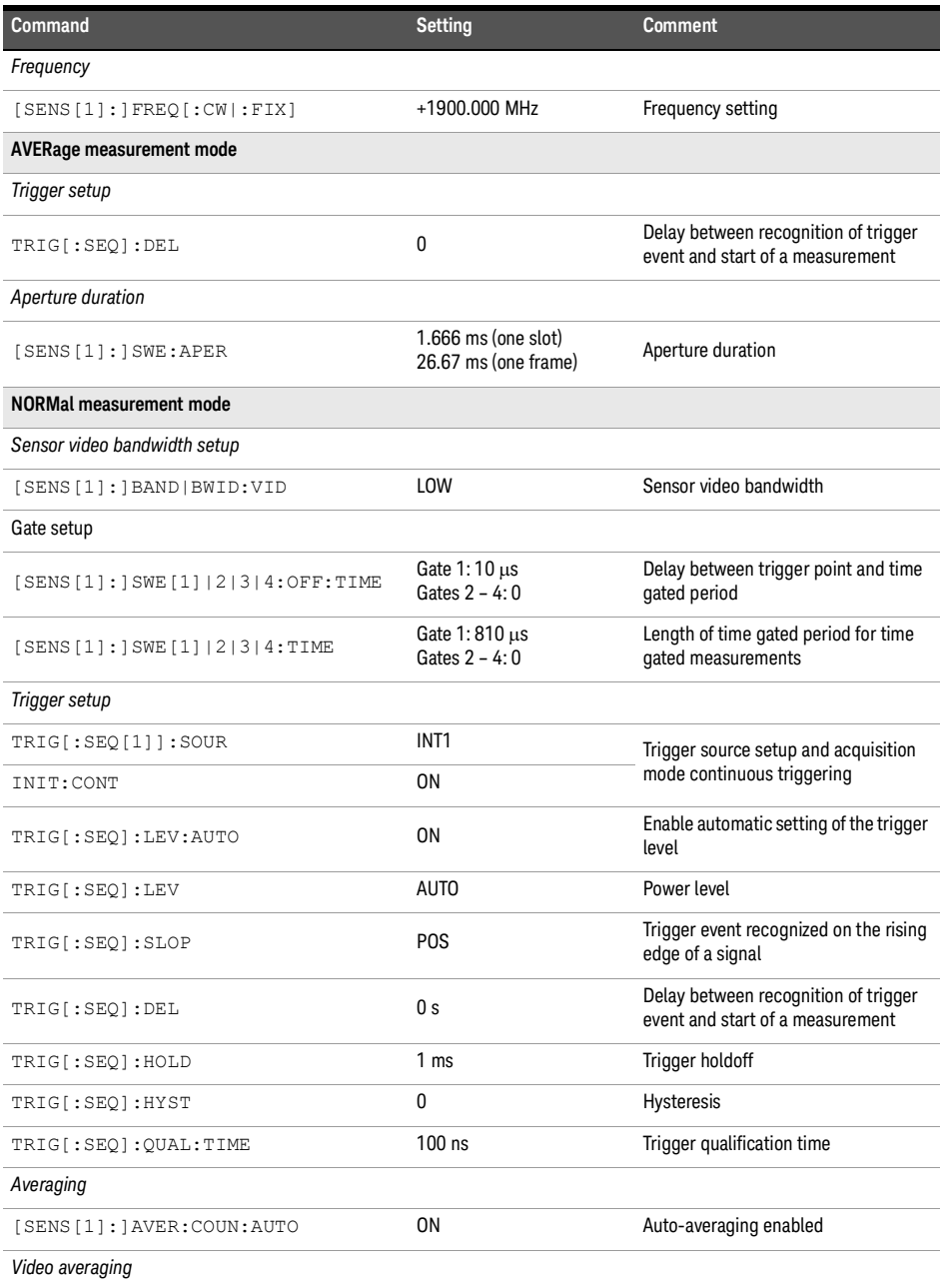

### **Table 19-26** XEVDO: sensor presets (continued)

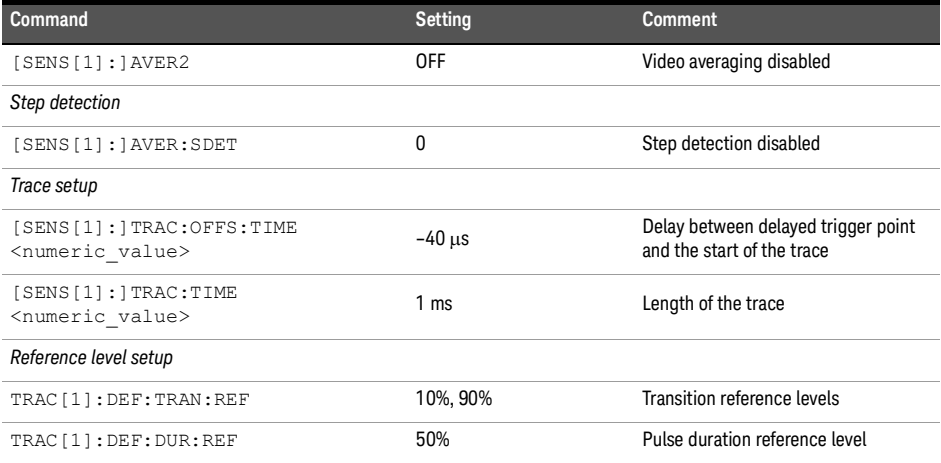

### **Table 19-27** XEVDO: sensor presets for calc setup

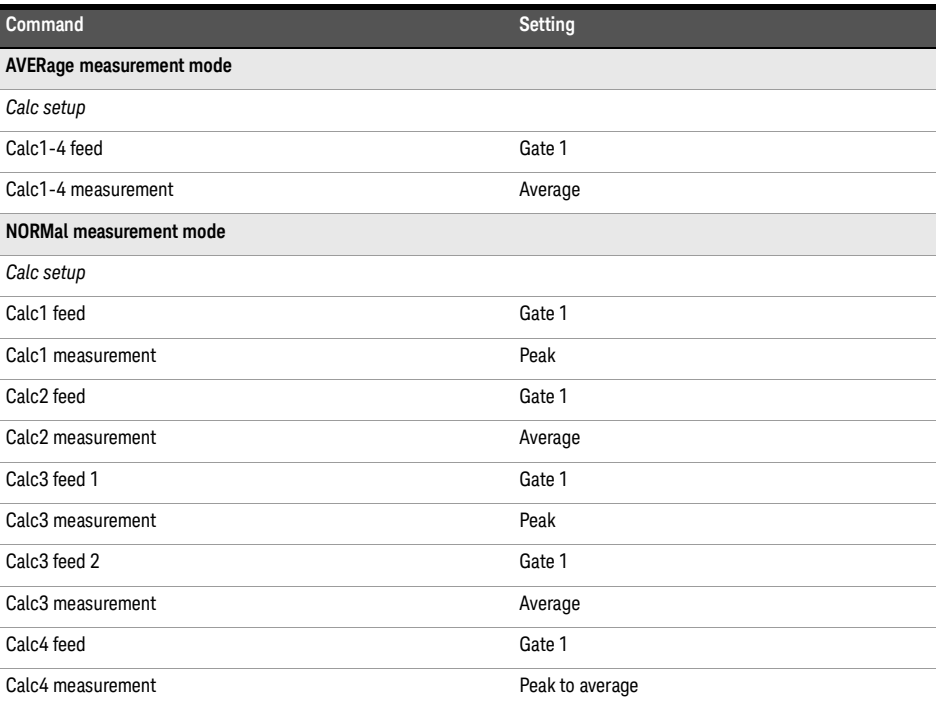

# XEVDV

**Table [19-28](#page-389-0)** shows the sensor presets when <character\_data> is set to XEVDV.

<span id="page-389-0"></span>**Table 19-28** XEVDV: sensor presets

| Command                                  | <b>Setting</b>                          | <b>Comment</b>                                                           |
|------------------------------------------|-----------------------------------------|--------------------------------------------------------------------------|
| Frequency                                |                                         |                                                                          |
| [SENS[1]:]FREQ[:CW]:FIX]                 | +1900.000 MHz                           | Frequency setting                                                        |
| <b>AVERage measurement mode</b>          |                                         |                                                                          |
| Trigger setup                            |                                         |                                                                          |
| TRIG[:SEQ]:DEL                           | $\mathbf{0}$                            | Delay between recognition of trigger<br>event and start of a measurement |
| Aperture duration                        |                                         |                                                                          |
| $[SENS[1]:] SWE$ : APER                  | $1.25$ ms                               | Aperture duration                                                        |
| <b>NORMal measurement mode</b>           |                                         |                                                                          |
| Sensor video bandwidth setup             |                                         |                                                                          |
| [SENS[1]: ] BAND   BWID: VID             | LOW                                     | Sensor video bandwidth                                                   |
| Gate setup                               |                                         |                                                                          |
| $[SENS[1]:] SWE[1]   2   3   4:OFF:TIME$ | Gate 1:10 µs<br>Gates $2 - 4:0$         | Delay between trigger point and time<br>gated period                     |
| [SENS[1]:]SWE[1]/2 3 4:TIME              | Gate $1:810 \,\mu s$<br>Gates $2 - 4:0$ | Length of time gated period for time<br>gated measurements               |
| Trigger setup                            |                                         |                                                                          |
| TRIG[:SEQ[1]]:SOUR                       | INT <sub>1</sub>                        | Trigger source setup and acquisition                                     |
| INIT: CONT                               | 0N                                      | mode continuous triggering                                               |
| TRIG[:SEQ]:LEV:AUTO                      | <b>ON</b>                               | Enable automatic setting of the trigger<br>level                         |
| TRIG[:SEQ]:LEV                           | <b>AUTO</b>                             | Power level                                                              |
| TRIG[:SEQ]:SLOP                          | <b>POS</b>                              | Trigger event recognized on the rising<br>edge of a signal               |
| TRIG[:SEQ]:DEL                           | 0 <sub>s</sub>                          | Delay between recognition of trigger<br>event and start of a measurement |
| TRIG[:SEQ]:HOLD                          | 1 <sub>ms</sub>                         | Trigger holdoff                                                          |
| TRIG[:SEQ]:HYST                          | $\mathbf{0}$                            | <b>Hysteresis</b>                                                        |
| TRIG[:SEQ]:QUAL:TIME                     | $100$ ns                                | Trigger qualification time                                               |
| Averaging                                |                                         |                                                                          |
| [SENS[1]: ]AVER: COUN: AUTO              | ΟN                                      | Auto-averaging enabled                                                   |
| Video averaging                          |                                         |                                                                          |
| $[SENS[1]:]$ AVER2                       | 0FF                                     | Video averaging disabled                                                 |
| Step detection                           |                                         |                                                                          |

#### **Table 19-28** XEVDV: sensor presets

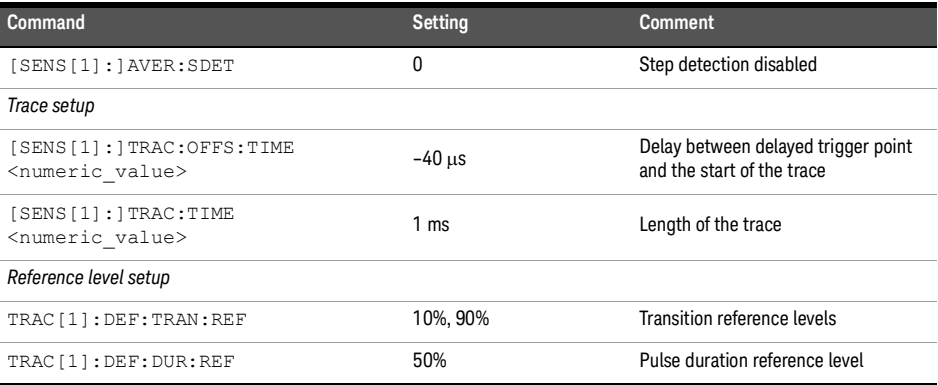

#### **Table 19-29** XEVDV: sensor presets for calc setup

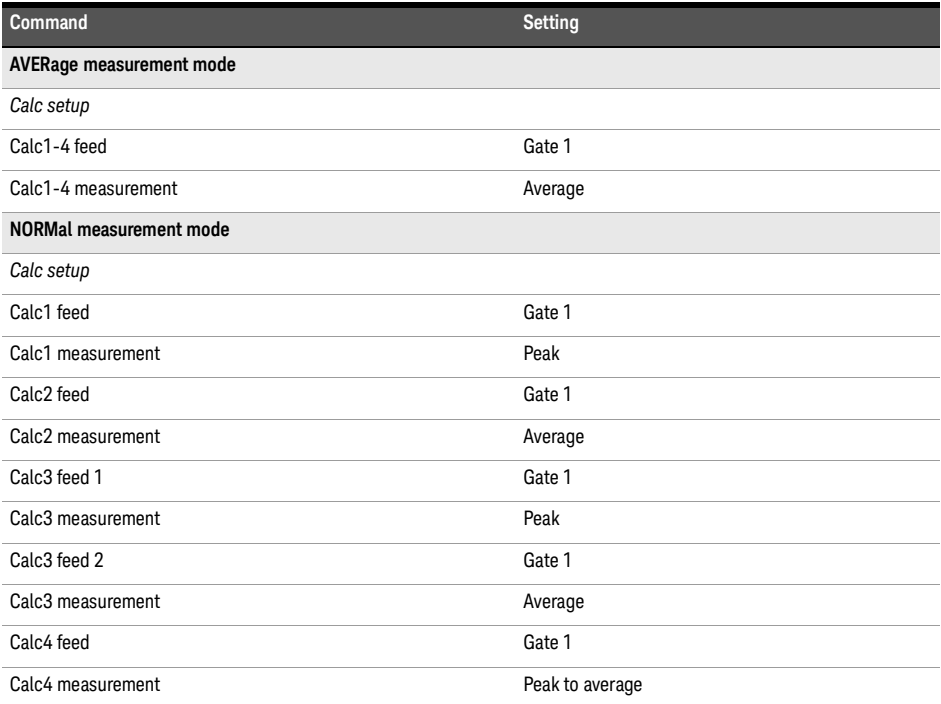

# TDSCdma

**Table [19-30](#page-391-0)** shows the sensor presets when <character\_data> is set to TDSCdma.

| Command                         | Setting                              | <b>Comment</b>                                                           |
|---------------------------------|--------------------------------------|--------------------------------------------------------------------------|
| Frequency                       |                                      |                                                                          |
| [SENS[1]:]FREQ[:CW]:FIX]        | +1900.000 MHz                        | Frequency setting                                                        |
| <b>AVERage measurement mode</b> |                                      |                                                                          |
| Trigger setup                   |                                      |                                                                          |
| TRIG[:SEQ]:DEL                  | $\mathbf{0}$                         | Delay between recognition of trigger<br>event and start of a measurement |
| Aperture duration               |                                      |                                                                          |
| $[SENS[1]:]SWE$ : APER          | 10 <sub>ms</sub>                     | Aperture duration                                                        |
| <b>NORMal measurement mode</b>  |                                      |                                                                          |
| Sensor video bandwidth setup    |                                      |                                                                          |
| [SENS[1]: ] BAND   BWID: VID    | LOW                                  | Sensor video bandwidth                                                   |
| Gate setup                      |                                      |                                                                          |
| [SENS[1]:]SWE[1]/2 3 4:OFF:TIME | Gate $1:10 \mu s$<br>Gates $2 - 4:0$ | Delay between trigger point and time<br>gated period                     |
| [SENS[1]:]SWE[1]/2 3 4:TIME     | Gate 1:810 µs<br>Gates $2 - 4:0$     | Length of time gated period for time<br>gated measurements               |
| Trigger setup                   |                                      |                                                                          |
| TRIG[:SEQ[1]]:SOUR              | INT <sub>1</sub>                     | Trigger source setup and acquisition                                     |
| INIT: CONT                      | 0N                                   | mode continuous triggering                                               |
| TRIG[:SEQ]:LEV:AUTO             | ON                                   | Enable automatic setting of the trigger<br>level                         |
| TRIG[:SEQ]:LEV                  | <b>AUTO</b>                          | Power level                                                              |
| TRIG[:SEQ]:SLOP                 | <b>POS</b>                           | Trigger event recognized on the rising<br>edge of a signal               |
| TRIG[:SEQ]:DEL                  | 0 <sub>s</sub>                       | Delay between recognition of trigger<br>event and start of a measurement |
| TRIG[:SEQ]:HOLD                 | 1 <sub>ms</sub>                      | Trigger holdoff                                                          |
| TRIG[:SEQ]:HYST                 | 0                                    | Hysteresis                                                               |
| TRIG[:SEQ]:QUAL:TIME            | $100$ ns                             | Trigger qualification time                                               |
| Averaging                       |                                      |                                                                          |
| [SENS[1]: ]AVER: COUN: AUTO     | <b>ON</b>                            | Auto-averaging enabled                                                   |
| Video averaging                 |                                      |                                                                          |
| [SENS[1]:]AVER2                 | 0FF                                  | Video averaging disabled                                                 |
| Step detection                  |                                      |                                                                          |

<span id="page-391-0"></span>**Table 19-30** TDSCdma: sensor presets

#### **Table 19-30** TDSCdma: sensor presets (continued)

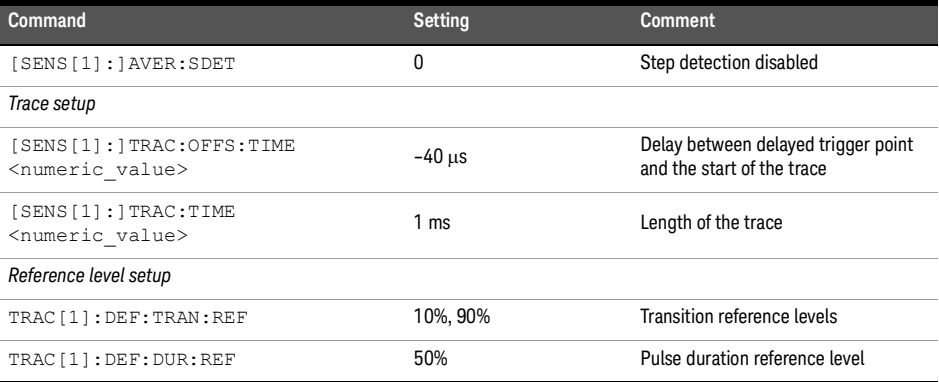

#### **Table 19-31** TDSCdma: sensor presets for calc setup

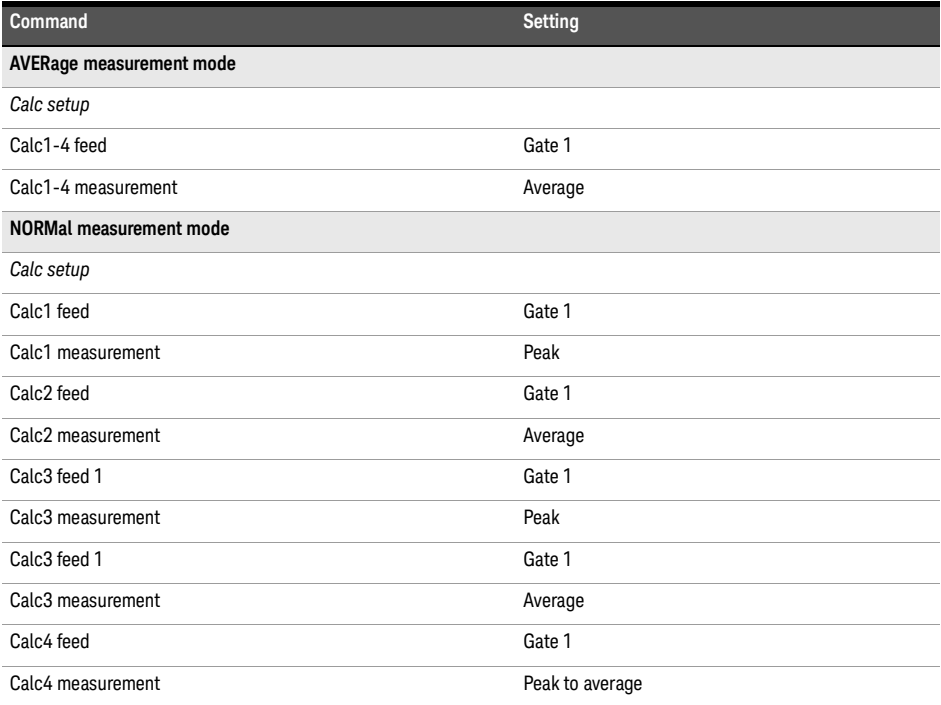

# DVB

**Table [19-32](#page-393-0)** shows the sensor presets when <character\_data> is set to DVB.

| Command                                   | <b>Setting</b>                                   | <b>Comment</b>                                                           |
|-------------------------------------------|--------------------------------------------------|--------------------------------------------------------------------------|
| Frequency                                 |                                                  |                                                                          |
| [SENS[1]:]FREQ[:CW]:FTX]                  | +660.000 MHz                                     | Frequency setting                                                        |
| <b>AVERage measurement mode</b>           |                                                  |                                                                          |
| Trigger setup                             |                                                  |                                                                          |
| TRIG[:SEQ]:DEL                            | 0                                                | Delay between recognition of trigger<br>event and start of a measurement |
| Aperture duration                         |                                                  |                                                                          |
| [SENS[1]:]SWE:APER                        | 15 <sub>ms</sub>                                 | Aperture duration                                                        |
| <b>NORMal measurement mode</b>            |                                                  |                                                                          |
| Sensor video bandwidth setup              |                                                  |                                                                          |
| [SENS[1]:]BAND BWID:VID                   | 0FF                                              | Sensor video bandwidth                                                   |
| Gate setup                                |                                                  |                                                                          |
| [SENS[1]: ] SWE[1]   2   3   4: OFF: TIME | Gate $1:10 \mu s$<br>Gate 2:0<br>Gates $3 - 4:0$ | Delay between trigger point and time<br>gated period                     |
| [SENS[1]:]SWE[1]/2 3 4:TIME               | Gate 1:15 ms<br>Gate 2: 90 ms<br>Gates $3 - 4:0$ | Length of time gated period for time<br>gated measurements               |
| Trigger setup                             |                                                  |                                                                          |
| $TRIG[:SEQ[1]]$ : SOUR                    | INT <sub>1</sub>                                 | Trigger source setup and acquisition                                     |
| INIT: CONT                                | 0 <sub>N</sub>                                   | mode continuous triggering                                               |
| TRIG[:SEQ]:LEV:AUTO                       | 0FF                                              | Disable automatic setting of the<br>trigger level                        |
| TRIG[:SEQ]:LEV                            | $-15$ dBm                                        | Power level                                                              |
| TRIG[:SEQ]:SLOP                           | <b>POS</b>                                       | Trigger event recognized on the rising<br>edge of a signal               |
| TRIG[:SEQ]:DEL                            | 0 <sub>s</sub>                                   | Delay between recognition of trigger<br>event and start of a measurement |
| TRIG[:SEQ]:HOLD                           | 20 <sub>ms</sub>                                 | Trigger holdoff                                                          |
| TRIG[:SEQ]:HYST                           | 0                                                | Hysteresis                                                               |
| TRIG[:SEQ]:QUAL:TIME                      | 100 ns                                           | Trigger qualification time                                               |
| Averaging                                 |                                                  |                                                                          |
| [SENS[1]: ]AVER: COUN: AUTO               | 0N                                               | Auto-averaging enabled                                                   |
| Video averaging                           |                                                  |                                                                          |
| [SENS[1]:]AVER2                           | <b>OFF</b>                                       | Video averaging disabled                                                 |

<span id="page-393-0"></span>**Table 19-32** DVB: sensor presets

## **Table 19-32** DVB: sensor presets (continued)

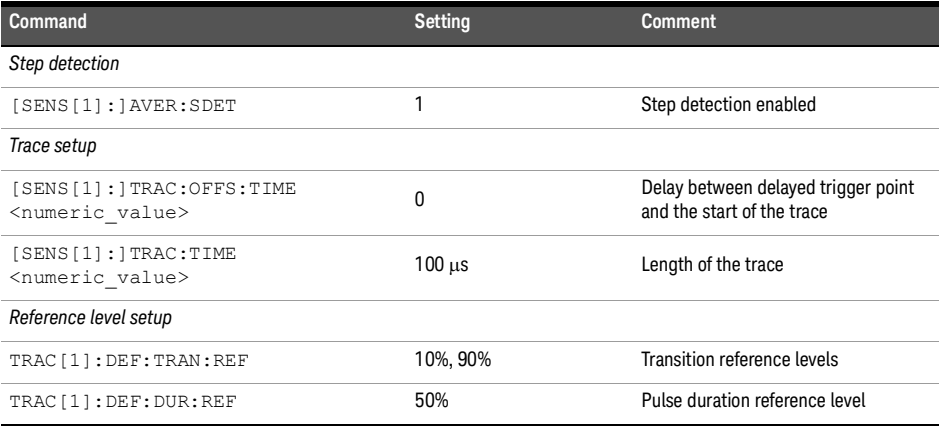

#### **Table 19-33** TDVB: sensor presets for calc setup

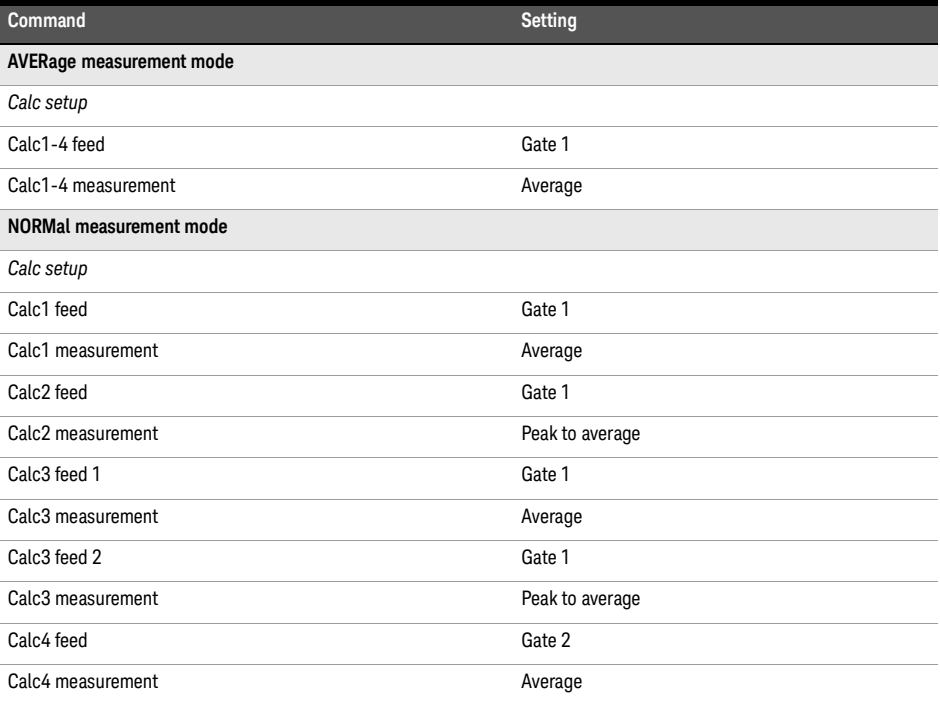

# HIPERLAN2

**Table [19-34](#page-395-0)** shows the sensor presets when <character\_data> is set to HIPERLAN2.

<span id="page-395-0"></span>**Table 19-34** HIPERLAN2: sensor presets

| Command                          | Setting                              | <b>Comment</b>                                                           |
|----------------------------------|--------------------------------------|--------------------------------------------------------------------------|
| Frequency                        |                                      |                                                                          |
| [SENS[1]:]FREQ[:CW]:FIX]         | +5200.000 MHz                        | Frequency setting                                                        |
| <b>AVERage measurement mode</b>  |                                      |                                                                          |
| Trigger setup                    |                                      |                                                                          |
| TRIG[:SEQ]:DEL                   | 0                                    | Delay between recognition of trigger<br>event and start of a measurement |
| Aperture duration                |                                      |                                                                          |
| $[SENS[1]:]$ SWE: APER           | 100 ms                               | Aperture duration                                                        |
| <b>NORMal measurement mode</b>   |                                      |                                                                          |
| Sensor video bandwidth setup     |                                      |                                                                          |
| [SENS[1]:]BAND BWID:VID          | <b>HIGH</b>                          | Sensor video bandwidth                                                   |
| Gate setup                       |                                      |                                                                          |
| [SENS[1]:] SWE[1]/2 3 4:OFF:TIME | Gate $1:0$<br>Gates $2 - 4:0$        | Delay between trigger point and time<br>gated period                     |
| [SENS[1]:]SWE[1]/2/3/4:TIME      | Gate $1:25 \mu s$<br>Gates $2 - 4:0$ | Length of time gated period for time<br>gated measurements               |
| Trigger setup                    |                                      |                                                                          |
| $TRIG[:SEQ[1]]$ : SOUR           | INT <sub>1</sub>                     | Trigger source setup and acquisition                                     |
| INIT: CONT                       | 0 <sub>N</sub>                       | mode continuous triggering                                               |
| TRIG[:SEQ]:LEV:AUTO              | 0 <sub>N</sub>                       | Enable automatic setting of the trigger<br>level                         |
| TRIG[:SEQ]:LEV                   | <b>AUTO</b>                          | Power level                                                              |
| TRIG[:SEQ]:SLOP                  | <b>POS</b>                           | Trigger event recognized on the rising<br>edge of a signal               |
| TRIG[:SEQ]:DEL                   | 0 <sub>s</sub>                       | Delay between recognition of trigger<br>event and start of a measurement |
| TRIG[:SEQ]:HOLD                  | $1 \mu s$                            | Trigger holdoff                                                          |
| TRIG[:SEQ]:HYST                  | 0                                    | Hysteresis                                                               |
| TRIG[:SEQ]:QUAL:TIME             | 100 ns                               | Trigger qualification time                                               |
| Averaging                        |                                      |                                                                          |
| [SENS[1]:] AVER:COUNT: AUTO      | OΝ                                   | Auto-averaging enabled                                                   |
| Video averaging                  |                                      |                                                                          |
| [SENS[1]:]AVER2                  | <b>OFF</b>                           | Video averaging disabled                                                 |
#### **Table 19-34** HIPERLAN2: sensor presets (continued)

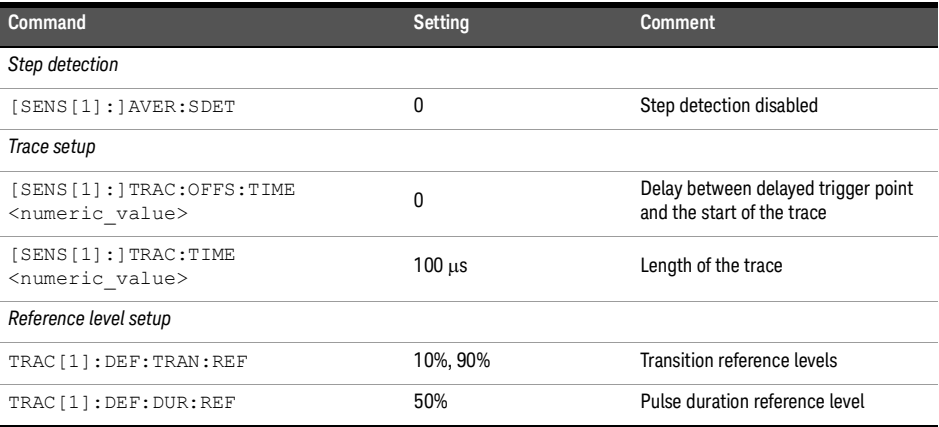

#### **Table 19-35** HIPERLAN2: sensor presets for calc setup

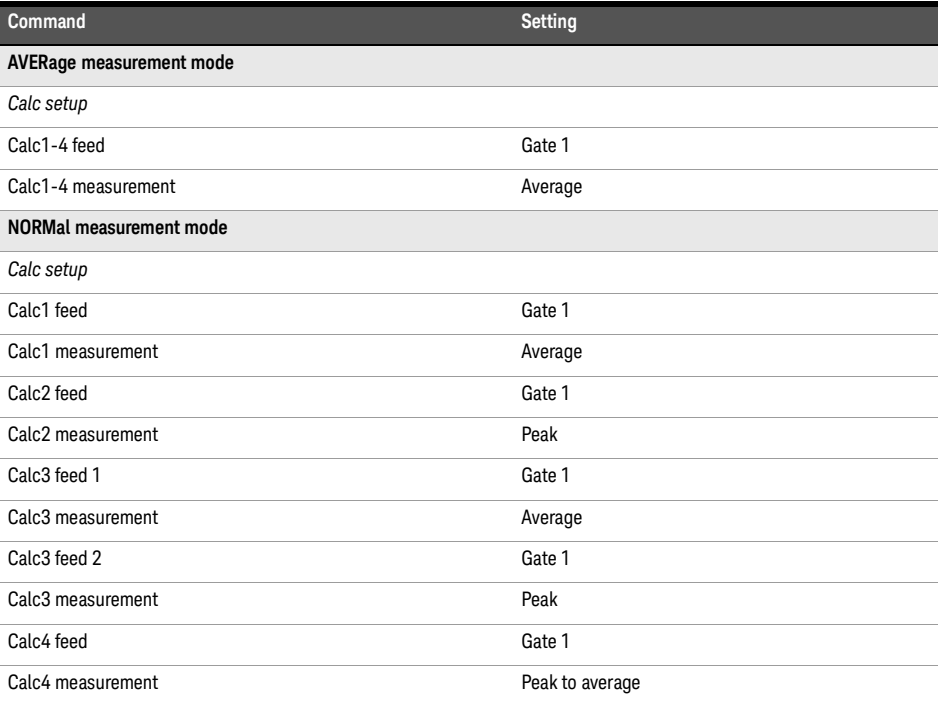

#### WIMAX

**Table [19-36](#page-397-0)** shows the sensor presets when <character\_data> is set to WIMAX.

<span id="page-397-0"></span>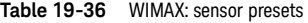

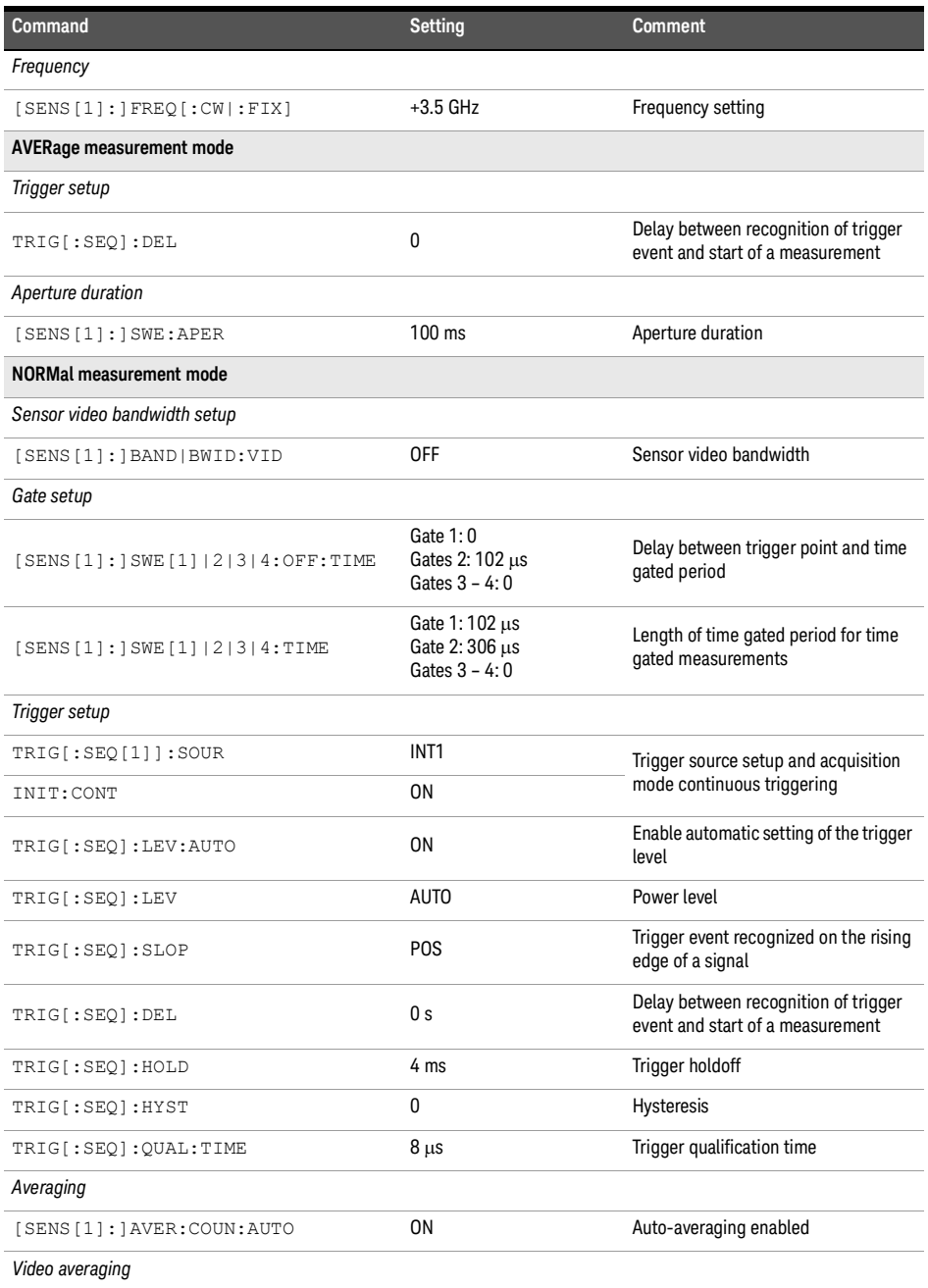

#### **Table 19-36** WIMAX: sensor presets (continued)

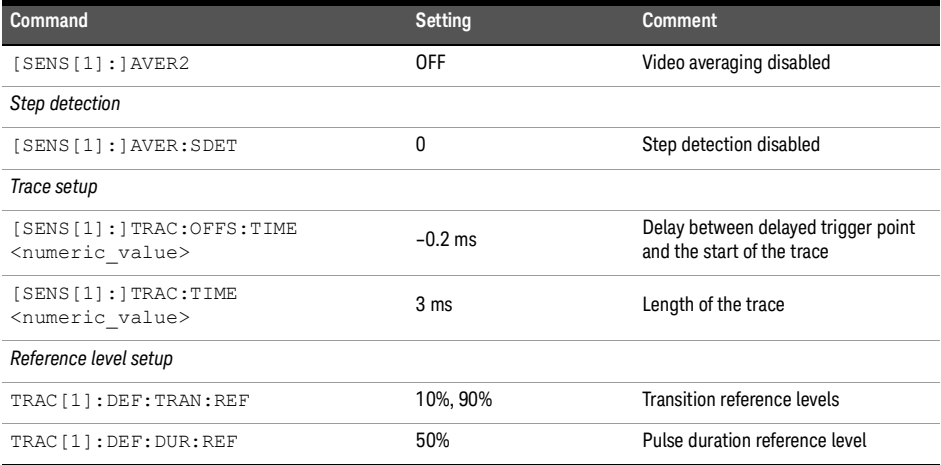

#### **Table 19-37** WIMAX: sensor presets for calc setup

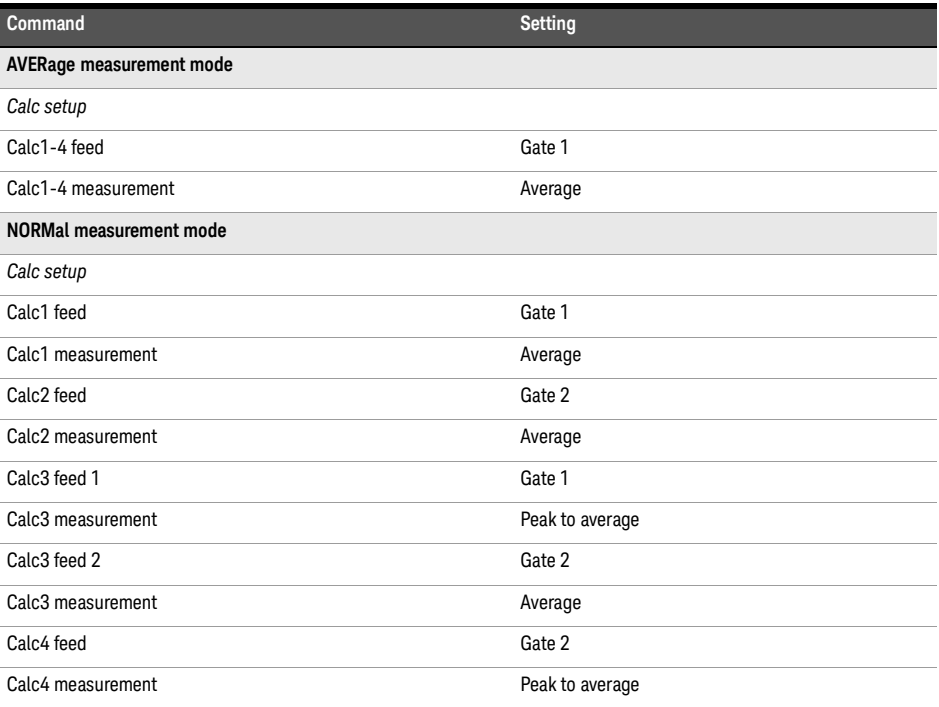

## **HSDPA**

**Table [19-38](#page-399-0)** shows the sensor presets when <character\_data> is set to HSDPA.

<span id="page-399-0"></span>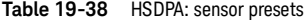

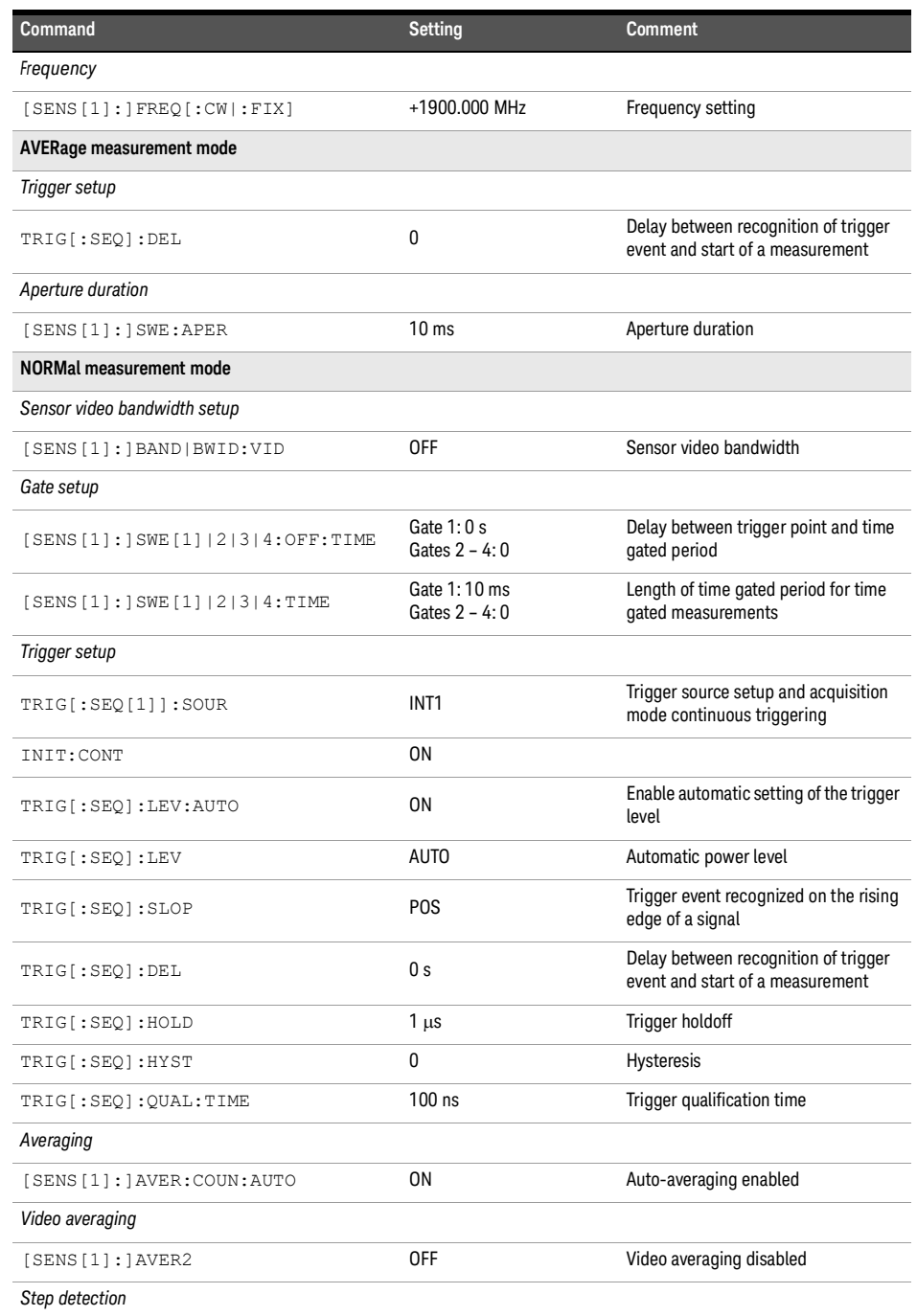

#### **Table 19-38** HSDPA: sensor presets (continued)

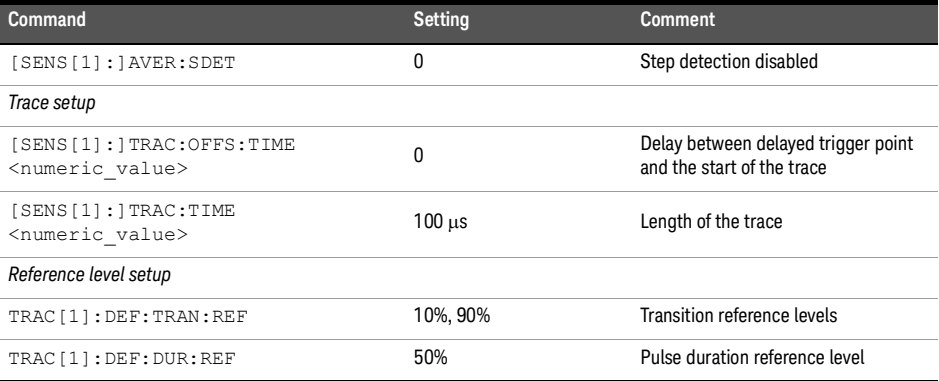

#### **Table 19-39** HSDPA: sensor presets for calc setup

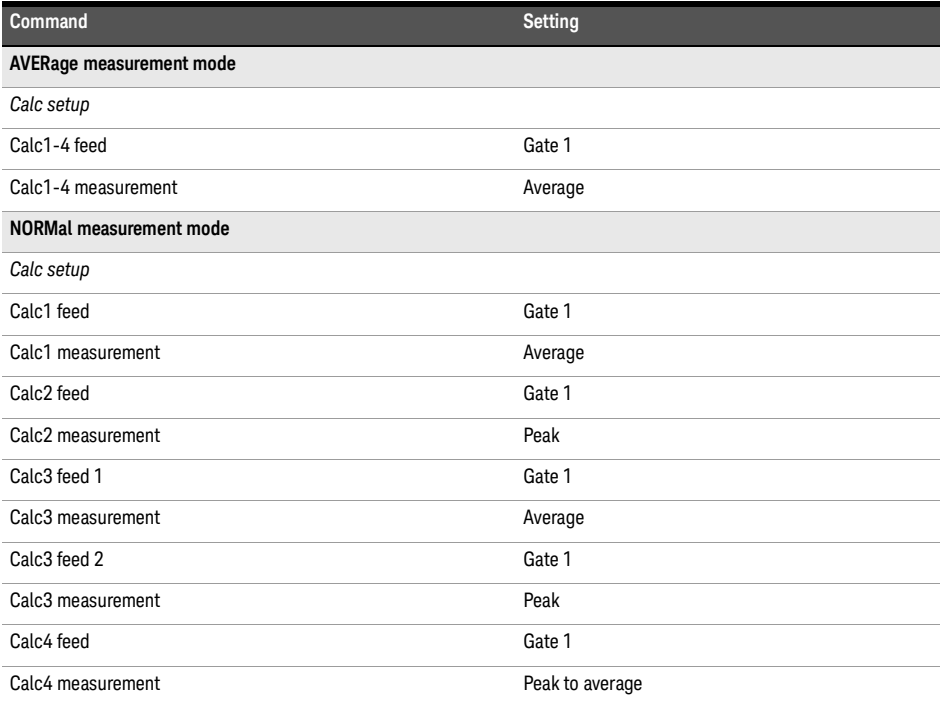

### DME

**Table [19-40](#page-401-0)** shows the sensor presets when <character\_data> is set to DME.

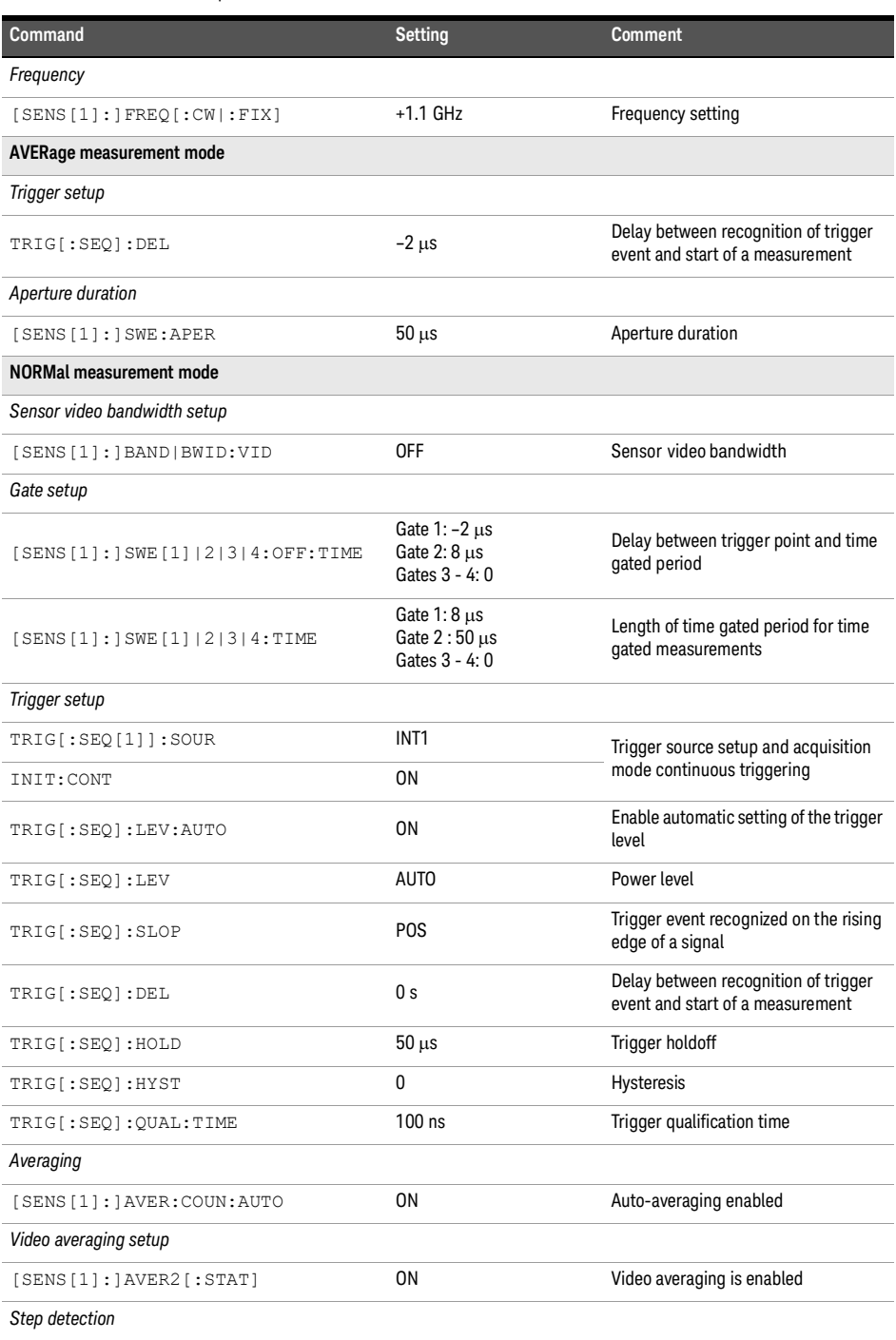

#### <span id="page-401-0"></span>**Table 19-40** DME: sensor presets

#### **Table 19-40** DME: sensor presets (continued)

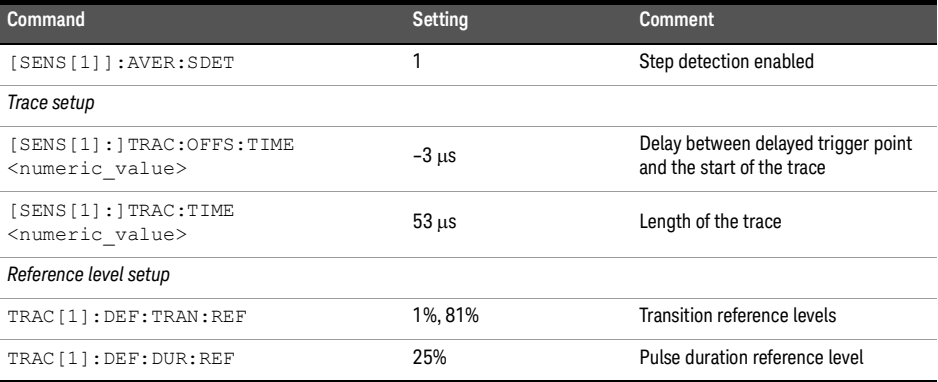

#### **Table 19-41** DME: sensor presets for calc setup

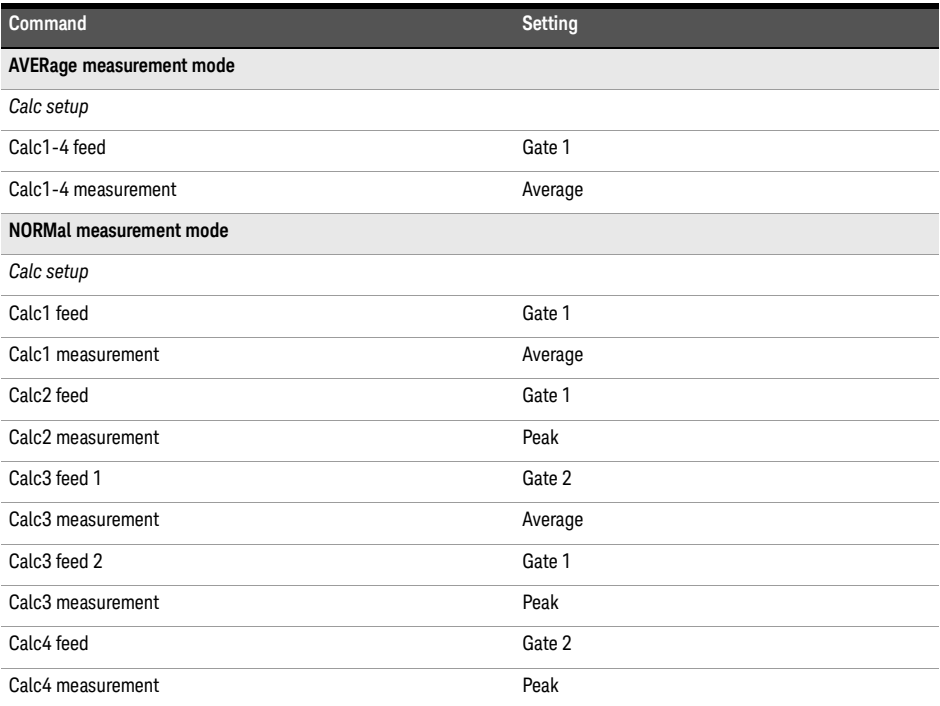

## DMEPRT

**Table [19-42](#page-403-0)** shows the sensor presets when <character\_data> is set to DMEPRT.

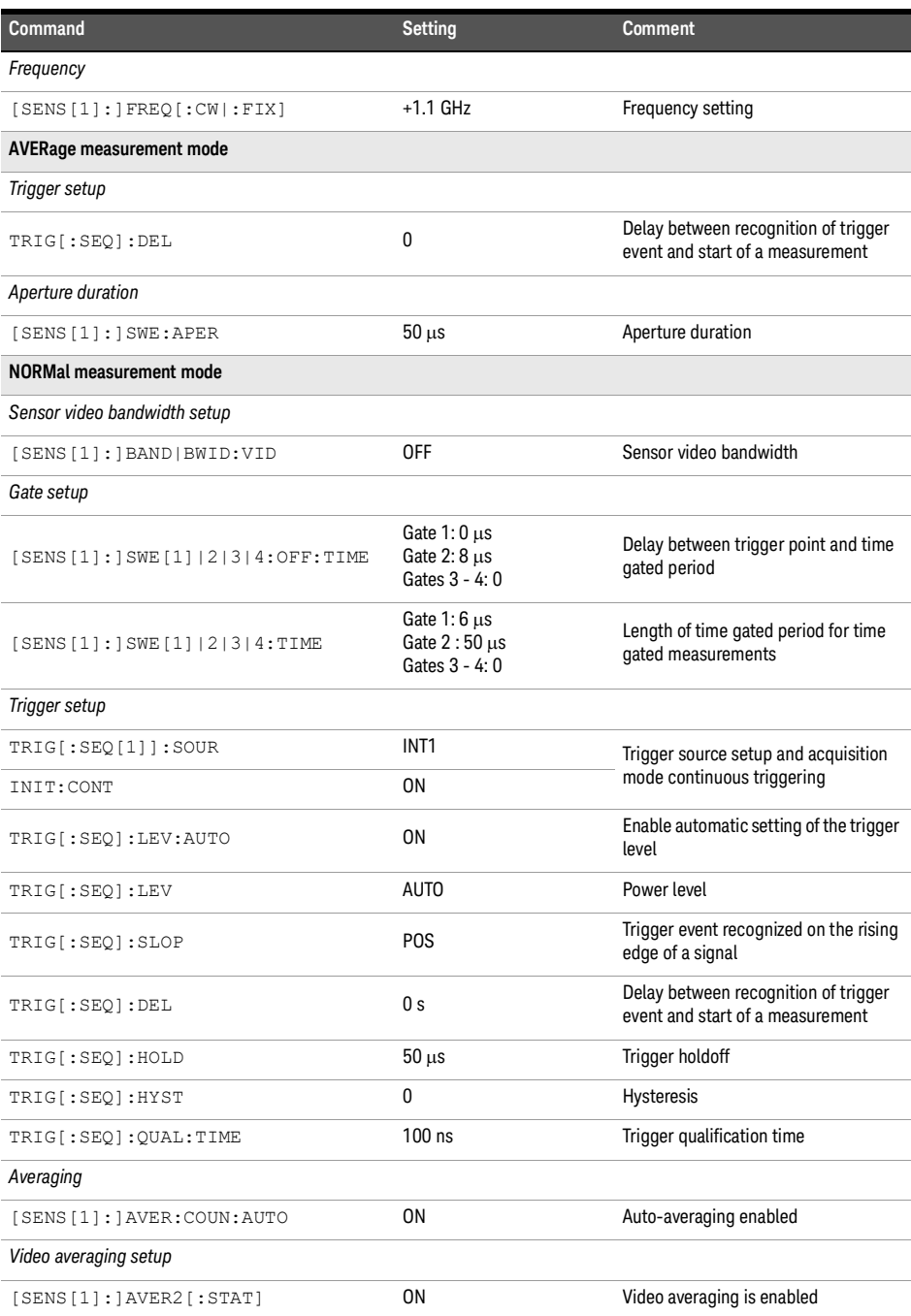

#### <span id="page-403-0"></span>**Table 19-42** DMEPRT: sensor presets

#### **Table 19-42** DMEPRT: sensor presets (continued)

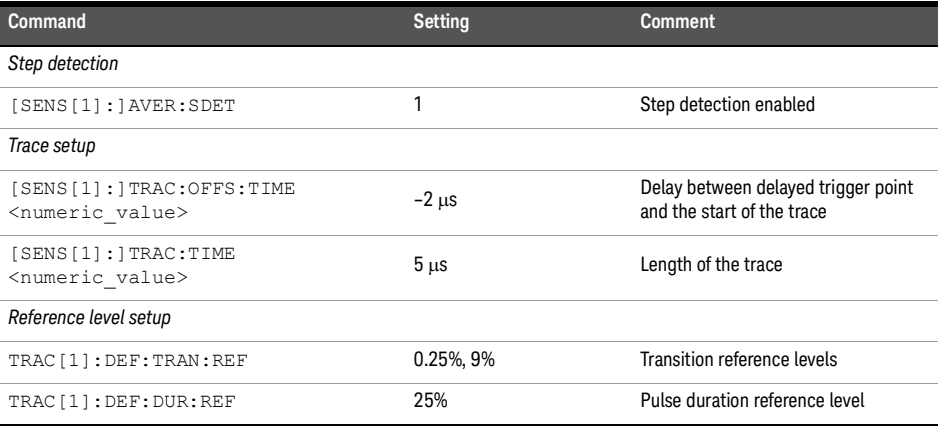

#### **Table 19-43** DMEPRT: sensor presets for calc setup

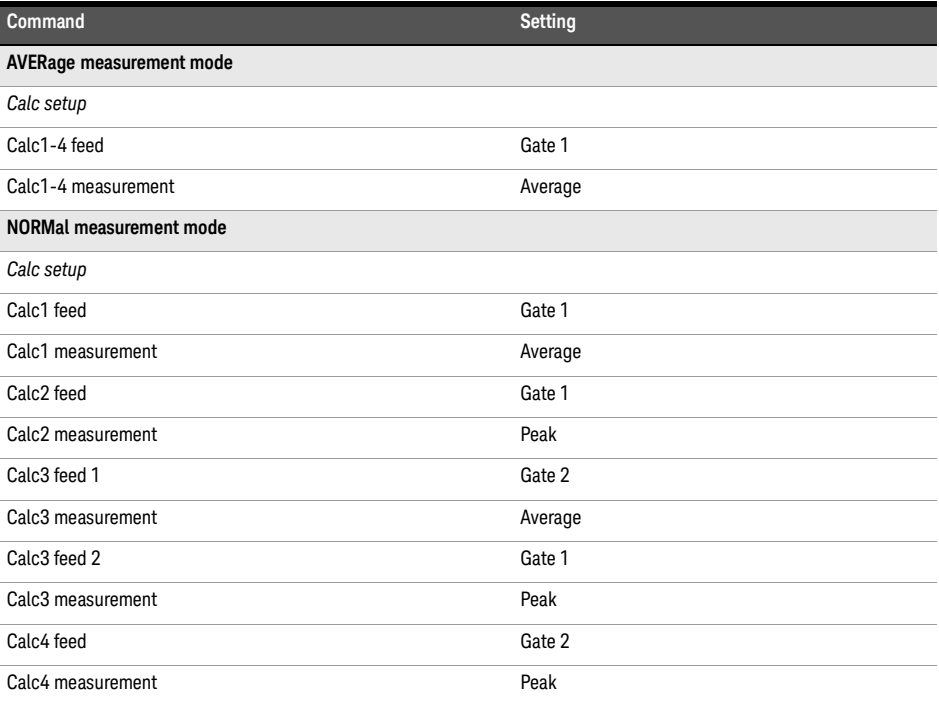

### LTEFDD

**Table [19-44](#page-405-0)** shows the sensor presets when <character\_data> is set to LTEFDD.

<span id="page-405-0"></span>**Table 19-44** LTEFDD: sensor presets

| Command                          | <b>Setting</b>                    | <b>Comment</b>                                                           |
|----------------------------------|-----------------------------------|--------------------------------------------------------------------------|
| Frequency                        |                                   |                                                                          |
| [SENS[1]:]FREQ[:CW]:FIX]         | $+2.0$ GHz                        | Frequency setting                                                        |
| <b>AVERage measurement mode</b>  |                                   |                                                                          |
| Trigger setup                    |                                   |                                                                          |
| TRIG[:SEQ]:DEL                   | 0                                 | Delay between recognition of trigger<br>event and start of a measurement |
| Aperture duration                |                                   |                                                                          |
| $[SENS[1]:]$ SWE: APER           | 10 <sub>ms</sub>                  | Aperture duration                                                        |
| <b>NORMal measurement mode</b>   |                                   |                                                                          |
| Sensor video bandwidth setup     |                                   |                                                                          |
| [SENS[1]:]BAND BWID:VID          | 0FF                               | Sensor video bandwidth                                                   |
| Gate setup                       |                                   |                                                                          |
| [SENS[1]:] SWE[1]/2 3 4:OFF:TIME | Gates $1 - 4:0$                   | Delay between trigger point and time<br>gated period                     |
| [SENS[1]:]SWE[1]/2 3 4:TIME      | Gate 1:10.0 ms<br>Gates $2 - 4:0$ | Length of time gated period for time<br>gated measurements               |
| Trigger setup                    |                                   |                                                                          |
| $TRIG[:SEQ[1]]$ : SOUR           | INT1                              | Trigger source setup and acquisition<br>mode continuous triggering       |
| INIT: CONT                       | 0N                                |                                                                          |
| TRIG[:SEQ]:LEV:AUTO              | 0N                                | Enable automatic setting of the trigger<br>level                         |
| TRIG[:SEQ]:LEV                   | <b>AUTO</b>                       | Power level                                                              |
| TRIG[:SEQ]:SLOP                  | <b>POS</b>                        | Trigger event recognized on the rising<br>edge of a signal               |
| TRIG[:SEQ]:DEL                   | 0 <sub>s</sub>                    | Delay between recognition of trigger<br>event and start of a measurement |
| TRIG[:SEQ]:HOLD                  | $1 \mu s$                         | Trigger holdoff                                                          |
| TRIG[:SEQ]:HYST                  | 0                                 | Hysteresis                                                               |
| TRIG[:SEQ]:QUAL:TIME             | $100$ ns                          | Trigger qualification time                                               |
| Averaging                        |                                   |                                                                          |
| [SENS[1]: ]AVER: COUN: AUTO      | 0 <sub>N</sub>                    | Auto-averaging enabled                                                   |
| Video averaging setup            |                                   |                                                                          |
| [SENS[1]:]AVER2[:STAT]           | 0FF                               | Video averaging is disabled                                              |

#### **Table 19-44** LTEFDD: sensor presets (continued)

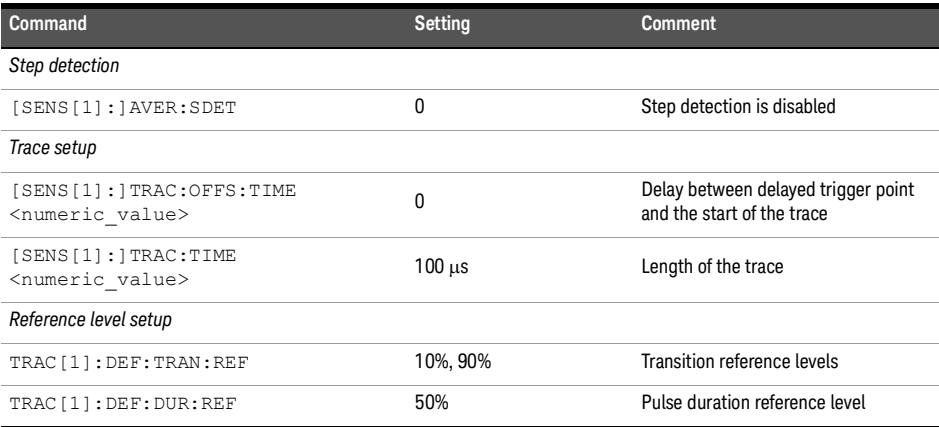

#### **Table 19-45** LTEFDD: sensor presets for calc setup

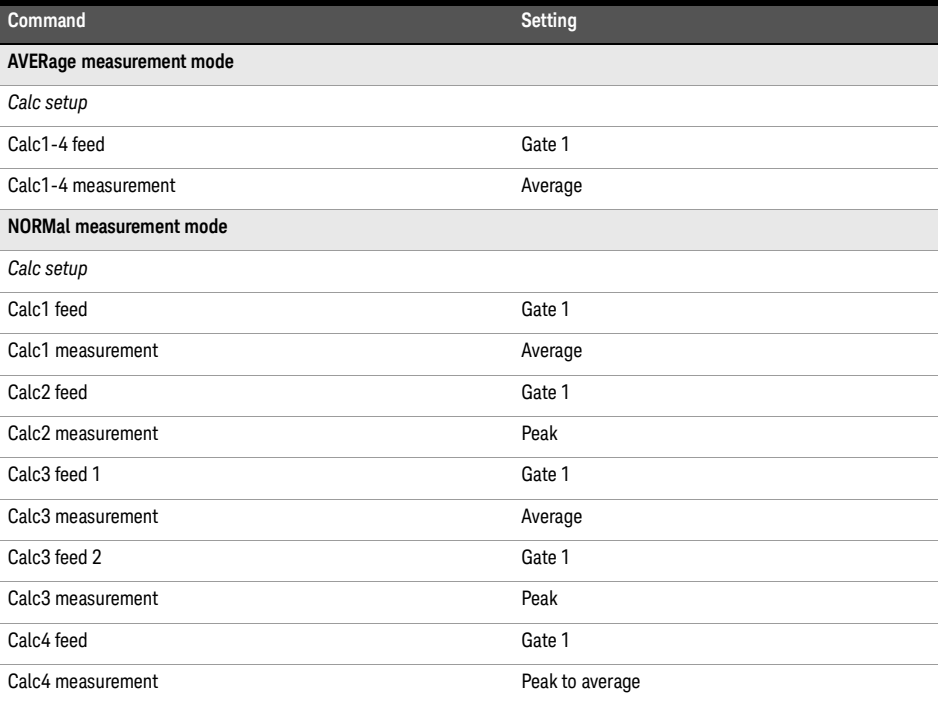

#### LTETDD

**Table [19-44](#page-405-0)** shows the sensor presets when <character\_data> is set to LTETDD.

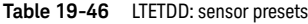

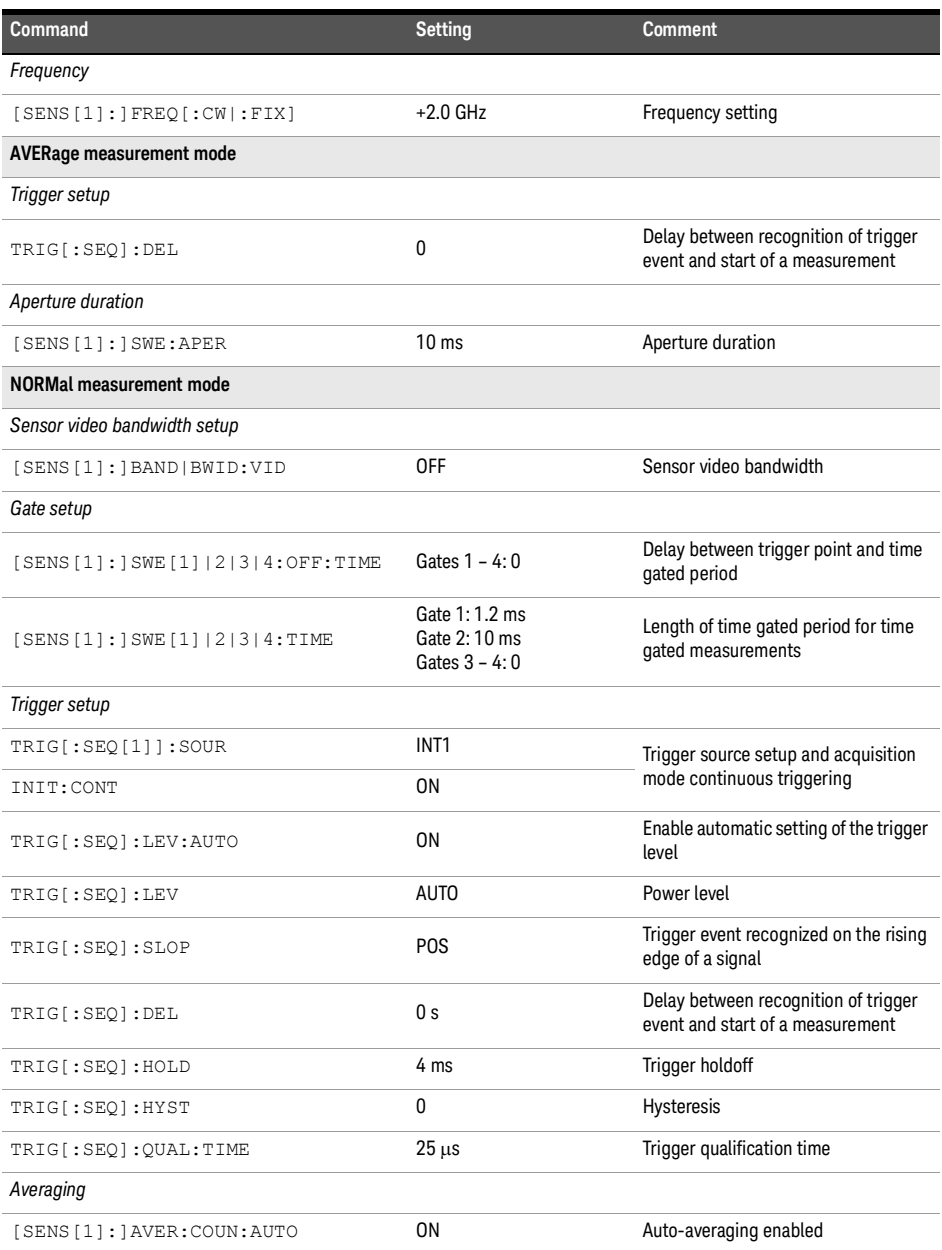

#### **Table 19-46** LTETDD: sensor presets (continued)

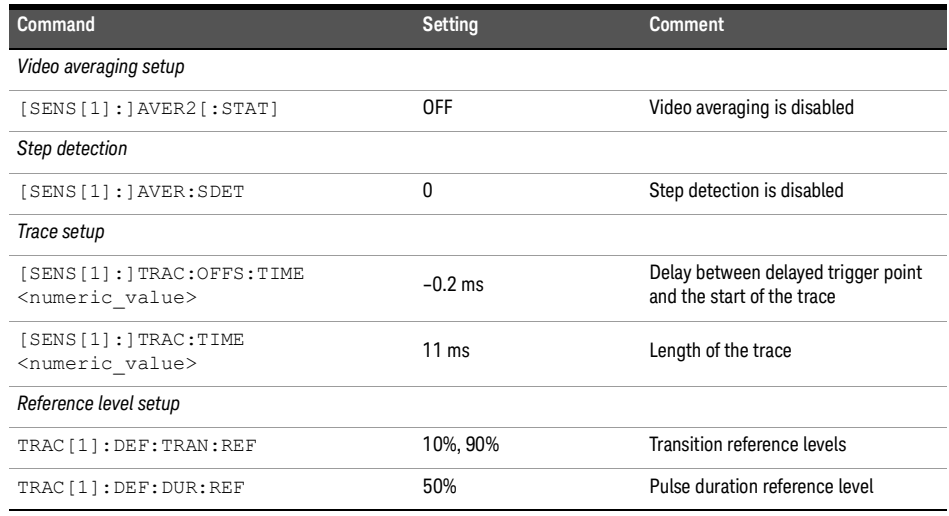

**Table 19-47** LTETDD: sensor presets for calc setup

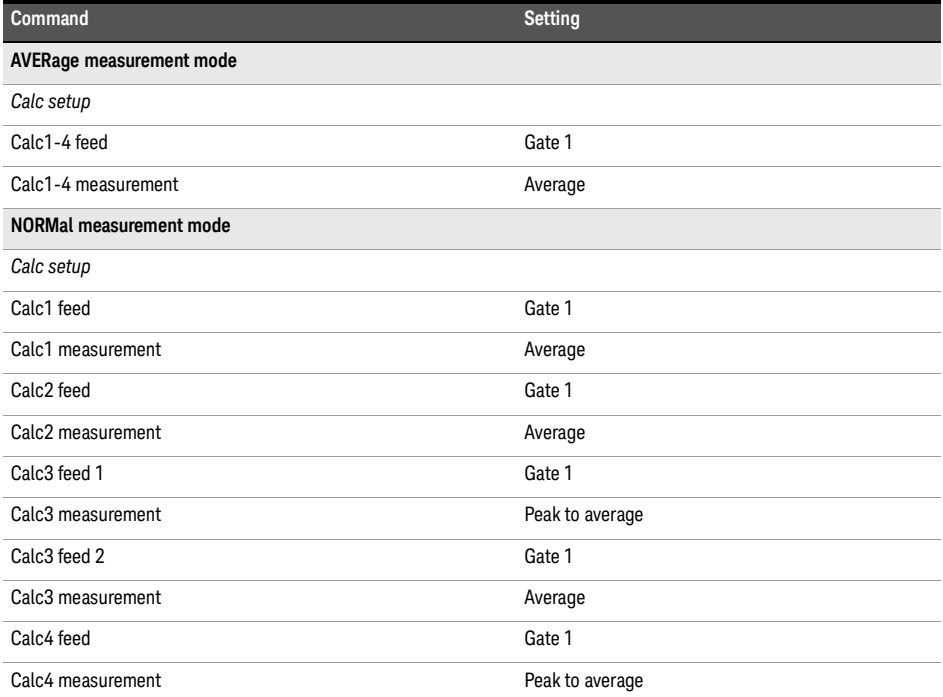

## LMEMACQ

This is not for measuring the communications format.

This command presets the sensor to values appropriate for long memory acquisition feature. Table below shows the value preset for long memory acquisition feature.

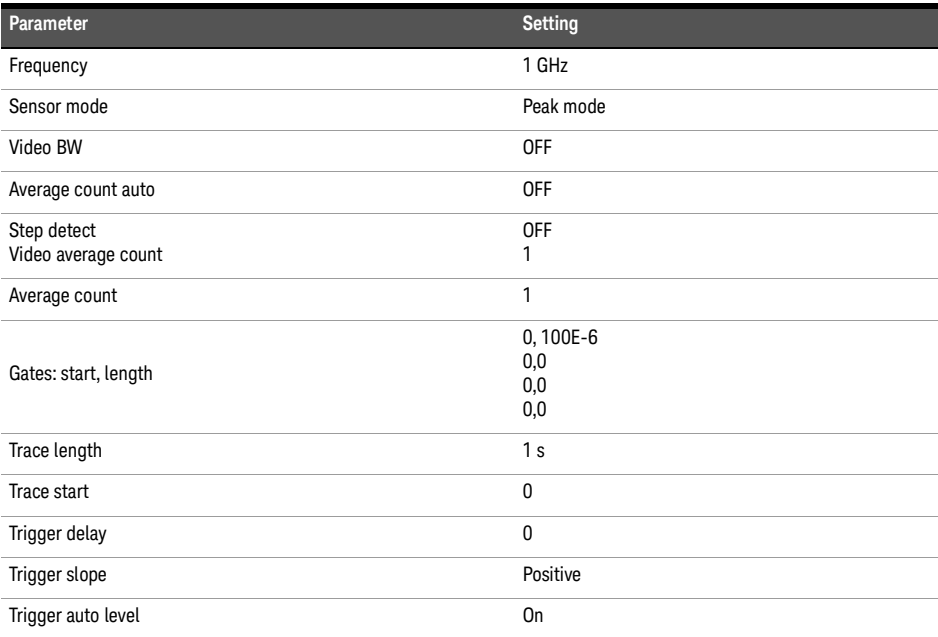

## SYSTem:SET

## Syntax

SYSTem:SET <arbitrary\_block\_data>

### Description

This command is used to set the sensor state as defined by the data returned by the \*LRN? query.

## Parameter

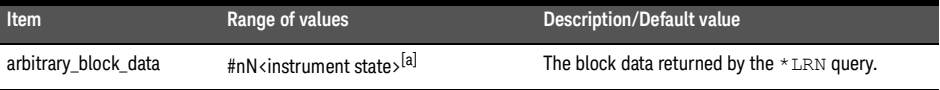

[a] The first digit after the # indicates the number of following digits. The following digits indicate the length of the data.

## SYSTem:VERSion?

Syntax

SYSTem:VERSion?

#### Description

This query returns the version of SCPI used in the sensor. The response is in the form of XXXX.Y, where XXXX is the year and Y is the version number.

## Example

SYST:VERS? Queries which version of SCPI is used in the sensor.

THIS PAGE HAS BEEN INTENTIONALLY LEFT BLANK.

Keysight 2050/60 X-Series Wide Dynamic Range Power Sensors

Programming Guide

# 20 TRACe Subsystem

TRACe<sup>[1]</sup>:STATe 416 TRACe<sup>[1]</sup>:UNIT 417 TRACe<sup>[1][:DATA]?</sup> 418 [TRACe\[1\]:DEFine:DURation:REFerence](#page-420-0) 421 [TRACe\[1\]:DEFine:TRANsition:REFerence](#page-421-0) 422 [TRACe\[1\]:MEASurement:REFerence?](#page-422-0) 423 [TRACe\[1\]:MEASurement:INSTant:REFerence?](#page-423-0) 424 [TRACe\[1\]:MEASurement:PULSe\[1\]|2|3|4|5|6|7|8|9|..20:AM?](#page-424-0) 425 [TRACe\[1\]:MEASurement:PULSe\[1\]|2|3|4|5|6|7|8|9|..20:AT?](#page-425-0) 426 [TRACe\[1\]:MEASurement:PULSe\[1\]|2|3|4|5|6|7|8|9|..20:DCYCle?](#page-426-0) 427 [TRACe\[1\]:MEASurement:PULSe\[1\]|2|3|4|5|6|7|8|9|..20:DURation?](#page-427-0) 428 [TRACe\[1\]:MEASurement:PULSe\[1\]|2|3|4|5|6|7|8|9|..20:PERiod?](#page-428-0) 429 [TRACe\[1\]:MEASurement:PULSe\[1\]|2|3|4|5|6|7|8|9|..20:SEParation?](#page-429-0) 430 [TRACe\[1\]:MEASurement:PULSe\[1\]|2|3|4|5|6|7|8|9|..20:TILT?](#page-430-0) 431 [TRACe\[1\]:MEASurement:TRANsition\[1\]|2|3|4|5|6|7|8|9|..20:NEGative:DURation?](#page-431-0) 432 [TRACe\[1\]:MEASurement:TRANsition\[1\]|2|3|4|5|6|7|8|9|..20:NEGative:OCCurence?](#page-432-0) 433 [TRACe\[1\]:MEASurement:TRANsition\[1\]|2|3|4|5|6|7|8|9|..20:POSitive:DURation?](#page-433-0) 434 [TRACe\[1\]:MEASurement:TRANsition\[1\]|2|3|4|5|6|7|8|9|..20:POSitive:OCCurence?](#page-434-0) 435 TRACe<sup>[1]</sup>:MEASurement:TILT:UNIT 436 TRACe<sup>[1]</sup>:OFFSet:TIME 437 TRACe<sup>[1]</sup>:TIME 438 TRACe<sup>[1]</sup>:AUToscale 439

This chapter describes the TRACe subsystem commands.

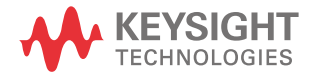

# <span id="page-415-0"></span>TRACe[1]:STATe[1]

### Syntax

TRACe[1]:STATe ON|OFF|1|0 TRACe[1]:STATe?

#### Description

This command enables or disables trace capture for the specified channel.

The query enters a 1 or 0 into the output buffer indicating whether or not trace capture is enabled or disabled.

- 1 is returned when trace capture is enabled
- 0 is returned when trace capture is disabled

This command does not allow on to be set when SENS: MRAT is set to FAST or<br>NOTE **The Second is set of the Time of Time** TRIG:SOUR is not set to INT or EXT.

#### Example

TRAC:STAT 1 Enables trace capture.

#### Reset condition

On reset, trace capture is set to OFF.

#### Error messages

- If TRAC:STAT is set to ON while LIST:STAT is set to ON, error –221, "Settings conflict;list mode is enabled" occurs.
- If DET:FUNC is set to AVER, error –221, "Settings conflict" occurs.
- If TRIG:SOUR is not INT or EXT, error –221, "Settings conflict" occurs.

<sup>[1]</sup> Applicable for U2061XA/62XA/63XA/64XA/65XA/66XA/67XA, L2061XA/62XA/63XA/64XA/65XA/65XT/66XA/66XT/67XA/67XT only.

# <span id="page-416-0"></span>TRACe[1]:UNIT[1]

## Syntax

TRACe[1]:UNIT DBM|W TRACe[1]:UNIT?

## Description

This command sets the unit for the trace.

The query returns the current trace unit.

**NOTE** This command is included for compatibility purposes only. It has the same purpose as **NOTE** [:SENSe[1]:]TRACe:UNIT, which is the preferred command.

## Example

TRAC:UNIT W Sets the trace unit to watts.

### Reset condition

On reset, the unit is set to dBm.

<sup>[1]</sup> Applicable for U2061XA/62XA/63XA/64XA/65XA/66XA/67XA, L2061XA/62XA/63XA/64XA/65XA/65XT/66XA/66XT/67XA/67XT only.

# <span id="page-417-0"></span>TRACe[1][:DATA]?[1]

## Syntax

TRACe[1][:DATA]? <character\_data>

### Description

This query returns the trace data. The trace resolution is determined by <character\_data>.

Data is returned in the IEEE-488.2 arbitrary block program data format as follows:

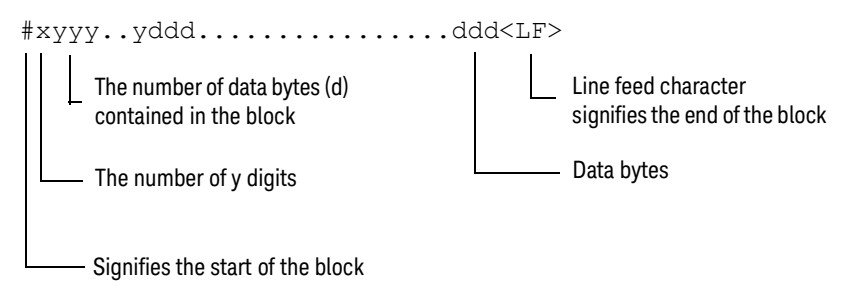

Example: if there are 12435 data bytes,  $y = 12435$  and  $x = 5$ 

Each point in the trace is represented as an IEEE-754 32-bit floating point number, made up of four bytes in the data block. The MS byte is transmitted first. Each complete block is terminated by a line feed.

**NOTE** The TRACe data formatting is not affected by the FORMat subsystem formatting.

<sup>[1]</sup> Applicable for U2061XA/62XA/63XA/64XA/65XA/66XA/67XA, L2061XA/62XA/63XA/64XA/65XA/65XT/66XA/66XT/67XA/67XT only.

#### Parameter

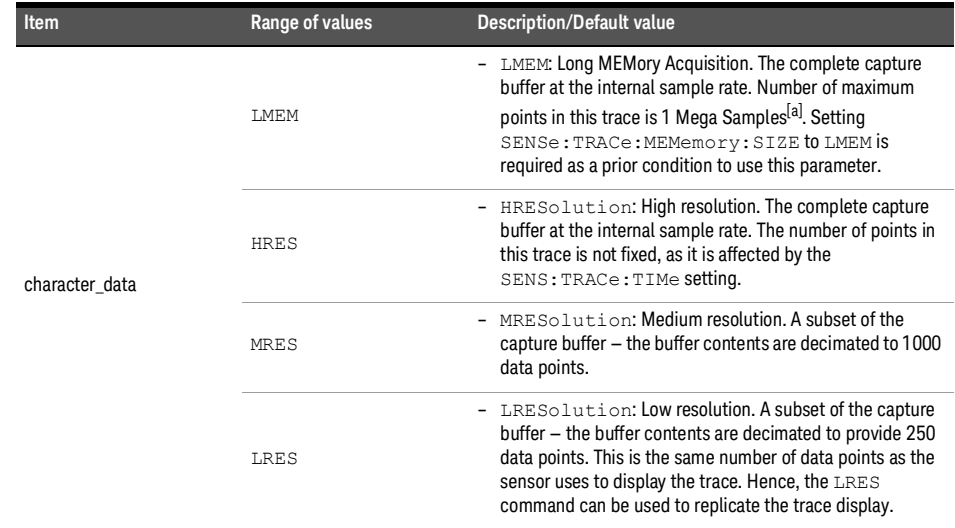

[a] Maximum sampling rate in this mode is limited to 10MHz.

#### Example

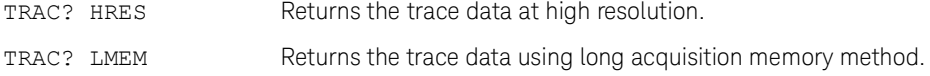

#### Error messages

- If TRAC:STAT is off, error –221, "Settings conflict" occurs.
- If the last measurement is invalid, error –230, "Data corrupt or stale" occurs. A measurement is valid after it has been initiated. The measurement is invalid when either a reset occurs or any measurement parameter such as frequency is changed.
- if SENSe:TRACe:MEMemory:SIZE not set to LMEM, error -221, "Settings conflict" occurs when using TRACe? LMEM.

#### 20 TRACe Subsystem

When TRIG: SOUR IS INT1 or EXT and a new acquisition has been initiated (using the<br>
TNOTE THE COMMAND STRAGG 2 waits until the trigger takes place before execut INIT command for example), TRACe? waits until the trigger takes place before executing. If trigger conditions are not satisfied - when the trigger level differs greatly from the signal level for example - this can give the impression that the sensor has stopped responding.

> To unlock the sensor and adjust trigger settings, Device Clear should be executed (this is equivalent to "EXECUTE CLEAR" in Keysight VEE).

# <span id="page-420-0"></span>TRACe[1]:DEFine:DURation:REFerence[1]

#### Syntax

```
TRACe[1]:DEFine:DURation:REFerence <numeric_value>
TRACe[1]:DEFine:DURation:REFerence?
```
#### Description

This command defines the reference levels to be used in the calculation of pulse durations. This allows pulse duration measurements between non-standard reference levels.

The query returns the numeric value of the reference level used in the pulse duration calculation.

## Parameter

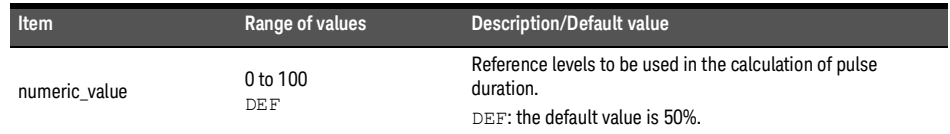

#### Example

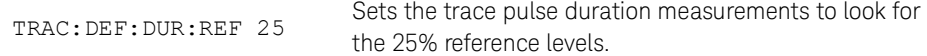

#### Reset condition

On reset, the reference level will become 50%, which is the default value (DEF).

<sup>[1]</sup> Applicable for U2061XA/62XA/63XA/64XA/65XA/66XA/67XA, L2061XA/62XA/63XA/64XA/65XA/65XT/66XA/66XT/67XA/67XT only.

# <span id="page-421-0"></span>TRACe[1]:DEFine:TRANsition:REFerence[1]

## Syntax

```
TRACe[1]:DEFine:TRANsition:REFerence 
<numeric_value>,<numeric_value>
TRACe[1]:DEFine:TRANsition:REFerence?
```
### Description

This command defines the reference levels to be used in the calculation of transition durations and occurrences. This allows transition measurements between non-standard reference levels.

The query returns the trace reference levels used in the transition occurrences calculation.

#### Parameter

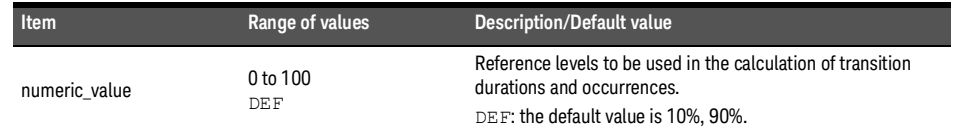

### Example

TRAC:DEF:TRAN:REF 1,81

Sets the trace transition measurements to look for the 1% and 81% reference levels.

## Reset condition

On reset, the reference level will be set to 10% and 90% respectively.

[1] Applicable for U2061XA/62XA/63XA/64XA/65XA/66XA/67XA, L2061XA/62XA/63XA/64XA/65XA/65XT/66XA/66XT/67XA/67XT only.

# <span id="page-422-0"></span>TRACe[1]:MEASurement:REFerence?[1]

Syntax

```
TRACe[1]:MEASurement:REFerence? <numeric_value>
```
#### Description

This command is used to find the reference power level. This provides the reference power level to calculate the pulse parameters.

Commonly used reference levels are 0%, 10%, 50%, 90%, and 100%. You can set the reference level to measure overshoot at 125% and undershoot at –25%.

## Algorithm

 $P_{x\%} = P_{0\%} + x/100 (P_{100\%} - P_{0\%})$ 

where:

- $-$  0%  $\leq x \leq 100\%$
- $-$  P<sub>0%</sub> = level of low state
- $-$  P<sub>100%</sub> = level of high state
- $P_{0\%}$ ,  $P_{100\%}$ , and  $P_{x\%}$  are all in the same unit of measurement, for example, watts.

#### Example

TRAC:MEAS:REF? 100 Returns the high state power for the trace.

#### Error message

If TRIG:SOUR is not set to INT[1] or EXT, or SENS:DET:FUNC is not set to NORM, error –221, "Settings conflict" occurs.

<sup>[1]</sup> Applicable for U2061XA/62XA/63XA/64XA/65XA/66XA/67XA, L2061XA/62XA/63XA/64XA/65XA/65XT/66XA/66XT/67XA/67XT only.

# <span id="page-423-0"></span>TRACe[1]:MEASurement:INSTant:REFerence?[1]

Syntax

TRACe[1]:MEASurement:INSTant:REFerence? <numeric\_value>

### Description

This query returns the time instant at which the power waveform intersects the reference level supplied as the command parameter. This allows the time instant used to calculate the pulse parameters to be found. It also allows the calculation of the transition between non-standard reference levels.

**NOTE** This command is only applicable when the single or continuous triggered acquisition is selected.

#### Parameter

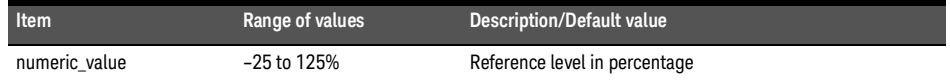

### Example

TRAC:MEAS:INST:REF? 25

Returns the time instant for the trace when the power is transitioned through the 25% reference level.

<sup>[1]</sup> Applicable for U2061XA/62XA/63XA/64XA/65XA/66XA/67XA, L2061XA/62XA/63XA/64XA/65XA/65XT/66XA/66XT/67XA/67XT only.

# <span id="page-424-0"></span>TRACe[1]:MEASurement:PULSe[1]|2|3|4|5|6|7|8|9|..20:AM?[1]

Syntax

TRACe[1]:MEASurement:PULSe[1]|2|3|4|5|6|7|8|9|..20:AM?

Description

This query returns the pulse amplitude power at the rising edge.

Example

TRAC: MEAS: PULS3: AM? Returns the pulse amplitude, which is the rising edged power.

#### Error messages

- If the free-run acquisition mode is selected, error –221, "Settings conflict" occurs.
- If TRIG: SOUR is not INT or EXT, or SENS: DET: FUNC is not set to NORM, error -221, "Settings conflict" occurs.

**NOTE** If you attempt to measure a pulse out of the range of the capture, for example, measure the<br>**NOTE** fith pulse and there are only four pulses, the sensor rature 0.01527 as the result fifth pulse and there are only four pulses, the sensor returns 9.91E37 as the result.

<sup>[1]</sup> Applicable for U2061XA/62XA/63XA/64XA/65XA/66XA/67XA, L2061XA/62XA/63XA/64XA/65XA/65XT/66XA/66XT/67XA/67XT only.

# <span id="page-425-0"></span>TRACe[1]:MEASurement:PULSe[1]|2|3|4|5|6|7|8|9|..20:AT?[1]

Syntax

TRACe[1]:MEASurement:PULSe[1]|2|3|4|5|6|7|8|9|..20:AT?

Description

This query returns the trailing edge amplitude power at the falling edge.

Example

TRAC: MEAS: PULS3: AT? Returns the trailing edge amplitude, which is the falling edge power.

#### Error messages

- If the free-run acquisition mode is selected, error –221, "Settings conflict" occurs.
- If TRIG:SOUR is not INT or EXT, or SENS:DET:FUNC is not set to NORM, error –221, "Settings conflict" occurs.

**NOTE** If you attempt to measure a pulse out of the range of the capture, for example, measure the<br>**NOTE** fifth pulse and there are only four pulses, the sensor rature 0.01527 se the rault fifth pulse and there are only four pulses, the sensor returns 9.91E37 as the result.

<sup>[1]</sup> Applicable for U2061XA/62XA/63XA/64XA/65XA/66XA/67XA, L2061XA/62XA/63XA/64XA/65XA/65XT/66XA/66XT/67XA/67XT only.

# <span id="page-426-0"></span>TRACe[1]:MEASurement:PULSe[1]|2|3|4|5|6|7|8|9|..20:DCYCle?[1]

Syntax

TRACe[1]:MEASurement:PULSe[1]|2|3|4|5|6|7|8|9|..20:DCYCle?

#### Description

This query returns the duty cycle of the selected pulse in percentage.

#### Algorithm

Duty Cycle = (pulse duration / pulse period) \* 100

where,

pulse duration is the time difference between positive and negative transitions of one pulse, and pulse period is the time difference between two consecutive transition occurrences of the same polarity.

## Example

TRAC:MEAS: PULS3: DCYC? Returns the duty cycle of the third pulse found on the trace.

#### Error messages

- If the free-run acquisition mode is selected, error –221, "Settings conflict" occurs.
- If TRIG: SOUR is not INT or EXT, or SENS: DET: FUNC is not set to NORM, error -221, "Settings conflict" occurs.

**NOTE** If you attempt to measure a pulse out of the range of the capture, for example, measure the<br> **NOTE If the pulse and there are anly four pulses, the assessmenting 0.01537 se the range of** fifth pulse and there are only four pulses, the sensor returns 9.91E37 as the result.

<sup>[1]</sup> Applicable for U2061XA/62XA/63XA/64XA/65XA/66XA/67XA, L2061XA/62XA/63XA/64XA/65XA/65XT/66XA/66XT/67XA/67XT only.

# <span id="page-427-0"></span>TRACe[1]:MEASurement:PULSe[1]|2|3|4|5|6|7|8|9|..20:DURation?[1]

Syntax

TRACe[1]:MEASurement:PULSe[1]|2|3|4|5|6|7|8|9|..20:DURation?

### Description

This query returns the difference between a pulse and next transition occurrence instants. As power pulses are by definition positive pulses, the pulse duration is the time difference between positive and negative transitions of one pulse.

## Algorithm

If the first transition in the trace is positive,

then

 $PULSe: DURation =$  the time that the first negative transition occurs – the time that the first positive transition occurs

else

PULSe:DURation = the time that the second negative transition occurs – the time that the first positive transition occurs.

#### Example

TRAC:MEAS:PULS3:DUR? Returns the duration of the third pulse found on the trace.

#### Error messages

- If the free-run acquisition mode is selected, error –221, "Settings conflict" occurs.
- If TRIG:SOUR is not INT or EXT, or SENS:DET:FUNC is not set to NORM, error –221, "Settings conflict" occurs.

**NOTE** If you attempt to measure a pulse out of the range of the capture, for example, measure the **NOTE** fifth pulse and there are only four pulses, the sensor returns 9.91E37 as the result.

<sup>[1]</sup> Applicable for U2061XA/62XA/63XA/64XA/65XA/66XA/67XA, L2061XA/62XA/63XA/64XA/65XA/65XT/66XA/66XT/67XA/67XT only.

# <span id="page-428-0"></span>TRACe[1]:MEASurement:PULSe[1]|2|3|4|5|6|7|8|9|..20:PERiod?[1]

Syntax

TRACe[1]:MEASurement:PULSe[1]|2|3|4|5|6|7|8|9|..20:PERiod?

#### Description

This query returns the pulse period. This is the time difference between two consecutive transition occurrences of the same polarity. The period is equal to the sum of the pulse separation and the pulse duration.

#### Algorithm

If the first transition in the trace is positive,

then

PULSe: PERiod = the time that the second positive transition occurs – the time that the first positive transition occurs

else

PULSe:PERiod = the time that the second negative transition occurs – the time that the first negative transition occurs.

#### Example

TRAC:MEAS:PULS:PER? Returns the period of the pulse found on the trace.

#### Error messages

- If the free-run acquisition mode is selected, error –221, "Settings conflict" occurs.
- If TRIG:SOUR is not INT or EXT, or SENS:DET:FUNC is not set to NORM, error –221, "Settings conflict" occurs.

**NOTE** If you attempt to measure a pulse out of the range of the capture, for example, measure the **NOTE** fifth pulse and there are only four pulses, the sensor returns 9.91E37 as the result.

<sup>[1]</sup> Applicable for U2061XA/62XA/63XA/64XA/65XA/66XA/67XA, L2061XA/62XA/63XA/64XA/65XA/65XT/66XA/66XT/67XA/67XT only.

# <span id="page-429-0"></span>TRACe[1]:MEASurement:PULSe[1]|2|3|4|5|6|7|8|9|..20:SEParation?[1]

Syntax

TRACe[1]:MEASurement:PULSe[1]|2|3|4|5|6|7|8|9|..20:SEParation?

## Description

This query returns the time difference of the  $n<sup>th</sup>$  and  $(n+1)<sup>th</sup>$  pulses found on a trace. As power pulses are by definition positive pulses, the pulse separation is the time difference between the negative transition of one pulse and the positive transition of the next pulse.

## Algorithm

If the first transition in the trace is positive,

then

PULSe:SEParation = the time that the second positive transition occurs – the time that the first negative transition occurs.

else

PULSe:SEParation = the time that the first positive transition occurs – the time that the first negative transition occurs.

#### Example

TRAC:MEAS:PULS:SEP? Returns the time separation of the 1st and 2nd pulses found on the trace.

#### Error messages

- If the free-run acquisition mode is selected, error –221, "Settings conflict" occurs.
- If TRIG:SOUR is not INT or EXT, or SENS:DET:FUNC is not set to NORM, error –221, "Settings conflict" occurs.

**NOTE** If you attempt to measure a pulse out of the range of the capture, for example, measure the<br>**NOTE** fifth pulse and there are anly four pulses, the capear ratures 0.01527 eather result. fifth pulse and there are only four pulses, the sensor returns 9.91E37 as the result.

<sup>[1]</sup> Applicable for U2061XA/62XA/63XA/64XA/65XA/66XA/67XA, L2061XA/62XA/63XA/64XA/65XA/65XT/66XA/66XT/67XA/67XT only.

# <span id="page-430-0"></span>TRACe[1]:MEASurement:PULSe[1]|2|3|4|5|6|7|8|9|..20:TILT?[1]

Syntax

TRACe[1]:MEASurement:PULSe[1]|2|3|4|5|6|7|8|9|..20:TILT?

Description

This query returns the tilted droop, which is the difference between the pulse ampitude and the trailing edge amplitude.

## Algorithm

The algorithm approximates the power of the rising edge and compares it with the approximated power of the falling edge to calculate the number of power changes along the pulse top.

*Tilt (%) = [(AM – AT)/AM] \* 100%*

where,

- AM is the rising edge power
- AT is the falling edge power

#### Example

TRAC:MEAS: PULS3: TILT? Returns the pulse tilt from the rising edge until the falling edge.

#### Error messages

- If the free-run acquisition mode is selected, error –221, "Settings conflict" occurs.
- If TRIG:SOUR is not INT or EXT, or SENS:DET:FUNC is not set to NORM, error –221, "Settings conflict" occurs.

**NOTE** If you attempt to measure a pulse out of the range of the capture, for example, measure the **NOTE** fifth pulse and there are only four pulses, the sensor returns 9.91E37 as the result.

<sup>[1]</sup> Applicable for U2061XA/62XA/63XA/64XA/65XA/66XA/67XA, L2061XA/62XA/63XA/64XA/65XA/65XT/66XA/66XT/67XA/67XT only.

# <span id="page-431-0"></span>TRACe[1]:MEASurement:TRANsition[1]|2|3|4|5|6|7|8|9|..20:NEGative :DURation?[1]

### Syntax

TRACe[1]:MEASurement:TRANsition[1]|2|3|4|5|6|7|8|9|..20:NEGative: DURation?

Description

This query returns the n<sup>th</sup> negative transition duration found on a trace.

Reset condition

On reset, this parameter is not affected.

Example

TRAC: MEAS: TRAN8: NEG: DUR? Returns the eighth negative transition duration found on the trace.

#### Error messages

- If the free-run acquisition mode is selected, error –221, "Settings conflict" occurs.
- If TRIG:SOUR is not INT or EXT, or SENS:DET:FUNC is not set to NORM, error –221, "Settings conflict" occurs.

**NOTE** If you attempt to measure a pulse out of the range of the capture, for example, measure the<br>**NOTE** fifth pulse and there are only four pulses, the sensor ratures in 0,0000000E i.000 as the fifth pulse and there are only four pulses, the sensor returns +0.00000000E+000 as the result.

<sup>[1]</sup> Applicable for U2061XA/62XA/63XA/64XA/65XA/66XA/67XA, L2061XA/62XA/63XA/64XA/65XA/65XT/66XA/66XT/67XA/67XT only.
# TRACe[1]:MEASurement:TRANsition[1]|2|3|4|5|6|7|8|9|..20:NEGative :OCCurence?[1]

# Syntax

TRACe[1]:MEASurement:TRANsition[1]|2|3|4|5|6|7|8|9|..20:NEGative: OCCurence?

#### Description

This query returns the position, relative to the trigger instant, of the n<sup>th</sup> occurrence of a negative transition found on a trace.

#### Reset condition

On reset, this parameter is not affected.

#### Example

TRAC:MEAS:TRAN7:NEG:OCC? Returns the position, relative to the trigger instant, of the seventh occurrence of a negative transition found on the trace.

#### Error messages

- If the free-run acquisition mode is selected, error –221, "Settings conflict" occurs.
- If TRIG:SOUR is not INT or EXT, or SENS:DET:FUNC is not set to NORM, error –221, "Settings conflict" occurs.

**NOTE** If you attempt to measure a pulse out of the range of the capture, for example, measure the **NOTE** fifth pulse and there are only four pulses, the sensor returns +0.00000000E+000 as the result.

<sup>[1]</sup> Applicable for U2061XA/62XA/63XA/64XA/65XA/66XA/67XA, L2061XA/62XA/63XA/64XA/65XA/65XT/66XA/66XT/67XA/67XT only.

# TRACe[1]:MEASurement:TRANsition[1]|2|3|4|5|6|7|8|9|..20:POSitive: DURation?<sup>[1]</sup>

# Syntax

TRACe[1]:MEASurement:TRANsition[1]|2|3|4|5|6|7|8|9|..20:POSitive: DURation?

Description

This query returns the  $n<sup>th</sup>$  positive transition duration found on a trace.

Reset condition

On reset, this parameter is not affected.

Example

TRAC:MEAS:TRAN10:POS:DUR? Returns the tenth positive transition duration found on the trace.

## Error messages

- If the free-run acquisition mode is selected, error –221, "Settings conflict" occurs.
- If TRIG:SOUR is not INT or EXT, or SENS:DET:FUNC is not set to NORM, error –221, "Settings conflict" occurs.

**NOTE** If you attempt to measure a pulse out of the range of the capture, for example, measure the<br>**NOTE** fifth pulse and there are only four pulses, the sensor ratures in 0,0000000E i.000 as the fifth pulse and there are only four pulses, the sensor returns +0.00000000E+000 as the result.

<sup>[1]</sup> Applicable for U2061XA/62XA/63XA/64XA/65XA/66XA/67XA, L2061XA/62XA/63XA/64XA/65XA/65XT/66XA/66XT/67XA/67XT only.

# TRACe[1]:MEASurement:TRANsition[1]|2|3|4|5|6|7|8|9|..20:POSitive: OCCurence?[1]

# Syntax

TRACe[1]:MEASurement:TRANsition[1]|2|3|4|5|6|7|8|9|..20:POSitive: OCCurence?

#### Description

This query returns the position, relative to the trigger instant, of the n<sup>th</sup> occurrence of a positive transition found on a trace.

#### Reset condition

On reset, this parameter is not affected.

#### Example

TRAC:MEAS:TRAN:POS:OCC?

Returns the position, relative to the trigger instant, of the first occurrence of a positive transition found on the trace.

#### Error messages

- If the free-run acquisition mode is selected, error –221, "Settings conflict" occurs.
- If TRIG:SOUR is not INT or EXT, or SENS:DET:FUNC is not set to NORM, error –221, "Settings conflict" occurs.

**NOTE** If you attempt to measure a pulse out of the range of the capture, for example, measure the<br>**NOTE** fifth pulse and there are anly four pulses, the sensor returns up 0000000E 000 se the fifth pulse and there are only four pulses, the sensor returns +0.00000000E+000 as the result.

<sup>[1]</sup> Applicable for U2061XA/62XA/63XA/64XA/65XA/66XA/67XA, L2061XA/62XA/63XA/64XA/65XA/65XT/66XA/66XT/67XA/67XT only.

# TRACe[1]:MEASurement:TILT:UNIT[1]

# Syntax

TRACe[1]:MEASurement:TILT:UNIT PCT|DB TRACe[1]:MEASurement:TILT:UNIT?

# Description

This command sets the unit for the tilt (droop) measurement.

The query returns the unit of the tilt (droop) measurement.

#### Example

TRAC:MEAS:TILT:UNIT PCT Sets the unit to % for the tilt (droop) measurement.

## Reset condition

On reset, the unit is set to dB.

<sup>[1]</sup> Applicable for U2061XA/62XA/63XA/64XA/65XA/66XA/67XA, L2061XA/62XA/63XA/64XA/65XA/65XT/66XA/66XT/67XA/67XT only.

# TRACe[1]:OFFSet:TIME[1]

# Syntax

TRACe[1]:OFFSet:TIME <numeric\_value> TRACe[1]:OFFSet:TIME?

# Description

This command sets the delay between the delayed trigger point and the start of the trace for the sensor.

The query returns the current delay between the delayed trigger point and the start of the trace.

# Parameter

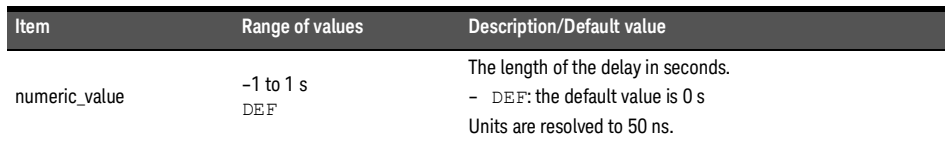

# Example

TRAC: OFFS: TIME 0.05 Sets the delay to 0.05 s.

## Reset condition

On reset, the delay is set to 0 s.

#### Error message

If DET:FUNC is set to AVER, error –221, "Settings conflict" occurs.

[1] Applicable for U2061XA/62XA/63XA/64XA/65XA/66XA/67XA, L2061XA/62XA/63XA/64XA/65XA/65XT/66XA/66XT/67XA/67XT only.

# TRACe[1]:TIME[1]

# Syntax

TRACe[1]:TIME <numeric\_value> TRACe[1]:TIME?

# Description

This command sets the duration of the trace for the sensor.

The query returns the current duration of the trace.

#### Parameter

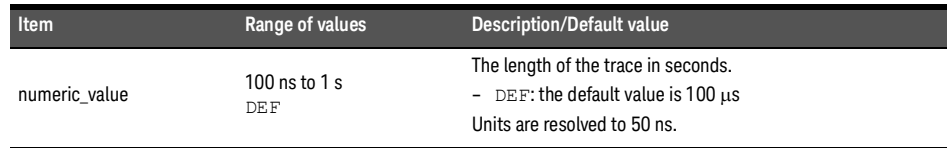

#### Example

TRAC: TIME 0.5 Sets the duration of the trace to 0.5 s.

#### Reset condition

On reset, the duration is set to 100  $\mu$ s.

#### Error message

If DET:FUNC is set to AVER, error –221, "Settings conflict" occurs.

<sup>[1]</sup> Applicable for U2061XA/62XA/63XA/64XA/65XA/66XA/67XA, L2061XA/62XA/63XA/64XA/65XA/65XT/66XA/66XT/67XA/67XT only.

# TRACe[1]:AUToscale[1]

Syntax

TRACe[1]:AUToscale

# Description

This command automatically scales the trace capture to between 20% to 50% of the x-scale (time axis) with the triggering edge aligned to the center of the trace. This means that the trigger level, trigger delay, holdoff, and gate 1 to 4 duration and offset will be overwritten. Additionally, upon successful autoscaling, the trigger source will be set to INT, and INIT:CONT will remain unchanged. Perpetual gating will also be disabled.

#### Example

TRAC: AUT Automatically scales the trace capture.

#### Error messages

- If TRAC:AUT is set while DET:FUNC is set to AVER, error –221, "Settings conflict" occurs.
- If TRAC:AUT is set while TRAC:STAT is set to OFF, error –221, "Settings conflict" occurs.
- If TRAC:AUT is set while TRIG:SOUR is set to EXT, error –221, "Settings conflict" occurs.

<sup>[1]</sup> Applicable for U2061XA/62XA/63XA/64XA/65XA/66XA/67XA, L2061XA/62XA/63XA/64XA/65XA/65XT/66XA/66XT/67XA/67XT only.

THIS PAGE HAS BEEN INTENTIONALLY LEFT BLANK.

Keysight 2050/60 X-Series Wide Dynamic Range Power Sensors

Programming Guide

# 21 TRIGger Subsystem

[TRIGger\[1\]\[:SEQuence\[1\]\]:COUNt](#page-441-0) 442 [TRIGger\[1\]\[:SEQuence\[1\]\]:DELay](#page-443-0) 444 [TRIGger\[1\]\[:SEQuence\[1\]\]:DELay:AUTO](#page-445-0) 446 [TRIGger\[1\]\[:SEQuence\[1\]\]:HOLDoff](#page-446-0) 447 [TRIGger\[1\]\[:SEQuence\[1\]\]:HYSTeresis](#page-447-0) 448 [TRIGger\[1\]\[:SEQuence\[1\]\]\[:IMMediate\]](#page-449-0) 450 [TRIGger\[1\]\[:SEQuence\[1\]\]:LEVel](#page-450-0) 451 [TRIGger\[1\]\[:SEQuence\[1\]\]:LEVel:AUTO](#page-451-0) 452 [TRIGger\[1\]\[:SEQuence\[1\]\]:QUALifier:TIME](#page-452-0) 453 [TRIGger\[1\]\[:SEQuence\[1\]\]:SLOPe](#page-454-0) 455 [TRIGger\[1\]\[:SEQuence\[1\]\]:SOURce](#page-455-0) 456 [TRIGger\[1\]\[:SEQuence\[1\]\]:LEVel2:STATe](#page-457-0) 458 [TRIGger\[1\]\[:SEQuence\[1\]\]:LEVel2](#page-458-0) 459 [TRIGger\[1\]\[:SEQuence\[1\]\]:SLOPe2](#page-460-0) 461 [TRIGger\[1\]\[:SEQuence\[1\]\]:QUALifier:TIME2](#page-462-0) 463

This chapter describes the TRIGger subsystem commands.

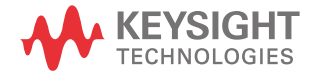

# <span id="page-441-0"></span>TRIGger[1][:SEQuence[1]]:COUNt

# Syntax

```
TRIGger[1][:SEQuence[1]]:COUNt <numeric_value>
TRIGger[1][:SEQuence[1]]:COUNt? [MIN|MAX]
```
## Description

This command controls the path of the trigger subsystem in the upward traverse of the wait-for-trigger state. COUNt loops through the event detection/measurement cycle performed. That is, COUNt measurements are performed in response to COUNt trigger events.

COUNt can be set to a value >1 only when [:SENSe[1]:]MRATe is set to FAST.

When  $\text{count}$  is set to a value  $>1$ .

- CALibration[1]:ZERO:AUTO will switch to OFF automatically. It will be restored to its default setting when COUNt is set to 1.
- Setting a channel from the FAST mode to the NORMal mode or DOUBle mode will also restore both the CALibration [1]: ZERO: AUTO and COUNt to their default settings automatically.

The query returns the current setting of trigger events or the values associated with MIN and MAX.

#### Parameter

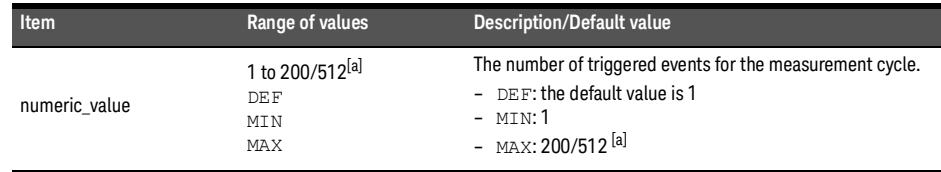

<span id="page-441-1"></span>[a] For DET:FUNC NORM, max is 200. For DET:FUNC AVER, max is 512.

## Example

TRIG:COUN 10 Sets the number of triggered events to 10 for the measurement cycle.

## Reset condition

On reset, the value is set to 1.

# Query

TRIGger[1][:SEQuence[1]]:COUNt? [MIN|MAX]

The query returns the current setting of trigger events or the values associated with MIN and MAX.

#### Error message

- If COUNt >1 when [:SENSe[1]:]MRATe is set to NORMal or DOUBle, error –221, "Settings conflict" occurs.
- If [:SENSe[1]:]DETector:FUNCtion is changed from AVERage to NORMal with TRIGger[1][:SEQuence[1]]:COUNt set to more than 200, an error -222, "Data out of range; value clipped to upper limit" occurs and TRIGger[1][:SEQuence[1]]:COUNt is set to its maximum value (200).

# <span id="page-443-0"></span>TRIGger[1][:SEQuence[1]]:DELay

# Command

TRIGger[1][:SEQuence[1]]:DELay <numeric\_value>

# Description

This command sets the delay between the recognition of a trigger event and the start of a measurement.

## Parameters

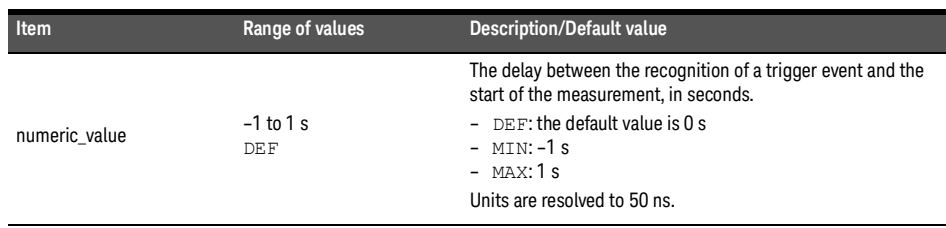

**NOTE** When DET: FUNC is AVER, the range is -1.6E-3 to 1 s.

#### When SENS: TRAC: MEM: SIZE is LMEM, the range is from -10E-3 to 1 s. Refer to **NOTE We are the reference of the reference** of the sense of the sense of the sense of the sense of the sense of the sense of the sense of the "**[\[:SENSe\[1\]:\]TRACe:MEMemory:SIZE](#page-281-0)**" on page 282 for more details.

## Example

TRIG:DEL 0.001 Sets a delay of 1 ms.

# Reset condition

On reset, the trigger delay is set to 0 s.

#### Query

TRIGger[1][:SEQuence[1]]:DELay? [MIN|MAX]

The query returns the current setting of the trigger delay or the value associated with MIN and MAX.

#### Error message

If the trigger source is not set to INT or EXT while setting TRIGger[:SEQuence]:DELay, error –221, "Settings conflict" occurs.

# <span id="page-445-0"></span>TRIGger[1][:SEQuence[1]]:DELay:AUTO

# Command

TRIGger[1][:SEQuence[1]]:DELay:AUTO ON|OFF|1|0

# Description

This command is used to determine whether or not there is a settling-time delay before a measurement is made.

When this command is set to:

– ON, the sensor inserts a settling-time delay before taking the requested measurement and for subsequent measurements. This settling time allows the internal digital filter to be updated with new values to produce valid, accurate measurement results. The trigger with delay command allows settling time for the internal amplifiers and filters. It does not allow time for delay.

In cases of large power changes, the delay may not be sufficient for complete settling. Accurate readings can be assured by taking two successive measurements for comparison.

– OFF, no settling-time delay is inserted and the sensor makes the measurement immediately when a trigger is received.

TRIGger:DELay:AUTO is ignored if TRIGger[1][:IMMediate] is set to ON.

#### Example

TRIG:DEL:AUTO ON Enables a delay.

#### Reset condition

On reset, TRIGger:DELay:AUTO is set to ON.

#### Query

TRIGger[1][:SEQuence[1]]:DELay:AUTO?

The query enters a 1 or 0 into the output buffer indicating the status of TRIGger:DELay:AUTO.

- 1 is returned when it is ON
- 0 is returned when it is OFF

# <span id="page-446-0"></span>TRIGger[1][:SEQuence[1]]:HOLDoff

# Command

TRIGger[1][:SEQuence[1]]:HOLDoff <numeric\_value>

#### Description

This command sets the trigger holdoff in seconds.

#### Parameter

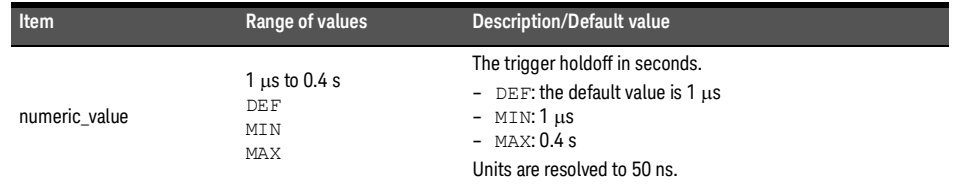

# Example

TRIG:HOLD 0.1 Sets the trigger holdoff to 100 ms.

## Reset condition

On reset, the trigger holdoff is set to 1  $\mu$ s.

#### Query

TRIGger[1][:SEQuence[1]]:HOLDoff? [MIN|MAX]

The query returns the current trigger holdoff setting or the value associated with MIN and MAX.

#### Error message

If the trigger source is not set to INT or EXT while setting TRIGger[:SEQuence]:HOLDoff, error –221, "Settings conflict" occurs.

# <span id="page-447-0"></span>TRIGger[1][:SEQuence[1]]:HYSTeresis[1]

# Command

TRIGger[1][:SEQuence[1]]:HYSTeresis <numeric\_value>

# Description

This command sets:

- How far a signal must fall below TRIG:LEVel before a rising edge can be detected.
- How far a signal must rise above TRIG:LEVel before a falling edge can be detected.

#### Parameter

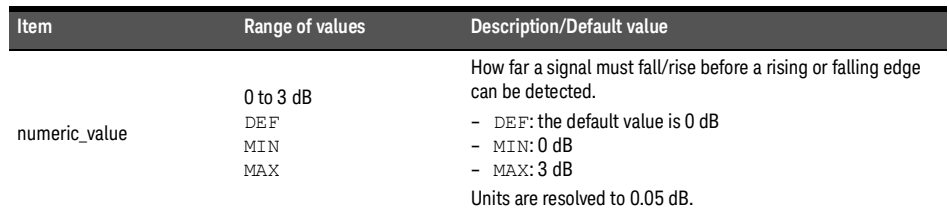

## Example

TRIG:HYST 0.1 Sets the value to 0.1 dB.

#### Reset condition

On reset, the value is set to 0 dB.

#### Query

TRIGger[1][:SEQuence[1]]:HYSTeresis? [MIN|MAX]

The query returns the current value in dB or the values associated with MIN and MAX.

<sup>[1]</sup> Applicable for U2061XA/62XA/63XA/64XA/65XA/66XA/67XA, L2061XA/62XA/63XA/64XA/65XA/65XT/66XA/66XT/67XA/67XT only.

#### Error message

If the trigger source is not set to INT or EXT while setting TRIGger[:SEQuence]:HYSTeresis, error –221, "Settings conflict" occurs.

# <span id="page-449-0"></span>TRIGger[1][:SEQuence[1]][:IMMediate]

# Command

TRIGger[1][:SEQuence[1]][:IMMediate]

# Description

This command provides a one time override of the normal process of the downward path through the wait-for-trigger state. It causes the immediate exit of the event detection layer if the trigger system is in this layer when the command is received. In other words, the sensor stops waiting for a trigger and takes a measurement ignoring any delay set by TRIG:DELay.

## Example

TRIG: IMM Initiates a measurement.

# <span id="page-450-0"></span>TRIGger[1][:SEQuence[1]]:LEVel[1]

# Command

```
TRIGger[1][:SEQuence[1]]:LEVel <numeric_value>
```
# Description

This command sets the power level at which a trigger event is recognized.

# Parameter

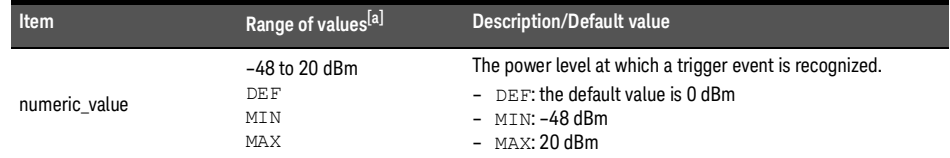

[a] If a channel offset has been previously set, a higher numeric value is permitted. See "**[Setting Offsets](#page-50-0)**" on page 51 for more information.

## Example

TRIG:LEV 10 Sets the power level for a trigger event to 10 dBm.

# Reset condition

On reset, the power level is set to 0 dBm.

## Query

TRIGger[1][:SEQuence[1]]:LEVel? [MIN|MAX]

The query returns the current power level setting or the values associated with MIN and MAX.

## Error message

If the trigger source is not set to INT while setting TRIGger [: SEQuence]: LEVel, error –221, "Settings conflict" occurs.

[1] Applicable for U2061XA/62XA/63XA/64XA/65XA/66XA/67XA, L2061XA/62XA/63XA/64XA/65XA/65XT/66XA/66XT/67XA/67XT only.

# <span id="page-451-0"></span>TRIGger[1][:SEQuence[1]]:LEVel:AUTO[1]

# Command

TRIGger[1][:SEQuence[1]]:LEVel:AUTO ON|OFF|1|0|ONCE

# Description

This command enables/disables automatic setting of the trigger level.

When this command is set to:

- ON, automatic setting of the trigger level is enabled.
- OFF, automatic setting of the trigger level is disabled.
- ONCE, automatic setting of the trigger level is enabled for one trigger event only. The value is then set to OFF.

#### Example

TRIG:LEV:AUTO 0 Disables the automatic setting of the trigger level.

#### Reset condition

On reset, the value is set to ON.

## Query

TRIGger[1][:SEQuence[1]]:LEVel:AUTO?

The query enters a 1 or 0 into the output buffer indicating the status of TRIGger[1][:SEQuence[1]]:LEVel:AUTO.

- $-1$  is returned when it is  $ON$
- 0 is returned when it is OFF

<sup>[1]</sup> Applicable for U2061XA/62XA/63XA/64XA/65XA/66XA/67XA, L2061XA/62XA/63XA/64XA/65XA/65XT/66XA/66XT/67XA/67XT only.

# <span id="page-452-0"></span>TRIGger[1][:SEQuence[1]]:QUALifier:TIME

#### Command

TRIGger[1][:SEQuence[1]]:QUALifier:TIME <numeric\_value>

#### Description

This command sets the trigger qualification time for stable triggering when measuring modulated signals. For rising edge, signal needs to stay above the trigger level for the period of trigger qualification time for it to be considered a valid trigger, vice versa for falling edge. For more information, refer to Set Up Trigger Qualifier for Stable Triggering [when Measuring Modulated Signals](#page-474-0) on the application of qualifier time.

#### Parameter

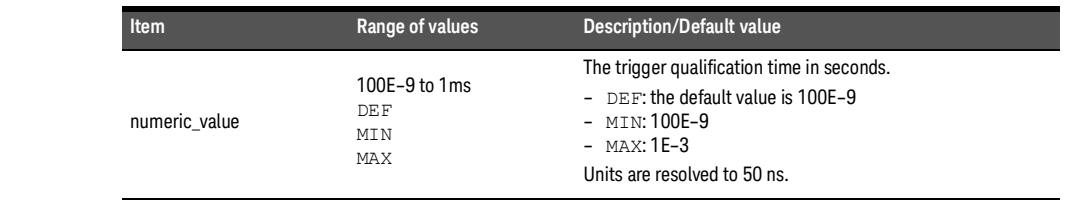

**NOTE** When TRIG: SOUR is INTernal [1] and DET: FUNC is AVER:

- Range is 10E-6 to 100E-6
- DEF is 10E-6
- MTN is 10F-6
- $max$  is 100F-6

## Example

 $TRIG: QUAL: TIME 1E-6$  Sets the trigger qualification time to 1  $\mu$ s.

#### Reset condition

On reset, the value is set to 100E–9 s.

#### Query

TRIGger[1][:SEQuence[1]]:QUALifier:TIME? [MIN|MAX]

The query returns the current trigger qualification time setting or the values associated with MIN and MAX.

## Error messages

- If this command is sent when TRIG:SOUR is not set to INTernal[1], error –221, "Settings conflict" occurs.
- If the limits of the values are exceeded, error –222, "Data out of range" occurs.

# <span id="page-454-0"></span>TRIGger[1][:SEQuence[1]]:SLOPe

## Command

TRIGger[1][:SEQuence[1]]:SLOPe <character\_data>

#### Description

This command specifies whether a trigger event is recognized on the rising or falling edge of a signal.

## Parameter

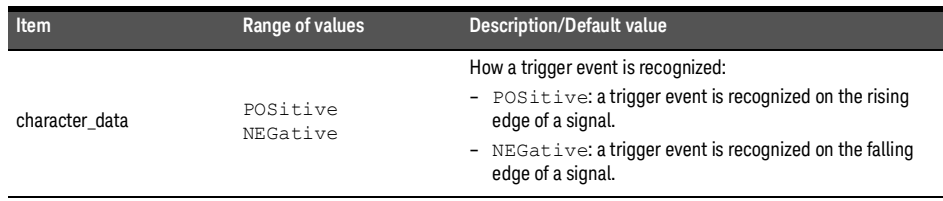

#### Example

TRIG: SLOP NEG Sets the trigger event to be recognized on the falling edge of the triggering signal.

#### Reset condition

On reset, the value is set to POSitive.

#### Query

TRIGger[1][:SEQuence[1]]:SLOPe?

The query returns the current value of <character\_data>.

#### Error message

If the trigger source is not set to INT or EXT while setting TRIGger[:SEQuence]:SLOPe, error –221, "Settings conflict" occurs.

# <span id="page-455-0"></span>TRIGger[1][:SEQuence[1]]:SOURce[1]

# Command

```
TRIGger[1][:SEQuence[1]]:SOURce 
BUS|EXTernal|HOLD|IMMediate|INTernal|INTernal1
```
# Description

This command configures the trigger system to respond to the specified source. This command only selects the trigger source. Use the INITiate command to place the sensor in the wait-for-trigger state.

#### Parameter

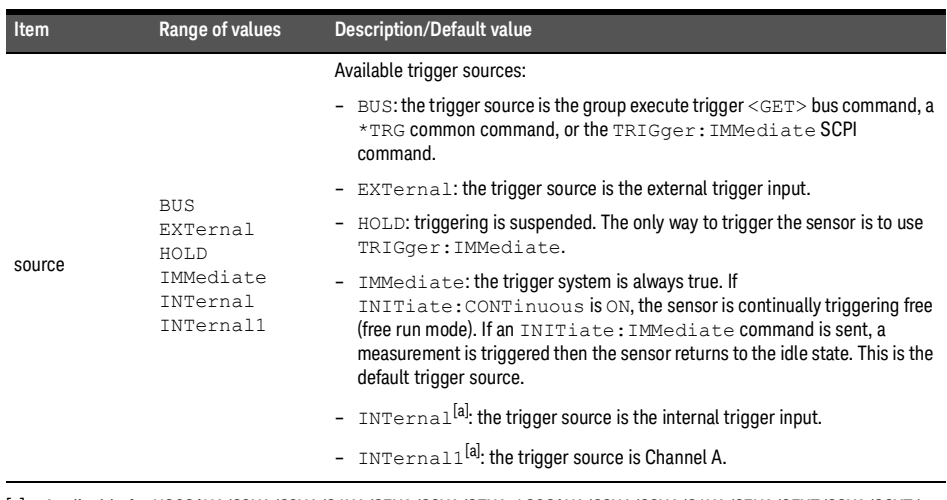

[a] Applicable for U2061XA/62XA/63XA/64XA/65XA/66XA/67XA, L2061XA/62XA/63XA/64XA/65XA/65XT/66XA/66XT/ 67XA/67XT only.

- **NOTE** The trigger source is set to IMMediate upon instrument power-up.
	- If the trigger source is set to BUS or HOLD, the MEASure and CONFigure commands automatically set the trigger source to IMMediate.
	- The READ? or MEASure commands should not be used if the trigger source is set to BUS or HOLD.

<sup>[1]</sup> Applicable for U2061XA/62XA/63XA/64XA/65XA/66XA/67XA, L2061XA/62XA/63XA/64XA/65XA/65XT/66XA/66XT/67XA/67XT only.

# Example

TRIG:SOUR IMM Configures the sensor for immediate triggering.

# Reset condition

On reset, the trigger source is set to IMMediate.

#### Query

TRIGger[1][:SEQuence[1]]:SOURce?

The query returns the current trigger source.

#### Error messages

– If TRIG:SOUR is not set to EXT while LIST:STAT is set to ON, error –221, "Settings conflict;list mode is enabled" occurs.

# <span id="page-457-0"></span>TRIGger[1][:SEQuence[1]]:LEVel2:STATe

# Command

TRIGger[1][:SEQuence[1]]:LEVel2:STATe ON|OFF|1|0

# Description

This command enables or disables the secondary trigger event.

When this command is set to:

- ON, the secondary trigger event is enabled
- OFF, the secondary trigger event is disabled.

**NOTE** This command can be set when SENS: DET: FUNC is NORM and TRIG: SOUR IS INT.

## Example

TRIG:SEQ:LEV2:STAT 0 Disables the secondary trigger event.

## Reset condition

On reset, the secondary trigger event is disabled.

## Query

TRIGger[1][:SEQuence[1]]:LEVel2:STATe?

The query indicates whether the secondary trigger event is enabled or disabled.

- 1 is returned when the secondary trigger event is enabled
- 0 is returned when the secondary trigger event is disabled

#### Error message

The secondary trigger event can be used when TRIG:SOUR is set to INT. If the trigger source is not set to INT, error –221, "Settings conflict" occurs.

# <span id="page-458-0"></span>TRIGger[1][:SEQuence[1]]:LEVel2

## Command

TRIGger[1][:SEQuence[1]]:LEVel2 <numeric\_value>

#### Description

This command sets the secondary power level at which a trigger event is recognized. When activated, it works in conjunction with TRIGger[:SEQuence]:LEVel using OR logic. A trigger event is recognized If either one of the trigger condition is met.

## Parameter

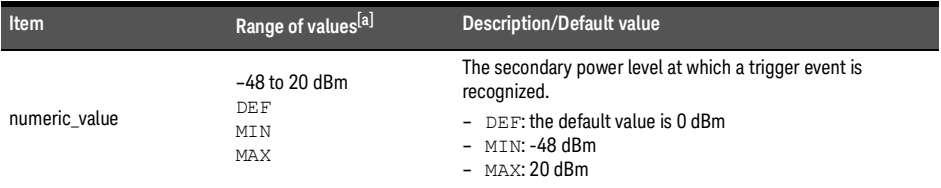

[a] If a channel offset has been previously set, a higher numeric value is permitted. See "**[Setting Offsets](#page-50-0)**" on page 51 for more information.

**NOTE** This command can be used when TRIG: SOUR is set to INT.

## Example

TRIG: LEV 12 Sets the secondary power level for a trigger event to 12 dBm.

## Reset condition

On reset, the secondary power level is set to 0 dBm.

#### Query

TRIGger[1][:SEQuence[1]]:LEVel? [MIN|MAX]

The query returns the current secondary power level setting or the values associated with MIN and MAX.

#### 21 TRIGger Subsystem

# Error messages

If the trigger source is not set to INT while setting TRIGger[:SEQuence]:LEVel2, error –221, "Settings conflict" occurs.

# <span id="page-460-0"></span>TRIGger[1][:SEQuence[1]]:SLOPe2

## Command

TRIGger[1][:SEQuence[1]]:SLOPe2 <character\_data>

#### Description

This command specifies whether a trigger event is recognized on the rising or falling edge of a signal for secondary power level.

# Parameter

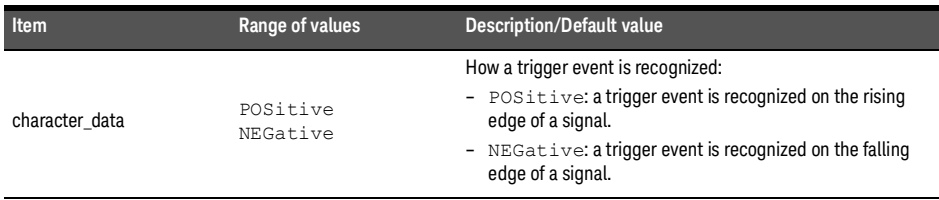

**NOTE** This command can be used when TRIG: SOUR is set to INT.

## Example

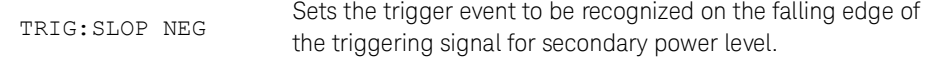

# Reset condition

On reset, the value is set to POSitive.

#### Query

TRIGger[1][:SEQuence[1]]:SLOPe2?

The query returns the current value of <character\_data>.

#### 21 TRIGger Subsystem

# Error message

If the trigger source is not set to INT while setting TRIGger[:SEQuence]:SLOPe2, error –221, "Settings conflict" occurs.

# <span id="page-462-0"></span>TRIGger[1][:SEQuence[1]]:QUALifier:TIME2

## Command

TRIGger[1][:SEQuence[1]]:QUALifier:TIME2 <numeric\_value>

#### Description

This command sets the secondary trigger qualification time for stable triggering when measuring modulated signals.

# Parameter

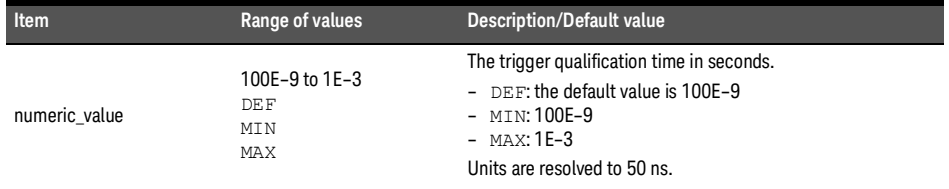

**NOTE** When TRIG: SOUR is INTernal [1] and DET: FUNC is AVER:

- Range is 10E-6 to 100E-6
- DEF is 10E-6
- $MTN$  is 10F-6
- MAX is 100E-6

#### Example

 $TRIG: QUAL: TIME2 1E-6$  Sets the trigger qualification time to 1  $\mu$ s.

#### Reset condition

On reset, the value is set to 100E–9 s.

#### Query

TRIGger[1][:SEQuence[1]]:QUALifier:TIME2? [MIN|MAX]

The query returns the current trigger qualification time setting or the values associated with MIN and MAX.

# Error message

If the trigger source is not set to INT while setting

```
TRIGger[1][:SEQuence[1]]:QUALifier:TIME2, error –221, "Settings conflict" 
occurs.
```
Keysight 2050/60 X-Series Wide Dynamic Range Power Sensors

Programming Guide

# 22 UNIT Subsystem

[UNIT\[1\]|2|3|4:POWer](#page-465-0) 466 [UNIT\[1\]|2|3|4:POWer:RATio](#page-466-0) 467

This chapter describes the UNIT subsystem commands.

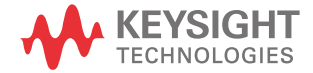

# <span id="page-465-0"></span>UNIT[1]|2|3|4:POWer

# Command

UNIT[1]|2|3|4:POWer W|DBM

# Description

This command sets the power measurement unit for a specified CALCulate block.

- UNIT1:POWer sets the power measurement unit for CALCulate1.
- UNIT2:POWer sets the power measurement unit for CALCulate2.
- UNIT3:POWer sets the power measurement unit for CALCulate3.
- UNIT4:POWer sets the power measurement unit for CALCulate4.

For ratio and relative power measurements:

- If UNIT:POWer is W, the measurement unit is %.
- If UNIT:POWer is DBM, the measurement unit is dB relative.

#### Example

UNIT: POW DBM Sets the power measurement unit of dBm for CALCulate1.

#### Reset condition

On reset, all CALCulate blocks are set to DBM.

#### Query

UNIT[1]|2|3|4:POWer?

The query returns the current setting of the power measurement unit.

# <span id="page-466-0"></span>UNIT[1]|2|3|4:POWer:RATio

## Command

UNIT[1]|2|3|4:POWer:RATio DB|PCT

## Description

This command sets the ratio unit for a specified CALCulate block.

- UNIT1:POWer:RATio sets the ratio measurement unit for CALCulate1.
- UNIT2:POWer:RATio sets the ratio measurement unit for CALCulate2.
- UNIT3:POWer:RATio sets the ratio measurement unit for CALCulate3.
- UNIT4:POWer:RATio sets the ratio measurement unit for CALCulate4.

#### Example

UNIT: POW: RAT DB Sets the ratio measurement unit of dB for CALCulate1.

#### Reset condition

On reset, the value is set to dB.

#### Query

UNIT[1]|2|3|4:POWer:RATio?

The query returns the current setting of the ratio measurement unit.

THIS PAGE HAS BEEN INTENTIONALLY LEFT BLANK.
### Keysight 2050/60 X-Series Wide Dynamic Range Power Sensors

Programming Guide

# 23 Programming Examples

[Example 1: Two Time Slot GSM Measurement](#page-469-0) 470

[Example 2: Achieve Measurement Speed of >20000 Readings/s](#page-470-0) 471

[Example 3: Achieve Fast Measurement Speed of 50000 Readings/s](#page-472-0) 473

[Example 4: Capture Every Timeslot in GSM Frames](#page-473-0) 474

[Example 5: Set Up Trigger Qualifier for Stable Triggering when Measuring Modulated](#page-474-0)  [Signals](#page-474-0) 475

This chapter provides programming sequence examples to remotely control the sensor using SCPI commands.

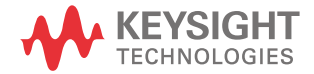

# <span id="page-469-0"></span>Example 1: Two Time Slot GSM Measurement

The following command sequence provides the example to perform the two time slot GSM measurement.

**NOTE** "=>" indicates the commands that you send to the sensor.

### **Configuration stage**

- 
- 
- => SENS:LIST:STAT ON // Enables the list mode.

#### **List mode setup stage**

- 
- 
- 
- 
- 
- 
- 
- 
- => SENS:LIST:TSL:EXCL:OFFS:TIME 0 // Sets the exclusion area offset time to 0 s.

### **Starting/re-starting the sequence and getting the results stage**

- 
- 
- $\Rightarrow$  \*ESR?

- => TRIG: SOUR EXT // Sets the trigger source to external trigger input.
- $\Rightarrow$  OUTP: TRIG ON  $\frac{1}{2}$  and  $\frac{1}{2}$  Finables the trigger output signal.
	-
- => SENS:LIST:POIN 100 // Sets the measurement points to 100.
- => SENS:LIST:MTYP AVER // Sets the measurement type to average power.
- => SENS:LIST:TSC 2 // Sets the number of slots to 2.
- => SENS:FREQ:STAR 1GHZ // Sets the start frequency to 1 GHz.
- => SENS:FREQ:STOP 1GHZ // Sets the stop frequency to 1 GHz.
- $\Rightarrow$  SENS: LIST: TSL: TIME 577e-6 // Sets the measurement time slot to 577 µs.
- $\Rightarrow$  SENS: LIST: TSL: TREF1 10  $\frac{10}{10}$  Sets the measurement gate start time slot to 10%.
- => SENS:LIST:TSL:EXCL:TIME 0 // Sets the exclusion duration interval to 0 s.
	-
- => INIT:CONT ON // Initiates the trigger sequence.
- $\frac{1}{2}$   $\rightarrow$   $\frac{1}{2}$   $\rightarrow$   $\frac{1}{2}$   $\rightarrow$   $\frac{1}{2}$  Places an ASCII 1 in the output queue when all pending device operations have completed.
	- // Returns the contents of the Standard Event Status Register and then clears it. Repeat this command until the sequence is completed (bit number is set to 1).
- $\Rightarrow$  FETC?

# <span id="page-470-0"></span>Example 2: Achieve Measurement Speed of >20000 Readings/s

### Free run mode

The following command sequence provides the example to achieve the measurement speed of >20000 readings/s in the free run mode.

**NOTE**  $\left\vert \frac{4}{5}\right\rangle$  indicates the commands that you send to the sensor.

- 
- 
- 
- 
- 
- => CAL:ZERO:AUTO OFF // Disables auto-zeroing.
- 
- => SENS: AVER: SDET OFF // Disables step detection.
- 
- 
- 
- 
- $\Rightarrow$  SYST: PRES // Presets the sensor to default values.
- => SENS:FREQ 1 GHz // Sets the frequency to 1 GHz.
- => INIT:CONT ON // Initiates the trigger sequence.
- => UNIT:POW W // Sets the power measurement unit for CALC1 to W.
- => FORM REAL // Sets the data format to REAL.
	-
- => CAL:AUTO OFF // Disables auto-calibration.
	-
- $\Rightarrow$  SENS: DET: FUNC NORM  $\frac{1}{2}$  and  $\frac{1}{2}$  Sets the measurement mode to normal.
- => SENS:MRAT FAST // Sets the measurement speed to fast mode.
- $=$   $\frac{1}{2}$  TRIG: COUN 100 readings.
- $\Rightarrow$  FETC?  $\qquad$  // Fetches the reading.

### External trigger gated mode

The following command sequences provide the example to achieve the measurement speed of >20000 readings/s in the external trigger gated mode.

**NOTE** "=>" indicates the commands that you send to the sensor.

- 
- 
- 
- 
- 
- 
- => CAL:ZERO:AUTO OFF // Disables auto-zeroing.
- 
- 
- 
- 
- 
- 
- => SYST:PRES // Presets the sensor to default values.
- => SENS:FREQ 1 GHz // Sets the frequency to 1 GHz.
- => TRIG: SOUR EXT // Sets the trigger source to external trigger input.
- => SENS:MRAT FAST // Sets the measurement speed to fast mode.
- => SENS: DET: FUNC NORM  $\overline{a}$  Changes measurement mode to Normal mode and this works for models with NORM function only.
- $=$   $\frac{1}{2}$  TRIG: COUN 100 readings.
	-
- => CAL:AUTO OFF // Disables auto-calibration.
- => SENS:SWE:OFFS:TIME <X> // Sets the delay to X value. The X value depends on the signal pulse width.
- => SENS:SWE:TIME <Y> // Sets the duration of the time-gated period to Y value. The Y value depends on the signal pulse width.
- => UNIT: POW W  $\frac{1}{2}$  and the power measurement unit for CALC1 to W.
- => FORM REAL // Sets the data format to REAL.
- $\Rightarrow$  FETC? // Fetches the reading.

### <span id="page-472-0"></span>Example 3: Achieve Fast Measurement Speed of 50000 Readings/s

The following command sequence provides the example to achieve the fast measurement speed of 50000 readings/s.

**NOTE**  $\left\vert \frac{4}{5}\right\rangle$  indicates the commands that you send to the sensor.

- 
- 
- 
- 
- => CAL: ZERO: AUTO OFF // Disables auto-zeroing.
- 
- => SENS: AVER: SDET OFF // Disables step detection.
- 
- 
- 
- 
- 
- => SYST:PRES // Presets the sensor to default values.
- => SENS:FREQ 1GHz // Sets the frequency to 1 GHz.
- => UNIT: POW W  $\frac{1}{2}$  and  $\frac{1}{2}$  Sets the power measurement unit for CALC1 to W.
- => FORM REAL // Sets the data format to REAL.
	-
- => CAL:AUTO OFF // Disables auto-calibration.
	-
- => SENS: DET: FUNC AVER // Sets the measurement mode to average.
- $\Rightarrow$  SENS: MRAT FAST  $\frac{1}{2}$  // Sets the measurement speed to fast mode.
- => TRIG: COUN 200 // Sets the buffer size of the sensor to 200 to store 200 measurement readings.
- $=$  SENS: SWE:APER 20e-6 // Sets the aperture size to 20  $\mu$ s (and measurement throughput to 50000 measurements per second).
- $\Rightarrow$  FETC?

### 23 Programming Examples

# <span id="page-473-0"></span>Example 4: Capture Every Timeslot in GSM Frames

The following command sequence provides the example to capture every timeslot in GSM frames. Each timeslot is measured over a 475  $\mu$ s duration, ignoring 50  $\mu$ s of positive and negative transitions at the beginning/end of each timeslot.

The signal source is configured to generate a trigger at the beginning of each timeslot.

**NOTE** "=>" indicates the commands that you send to the sensor.

- 
- 
- 
- 
- => SENS:AVER:SDET OFF // Disables step detection.
- 
- 
- 
- 
- 
- 
- => SYST:PRES // Presets the sensor to default values.
- => SENS:FREQ 900MHz // Sets the frequency to 900 MHz.
- => CAL:ZERO:AUTO OFF // Disables auto-zeroing.
- $\Rightarrow$  CAL: AUTO OFF  $\angle$  // Disables auto-calibration.
	-
- => SENS:MRAT FAST // Sets the measurement speed to fast mode.
- $=$  TRIG: COUN 128  $/$  Sets the buffer size of the sensor to 128 to store 128 measurement readings.
- => TRIG: SOUR EXT // Sets the trigger source to external trigger input.
- $=$  TRIG: DEL 50e-6  $/$  Sets the trigger delay to 50  $\mu$ s (the start of aperture is delayed by 50  $\mu$ s relative to the trigger instance).
- $\Rightarrow$  SENS: SWE: APER 475e-6 // Sets the aperture size to 475 µs.
- => FETC? // Fetches 128 continuous timeslots (16 GMS frames) at a time.

# <span id="page-474-0"></span>Example 5: Set Up Trigger Qualifier for Stable Triggering when Measuring Modulated Signals

The following command sequence provides the example to set up trigger qualifier for stable triggering when measuring modulated signals.

**NOTE**  $e^{-x}$  =>" indicates the commands that you send to the sensor.

- 
- 
- 
- $\Rightarrow$  SENS: AVER OFF  $\frac{1}{2}$  // Turns off averaging.
- 
- 
- 
- 
- 
- 
- 
- 
- 
- $\Rightarrow$  SYST: PRES // Presets the sensor to default values.
- => SENS:FREQ 1E9 // Sets the frequency to 1 GHz.
- => SENS: DET: FUNC NORM  $\mu$  Changes measurement mode to Normal mode and this works for models with NORM function only.
	-
- => INIT:CONT OFF // Disables free-run measurement.
- $\Rightarrow$  TRIG: SOUR INT  $\frac{1}{2}$  Sets the trigger source to internal trigger input.
- $\Rightarrow$  TRIG:LEV -10  $\angle$  // Sets the internal trigger level to -10 dBm.
- => TRIG: SLOPE POS // Sets the sensor to trigger on positive slope.
- => OUTP:TRIG:STAT ON // Enables trigger output signal on sensor trigger out connector.
- $\Rightarrow$  OUTP: TRIG: PULS: WIDT 10E-6 // Sets the trigger out pulse width to 10 µs.
- => TRIG: QUAL: TIME 40E-6 // Sets the trigger qualifier time to 40 µs. Sensor will only trigger if RF power stays above -10 dBm for at least 40  $\mu$ s uninterrupted.
- $\gamma$  Arms the sensor and waits for trigger condition to be met.
- => FETC? TETC? All the reading after trigger condition is met.

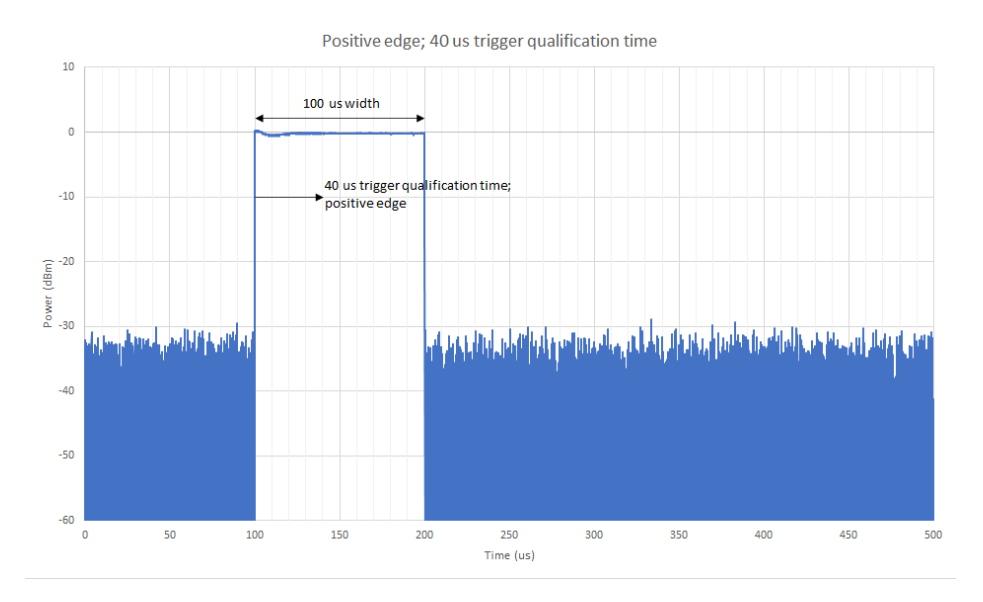

**Figure 23-1** Positive edge with 40 micro-seconds trigger qualification time

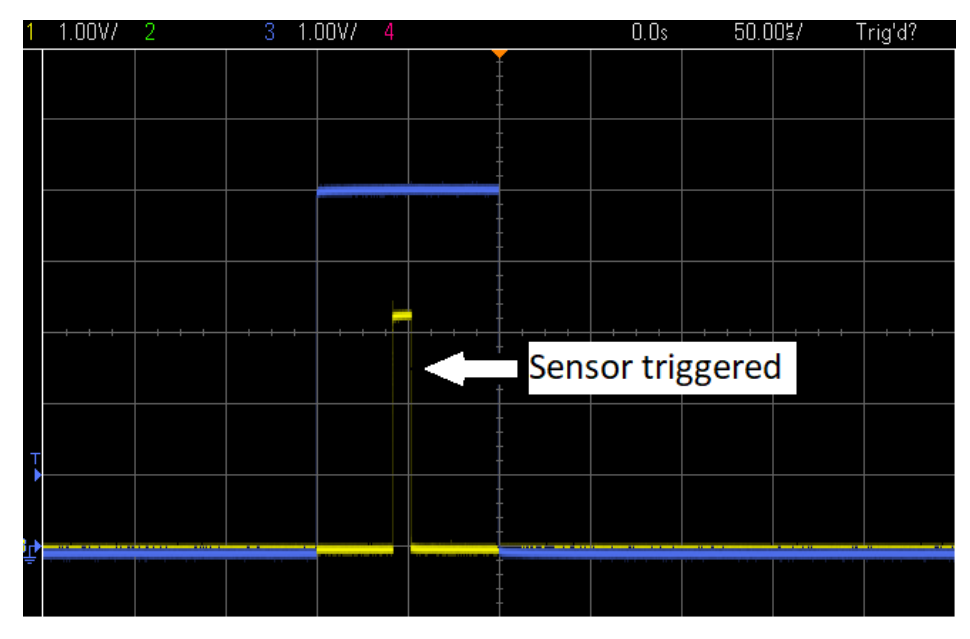

Figure 23-2 Triggered sensor

This information is subject to change without notice. Always refer to the Keysight Web site for the latest revision.

© Keysight Technologies 2015-2023 Edition 8, September 14, 2023

Printed in Malaysia

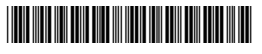

U2063-90003 www.keysight.com

# **W** KEYSIGHT